Fachmagazin für angewandte Elektronik

Dez. 2010 / Jan. 2011 | 5.85 Euro

Schweiz SFr 10,80 | Niederlande € 6,95 | Luxemburg € 6,95 | Belgien € 6,85 | Österreich € 6,95 | Griechenland € 8,20 | Spanien € 7,65

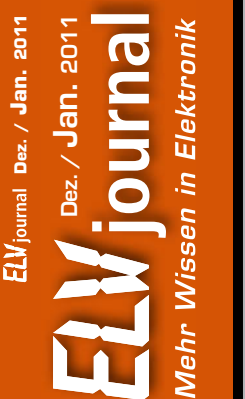

# **OUTRAL**<br>Mehr Wissen in Elektronik

Antenne 16:24

 $M_{\odot}$ 

Groenemeyer

### **Beleuchtung**

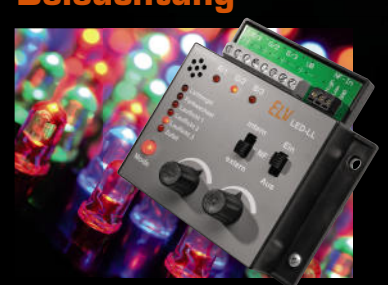

**chtorgel/Laufl NEU**

**16 Seiten mehr Technik-Wissen, Praxisbeispiele und exklusive Selbstbauprojekte**

#### **LED-Lichtorgel/Lauflic** Lichteffekte für LEDs und LED-Stripes: Lichtorgel, Lauflicht, Farbwechsler. Mit interner oder externer Ansteuerung und Leistungsausgang bis 3x 1,5 A

#### **Messtechnik**

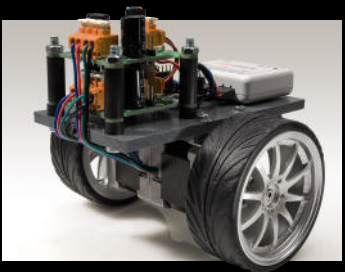

**Schrittmotor-Endstufe** Präzise, sichere und leistungsfähige Steuerung von bis zu 32 Schrittmotoren über I<sup>2</sup>C für Roboter, Fahrzeuge, CNC-Fräse, Plotter …

# **Wohlfühlen mit wakeboX**

**Linux-Hausautomatisierungslösung – zu Hause wohlfühlen mit wakeboX und ELV-Haustechnik**

## Buc **Westernhagen oder Mozart an der Tür?**

**Die Haustürklingel der besonderen Art – einfach per Speicherkarte mit bis zu 20 individuellen MP3-Songs, Melodien, Sounds oder Ansagen "füllen" und in verschiedenen Modi als Klingelton, Präsenzmeldung oder Memo abspielen**

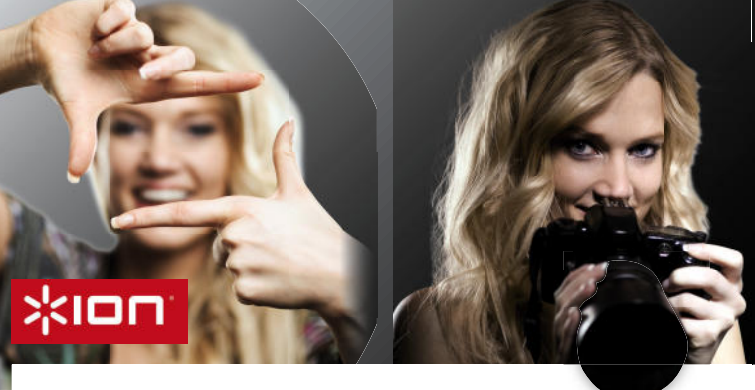

**"ELVjournal" – noch mehr Wissen in Technik:**  "ELVjournal" – noch mehr Wissen in Technik:<br>Ausführlicher Bericht zum Dokumentenscanner auf Seite 66

## **Dokumente**

## **IN COPY CAT Mobiler Dokumentenscanner**

**Dank seiner kompakten Bauweise passt er in jede Tasche und ist mit zwei Mignonzellen überall betriebsbereit. betriebsbereit**

Die Scans im JPEG-Format können Sie unabhängig von einem Notebook direkt auf microSD-Karten (bis max. 32 GB) speichern oder per USB 2.0 zum PC oder Mac übertragen. Mit der OCR-Software konvertieren Sie Scans in editierbaren Text.

- 4 Scan-Modi: 600 x 600 dpi Farbe oder Monochrom, 300 x 300 dpi Farbe oder Monochrom
- Kompatibel zu Windows XP SP2/Vista/7,
- Mac OS X 10.4+
- Scan-Breite: max. 21 cm (A4-Breite)
- Scan-Länge: max. 127 cm (300 dpi), max. 63,5 cm (600 dpi)

Lieferung mit USB-Kabel, OCR-Software, 2-GBmicroSD-Karte und 2x Mignonzellen (AA/LR6)<br>**Aktionspreis bis 17.12.2010! S**ie sparen € 5,–  $JE-956-40$   $\epsilon$   $\frac{79}{95}$   $\epsilon$   $\frac{74}{95}$ 

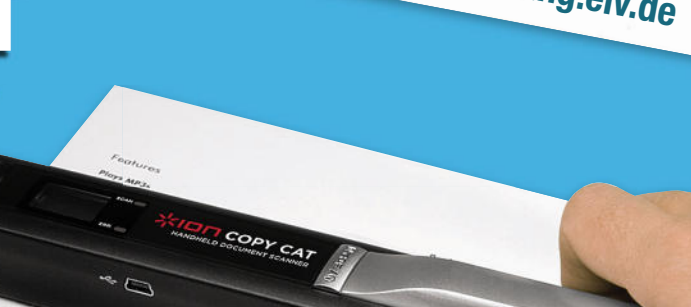

**Unsere Digitalisierungs-Stars**

**Inkl. 2-GB-microSD-Karte**

**Inkl. Texterkennungssoftware Mobil schnell und einfach scannen**

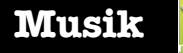

#### **ION AUDIO Tape Express**

**"Tape Express" rettet Ihre Kassettenschätze ins digitale Zeitalter!** Der kompakte USB-Kassettenplayer kann sowohl zum normalen Abspielen von Kassetten dienen, etwa unterwegs, als auch zum Übertragen der Musikdaten via USB auf einen PC. Die mitgelieferte Software ermöglicht in wenigen Schritten die einfache Digitalisierung, Nachbearbeitung und Archivierung Ihrer wertvollen Kassetten-Bandaufnahmen. • Speichern Sie Musikkassetten und Hörspiele auf dem Computer im MP3-Format

- Flexibler Betrieb über USB oder Batterien
- Zusätzlicher Audio-Ausgang: Musikhören über Stereoanlage oder Kopfhörer

• Plug-&-Play-Anschluss ohne Treiber – systemübergreifend anschließbar Abm. (B x H x T): 112 x 29 x 78 mm. Lieferung mit USB-Kabel, Konvertiersoftware

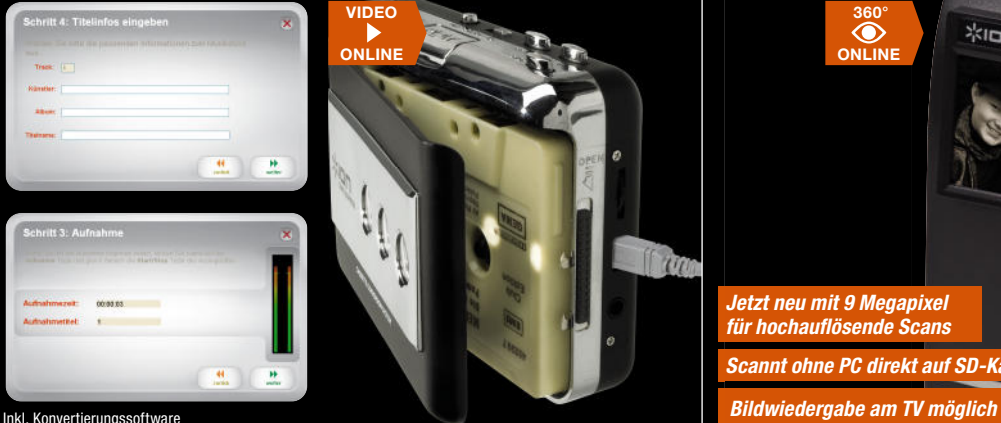

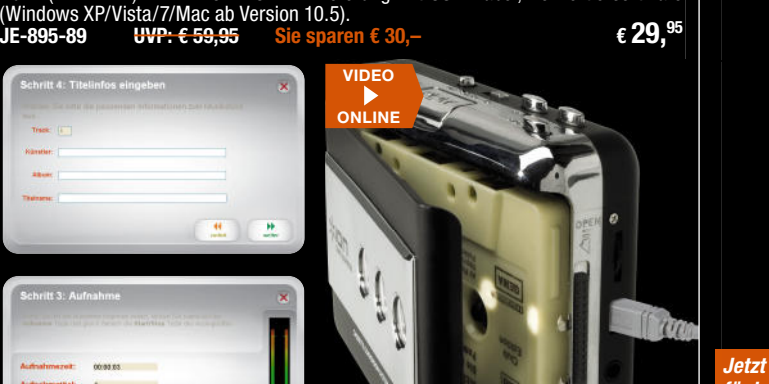

 **I Bilder**

#### **ION Kleinbild- und Diascanner Film 2 SD Pro**

**SUPERSTAR**

**Digitalisieren Sie Ihre wertvollen Dias und Negative ganz bequem und einfach Dig auf SD-Karte! auf**

Mit dem Dia- und Negativscanner Film 2 SD Pro gelingt dies ganz ohne Computer oder komplizierte Programme. Mit Automatik für Belichtung und Farb-Balance und Dia-Schnelleinzugshalterung. Lieferung inkl. 2-GB-Speicherkarte. Mit kom Sch

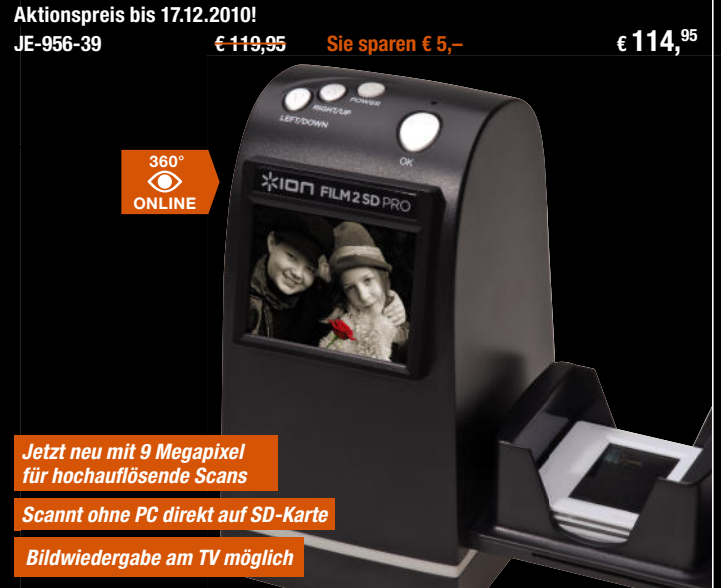

## **Digitalisieren Sie Ihre alten Medienschätze!**

Egal ob Musik, Hörbücher, Texte, Dias, Negative, Bilder oder Videos – bei ELV finden Sie gances, ensures ensures en annum für alle Ihre Schätze das richtige Produkt! Gehen Sie online und entdecken Sie noch viele weitere Digitalisierungs-Helfer: **www.digitalisierung.elv.de**

# **ELV intern**

#### Lieber Elektronik-Freund,

ein spannendes Jahr 2010 neigt sich dem Ende zu. Spannend für uns, die wir ständig daran arbeiten, in der Elektronik vorn dabei zu sein. Spannend für Sie, weil es mit jeder Ausgabe des ELVjournals neue interessante Elektronikprojekte, Sachthemen und Informationen zu entdecken gilt.

Entdeckerlust und technische Herausforderungen sind auch die Triebfedern unserer Elektronikentwickler im Hause, die es auf bis zu 200 neu entwickelte Produkte im Jahr bringen.

Das fordert auch die Fertigung heraus – und die stößt derzeit an Grenzen, die man vor Jahren kaum für möglich gehalten hätte: Rohstoff- und damit Bauteileknappheit, vor allem bedingt durch die Beschleunigung der technischen Entwicklung und die gestiegene Nachfrage in Schwellenländern. Die Halbleiterindustrie kommt derzeit der Nachfrage nur mit Mühe nach, besonders Mikroprozessoren sind ein knappes Gut.

Dies stellt den Elektronikentwickler vor ganz neue Aufgaben: Er muss nicht nur kostensparend konstruieren, sondern bei der Planung von neuen Geräten bereits die zukünftige Lieferfähigkeit von Bauteilen berücksichtigen. Eine Anzahl von bestehenden Produkten müssen parallel zu Neuentwicklungen umdesignt werden. Dieser Aufgabe stellen wir uns: Sie finden bei ELV und im ELVjournal weiterhin technisch ausgereifte Produkte und Projekte zu guten Preisen.

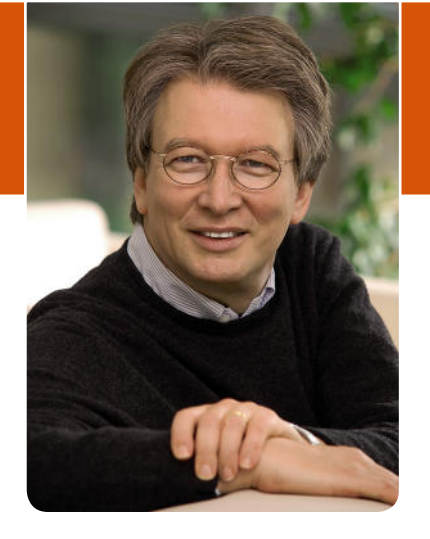

In dieser Ausgabe warten wieder herausragende Elektronikprojekte auf Sie. Die wakeboX, das einfache LINUX-Hausautomationssystem, geht mit einem universell einsetzbaren Bediengerät in die zweite Runde. Mit dem Beschleunigungs-Datenlogger können Sie Ihre Grenzen auf der Achterbahn ebenso ausloten wie die exakte Arbeit Ihres Paketdienstes. Und wussten Sie schon, dass man jetzt ganz einfach in die PC-Steuerung des HomeMatic-Systems einsteigen kann – mit vom FHZ-System gewohnter Bedien- und Programmieroberfläche? Schließlich sind auch die kompakten Schaltnetzteil-Module ein interessantes und energieeffizientes Angebot für den Austausch veralteter Netzteiltechnik.

Viel Spaß beim Lesen und Nachbauen – und bleiben Sie neugierig!

Heirz. G. Recleue

## ELVjournal online

Haben Sie es schon gesehen? Seit Oktober haben wir das neue und umfassend überarbeitete Online-Portal für das ELVjournal freigeschaltet. Hier finden Sie, nach und nach im Umfang erweitert, viele Zusatzinformationen wie z. B. 360°-Ansichten der Geräte, Tipps und Tricks, Platinenlayouts, Softwaredownloads und täglich aktuelle Technik-News – jeden Tag hereinschauen lohnt sich!

Ein besonderer Service für alle Leser ist die neue Möglichkeit des Downloads einzelner Artikel des ELVjournals gegen eine geringe Gebühr. Auch dieser Service wird ständig ausgebaut, so dass Sie nach und nach auch auf Artikel aus länger zurückliegenden Ausgaben zugreifen können. Unsere Abokunden können sogar kostenlos auf alle Inhalte und frühere Artikel zugreifen. So hat das lange Suchen nach einem früheren Artikel in der Journal-Sammlung ein Ende, und der Artikel steht sofort online zur Verfügung. **Schauen Sie einfach mal herein unter: www.elvjournal.de** 

Abokunden erhalten mit der Auslieferung des ELVjournals auf dem Adressträger ihren persönlichen Abocode und können sich kostenlos registrieren und sofort auf alle Inhalte zugreifen. Weitere Infos finden Sie im Web-Shop unter Webcode #1155

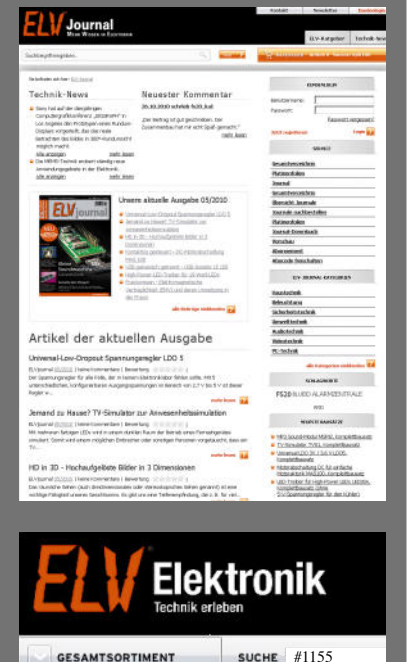

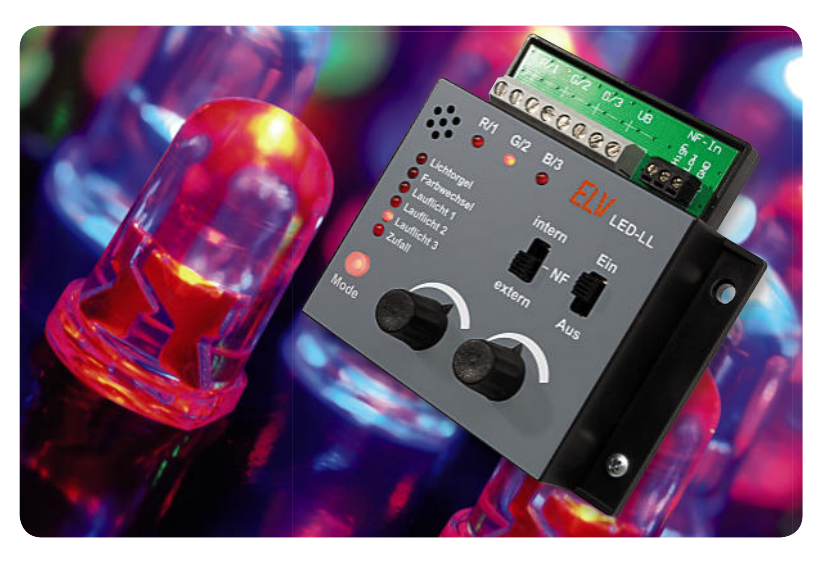

**ED-Lichteffektgerät**<br>
Leistungsfähiges Lichteffektgerät für LEDs und LED-Stripe<br>
orgel, Lauflicht, Farbwechsler, Ausgangsstrom 3 x 1,5 A<br> **COVERTING COVER COVERTING SUPPLEM**<br>
Componers is the componer of the componers of Leistungsfähiges Lichteffektgerät für LEDs und LED-Stripes: Lichtorgel, Lauflicht, Farbwechsler, Ausgangsstrom 3 x 1,5 A **Seite 27**

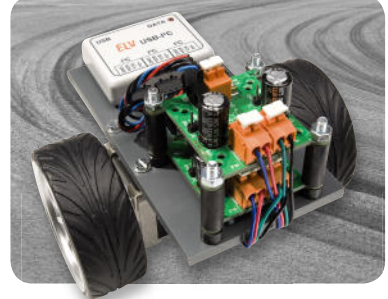

#### **Schritt für Schritt präzise steuern**

Schrittmotorsteuerung iSMT, die intelligente Mikroschritt-Steuerung über I<sup>2</sup>C-Bus: bis 16 Mikroschritte, Stromsteuerung, bis zu 32 Module an einem Bus, bis 0,8 A je Phase **Seite 47**

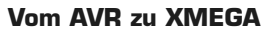

Der Atmel-XMEGA und seine Möglichkeiten – eine Einführung **Seite 78**

#### **FHT-Fensterkontakte in FS20 integrieren – FHT-FS20- Fensterkontakt-Interface**

Ermöglicht die Nutzung der vielfach vorhandenen Tür-/Fensterkontakte des Funk-Heizungssteuerungs-Systems ELV FHT im FS20-System. Das Interface erlaubt das Anlernen von bis zu 16 Tür-/Fensterkontakten und das Umsetzen in FS20-Kanäle **Seite 82**

#### **Einfaches Hausautomationssystem** Wohlfühlen mit wakeboX – Ein Linux-basiertes Hausautomationssystem mit FS20-Anbindung, Teil 2: Das HID-Universal-Anzeige- und -Bediengerät **Seite 94**

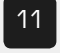

- 11 **Beschleunigungs-Datenlogger** Spaß, Sicherheit, Analyse
- 88 **Das Arduino-Projekt** Mikrocontroller-Programierung ganz einfach

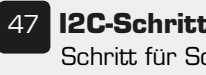

47 **I2C-Schrittmotorsteuerung** Schritt für Schritt präzise steuern

#### **Sicherheitstechnik**

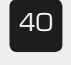

40 **4fach-Kamera-Umschalter** Kameras mit FS20 fernschalten

#### **Haustechnik Messtechnik Beleuchtung**

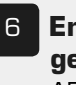

6 **Energiekosten-Messgerät Energy Master**  ARR-Bausatz

20 **MP3-Türklingel** Klingelsound nach Wunsch

#### **Hausautomation**

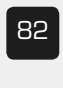

82 **FHT-Fensterkontakte in FS20 integrieren** FHT-FS20-Fensterkontakt-Interface

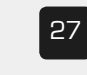

27 **LED-Lichtorgel/ Laufl icht**

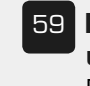

59 **LEDs fernschalten und dimmen** FS20-LED-Netzteil/Dimmer

#### **Stromversorgung**

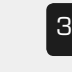

33 **Universal-Schaltnetzteil-Modul**

#### **Spaß, Sicherheit, Analyse – Beschleunigungs-Datenlogger**

Mit dem kompakten 3-Achsen-Beschleunigungssensor lassen sich Beschleunigungen bis zu 8 g über Monate aufzeichnen und auswerten **Seite 11**

#### **EMV und die Praxis – Gestrahlte Störaussendungen**

Wie man durch gezielte EMV-Maßnahmen bereits in der Entwicklungsphase von Geräten verhindert, dass diese unerwünschte Störstrahlungen aussenden **Seite 54**

#### **Neues Produkt im Test – Mobiler Handscanner COPY CAT**

Wie gut und wie praktisch sind mobile Handscanner, mit denen sich "unterwegs" Schriftstücke und Bilder einscannen lassen? Seite 66

#### **homeputer Studio für HomeMatic®**

Zentrale Steuerung des HomeMatic-Systems über Funk-Interface und homeputer-Software – Eine Einführung für Um- und Einsteiger **Seite 70**

#### **Der Weg zum sicheren Produkt**

Aus der Arbeit der ELV-Qualitätssicherung – warum es eine Steckdosenleiste mit USB-Netzteil nicht ins Versandhaus geschafft hat **Seite 75**

#### **Das Arduino-Projekt – AVR-Programmierung für jedermann**

Das offene Arduino-Konzept für alle, die keine komplexen Programmiersprachen lernen wollen **Seite 88**

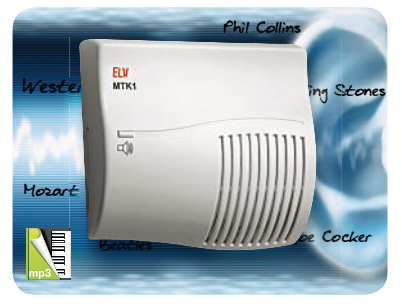

**Klingelsound nach Wunsch** Hausklingel mit dem Lieblingssound – MP3-Türklingel mit SD-Card **Seite 20**

 **automationssystem** Wohlfühlen mit wakeboX

**Störaussendungen** Funkstörungen wirkungsvoll

**NEU** 

**sicheren Produkt** Durchgefallen – Steckdosenleiste mit USB-Netzteil

**PC-Technik**

94 **Linux-Haus-**

Teil 2

54 **Gestrahlte** 

**Praxiswissen**

eliminieren

75 **Der Weg zum** 

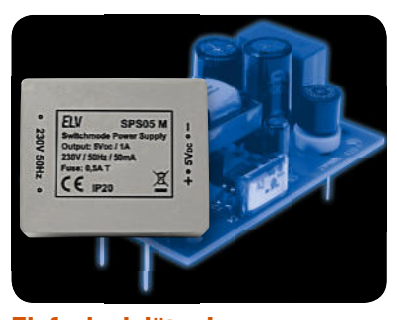

**Einfach einlöten!** Kompakt und einlötbar wie ein Printtrafo. Universal-Schaltnetzteile für 5 und 12 V **Seite 33**

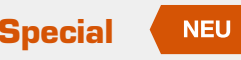

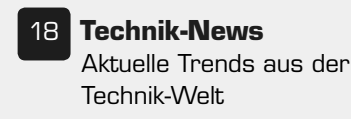

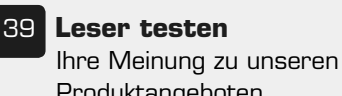

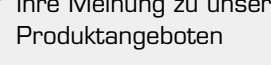

52 **Experten antworten**

Im Dialog mit dem ELV-Kundenservice

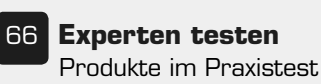

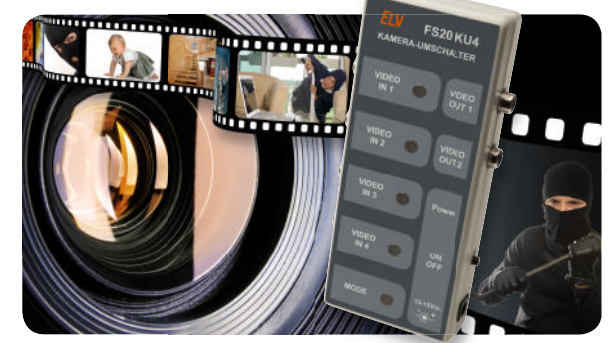

**Kameras mit FS20 fernschalten nschalten**4fach-Kamera-Umschalter mit FS20-Steuerung r **Seite 40**

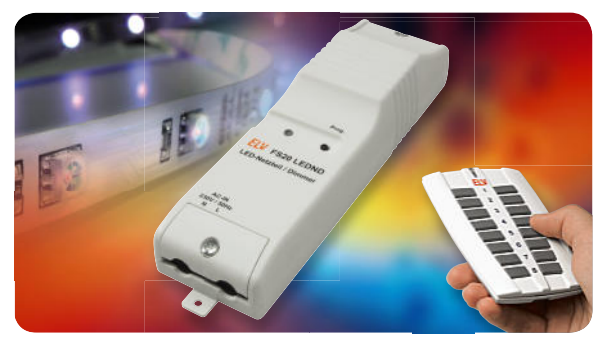

**LEDs fernschalten und dimmen** FS20-LED-Netzteil/Dimmer bis 2 A im Kompaktformat **Seite 59**

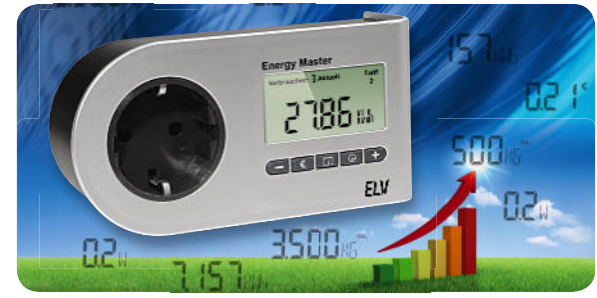

**Energiekosten präzise ermittelt** Der Spezialist besonders für das Aufspüren von Stand-by-Verlusten: der Energy Master als ARR-Bausatz **Seite 6**

#### **Special So funktioniert's**

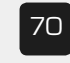

70 **homeputer Studio für HomeMatic** Eine Einführung für Um- und Einsteiger

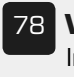

78 **Vom AVR zu XMEGA** Innovative Weiterentwicklung der

8-Bit-AVR-Controller-Familie

#### **Rubriken**

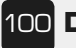

100 **Die Neuen**

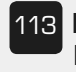

113 **Bestellhinweise, Kundendienst, Impressum**

114 **Vorschau**

www.elvjournal.de

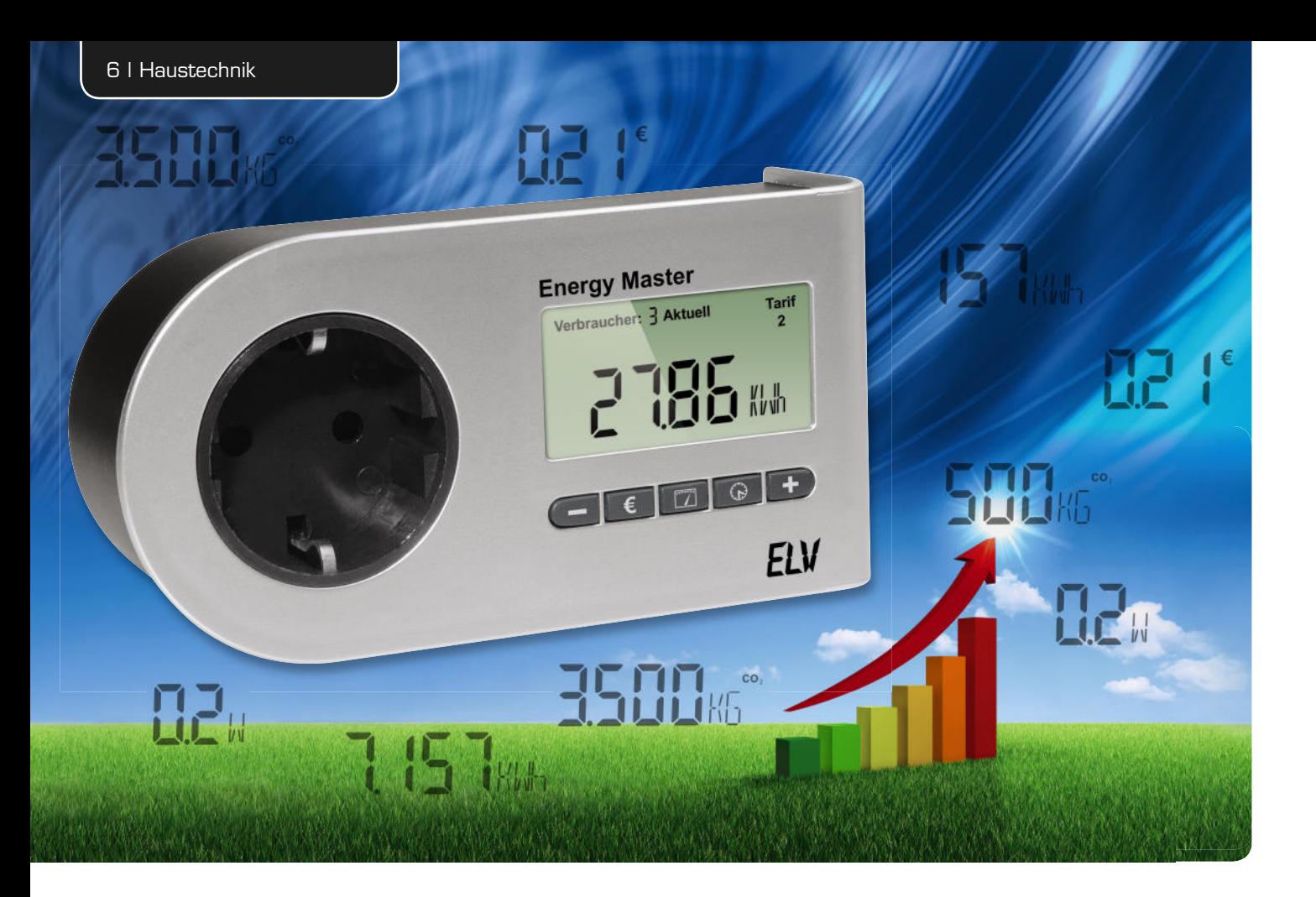

## **Energiekosten-Messgerät** Energy Master als ARR-Bausatz

**Mit dem Energy Master sind sehr präzise Energie-Verbrauchsmessungen ab 0,1 W Anschlussleistung möglich, d. h. unabhängig von der Form der Stromaufnahme können die Leistungsaufnahmen von Stand-by-Verbrauchern ermittelt werden. Neben der äußerst hohen Messgenauigkeit über den gesamten Messbereich von 0,1 W bis 3680 W lässt auch der zur Verfügung stehende Funktionsumfang keine Wünsche offen.**

#### **Allgemeines**

Nun steht – neben dem bereits verfügbaren Fertiggerät – der Energy Master auch in Form eines ARR-Bausatzes (Almost Ready to Run) zur Verfügung. Beim ARR-Bausatz werden nahezu vollständig bestückte und abgeglichene Leiterplatten geliefert, so dass vom Endanwender im Grunde genommen nur noch der Einbau ins Gehäuse erforderlich ist.

Energie-Messgeräte gibt es viele am Markt, doch nur wenige können im besonders wichtigen Bereich der Stand-by-Verbraucher, d. h. im Bereich geringer Leistungsaufnahmen, wirklich genau messen. Die wirklichen "Energiefresser" im Haushalt sind aber gerade die Stand-by-Verbraucher und Geräte mit geringer Leistungsaufnahme, die rund um die Uhr in Betrieb sind. Kurzzeitig betriebene Geräte mit hoher Leistungsaufnahme fallen oft kaum ins Gewicht.

Billige Energie-Messgeräte unterscheiden zwar grundsätzlich zwischen Wirk- und Blindleistung, kommen aber nicht zurecht mit impulsförmigen Stromaufnahmen (z. B. moderne elektronische Steckernetzge-

räte oder TV-Netzteile). Häufig wird dann im Bereich kleiner Leistungen ein erheblicher Scheinleistungsanteil als Wirkleistung gewertet und somit ein zu hoher Energieverbrauch angezeigt. Extreme Abweichungen von der tatsächlichen Leistungsaufnahme sind dann die Folge (z. B. bei 0,1 W tatsächlicher Leistungsaufnahme eine Anzeige von 15 W).

Aufgrund der steigenden gesetzlichen Anforderungen bezüglich des Energieverbrauchs wird die Anzahl der Geräte mit impulsförmigen Stromaufnahmen im Haushalt immer weiter steigen und die Einsatzmöglichkeiten für einfache Energie-Messgeräte immer geringer.

Da auch die einfachsten Geräte meistens eine Auflösung von 0,1 W bieten, darf man Auflösung nicht mit Messgenauigkeit verwechseln. Was nützt eine entsprechende Auflösung, wenn die Genauigkeit, insbesondere an der unteren Messbereichsgrenze, nicht annäherungsweise ausreicht?

Für die Kostenberechnungen lassen sich beim Energy Master drei verschiedene Tarife im Bereich von 0,01 Euro-Cent bis € 4,00 je kWh einstellen. Es ist werkseitig jeweils ein Preis von € 0,21 je Kilowattstunde (kWh) eingestellt, und für Kostenanalysen können dann verschiedene Verbrauchspreise je Kilowattstunde hinterlegt werden, auf deren Basis dann Hochrechnungen und Analysen möglich sind.

Bei Kostenanalysen zeigt das Gerät den über die Messzeit aufsummierten Energieverbrauch (in Wh bzw. kWh) umgerechnet in Euro (€) an, und alternativ zu den Kosten ist der über die Messzeit aufsummierte CO2-Ausstoß anzeigbar. Alle aufsummierten Messwerte können für bis zu 10 unterschiedliche Verbraucher gespeichert und später einfach verglichen werden.

Auch in puncto Eigenverbrauch setzt der Energy Master mit <0,3 W Maßstäbe, während einige Geräte am Markt eher einen zusätzlichen "Energiefresser" darstellen.

Neben der Messgenauigkeit bietet der Energy Master sehr umfangreiche Funktionen und Messmöglichkeiten wie Energiekosten-Berechnungen und Prognosen, 10 Verbraucher-Speicherplätze, Datensicherung bei Netzausfall und die Möglichkeit, den entsprechenden CO2-Ausstoß zum erfassten Energieverbrauch anzuzeigen. Nach dem Herausnehmen aus der Steckdose kann das Gerät noch 30 Min. bedient und abgelesen werden.

Folgende Messmöglichkeiten stehen grundsätzlich zur Verfügung:

Wirkleistung (W), Blindleistung (VAR),

Scheinleistung (VA), Energieverbrauch (Wh, kWh), Leistungsfaktor (PF), Spannung (V), Strom (A), Messzeit (Std., Min.), Frequenz (Hz), Kosten (€), CO2-Ausstoß (g/kg CO2)

Für die nachfolgenden Zeiträume können Prognosen erstellt werden:

- Tag, Woche, Monat, Jahr
- · Anzeige von Min.-/Max.-Werten für: Wirkleistung, Blindleistung, Scheinleistung, Spannung, Strom, Leistungsfaktor

Wie bereits erwähnt, kann das Gerät Verbrauchswerte für bis zu 10 unterschiedliche Verbraucher spei-

chern und die Daten können auch individuell für jeden Verbraucher einzeln gelöscht werden. Über Symboltasten erfolgt eine sehr einfache und übersichtliche Bedienung des Gerätes, und ein beleuchtetes Display rundet den Funktionsumfang ab.

Die Schaltung des Energy Masters basiert auf dem gleichen Konzept wie der in "ELVjournal" 3 und 4/2010 vorgestellte Energy Analyzer, wobei allerdings nur 1 Messbereich von 0,1 W bis 3680 W zur Verfügung steht. Es kommt ein Energie-Messchip aus der gleichen "Familie" mit identischen Funktionen, jedoch kleinerem Programmspeicher zum Einsatz.

#### Bedienung

Zur einfachen und übersichtlichen Bedienung des Energy Masters stehen 5 Symboltasten zur Verfügung, wobei die erste Tastenbetätigung grundsätzlich die Display-Beleuchtung aktiviert und Tastenaktionen nur bei aktiver Displaybeleuchtung ausgeführt werden. Durch die sehr enge "Verwandtschaft" mit dem Energy Analyzer EA 8000 sind die Bedienfunktionen weitestgehend vergleichbar.

Zur Inbetriebnahme ist der Energy Master einfach in die Netz-Steckdose zu stecken und der zu messende Verbraucher an die Steckdose des Energy Masters anzuschließen. Sofort nach der Inbetriebnahme beginnt das Gerät automatisch den Energieverbrauch des angeschlossenen Verbrauchers zu messen.

Damit Kostenprognosen auf Basis der tatsächlichen Energiekosten erfolgen können, muss zuerst eine Konfiguration erfolgen, d. h. die individuellen Stromtarife sind einzustellen. Den aktuellen Strompreis können Sie Ihrer Stromkostenabrechnung entnehmen oder über die Internetseite des Energieversorgers in Erfahrung bringen.

#### **Stromtarife einstellen**

Damit der Energy Master Berechnungen auf der Basis von verschiedenen Stromtarifen durchführen kann, sind diese einzustellen und unter dem gewünschten Tarif (1 bis 3) abzuspeichern. Meistens wird jedoch

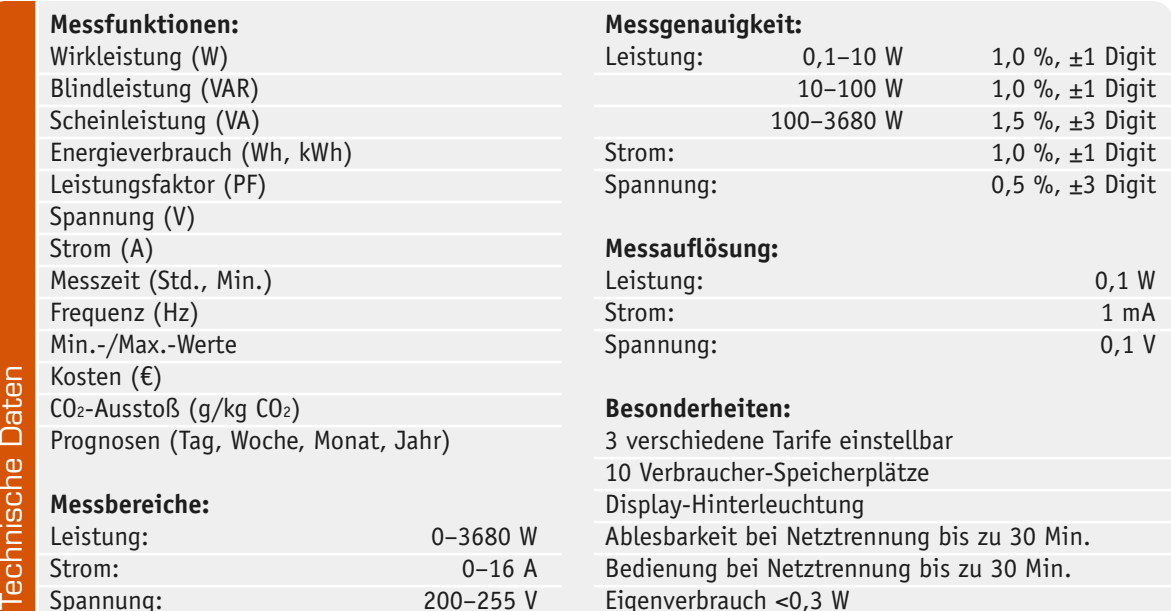

achniccha Data

nur ein Tarif benötigt, wobei der Einstellbereich von 0,01 Euro-Cent bis € 4,00 zur Verfügung steht. Werkseitig ist jeweils ein Preis von € 0,21 je Kilowattstunde (kWh) hinterlegt. Zur Eingabe der Kosten je kWh ist im ersten Schritt der gewünschte Tarif (1 bis 3) mit der Taste  $\epsilon$  auszuwählen.

Um den ausgewählten Tarif zu ändern, ist die Taste **€** länger als 4 Sekunden gedrückt zu halten, bis der aktuell eingestellte Euro-Wert je Kilowattstunde erscheint. Mit Hilfe der Tasten  $\Box$  und  $\Box$  kann der gewünschte Cent-Betrag dann mit zwei Stellen hinter dem Komma vorgegeben werden. Mit einer kurzen Betätigung der Taste  $\overline{\epsilon}$  wird die neue Tarifeinstellung im letzten Einstellschritt abgespeichert.

#### **Kohlendioxid-Ausstoß einstellen**

Der Energy Master kann ausrechnen und anzeigen, wie viel CO2 aufgrund des gemessenen Stromverbrauchs ausgestoßen wurde. Der CO2-Ausstoß je Kilowattstunde ist je nach Energieversorger und Vertragswahl unterschiedlich. Der aktuelle Wert in Gramm CO2 je Kilowattstunde ist beim Energieversorger in Erfahrung zu bringen, z. B. über dessen Internetseite. Voreingestellt ist ein Wert von 500 g/kWh, und zum Einstellen eines neuen CO2-Wertes ist zuerst mit der Taste  $\boxed{1}$  die CO2-Anzeige aufzurufen.

Danach ist die Taste [ ] so lange gedrückt zu halten (>4 Sek.), bis der aktuell eingestellte Wert in Gramm je Kilowattstunde im Display erscheint. Der gewünschte Wert wird danach mit den Tasten und  $\Box$  vorgegeben, wobei ein Einstellbereich von 0 g/kWh bis 9999 g/kWh zur Verfügung steht. Das Abspeichern der neuen Einstellung erfolgt mit einem erneuten kurzen Tastendruck der Taste  $\boxed{2}$ .

#### **Verbraucher (Speicherplätze)**

Wie der EA 8000 hat auch der Energy Master insgesamt 10 Speicherplätze für unterschiedliche Verbraucher. So können z. B. zu überprüfende Geräte nacheinander gemessen und später die Verbrauchswerte und die entsprechenden Prognosen verglichen werden.

Die gemessenen Daten bleiben auch nach der Trennung vom Stromnetz dauerhaft im Gerät gespeichert. Nach Auswahl eines Speicherplatzes werden die gemessenen Verbrauchswerte aufsummiert und auf diesem Speicherplatz gespeichert. Der Inhalt jedes Speicherplatzes kann im Bedarfsfall auch einzeln gelöscht werden.

Nach dem Wechsel eines Verbrauchers/Speicherplatzes mit Hilfe der Tasten  $\boxed{-}$  und  $\boxed{+}$  wird dieser sofort im Display angezeigt, allerdings blinkt das Wort "Verbraucher" noch für 6 Sekunden. Innerhalb dieser Zeit werden keine Daten auf diese Speicherposition geschrieben. Somit wird vermieden, dass bei Fehlbedienung die Daten eines Speicherplatzes ungewollt verändert werden. Zudem kann man so bei Prognosen verschiedene Speicherplätze miteinander vergleichen, ohne Daten zu überschreiben, vorausgesetzt der Speicherplatz wird innerhalb von 6 Sekunden erneut gewechselt.

#### **Verbraucher/Speicherplatz wählen/wechseln**

Das Wechseln der Verbraucher/Speicherplätze wird mit den  $\Box$ - und  $\Box$ -Tasten unterhalb des Displays vorgenommen, wobei zwischen den Verbraucher-Positionen 1 bis 10 gewechselt werden kann.

#### **Verbraucher-/Speicherplatz-Daten löschen**

Zum Löschen der Daten eines Speicherplatzes ist mit den  $\Box$ - und -Tasten zuerst der zu löschende Verbraucher/Speicherplatz auszuwählen. Mit einem langen Tastendruck der Taste **[66]** (>4 Sek.) werden die gespeicherten Messwerte dieses Verbrauchers (Speicherplatzes) gelöscht und zur Bestätigung kurz das Speichersymbol im Display angezeigt.

Gelöschte Daten sind unwiderruflich verloren und können nicht wiederhergestellt werden. Das Löschen umfasst alle Daten vom Verbrauch in Kilowattstunden über die Messzeit bis hin zu den einzelnen Messwerten Spannung, Strom, Prognose usw.

#### **Anzeige-Modus**

Die Auswahl des Anzeige-Modus erfolgt mit Hilfe der Toggle-Taste  $\Box$ , wobei mit jeder Tastenbetätigung eine Anzeigefunktion weiter geschaltet wird. Beim Energy Master stehen die folgenden Anzeigen zur Verfügung:

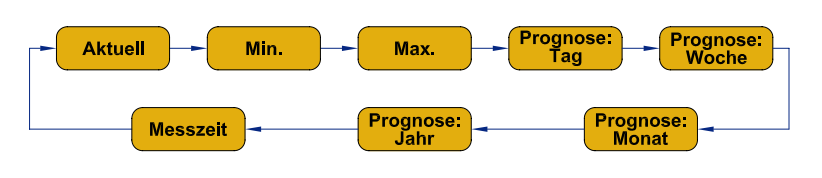

#### Anzeige-Modus "Aktuell", "Min.", "Max."

Die Auswahl der Messfunktion erfolgt mit Hilfe der Toggle-Taste  $\Box$ . In den Anzeige-Modi "Aktuell", "Min." und "Max." können nacheinander die folgenden Messfunktionen aufgerufen werden:

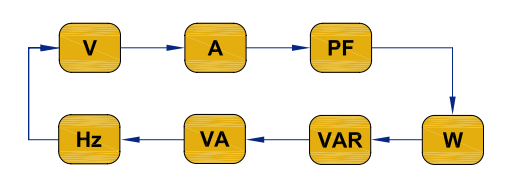

Die Auswahl des gewünschten Speicherplatzes/Verbrauchers erfolgt dabei mit den Tasten  $\Box$  und  $\Box$ .

Der Modus Minimum (Min.) oder Maximum (Max.) gibt den niedrigsten bzw. höchsten gemessenen Wert während des Messzeitraums für einen Verbraucher/Speicherplatz wieder. Für die folgenden Messfunktionen werden Min.-/Max.-Werte ermittelt:

Spannung (V), Strom (A), Leistungsfaktor (PF), Frequenz (Hz), Wirkleistung (W), Blindleistung (VAR) und Scheinleistung (VA)

#### Anzeige-Modus "Prognose" (Taq, Woche, Monat, Jahr)

Wenn auf Basis der aktuellen Verbrauchswerte Prognosen erstellt werden sollen, hochgerechnet auf den Tag, die Woche, den Monat oder das Jahr, ist die Prognose für den gewünschten Zeitraum mit der Taste  $\Box$  auszuwählen. Unter Berücksichtigung des aktuell ausgewählten Tarifs werden dann auf Basis der bisher aufsummierten Messwerte Hochrechnungen für den aktuell ausgewählten Prognose-Zeitraum erstellt. Mit der Taste ist auszuwählen, ob eine entsprechende Prognose für den Energieverbrauch, den CO2-Ausstoß oder die Kosten angezeigt werden soll. Die Kosten sind bis max. € 9999 anzuzeigen. Darüber hinaus erfolgt ein Überlauf mit der Anzeige  $_{n}$ - - - -  $_{\epsilon}$ ".

Die Auswahl des gewünschten Speicherplatzes/Verbrauchers erfolgt mit den Tasten  $\Box$  und  $\Box$ .

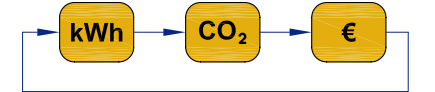

#### **Tarife wechseln**

Die Grundlage für Prognose-Berechnungen ist immer der aktuell ausgewählte Tarif. Wie eingangs beschrieben, können drei unterschiedliche Tarife gespeichert werden, die im Prognose-Modus mit der Taste € als Berechnungsgrundlage aufzurufen sind.

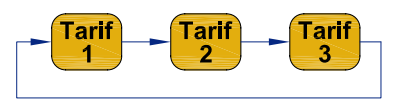

#### Anzeige-Modus "Messzeit"

Der Anzeige-Modus "Messzeit" ist mit der Taste auszuwählen und es erfolgt die Anzeige des Verbrauchs für den bisher gemessenen Zeitraum. In diesem Anzeige-Modus können dann mit der Taste **Dud** die folgenden Anzeigefunktionen aufgerufen werden:

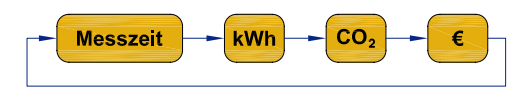

Neben der Messzeit in Stunden und Minuten sind der aufsummierte Energieverbrauch in Wh bzw. kWh, der CO2-Ausstoß in g oder kg CO2 und die über die Messzeit auf den ausgewählten Tarif bezogenen aufsummierten Kosten in Euro anzuzeigen.

Die Auswahl des gewünschten Speicherplatzes/Verbrauchers erfolgt auch hier mit den Tasten  $\Box$  und  $\left( -\right)$ 

#### **Kostenanzeige**

Je nachdem, welcher Anzeige-Modus zuvor aktiv war, springt bei einer Betätigung der Taste E die Anzeige zur Kostenprognose für den gewählten Prognose-Zeitraum (wenn zuvor eine Prognose dargestellt wurde) oder zu den aufsummierten Kosten der Messzeit (bei jedem anderen Modus). Durch weitere Tastenbetätigungen der Taste  $\epsilon$  werden die abgespeicherten Tarife durchgeschaltet und somit gewechselt.

#### **Alle Messdaten löschen**

Die Messdaten für alle Verbraucher bzw. Speicherplätze (1–10) des Energy Masters können gleichzeitig gelöscht werden. Zum Löschen sind die Taste  $\Box$  und die Taste  $\bigoplus$  gleichzeitig zu betätigen und länger als 4 Sekunden gedrückt zu halten.

Nach 4 Sekunden werden alle gemessenen Daten des Gerätes gelöscht, wobei die Einstellungen (z. B. Tarife) im Gerät erhalten bleiben. Zur Bestätigung erscheint kurz das Speichersymbol im Display.

Gelöschte Daten gehen unwiderruflich verloren und lassen sich nicht wiederherstellen.

#### **Werkseinstellungen wiederherstellen**

Die Werkseinstellungen des Gerätes können wiederhergestellt werden. Dabei werden alle gespeicherten Daten gelöscht und auch die vorgenommenen Einstellungen zurückgesetzt.

Zum Zurücksetzen in den Auslieferungszustand sind die Tasten  $\epsilon$ ,  $\Box$  und  $\Box$  gleichzeitig zu betätigen und länger als 4 Sekunden gedrückt zu halten.

Danach erscheint als Sicherheitsabfrage "- - - - " im Display. Zum endgültigen Zurücksetzen in den Auslieferungszustand sind erneut die drei Tasten ( $\epsilon$ ,  $\Box$ ), **(3)** gleichzeitig zu betätigen und länger als 4 Sekunden gedrückt zu halten.

Nach 30 Sekunden wird der Reset-Modus automatisch verlassen. Zum sofortigen Verlassen kann auch die Taste  $\Box$  oder  $\Box$  betätigt werden.

Die gelöschten Daten gehen unwiderruflich verloren und lassen sich nicht wiederherstellen.

#### **Blockschaltbild** des Energie-Messchips

Zur Messwerterfassung und Auswertung kommt beim Energy Master ein Energie-Messchip aus der gleichen Familie wie beim Energy Analyzer zum Einsatz. Dabei handelt es sich um ein sehr komplexes ASIC, welches für den Einsatz in elektronischen Haushaltszählern (Smart Metern) konzipiert wurde und somit über eine sehr hohe Genauigkeit verfügt. Lediglich die Größe des Programmspeichers ist kleiner als beim Energy Analyzer.

Für die Messwerterfassung von Strom und Spannung ist ein 22-Bit-Delta-Sigma-ADC integriert, der über einen Eingangsmultiplexer die entsprechenden Eingangsgrößen erfasst. Insgesamt können über den Multiplexer 4 voneinander unabhängige externe Eingangsgrößen abgefragt werden, wovon in unserem Fall aber nur zwei erforderlich sind (die Erfassung der Netzspannung und eines zum Laststrom proportionalen Spannungsabfalls am Strom-Shunt). Des Weiteren werden die Batteriespannung (beim Energy Master die Pufferung mit einem Goldcap) und die Temperatur über diesen Eingangsmultiplexer erfasst.

Die hohe Auflösung und Genauigkeit des ADCs (22 Bit) stellt natürlich auch entsprechende Anforderungen an das Leiterplattendesign und die Signalführung vom Mess-Shunt zum Eingangsmultiplexer des A/D-Wandlers. Die über den gesamten Leistungsmessbereich von 0,1 W bis 3680 W am Strom-Shunt zu er-

Beleuchtetes und übersichtliches Display:

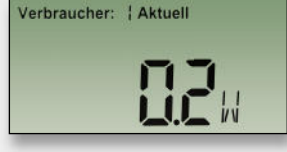

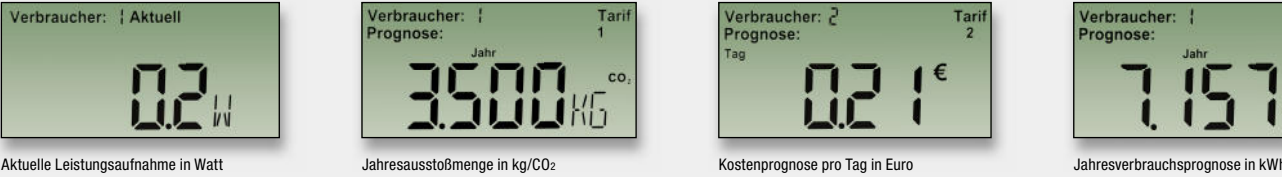

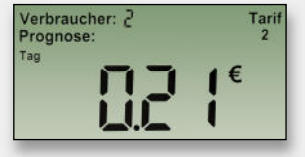

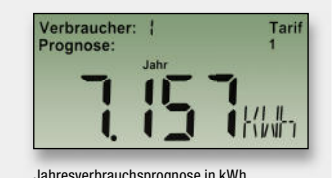

fassenden Spannungsabfälle liegen zwischen 4,35 µV und 160 mV.

Das verwendete ASIC stellt eine Single-Chip-Lösung dar, d. h. neben dem "Analog-Front-End" sind auch alle digitalen Baugruppen, die zur Realisierung eines Energie-Messgerätes erforderlich sind, integriert. Selbst eine Spannungsreferenz mit nur 40 ppm/°C Drift und eine digitale Temperaturkompensation sind chipintern vorhanden. Die Komplexität des verwendeten Bausteins wird anhand der internen Stufen deutlich, die im Blockschaltbild des 71M6521DE in Bild 1 dargestellt sind.

Bei der weiteren Beschreibung gehen wir nicht auf jede interne Stufe ein, sondern auf die wesentlichen Leistungsmerkmale des Bausteins.

Neben einem 8-Bit-Mikrocontroller für alle Steueraufgaben ist zusätzlich eine 32-Bit-Recheneinheit für die internen Leistungsberechnungen vorhanden. Erst dadurch kann in Verbindung mit dem internen 22-Bit-A/D-Wandler eine schnelle Berechnung der im Vier-Quadranten-Messverfahren ermittelten komplexen Leistungsaufnahmen bei unterschiedlichen Lastbedingungen erfolgen. Die ermittelten Messwerte werden für

die Berechnungen zwischengespeichert. Für den Programmcode sind 16 KB Flash-Speicher integriert, des Weiteren stehen chipintern 2 KB RAM zur Verfügung. Über einen integrierten Display-Controller kann der Baustein direkt ein LC-Display mit bis zu 152 Segmenten ansteuern, so dass keine weitere aktive Elektronik zur Realisierung eines Energie-Messgerätes erforderlich ist.

Selbst eine "real-time clock" ist chipintern vorhanden und ermöglicht dadurch auf Zeit basierende Berechnungen und Anzeigefunktionen. Eine auf Temperatur getrimmte ultragenaue Spannungsreferenz liefert die Referenz für alle Messwerte, wobei eine zusätzliche "on chip"-Temperaturkompensation den unerwünschten Einfluss von Umgebungstemperatur-Schwankungen eliminiert.

Der integrierte Mikrocontroller für alle Steueraufgaben ist 8051-kompatibel. Je nach Baustein-Variante (DE/FE) stehen intern 16-KByte- oder 32-KByte-Flash-Speicher zur Verfügung.

Im nächsten Teil des Artikels blicken wir auf die Schaltung des Energy Masters und zeigen reichlich be-**ELV** bildert den Nachbau.

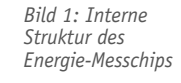

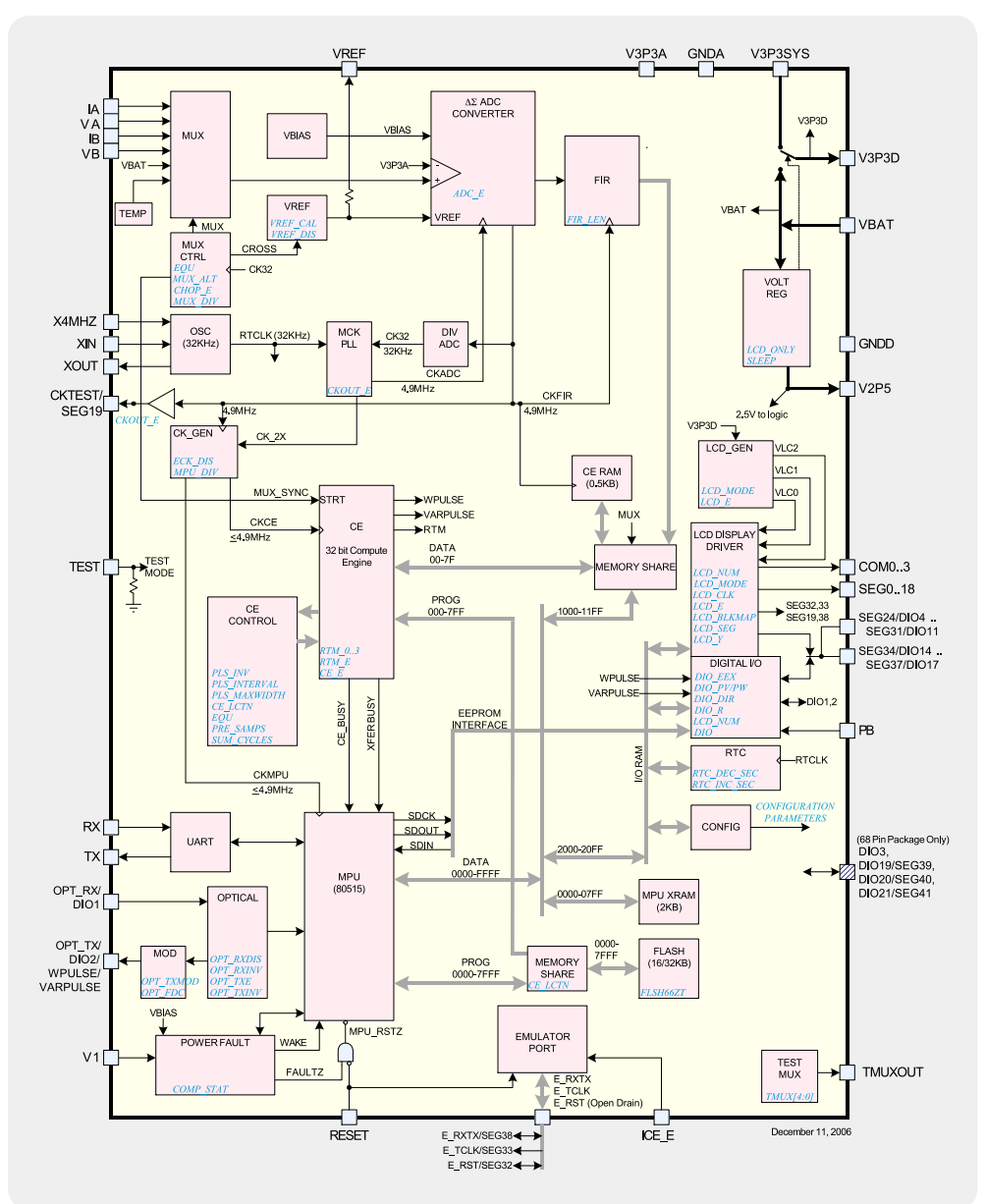

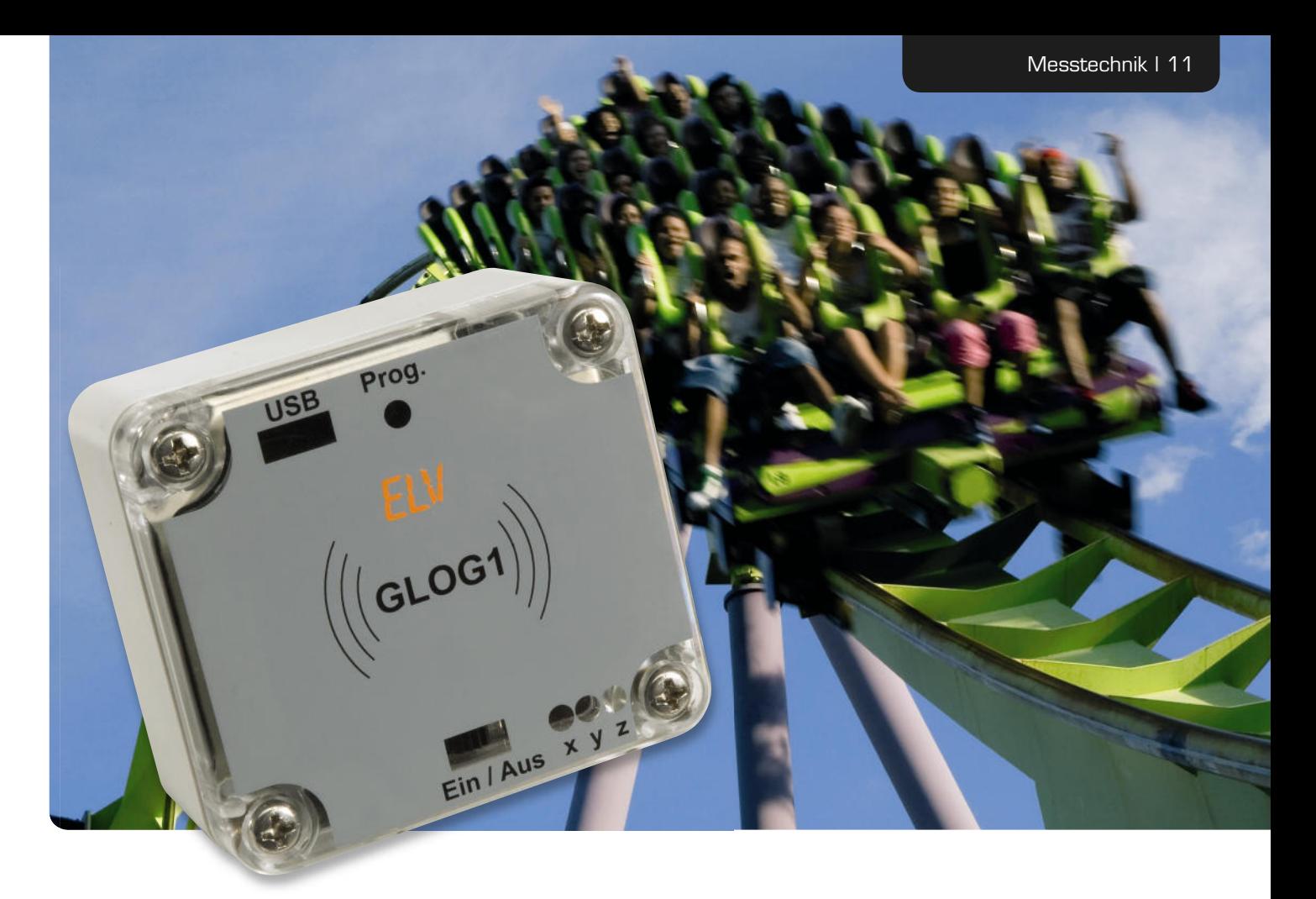

## **Spaß, Sicherheit, Analyse –** Beschleunigungs-Datenlogger GLog1

**Mit dem gegen Spritzwasser geschützten Datenlogger GLog1 können Beschleunigungen bis zu ±8** g **in drei Achsen über Wochen hinweg mit Zeitstempel aufgezeichnet werden. Aus den Messdaten lassen sich auch Erkenntnisse über Neigung, Stoß, Fall und die Lage von Gegenständen treffen. Die Daten sind über**  USB auf einem PC mit "LogView" auswertbar. Geloggt werden bis zu 237.568 Datensätze, je nach Ein**stellung zwischen 25 pro Sekunde und 6 pro Minute.**

#### Wie schnell sind Sie auf hundert?

… zum Beispiel mit Ihrem Auto? Das ist sicher eine der ersten Assoziationen, die einem einfallen, wenn es um das Thema Beschleunigung geht. Dabei ist die Antwort "6 Sekunden" eher eine mittelbare Umschreibung der eigentlichen physikalischen Größe, um die es geht. Direkter geht es da schon bei der Cockpit-Analyse der Formel 1 zu: Hier werden Beschleunigungen in zwei Achsen in der korrekten Form, also in g, angezeigt. Wir können also hautnah sehen, welche Arbeit die Hals- und Nackenmuskeln des Rennfahrers auszuhalten haben.

Was ist Beschleunigung? Per Definition versteht man darunter die Änderung der Bewegungsgeschwindigkeit einer Masse. Erhöht sich die Geschwindigkeit der Masse, ist die Beschleunigung positiv, wird sie

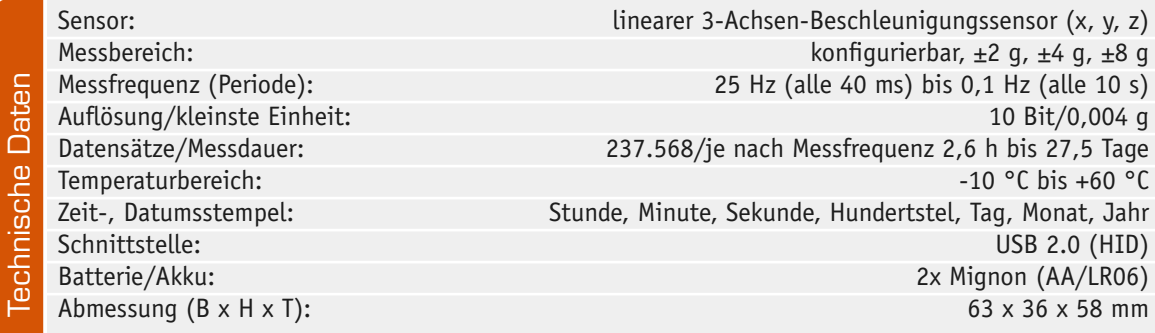

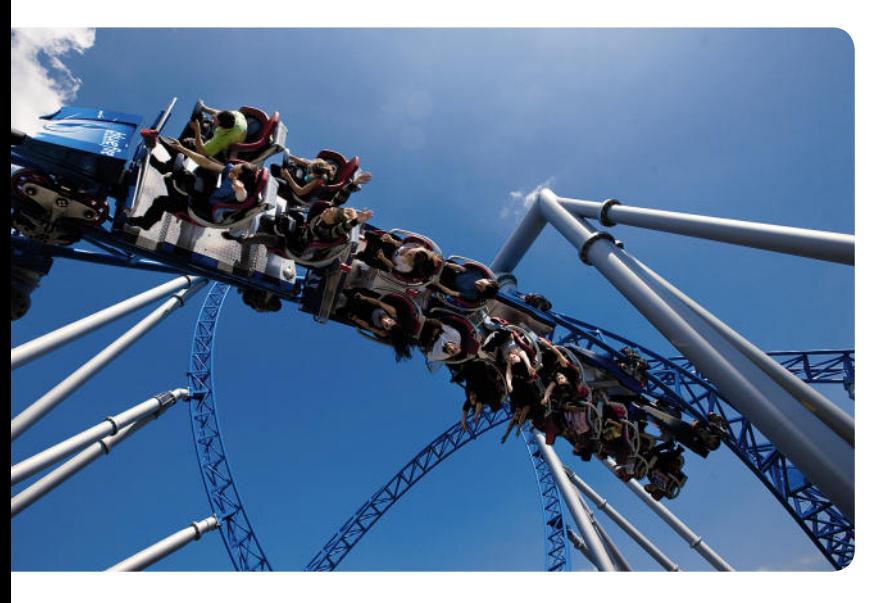

*Bild 1: Eine der spektakulärsten Katapult-Coaster der Welt: Blue Fire im Europa-Park Rust. Hier werden enorme Beschleunigungen erreicht, die u. a. an Formel-1-Starts erinnern. Quelle: Europa-Park Freizeit- und Familienpark Mack KG*

abgebremst, ist die Beschleunigung negativ. Ein allgemein handhabbarer Grundbezug ist die sogenannte Erdbeschleunigung, die den freien Fall auf der Erde verursacht. Jeder kennt diese Zahl: 9,81 m/s<sup>2</sup> = 1 g, in Autofahrer-Begrifflichkeit umgerechnet: von null auf hundert in 2,83 Sekunden. Auch beeindruckend: In einer Waschmaschinentrommel wirken beim Schleudern bis zu 300 g. Das wäre für einen Menschen tödlich, selbst gut trainierte und mit Spezialanzügen ausgestattete Kampfpiloten halten Belastungen von mehr als 9 g nur wenige Sekunden aus. Der normale, gesunde Mensch stößt durchschnittlich bei 4 bis 5 g an seine Grenzen, oberhalb dieser Werte wird der Blutkreislauf so massiv gestört, dass er in Ohnmacht fällt.

Wer dies einmal an sich selbst testen möchte, kann sich z. B. auf die Achterbahn im Holiday-Park Hassloch trauen. Der Megacoaster "Expedition GeForce" dort macht seinem Namen alle Ehre, hier kann man nicht nur mehrmals während der Fahrt das Phänomen Schwerelosigkeit erleben, sondern auch Beschleunigungen von bis zu 4,5 g. Auch der Katapult-Coaster "Blue Fire" im Europa-Park Rust (Bild 1) bietet Beschleunigung auf hohem Niveau.

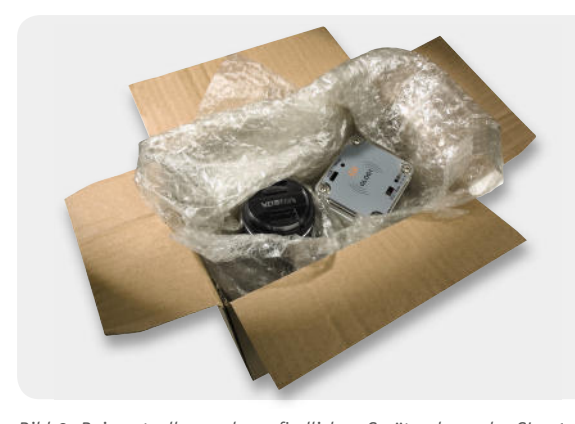

*Bild 2: Bei wertvollen und empfi ndlichen Geräten kann der GLog1 d tvolle nd fi ka GLog1das Handling während des gesamten Transportweges protokollieren. Dadurch lassen sich die von der Spedition zugesicherten Versandeigenschaften (z. B. aufrecht oder vorsichtig transportieren) nachträglich überprüfen.*

#### Der GLog1

Welche Beschleunigungen erreicht wohl die Achterbahn, auf die man sich individuell traut? Der GLog1 kann es zeigen. Unser kleiner Beschleunigungs-Datenlogger kann, sicher in der Tasche verstaut, die Fahrt aufzeichnen und man kann dann später per "LogView" am Computer der staunenden Gemeinde die beeindruckende Fahrt als Kurve präsentieren.

Der GLog1 kann Beschleunigungen bis zu ±8 g messen und in definierbaren Zeitabständen samt Zeitstempel aufzeichnen. Je nach Aufzeichnungsintervall kann der mit einem linearen Dreiachsen-Beschleunigungssensor ausgestattete Datenlogger Daten für 2,6 Stunden oder bis zu 27,5 Tagen aufzeichnen. Über eine USB-Schnittstelle sind die Daten durch einen PC auslesbar. Hier können sie ausgewertet und visualisiert werden. Letzteres erfolgt mit dem freien Programm "LogView" [1]. In dieses Programm ist der GLog1 als Gerät eingepflegt.

Da der GLog1 auch Stöße, Neigungen, Fall und Lage registriert, ist das Gerät viel mehr als nur ein Spaßmesser für die Freizeit. In einem Versandpaket mit empfindlicher Ware als "Zugabe" befördert (Bild 2), können die aufgezeichneten Daten unbestechlich belegen, wie der Transport erfolgt ist und ob vorgegebene Bedingungen – z. B. der aufrechte Transport – eingehalten wurden, wie oft der Carrier das Paket fallen gelassen oder geworfen hat.

Auch im Sport ist der kleine Datensammler gut einsetzbar, so kann man z. B. die Beschleunigungsdaten bei Sprintern, Skispringern oder im Flug- und Motorsport erfassen und auswerten.

Eine nicht minder interessante Anwendung wäre auch der Modellsport – der kompakte Datenlogger kann, als Nutzlast sicher angebracht, aufzeichnen, was das Kunstflugmodell oder der Bahnracer mitmachen.

Schließlich noch ein Anwendungshinweis für den Sicherheitsbereich. Bringt man den Datenlogger unauffällig an oder in einem auf zwischenzeitliches Bewegen zu überwachenden Gegenstand an, so kann man später genau analysieren, ob dieser wirklich bewegt bzw. (interessant für Verliehenes) sachgerecht bewegt bzw. genutzt wurde.

#### Inbetriebnahme/Bedienung

Vor der ersten Messdatenaufnahme des Datenloggers ist der Batteriehalter zuerst mit zwei Mignon-Batterien oder Akkus zu bestücken, wobei auf die Polung zu achten ist. Der Batteriehalter ist so in das Gehäuse zu schieben, dass die Anschlusskabel seitlich liegen und nicht zwischen Halter und Gehäuse eingeklemmt werden. Anschließend ist das Gerät über das beiliegende USB-Kabel am PC anzuschließen. Windows erkennt den GLog1 automatisch, ohne einen zusätzlichen Treiber anzufordern, da es sich um ein HID-Gerät (Human Interface Device) handelt.

#### **LogView installieren**

Die Installation von LogView gestaltet sich sehr einfach. Zunächst lädt man von der Webseite [1] die aktuelle Version herunter. Nach dem Start führt ein ausführlicher Dialog durch die Installation von Log-View. Sollte sich auf dem Rechner bereits eine frühere

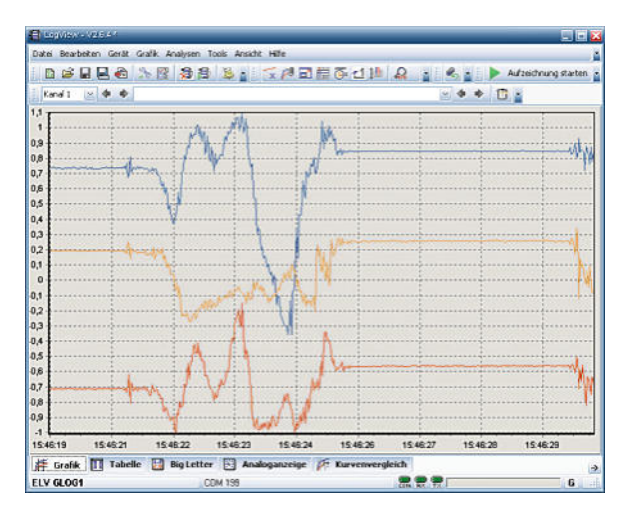

*Bild 3: LogView ist ein leistungsfähiges grafi sches Tool zum Abrufen, Auswerten, Speichern, Exportieren und Anzeigen der Messdaten. Die Kurven im Bild zeigen eine Drehbewegung des GLog1 als Beschleunigung auf der x-, y- und z-Achse.*

LogView-Version befinden, so wird diese auf den aktuellen Stand gebracht.

Nach erfolgter Installation findet sich im Windows-Startmenü ein neuer Eintrag für LogView und seine Tools. Beim ersten Start erscheint noch ein Konfigurationsdialog, in dem grundlegende Einstellungen vorgenommen und das gewünschte Gerät (ELV GLog1) ausgewählt werden. Die hier getroffenen Einstellungen lassen sich zu einem späteren Zeitpunkt wieder ändern. Es folgt für einige Sekunden die Bitte um eine Spende für die Verwendung dieses Programms. Hierbei sei erwähnt, dass die Programmierer dieses Tools Log-View unentgeltlich in ihrer Freizeit entwickeln und zur Bereitstellung ihrer Webseite und zum Erwerb notwendiger Softwarekomponenten für die Weiterentwicklung auf freiwillige Spenden angewiesen sind.

#### **GLog1 konfi gurieren und Daten aufzeichnen**

Im anschließend erscheinenden Hauptfenster (Bild 3) sollte über den Menüpunkt "Gerät" -> "Gerät und Port wählen" bzw. über das Schraubschlüsselsymbol der Gerätedialog (Bild 4) geöffnet und die Geräteauswahl überprüft werden. Unter "Anschlussport" neben der Auswahlliste "USB (HID)" wählt man den angeschlossenen Datenlogger GLog1 aus. Die dort stehende ID-Nummer ermöglicht es LogView, zwischen mehreren angeschlossenen GLog1-Geräten zu unterscheiden. Zusätzlich sollte hier neben "Automatisch Aufzeichnung starten" und "Automatisch Toolbox öffnen" ein Häkchen gesetzt werden. Mit dem Schließen-Button werden die Einstellungen übernommen und die GLog1- Toolbox erscheint.

Über die gerätespezifische Toolbox erfolgen die Konfiguration des angeschlossenen GLog1, der Abruf gespeicherter Messdaten, das Löschen des internen GLog1-Speichers und das Setzen der Echtzeituhr. Nachdem die Echtzeituhr auf die Uhrzeit des PCs eingestellt und die gewünschte Messfrequenz ausgewählt ist, kann es sofort mit den Beschleunigungsmessungen losgehen.

Dabei gibt es zwei Möglichkeiten:

Entweder kann man den "Direkt-Modus" verwenden, den Datenlogger am PC angeschlossen lassen und jede Messung direkt über LogView anzeigen lassen, ohne dass diese zusätzlich im GLog1 gespeichert wird. Im "Log-Modus" ist das USB-Kabel vom GLog1 abzuziehen und das Gerät mit dem Schiebeschalter einzuschalten, wodurch die 3 LEDs einmal gemeinsam kurz aufblinken. Der Messbetrieb beginnt nach einsekündigem Druck auf die Taste "Prog.", was die LEDs durch dreimaliges Aufblinken anzeigen. Nun ist nur noch der Deckel des GLog1 aufzuschrauben, und der Einsatz kann beginnen. Beendet wird der Messbetrieb ebenfalls durch den einsekündigen Druck auf die Taste "Prog.", was die LEDs durch einmaliges gemeinsames Blinken anzeigen. Während der Messung zeigen die drei LEDs die Messwerte durch kurzes Blinken an, die einen Grenzwert auf der x-, y- oder z-Achse überschreiten.

Alternativ ist es beim "Log-Modus" möglich, die Datenaufnahme zu starten und zu stoppen, ohne dass die im Gehäuse liegende Taste "Prog." gedrückt werden muss. Dazu ist bei der Konfiguration mit Log-View die Funktion "Stoß-Aktivierung" in der GLog1-Toolbox auszuwählen. In diesem Fall genügt es vor dem Schließen des Deckels, den Datenlogger mit dem Schiebeschalter einzuschalten. Das Starten der Messungen geschieht nun, indem man den Datenlogger in der rechten Hand so hält, dass man den Aufdruck "GLOG1" auf dem Deckel lesen kann und dann innerhalb von 3 Sekunden dreimal fest die linke Geräteseite gegen den linken Handballen schlägt, woraufhin die LEDs durch dreimaliges Aufblinken den Messstart anzeigen. Beendet wird die Datenaufnahme durch dieselbe Prozedur, was die LEDs durch einmaliges gemeinsames Blinken anzeigen.

Möchte man unterwegs den Datenspeicher des GLog1 löschen, ohne einen PC und LogView dafür zu verwenden, so ist dies möglich, indem die "Prog."-Taste für mindestens 10 Sekunden gedrückt gehalten wird. Während des ca. 20-sekündigen Löschvorgangs blinken die LEDs. Danach kann eine neue Messung gestartet werden.

#### **Daten auslesen und auswerten**

Zum Abrufen der aufgezeichneten Beschleunigungsdaten ist der Datenlogger über USB mit dem PC zu verbinden, LogView zu starten, gegebenenfalls im

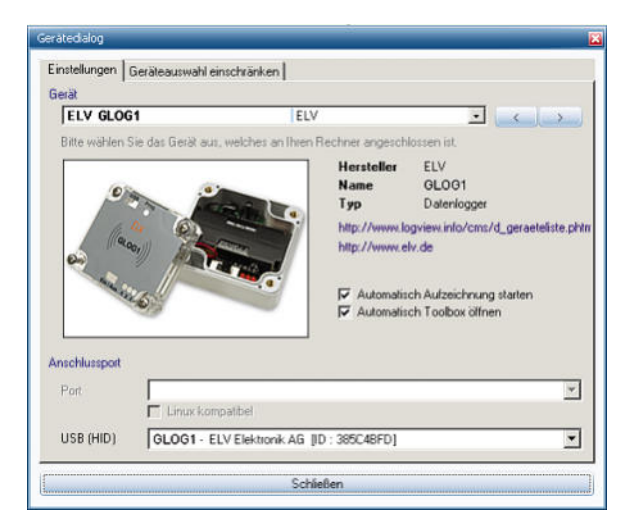

Bild 4: Mit LogView konfiguriert man den GLog1, ruft die Messdaten *ab und wertet diese grafi sch aus.*

#### **Betrieb einer Echtzeituhr mit doppeltem Versorgungs-Backup**

Bei der Verwendung einer Echtzeituhr sind gleich mehrere Fälle in der Spannungsversorgung zu unterscheiden:

- · **Normaler Betrieb im aktiven Gerät:** In diesem Fall erhält die Echtzeituhr ihre Energie direkt aus der Betriebsspannung, mit der auch alle anderen Bausteine der Schaltung versorgt werden. Aufgrund der verschiedenen Spannungszuführungen muss diese Versorgungslinie jedoch über eine Diode (D 2) zugeführt werden.
- · **Betrieb bei ausgeschaltetem Gerät:** Sobald ein mit einer Echtzeituhr ausgestattetes Gerät ausgeschaltet wird, muss eine Pufferbatterie die Versorgung der meist sehr sparsamen Echtzeituhr übernehmen. Der im Schaltplan gezeigte Uhrenbaustein R2043T von Ricoh (IC 4) benötigt beispielsweise weniger als 1 uA, typischerweise nur 0,45 uA. Bei diesem Betriebsstrom können auch kleine Knopfzellen die Uhr über lange Zeiträume versorgen. Die Diode D 3 verhindert hierbei, dass die zwischen ST 1 und ST 2 angeschlossene Batterie im normalen Betrieb nicht durch die Betriebsspannung (hier +3 V) aufgeladen wird, was bis zum Brand führen könnte.

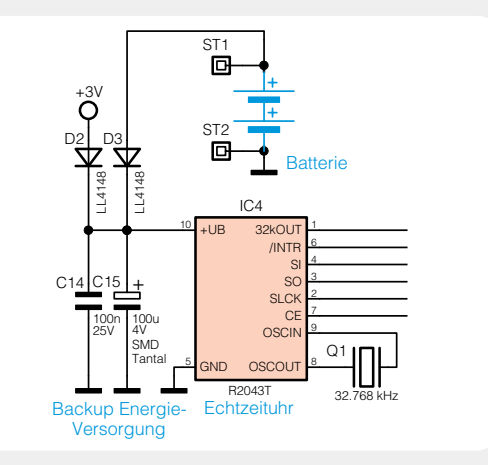

· Damit auch **Betrieb beim Batteriewechsel:**  nach dem Wechseln der Batterie die Uhr nicht neu eingestellt werden muss, kann als weiteres Backup ein großer Kondensator (C 15) eingesetzt werden, der direkt am Uhrenbaustein angeschlossen wird. Bei dem geringen Strom von nur 1 uA kann bereits ein 100-uF-Kondensator je nach Ladespannung mehrere Minuten überbrücken – genug Zeit für einen Batteriewechsel. Zu beachten ist dabei, dass der Kondensator natürlich nur die Batteriespannung abzüglich der Diodenfl ussspannung aufweisen kann. Da der Ricoh-Baustein aber mit nur 1 V noch weiterarbeitet, können auch leere Batterien noch problemlos in Ruhe getauscht werden.

Elektronikwissen Elektronikwissen

Gerätedialog sicherzustellen, dass der angeschlossene Datenlogger auch ausgewählt ist, und die GLog1-Toolbox aufzurufen. Hierüber können die Messdaten dann abgerufen werden. LogView wertet diese automatisch aus und zeichnet die x-, y- und z-Beschleunigungskomponenten als 3 Kennlinien auf eine gemeinsame Zeitachse (siehe Bild 3).

Die Vielzahl der grafischen Darstellungs-, Speicher-, Export-, Zoom- und Scroll-Funktionen von Log-View können hier nicht genauer beschrieben werden, da dies den Umfang des Artikels sprengen würde, jedoch finden sich in der Programm-Hilfe und auf der LogView-Webseite ausführliche Erläuterungen zu allen Funktionen.

#### Schaltungsbeschreibung

In Bild 5 ist die Schaltung des GLog1 zu sehen. Im oberen Bereich sind die zur Spannungswandlung dienenden Schaltungsteile dargestellt.

Über ST 1 und ST 2 ist der Batteriehalter mit zwei Mignon-Batterien angeschlossen. Der Sicherungswiderstand R 1 verhindert die übermäßige Erhitzung der Batterien im Falle eines Schaltungsfehlers. Während der Schiebeschalter S 1 zum Trennen der Batterieversorgung dient, wird die Echtzeituhr IC 4 auch im abgeschalteten Zustand weiterhin aus der Batterie über die Diode D 3 versorgt, damit die Uhr auch im ausgeschalteten Zustand weiterlaufen kann. In dem Fall fließt noch ein Ruhestrom von nur ca. 1 uA, was die Batterie auch über Monate hinweg vernachlässigbar wenig belastet.

Um die Batterieleistung möglichst effektiv auszuschöpfen und höhere Laufzeiten zu ereichen, wird im iSMT ein Step-up-Wandler vom Typ TPS61070 (IC 2) zur Erzeugung einer 3,4-V-Spannung verwendet. Dieser Baustein erzeugt selbst aus einer Eingangsspannung von nur 0,9 V noch die gewünschte Ausgangsspannung. Dadurch werden die Batterien sozusagen bis auf den letzten Rest "leergesaugt". Die Ausgangsspannung des Step-up-Wandlers wird über den Spannungsteiler R 3 und R 4 eingestellt. Da IC 2 jedoch einen deutlichen Spannungsripple auf der Ausgangsspannung hinterlässt, der den sehr empfindlichen Beschleunigungssensor BS 1 stören würde, ist dem Step-up-Wandler der 3-V-Linearregler IC 1 nachgeschaltet.

Wird die Schaltung über die USB-Buchse BU 1 von einem PC oder Netzteil versorgt, beginnt der Transistor T 1 zu leiten, setzt den Enable-Eingang des Stepup-Wandlers auf Massepegel und schaltet seine Spannungserzeugung ab, wodurch die Ein- und Ausgänge von IC 2 hochohmig werden. Die USB-Spannung liegt zudem über die Diode D 1 auch am Linearregler IC 1 an, der diese auf 3 V reduziert. Mit der resultierenden Spannung werden BS 1 und IC 3 bis IC 6 versorgt.

Als Mikrocontroller kommt im GLog1 ein Silabs C8051F326 (IC 3) zum Einsatz. Dieser mit einer USB-Schnittstelle ausgestattete Controller verfügt zwar nicht direkt über eine SPI-Schnittstelle, was Firmware-Entwickler aber nicht daran hindert, eine solche in Form von Software zu realisieren. An diesem SPI-Bus sind die Echtzeituhr IC 4, der Flash-Speicher IC 5 und der Beschleunigungssensor BS 1 angeschlossen. An weitere Port-Pins angeschlossen sind die 3 roten LEDs D 4 bis D 6, der Taster TA 1, der Reset-Baustein IC 6 und die Programmierschnittstelle PRG 1.

Der Reset-Baustein IC 6 dient hier aber nicht zur Erzeugung eines Reset-Signals, sondern zur Batterieüberwachung. Dadurch können leere Batterien mit weniger als 1,9 V erkannt und der Messbetrieb automatisch beendet werden, bevor es zu einem Absturz kommt.

#### Nachbau

Da die SMD-Komponenten bereits bestückt sind, brauchen nur noch wenige bedrahtete Bauelemente von Hand eingelötet zu werden.

Auf der SMD-Seite der Platine wird lediglich der Uhrenquarz Q 1 bestückt. Dessen dünne Anschlussdrähte

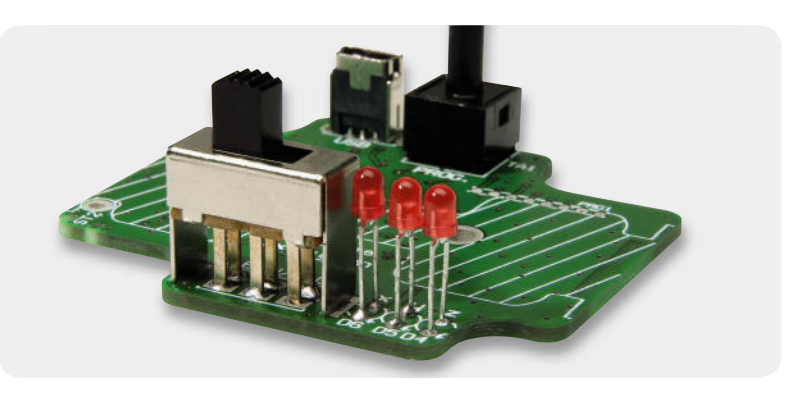

*Bild 6: Die bedrahteten Komponenten liegen – bis auf die LEDs – alle bündig auf der Platine auf. Die LEDs sollten auf Schalterhöhe eingelötet werden.*

sollten besonders vorsichtig eingelötet und anschließend auf der Platinenoberseite nahezu bündig gekürzt werden. Anschließend wird das Quarzgehäuse mit etwas Klebstoff (z. B. Heißkleber) auf der Platinenoberfläche fixiert.

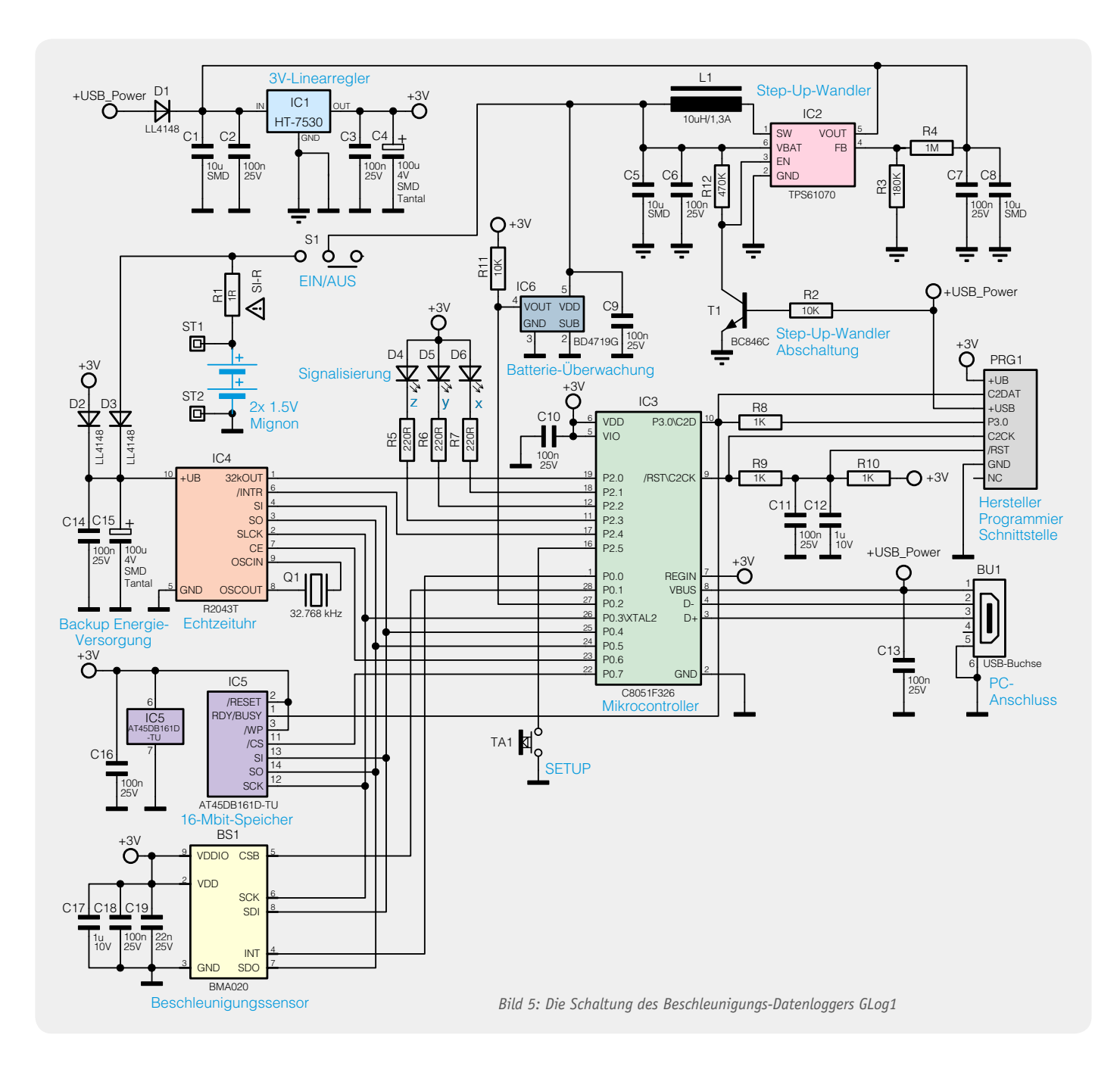

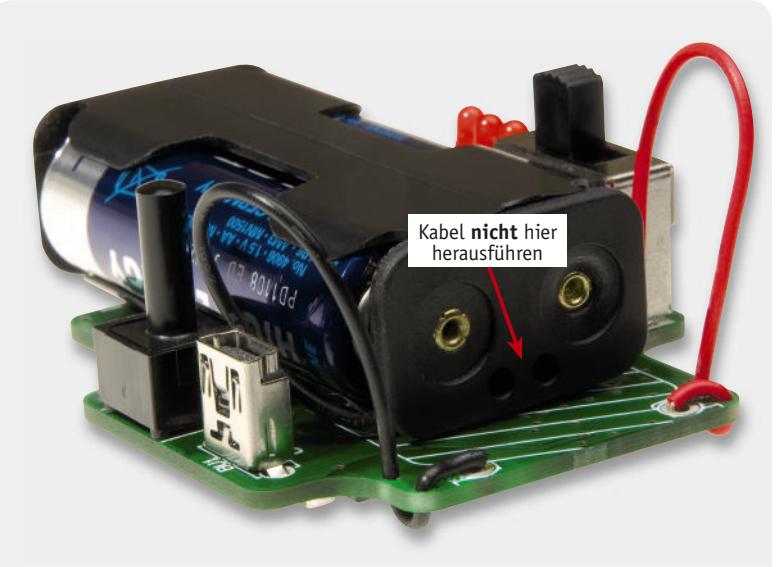

*Bild 7: Statt auf der Stirnseite werden die Anschlusskabel seitlich aus dem Batteriehalter herausgeführt und dann mehrfach durch die Platine geführt.*

Auf der Oberseite werden, wie in Bild 6 gezeigt, die USB-Buchse BU 1, der Taster TA 1 und der Schalter S 1 bündig aufliegend eingelötet. Die LEDs D 4 bis D 6 werden polungsrichtig (langer Anschlussdraht = Anode = Plusmarkierung auf Platine) so eingelötet, dass sich deren Gehäuseoberkanten ungefähr auf Höhe der Gehäuseoberfläche des Schalters S 1 befinden.

Zuletzt sind die Anschlussdrähte des Batteriehalters vorsichtig durch die beiden Löcher auf der Stirnseite des schwarzen Kunststoffgehäuses zurückzuschieben und, wie in Bild 7 zu sehen, stattdessen seitlich herauszuführen. Dies ist aus dem Grund notwendig, da der Batteriehalter mit Kabel sonst zu breit ist und dann nicht ins Gehäuse des GLog1 hineinpasst. Der rote und der schwarze Anschlussdraht sind, entsprechend der auf der Platine aufgedruckten Polung und wie in Bild 7 zu sehen, zweimal durch die Platine zu führen, so dass zwischen Platine und Batteriehalter ca. 50 mm Litze verbleiben. Die Kabelenden sind zu kürzen, auf 3 mm Länge neu abzuisolieren, durch die Lötaugen zu führen und von der Platinenunterseite her festzulöten. Die mehrfache Kabeldurchführung dient zur Sicherung des Kabels.

Im nächsten Schritt wird die Platine in das Gehäuseunterteil gelegt und, wie in Bild 8 zu sehen, von oben mit 2 Schaumgummistreifen gegen Herausfallen leicht fixiert. Die Klebestreifen kleben dabei nicht die Platine fest, sondern halten sie lediglich auf Position. Mit Schrauben kann die Platine nicht befestigt werden, da das Batterie-Pack sonst nicht plan auf der Platine aufliegen und der Deckel nicht vollständig geschlossen werden könnte. Lose liegt die Platine dennoch nicht im Gehäuse, da sie von den Schaumgummistreifen und vor allem vom Batterie-Pack festgeklemmt wird.

Als Nächstes ist das weiße Dichtmaterial, wie in Bild 9 zu sehen, in die umlaufende Rille des transpa-

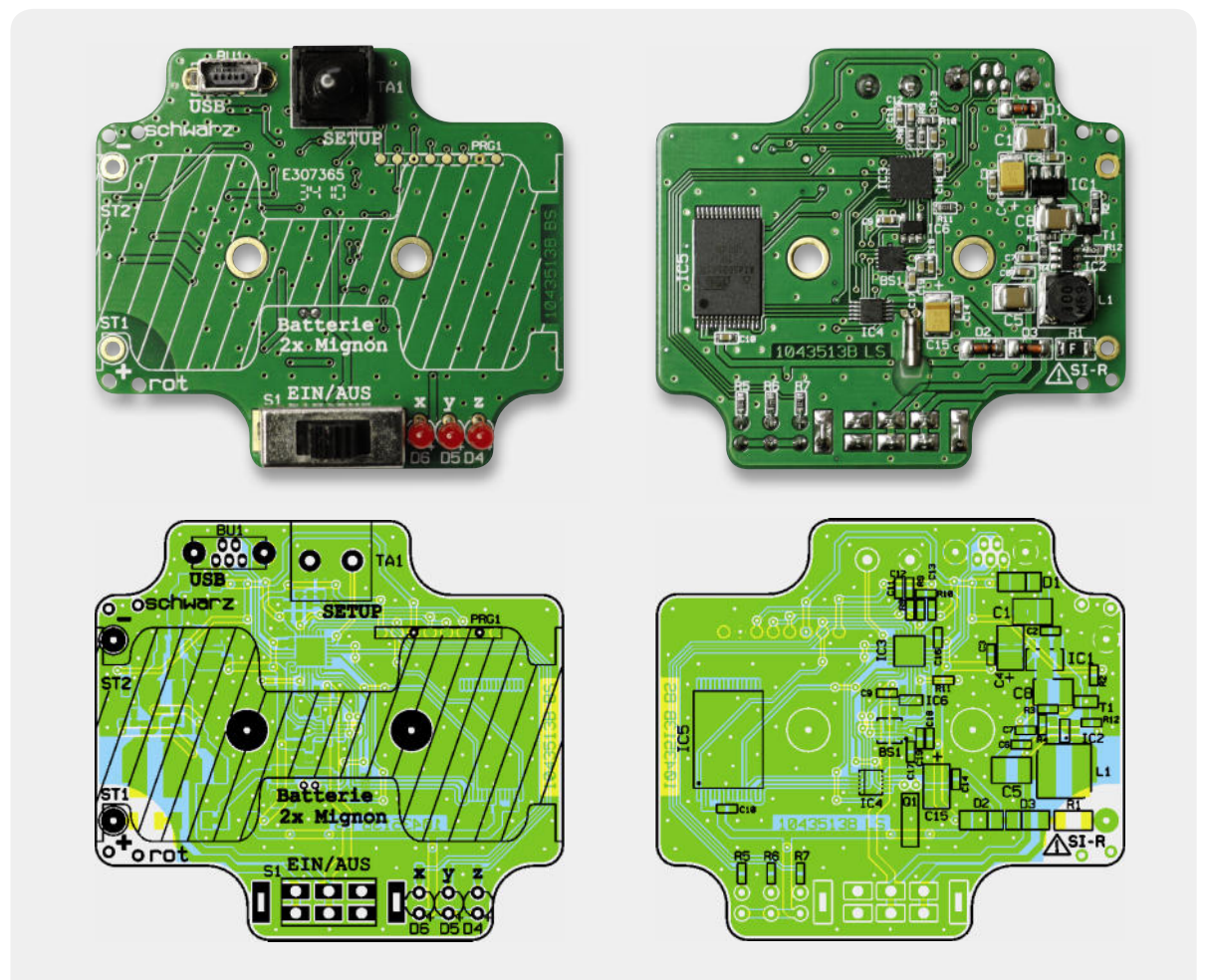

*Ansicht der bestückten Platine mit zugehörigem Bestückungsplan, links die Oberseite, rechts die Unterseite*

renten Deckels zu legen und vorsichtig hineinzudrücken, wobei die Enden so gekürzt werden, dass sie eng auf Stoß liegen. Um auch an dieser Stelle der Dichtung ausreichenden Spritzwasserschutz zu gewährleisten, ist es sehr wichtig, dass hier weder ein Spalt entsteht, noch dass die Enden aufeinander liegen.

Jetzt können die Batterien polungsrichtig in den Halter gelegt und dieser ins Gehäuse gedrückt werden. Das so weit fertig gestellte Gerät ist in Bild 10 zu sehen.

Hiernach kann das Gehäuse mit den beiliegenden Schrauben und dem Deckel geschlossen werden.

Solange man auf den Spritzwasserschutz verzichten kann, genügt es, den Deckel mit nur zwei gegenüberliegenden Schrauben zu montieren. In dem Fall kann das Gehäuse zum Einschalten oder zum Auslesen des Datenloggers schneller geöffnet werden. **ELV** 

## Weitere Infos:

[1] PC-Tool zum Auslesen und Auswerten der Messdaten: www.LogView.info

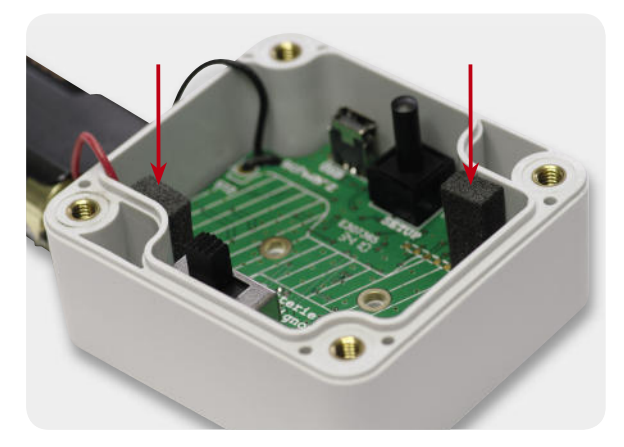

*Bild 8: Zwei einseitig klebende Schaumgummistreifen halten die Platine im Gehäuseunterteil in Position.*

#### **Widerstände:**

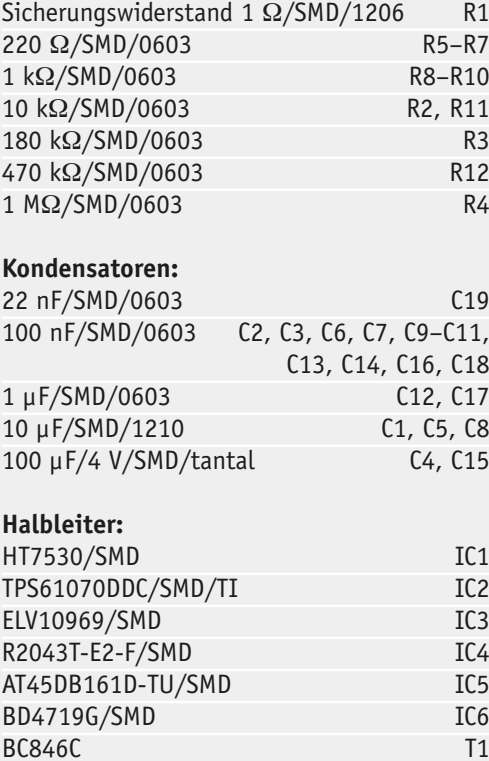

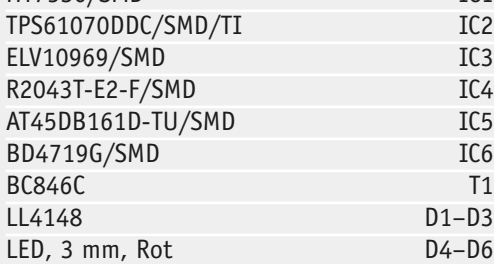

#### **Sonstiges:**

Stückliste

**Stückliste** 

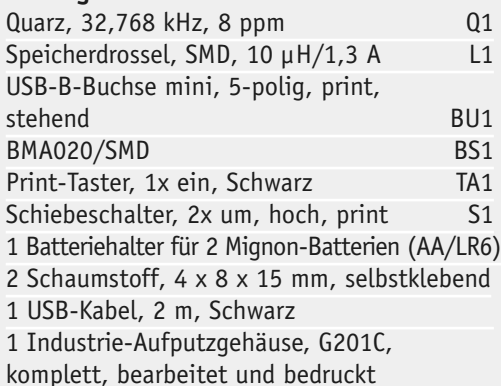

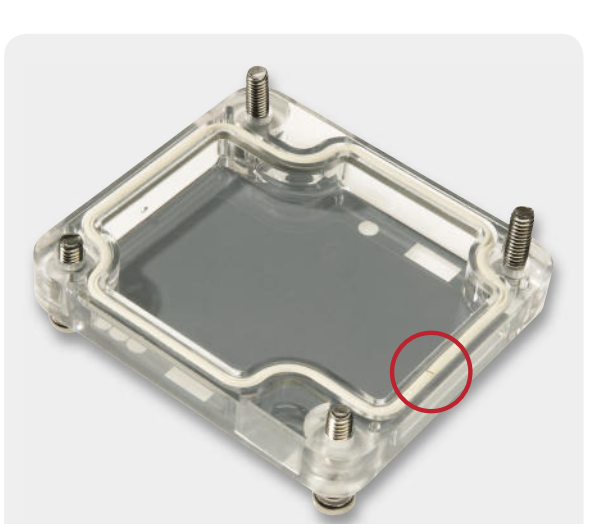

*Bild 9: Die umlaufende Dichtung gewährleistet den Spritzwasserschutz und ist daher sehr sorgfältig einzusetzen. Die Enden der Dichtung müssen eng aneinanderstoßen, dürfen aber nicht überlappen.*

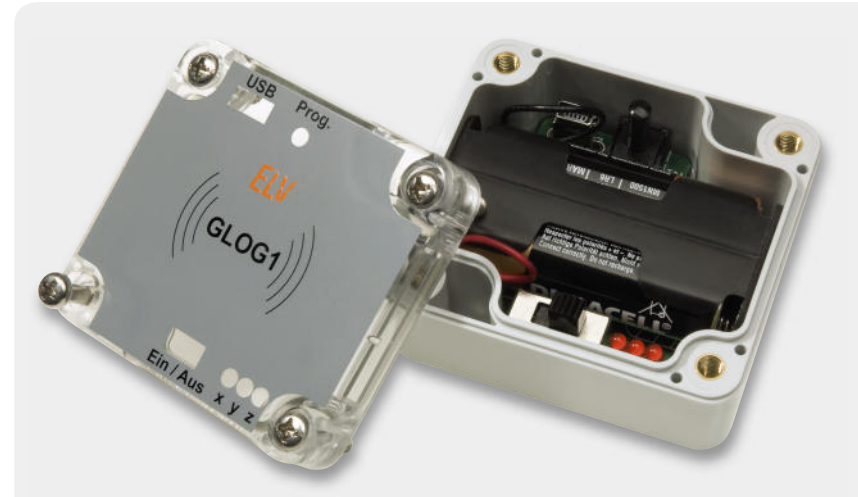

Bild 10: Der geöffnete Datenlogger mit eingesetztem Batterie-Pack

# **Technik-News**

#### Die aktuellsten Trends aus der Welt der Technik

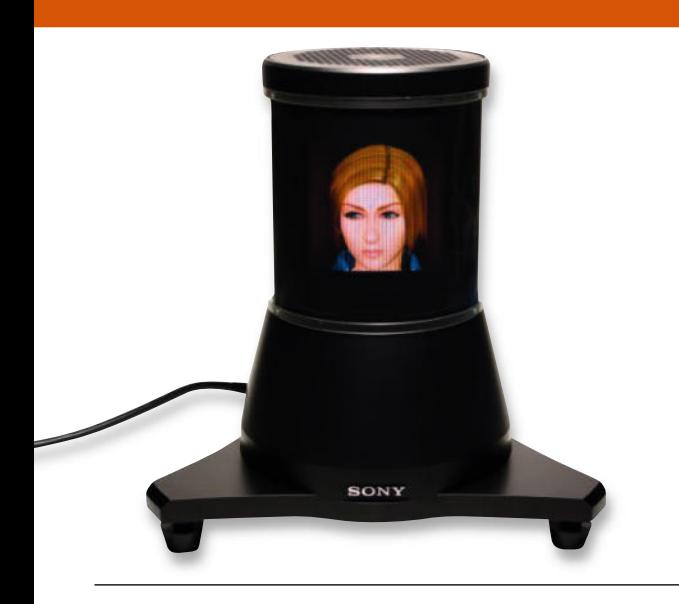

#### Echtes 3D mit 360°-Display von Sony

Sony hat auf der diesjährigen Computergrafikkonferenz "SIGGRAPH" in Los Angeles den Prototypen eines Rundum-Displays vorgestellt, das das reale Betrachten des Bildes in 360°-Rundumsicht möglich macht. Je nach Betrachtungswinkel sieht der Zuschauer hier das Objekt, wie er es sehen würde, wenn er es real umrunden würde. Eine ausgeklügelte LED-Display-Konstruktion projiziert dabei 360 unterschiedliche Bilder in verschiedene Raumrichtungen, so dass ein reales räumliches Bild entsteht. Das Ray Modeler genannte, 27 cm hohe Display weist dabei eine Farbtiefe von 24 Bit auf. Mittels einer Gestensteuerung kann man das dargestellte Objekt in Echtzeit nach Wunsch ausrichten. Damit eignet sich das Display genauso für Visualisierungsaufgaben bei Konstruktions- und Entwurfsarbeiten wie für Bildtelefonie, virtuelle Touren oder Computerspiele. Einen ersten Eindruck der faszinierenden Technik bekommt man im Internet. www.youtube.com/watch?v=6BFKC-NKRFw&feature=related

#### MEMS-Stereo-Mikrofon mit Digitalausgang

Die MEMS-Technik erobert ständig neue Anwendungsgebiete in der Elektronik. STMicroelectronics hat ein extrem kompaktes Stereo-Mikrofon vorgestellt, das die Soundqualität durch die omnidirektionale Ausrichtung verbessert. Durch eine spezielle Anordnung mehrerer MEMS-Sensoren werden Stör- und Hintergrundgeräusche sehr wirksam ausgeblendet. Das Signal wird digital im PDM-Format ausgegeben, ist also direkt mit DSPs verarbeitbar. Das Mikrofon ist bis 120 dB belastbar und hat einen Störabstand von 58 dB. Einsatzgebiete sind u. a. tragbare Computer, VoIP-Anwendungen, Spracherkennung, Digitalkameras, digitale Diktiergeräte. www.st.com/stonline/products/families/sensors/mp45dt01.htm

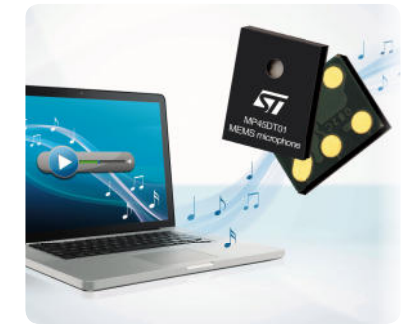

#### Kompakt-Digicam mit Hybrid-GPS

Zur diesjährigen Photokina in Köln zeigte Casio eine Kompaktkamera, die zur Positionsbestimmung von Aufnahmen GPS und Bewegungssensoren koordiniert. Die mit 10fach-optischem Zoom ausgestattete Kamera bestimmt ihre aktuelle Position, auch in Gebäuden, und speichert diese auf den Bildern mit ab. Und zwar nicht nur als profane Positionsdaten, sondern auf einer im internen Speicher hinterlegten Karte. Damit ist jederzeit eine Darstellung der Position, an der ein Foto aufgenommen wurde, auf der Karte möglich. Mit diesen Funktionen könnte sich die Art und Weise, wie man seine Digitalkamera auf Reisen nutzt, völlig verändern. Mit der EX-H20G kann man seine Reisen planen und dabei die Reiseziele direkt auf der Karte betrachten. Auf der Karte werden die aktuelle Position, geplante Zielorte, Foto-Standorte, Fotowinkel und die zurückgelegte Route dargestellt. http://de.exilim.eu/de/

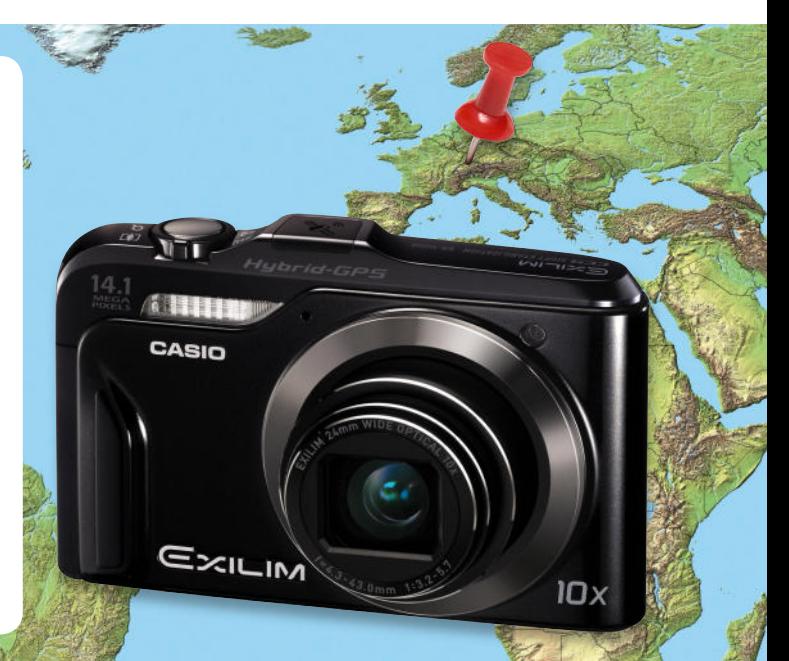

#### Mitsubishi stellt erstes OLED-Groß-Fernsehgerät vor

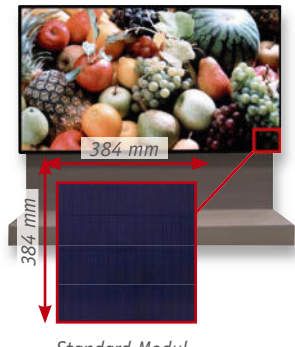

*Standard-Modul*

Mit einer Bilddiagonale von 100 Zoll (254 cm) stellte Mitsubishi im Herbst den ersten OLED-Großbildfernseher "Diamond Vision OLED" vor. Dazu hat die Firma nicht etwa die OLED-Technik über Nacht revolutioniert, nein, man kombiniert hier einfach zahlreiche Standard-OLED-Module (384 x 384 mm) und steuert diese für die Erzeugung eines Komplettbildes speziell an. Durch dieses Konzept sind die Displays quasi beliebig skalierbar. http://global.mitsubishielectric.com

#### Bauteil-Info: 1-W-Audioverstärker LM 4906

Der LM 4906 ist ein Vertreter der "BOOMER"-Verstärkerchip-Reihe von National Semiconductor im ultrakompakten MSOP8-Gehäuse. Er liefert 1 x 1 W an 8 Ω (5 V) bei einem Klirrfaktor von max. 1 %. Er benötigt nur eine minimale Außenbeschaltung, vor allem ist kein Koppelkondensator für den Lautsprecher notwendig, so dass er sehr platzsparend in Applikationen einzubauen ist. Der LM 4906 ist intern in der Grundverstärkung umschaltbar (6 oder 12 dB). Er besitzt eine Geräuschunterdrückung für Ein- und Ausschalt geräusche sowie einen Shutdown-Eingang, der z. B. von einem Mikroprozessor steuerbar ist und für eine extrem geringe Stand-by-Stromaufnahme sorgt.

#### **Hauptmerkmale:**

- · Weiter Betriebsspannungsbereich: 2,6 bis 5,5 V
- · Minimale Außenbeschaltung
- · Kein Ausgangs-Koppelkondensator notwendig
- · Ein-/Ausschalt-Geräuschunterdrückung
- Sehr schnelle Einschaltzeit (typ. 5 ms)
- Extrem geringe Stand-by-Stromaufnahme (typ. 0,1 µA)
- · Integrierter Übertemperaturschutz

#### **Anwendungen:**

- · Multimedia-Monitore
- · PC/Notebook
- · Mobile Geräte

#### **Hersteller:**

National Semiconductor (www.national.com)

#### Lithium-Akkus mit höherer Laufzeit

Die junge US-Firma Amprius hat in den vergangenen zwei Jahren ein vom Materialwissenschaftler und Amprius-Gründer Yi Chui an der Stanford University entwickeltes Nano-Verfahren in die Praxis umgesetzt, das (bisher) die bis zu dreifache Kapazität von Lithium-Akkus bei gleichem Gewicht erlaubt. Das Verfahren beruht auf dem Einsatz von Nano-Silizium an der Anode statt des bisher eingesetzten Kohlenstoffs. Dabei wird amorphes Silizium an Kohlenstoff-Nano-Fäden angelagert, und es ergibt sich eine extrem hohe Energiedichte von 2000 mAh je Gramm statt bisher 360 mAh je Gramm. Durch die Herstellung in Filmtechnik ("Silizium-Matten") und die Einbringung eines stabilisierenden Metallkerns hat Amprius diese Technologie fortentwickelt und damit das Anschwellen und letztendliche Brechen der Strukturen des Silizium-Anodenmaterials beim Ladevorgang durch neue flexible Strukturen unter Kontrolle gebracht. Insgesamt werden die neuen Akkus bis zu 40 % längere Laufzeiten bereitstellen bei gleichem Gewicht wie herkömmliche Lithium-Akkus. www.amprius.com

#### Drahtlose TV-Sendestation für iPad/iPhone/Mac und PC

PCTV Systems, die deutsche Tochter von Hauppauge Digital, hat eine neue Generation von TV-Streaming-Lösungen eingeführt. Ganz ohne Computer lassen sich mit der Stand-alone-Tuner-Box "Broadway" DVB-T-Live-TV-Programme von

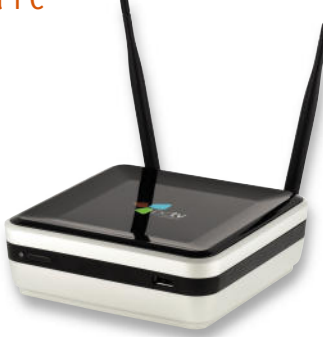

zu Hause im H.264-Format per Internet oder WLAN auf ein iPad, ein iPhone, einen PC oder einen Mac schicken. Broadway vereint die Eigenschaften eines Dual-DVB-T-Empfängers mit einer LAN-/Wi-Fi-Sendestation. www.pctvsystems.com

#### Flexfield-Abschirmfolien von TDK

TDK stellt eine neue, flexible Schirmfolie für das Einbringen in die Gehäuse elektronischer

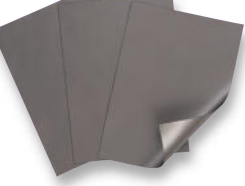

in die Gehäuse elektronischer<br>Geräte vor, die das Ausstrahlen bzw. Eindringen elektromagnetischer Störungen im breiten Bereich von 10 MHz bis 3 GHz wirkungsvoll unterdrückt. Die auf einer Kombination polymerer Trägermaterialien und auf Magnetpulver basierender Folie wird in verschiedenen Stärken zwischen 0,1 und 0,5 mm angeboten. Die magnetische Permeabilität beträgt 120 µr. www.tdk.co.jp/teaah01/aah32700.htm

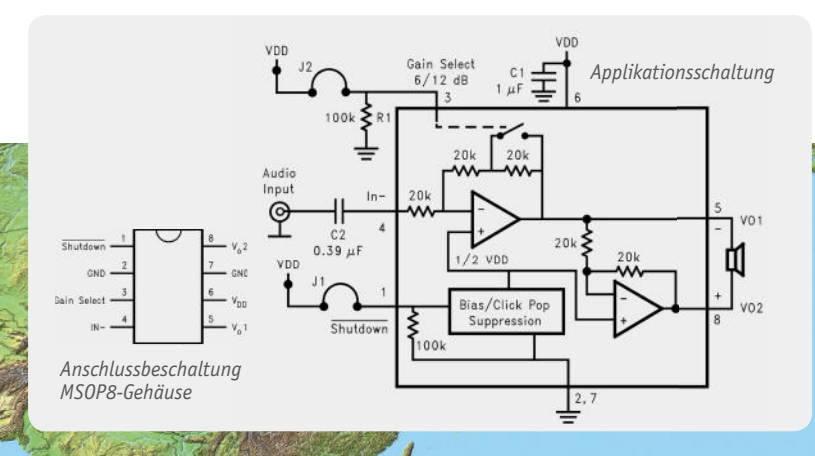

Spannungsversorgung: 2,6–5,5 VDC

- Ausgangsleistung (8 Ω, THD: 1 %): 1 W @ 5 V, 390 mW @ 3 V Audioverstärker Audioverstärker Klirrfaktor: 0,2 % (0,4 W, 5 V); 0,1 % (3 V) Gleichtaktunterdrückung: 70 dB (1 kHz, 5 V); 73 dB (3 V) Shutdown-Erkennung:  $≤1,3$  V (5 V); ≤0,9 V (3 V) Ruhestrom: max. 4 mA (5 V); max. 3 mA (3 V) Stand-by-Stromaufnahme:  $0.1 \mu A$ <br>Audio-Bandbreite:  $0.1 \mu A$
- Audio-Bandbreite: 100–20.000 Hz (±0,25 dB)

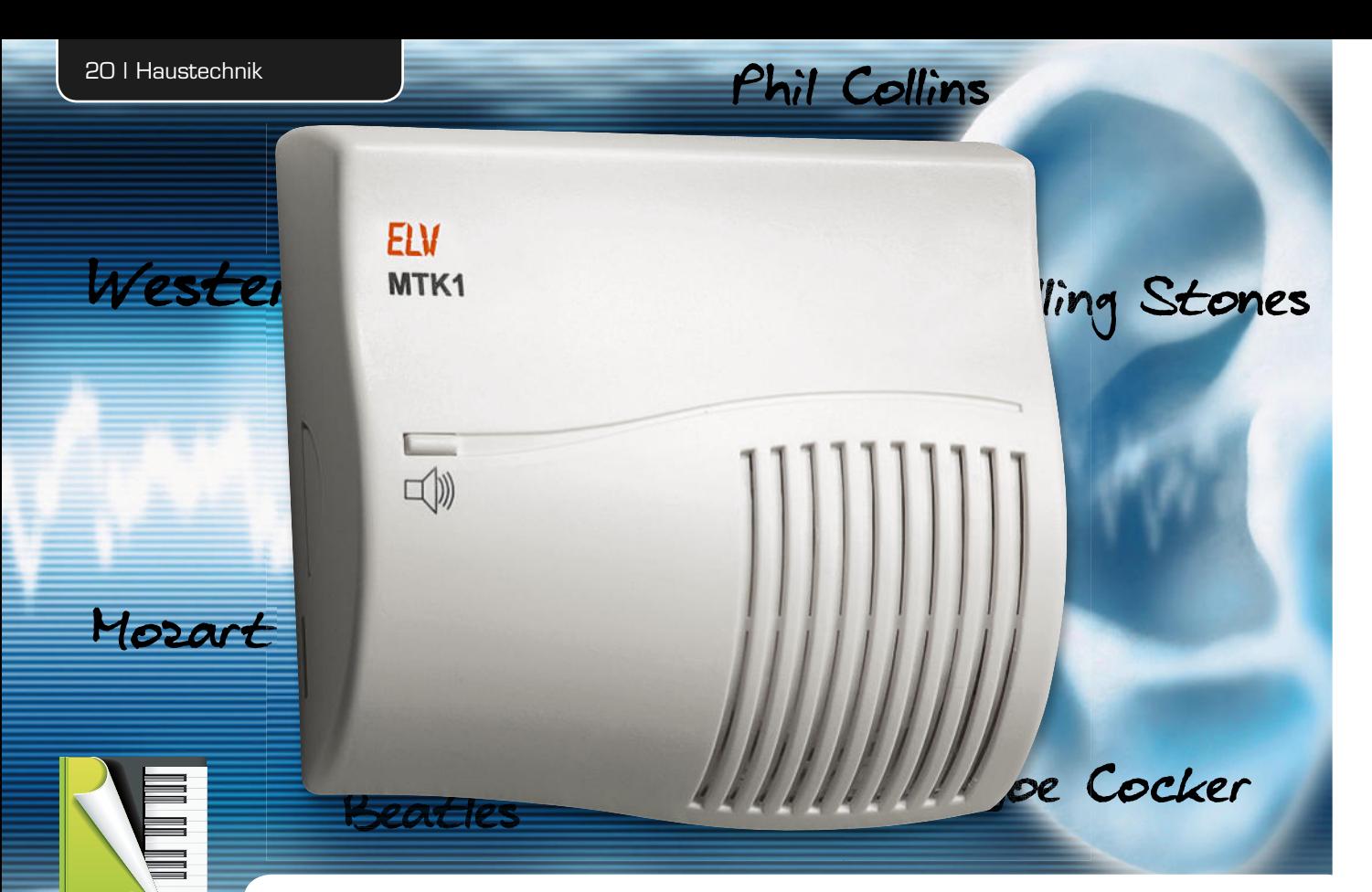

## **Klingelsound nach Wunsch**

## MP3-Türklingel MTK1

Schluss mit "ding-dong"! Die hier vorgestellte MP3-Türklingel ist der moderne Ersatz für die im**mer gleich klingende Türklingel. Ganz nach Wunsch sind bis zu 20 beliebig lange MP3-Sound-Dateien von einer microSD-Speicherkarte als Klingelmelodie in verschiedenen Modi auswähl- und abspielbar. Die batteriebetriebene MP3-Türklingel ist ganz einfach als Türklingel-Ersatz einsetzbar, sie wird durch**  die normale Hausklingelanlage, die nicht modifiziert werden muss, angesteuert. Eine kräftige, in der **Ausgabelautstärke einstellbare Audio-Endstufe ermöglicht eine einfache Lautstärke-Anpassung an die eigenen Wünsche.** 

#### Vielseitiger Klingelersatz

Bei unseren Telefonen, gleich welcher Couleur, haben wir uns seit Langem daran gewöhnt, dass die sich mit einem individuell ausgewählten Klingelton bemerkbar machen. Vor allem Handys ermöglichen hier per Download eine enorme Vielfalt der Auswahl, interessanterweise hört man aber überdurchschnittlich oft die historische Telefonklingel aus den Lautsprechern schallen … Auch bei der täglichen Arbeit am Computer sind wir in den meisten Fällen über das Standard-

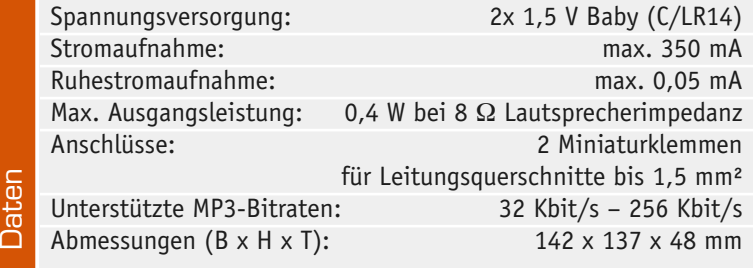

Bing hinweg. Bei der Haustürklingel jedoch sind die meisten von uns noch recht konservativ: Entweder schnarrt die historische "Bimmel" oder ein Zweiton-Gong gibt (je nach Ausführung der Resonanzkörper) ein mehr oder weniger melodisches "Ding-Dong" ab.

Interessant wird es beim eingefleischten Elektroniker, der baut seit vielen Jahren elektronische Mehrtonbzw. Melodie-Gongs. Hier basiert die Sound-Erzeugung aber ausschließlich auf elektronisch in einem Mikrocontroller erzeugten Tönen, weshalb diese Geräte oft nicht die gewünschte Akzeptanz in der Familie erreichen, ein typisches (negatives) Beispiel dafür findet man als Eingangsmelder in vielen Geschäften: ein scheppernder, restlos übersteuerter und "leiernder" Mehrton-Gong.

Erst mit der massenweisen Verfügbarkeit von MP3- Decodern (mehr zu MP3 siehe "Elektronikwissen") kam neuer Schwung in die Materie. Schon gibt es, nach dem Vorbild des MP3-Players, industriell hergestellte MP3-Gongs, die per Speicherkarte oder PC-USB-Lader mit eigenen Melodien (oder auch Texten und Geräuschen) "gefüttert" werden können.

Für all jene, deren Wünschen dieses meist auch in der Funktionsvielfalt begrenzte Industrieprodukt nicht entspricht und die darum sowieso zum Selbstbau neigen, haben wir die hier vorgestellte MP3-Türklingel entwickelt.

Diese Klingel bezieht die MP3-Files von einer am PC mit den gewünschten Files geladenen microSD-Speicherkarte. Das können Melodien, Songs, Geräusche, Sprüche oder auch Ansagen sein. Durch Einsatz des MP3-Hardware-Decoders VS1011 sind beliebige MP3-Dateien mit dem kompletten Bitraten-Bereich von 32 Kbit/s bis 256 Kbit/s als Klingelton abspielbar. Damit sind hier auch Sounds in sehr hoher Klangqualität einsetzbar. Bis zu 20 verschiedene Klingeltöne kann das Gerät verwalten.

Der Vorteil eines solchen Prinzips gegenüber den alten EPROM-Melodie-Gongs: Man kann blitzschnell die neueste Lieblingsmelodie per Speicherkarte "einspielen", der integrierte Kartenleser und die Verwendung des zu allen gängigen PC-Betriebssystemen kompatiblen FAT32-Dateisystems machen es möglich. Lediglich ein einfaches Bezeichnungsssystem für die Dateien ist zu beachten: Einfach den Anfang des Dateinamens der einzelnen MP3-Files von 001 bis 020 nummerieren, und schon sind die Daten für die MP3-Türklingel abspielbereit.

Die microSD-Karte ist so im Gerät untergebracht, dass sie nur bei geöffnetem Gerät erreicht werden kann. Dies bringt Sicherheit vor unbefugtem Auswechseln oder (im öffentlichen Bereich) Diebstahl.

Die MP3-Türklingel wird mit Batterien betrieben. Dadurch ist sie zum einen relativ frei platzierbar, zum anderen muss weder sie noch die vorhandene Klingelanlage an die Türklingel angepasst oder verändert werden. Man kann also ganz einfach die vorhandene Türklingel gegen die MTK1 austauschen, nur die beiden Klingeltasterleitungen anschließen – fertig! Auch muss hier keine Netzsteckdose vorhanden sein.

Durch die Bestückung mit leistungsfähigen Alkaline-Batterien des Typs Baby/LR14 braucht man sich, je

nach Benutzungshäufigkeit und Batteriequalität, jahrelang nicht um einen Batteriewechsel zu bemühen.

Eine leistungsstarke Mono-Endstufe sorgt in Zusammenarbeit mit dem kräftigen Lautsprecher und dem großen Gehäuse für einen guten Sound, auch bei hohen Lautstärken. Natürlich ist die gewünschte Lautstärke individuell einstellbar.

Warum aber nun 20 Klingeltöne? Nun, nicht jeder mag immer den gleichen Klingelton hören. So kann man, alternativ zur natürlich möglichen ständigen Ausgabe des gleichen Klingeltons auch einstellen, dass entweder die gespeicherten MP3-Files in der nummerierten Reihenfolge oder in einer zufälligen Reihenfolge – bei jedem Klingeln ein neuer – abgespielt werden.

So ist die MP3-Türklingel recht vielfältig einsetzbar. Neben dem eigentlichen Betrieb als Türklingel ist sie z. B. auch als Durch- oder Ansagegerät einsetzbar. Man muss nur das gewünschte File aktivieren und über eine externe Spannung (siehe Schaltungsbeschreibung) das Abspiel starten. So kann man z. B. Besucher leiten oder verbale Warnungen abspielen lassen, z. B. beim Durchqueren oder Öffnen einer Absperrung o. Ä.

#### Konfiguration und Bedienung

Die eingesetzte microSD-Speicherkarte ist für das FAT32-Dateisystem zu formatieren und die gewünschten Files sind darauf nach folgender Ordnung abzulegen: einfach vor den eigentlichen Dateinamen die Ziffern 001 bis 020 setzen, dann erfolgt das fortlaufende Abspiel auch genau in dieser Reihenfolge.

Die MTK1 verfügt über drei verschiedene Abspielmodi (Lage der Bedien-/Konfigurationselemente siehe Bild 1):

- Ein fester Klingelton (Codierstecker J 2: offen)
- · Klingeltöne werden der Reihe nach abgespielt (Codierstecker J 2 geschlossen, J 3 offen)
- Klingelton wird zufällig abgespielt (Codierstecker J 2 geschlossen, J 3 geschlossen)

Die Auswahl des festen Klingeltons erfolgt über die beiden auf der Platine befindlichen und nach Öffnen

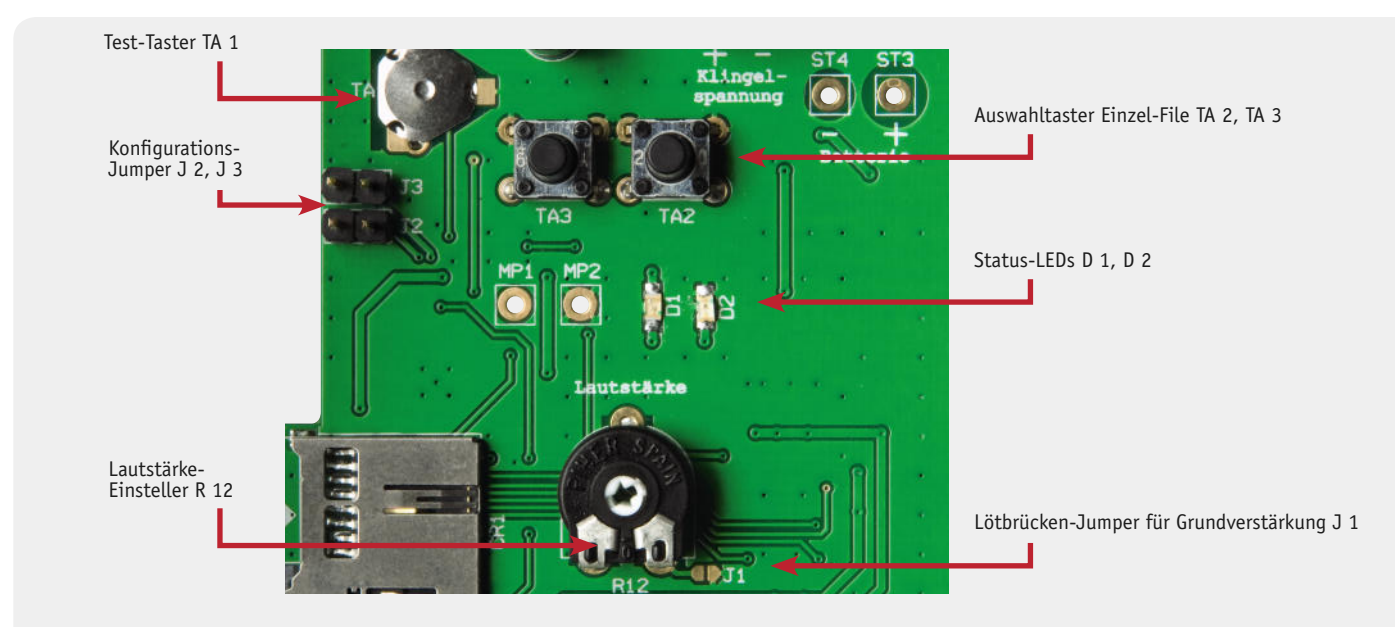

**Bild 1: Die Lage der Bedien- und Konfigurationselemente** 

des Gehäuses zugänglichen Taster TA 2 und TA 3. Der außen liegende Taster TA 1 dient zum Testen der Funktion, er simuliert die Klingelspannungserkennung.

Über den auf der Platine befindlichen Trimmer R 12 ist die Abspiellautstärke der Klingel individuell anpassbar. Zusätzlich kann über die Lötbrücke J 1 eine Voreinstellung erfolgen, wie hoch die Grundlautstärke sein soll: Ist J 1 mit einer Lötbrücke geschlossen, ist die Grundlautstärke bzw. die erzielbare Höchstlautstärke geringer.

Die beiden, nur bei geöffnetem Gerät sichtbaren

und somit im Betrieb nicht störenden LEDs D 1 und D 2 (siehe Bild 1) zeigen verschiedene Betriebszustände an. Während der Wiedergabe einer Audio-Datei (Play-Modus) leuchtet D 1, falls ein Fehler erkannt wurde (microSD-Karte fehlt oder keine MP3-Datei gespeichert) leuchtet D 2. Sind beide LEDs aus, befindet sich das Gerät im stromsparenden Sleep-Modus.

#### Schaltungsbeschreibung

In Bild 2 ist das Schaltbild der MP3-Türklingel dargestellt. Über die beiden Anschlüsse ST 3 und ST 4

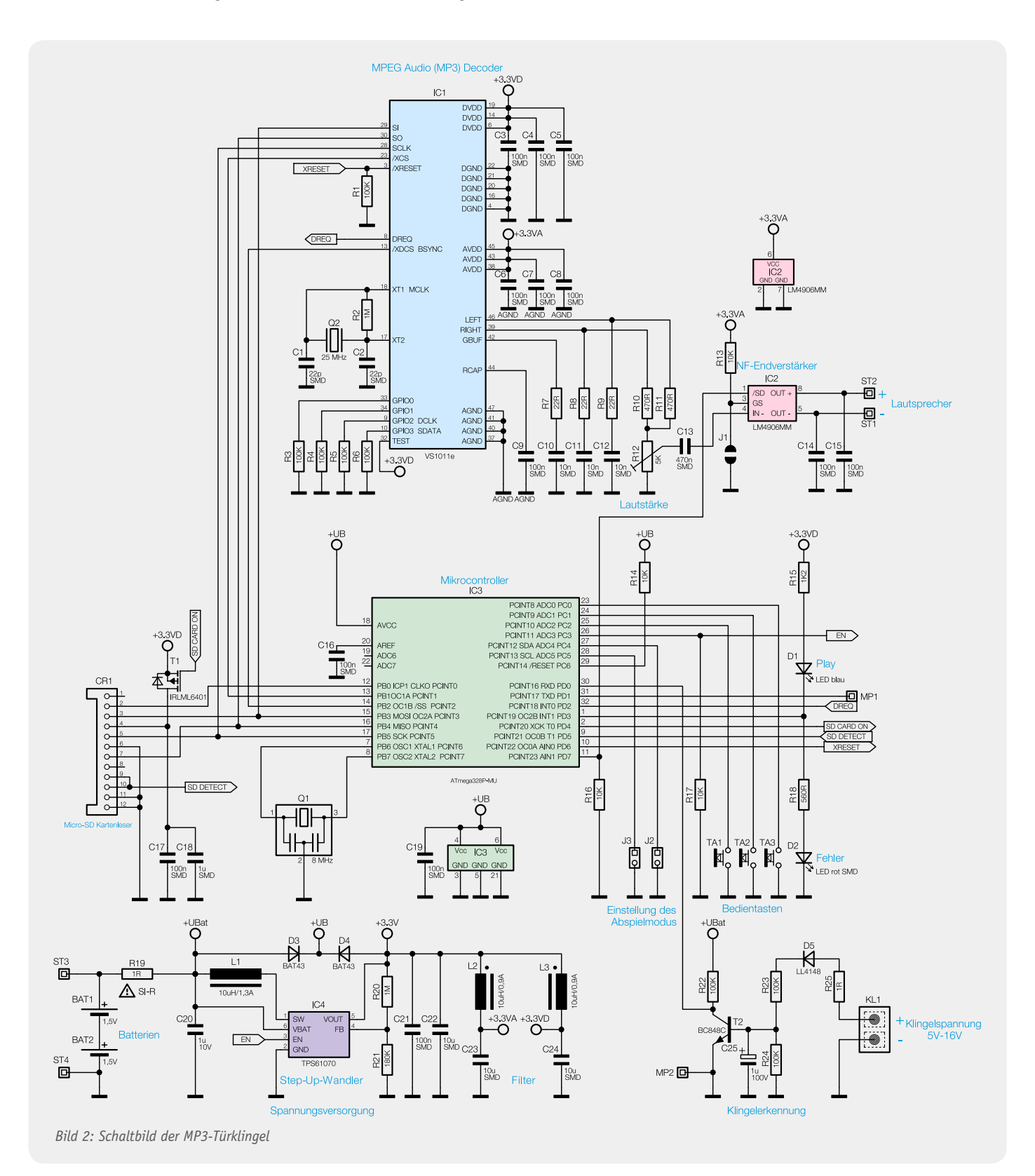

#### MP3 – Geschichte, Verfahren, Einsatz

MP3 ist der umgangssprachliche Begriff für ein Computer-Dateiformat (MPEG Audio Layer III) bzw. Verfahren zur Datenreduktion von Audiodaten durch verlustbehaftete Kompression. Solche Verfahren wurden notwendig, um im Original in der Datenmenge sehr umfangreiche Audiodaten speicher- und bandbreitesparend speichern und transportieren zu können (z. B. via Internet).

#### **Geschichte**

Dieses Verfahren wurde in den achtziger Jahren des vorigen Jahrhunderts vom Fraunhofer-Institut für integrierte Schaltungen, At&T Bell Labs und Thomson entwickelt und stellt heute einen der am meisten eingesetzten Standards für das digitale Codieren und Decodieren von Audiodaten dar. Der erste in MP3 codierte Musiktitel war das bekannte Stück "Tom's Diner" von Suzanne Vega.

#### **Verfahren**

Es beschreibt eine Methode der Kompression digitaler Audiodaten, bei denen die Audiodatenmenge so reduziert wird, dass im Ergebnis nur noch die Daten enthalten sind, die der Mensch bewusst wahrnehmen kann.

Je nach Stärke der Kompression, die nach den Modellen der Psychoakustik (Redundanz, Maskierung, Stereo-Signalkopplung usw.) vorgenommen wird, gibt es allerdings mehr oder weniger Klang-Verluste, da das Hörspektrum auch aus Tonfrequenzen besteht, die der Mensch zwar vordergründig nicht bewusst wahrnimmt, deren Fehlen im komprimierten Format aber einem im Hören originaler Musik geschulten Menschen je nach Kompressionsrate deutlich auffällt. Vor allem fehlen hier viele Obertöne. Dazu kommt u. a. auch der psychoakustische Effekt, dass leise Töne vordergründig von lauten Tönen verdeckt werden, wenn diese unmittelbar aufeinander

sind die Batterien an die Schaltung angeschlossen. Zum Schutz der Batterien vor einem Kurzschluss ist der Sicherungswiderstand R 19 eingesetzt.

Für den Betrieb einer microSD-Karte, des MP3- Decoders und der Audio-Endstufe benötigt das Gerät eine stabilisierte Spannung von +3,3 V. Diese wird durch den Step-up-Wandler (IC 4) vom Typ TPS61070 erzeugt. Die konstante Ausgangsspannung des Wandlers lässt sich dabei über die beiden Widerstände R 20 und R 21 einstellen und beträgt hier +3,3 V. Die nachgeschalteten Kondensatoren C 21 und C 22 dienen der Siebung und Glättung. Um den Stromverbrauch des MTK1 zu optimieren, kann der Step-up-Wandler über den Pin 26 (PC 3) des Mikrocontrollers IC 3 ein- bzw. ausgeschaltet werden.

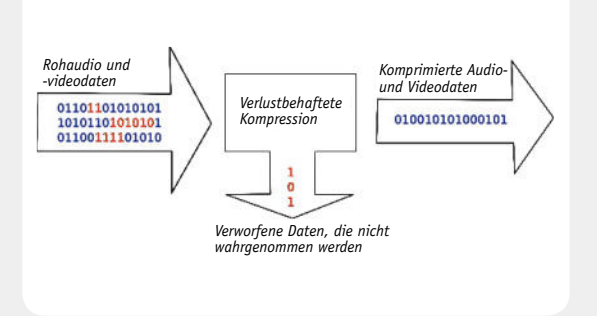

*Prinzip der verlustbehafteten MP3-Kompression. Quelle: Wikipedia*

folgen. Deshalb ist jegliche Komprimierung unter Musikliebhabern umstritten. Vor allem bei starker Kompression kommt es zur Ausbildung von Artefakten, das heißt, das Klangspektrum ist hörbar eingeschränkt.

#### **Gesellschaftliche Bedeutung**

Neben MP3 gibt es weitere Verfahren zur Audiodatenkompression, MP3 ist allerdings das verbreitetste Verfahren. Das MP3-Format hat wesentlich dazu beigetragen, Audiodaten schnell und unkompliziert rund um die Welt über Datenleitungen zu transportieren und z. B. auch kostengünstig auf dem eigenen Computer Musik, Geräusche, Hörspiele etc. herzustellen und in einem weltweit einheitlichen Format verbreiten zu können. Auf der anderen Seite wird erst hierdurch die einfache Speicherung und jederzeitige schnelle Verfügbarkeit von Audiodaten, z. B. per Podcast, möglich.

#### **Technisches**

Als Datenraten sind im MP3-Format solche von 8 Kbit/s bis 320 Kbit/s festgelegt, dazu ist auch die Bildung freier Datenraten zugelassen. Als Abtastfrequenzen finden solche von 8 kHz bis 48 kHz Anwendung, am verbreitetsten ist die der CD entsprechende von 44,1 kHz. Im sogenannten ID3-Tag sind der Audiodatei unterschiedliche Informationen angehängt, z. B. Titel, Interpret und weitere Informationen, die mit dazu geeigneten Decodern auf dem Abspielgerät visualisierbar sind.

Die beiden Spannungsschienen +UBat und +3,3 V werden über die Schottky-Dioden D 3 und D 4 zur Betriebsspannung +UB des Mikrocontrollers IC 3 zusammengeführt. Aus den zwei Filtergliedern, bestehend aus den Spulen L 2 und L 3 sowie den Kondensatoren C 23 und C 24, werden die Spannungen +3,3 VA ("Analogspannung") und +3,3 VD ("Digitalspannung") erzeugt, mit denen die restliche Hardware betrieben wird.

Die Steuerung des MTK1 übernimmt der mit 8 MHz getaktete Mikrocontroller IC 3 vom Typ ATmega328P. Er überwacht an den Port-Pins PC 0 bis PC 2 die Taster TA 1 bis TA 3, ebenfalls werden über die Port-Pins PC 4 und PC 5 die Zustände der beiden Codierstecker J 1 und J 2 geprüft. Die Klingelerkennung erfolgt an PD 0.

Elektronikwissen Elektronikwissen

An die Schraubklemme KL 1 wird die Klingelspannung angeschlossen. Die mit dem Transistor T 2 aufgebaute Stufe dient zur Klingelsignal-Auswertung. Sobald die Spannung an der Basis von T 2 auf ca. 0,7 V ansteigt, schaltet T 2 durch und der über R 22 mit Spannung versorgte Port-Pin PD 0 wird auf Massepotential gezogen. Bei einem Wechselspannungssignal dient D 5 zur Gleichrichtung.

Um den Betriebszustand der MP3-Türklingel leicht zu erkennen, wird dieser, wie unter "Konfiguration und Bedienung" beschrieben, mittels der beiden SMD-Leuchtdioden D 1 und D 2 zur Anzeige gebracht. Während ein MP3-Titel abgespielt wird, leuchtet die blaue LED D 1 z. B. dauerhaft. Die Steuerung der SMD-Leuchtdioden erfolgt über den Port-Pin PD 2.

Der microSD-Kartenleser, der eigentlich nur zur Kontaktierung dient und aus einem passiven Steckplatz besteht, verbindet die SPI-Busanschlüsse einer microSD-Speicherkarte mit den entsprechenden Port-Pins des Mikrocontrollers. Über den P-Kanal-FET-Transistor T 1 wird die SD-Karte, vom Controller gesteuert, mit Spannung versorgt. Die Kondensatoren C 17 und C 18 dienen dabei zur Pufferung der Betriebsspannung für die Speicherkarte.

Der ebenfalls über den SPI-Bus gesteuerte MP3- Audio-Decoder IC 1 vom Typ VS1011 benötigt zum Betrieb einen eigenen Taktoszillator. Hierzu befinden sich an den Pins 17 und 18 ein 25-MHz-Quarz (Q 2), die Kondensatoren C 7 und C 8 sowie ein Widerstand R 2. Neben den Abblock-Kondensatoren C 3 bis C 8 befi nden sich weiterhin vier Pull-down-Widerstände (R 3 bis R 6) an den nicht benutzten "General Purpose IO"-Anschlüssen (Pin 9, 10, 33 und 34) und ein Filter-Kondensator für die Referenz an Pin 44 (C 9).

Die vom Mikrocontroller über die SD-Karte ausgelesenen MP3-Daten werden an den MP3-Decoder gesendet und dort in analoge Audio-Signale umgewandelt. Diese Audio-Signale gelangen dann auf den internen Stereo-Kopfhörerverstärker, der an Pin 39 und Pin 46 die analogen Audio-Signale des rechten und linken Stereokanals zur Verfügung stellt.

Das so zur Verfügung gestellte Stereosignal wird mittels der beiden Widerstände R 10 und R 11 zu einem Monosignal zusammengeführt und an das Potentiometer R 12 angelegt. Dieses Potentiometer stellt einen variablen Spannungsteiler dar, über den die Ausgabelautstärke eingestellt werden kann. Vom Potiabgriff gelangt das Signal dann über C 13 auf den Eingang des NF-Endverstärkers IC 2.

Der verwendete NF-Endverstärker vom Typ LM4906 ist ein Audio-Verstärker, der komplett ohne externe Bauteile auskommt. Die beiden Kondensatoren C 14 und C 15 eliminieren eventuelle hochfrequente Störspannungen. Der LM4906 besitzt zwei Steuereingänge (/SD und GS). Durch einen vom Mikrocontroller IC 3 erzeugten Low-Pegel am Steuereingang /SD kann die Endstufe in den Shut-down-Modus gebracht werden. In dieser Einstellung ist der Ausgang der Endstufe abgeschaltet und die Stromaufnahme des Verstärkers wird auf ca. 0,1 µA gesenkt. Mit dem anderen Steuereingang ist es möglich, zwei Verstärkungsfaktoren einzustellen. Bei einem High-Pegel ist die Verstärkung auf 12 dB (4 V/V) eingestellt. Mit anliegendem Low-Pegel, der

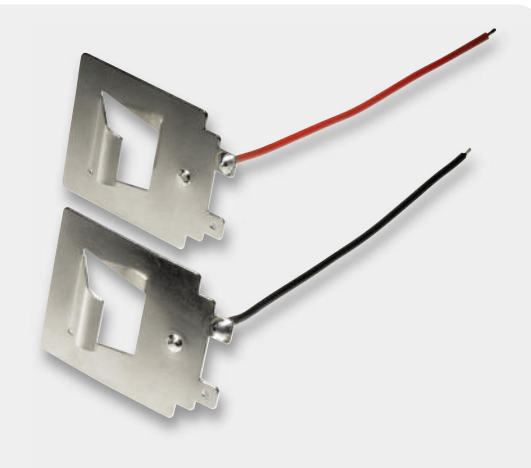

*Bild 3: Die Batteriekontakte mit den angelöteten Leitungen*

durch das Verbinden der Lötflächen an der Lötbrücke J 1 erzeugt wird (siehe Abbildung 3), sind es 6 dB (2 V/V). Über die Anschlüsse ST 1 und ST 2 gelangt das verstärkte Audio-Signal an den Lautsprecher.

#### Nachbau und Inbetriebnahme

Die Platine wird bereits komplett mit bestückten SMD-Bauteilen geliefert, so dass nur noch die bedrahteten Bauteile montiert werden müssen. Zunächst sollte der Taster TA 1 eingesetzt werden. Dieser wird nicht angelötet, sondern nur eingesetzt. Zum Fixieren der Taste biegt man lediglich die beiden Metallnasen auf der Platinenrückseite nach außen um. Auf keinen Fall jedoch festlöten, da sonst die Funktion des Tasters nicht gewährleistet ist. Anschließend werden die beiden zweipoligen Stiftleisten, die Tasten TA 2 und TA 3, das Potentiometer R 12 und die Klemme KL 1 eingelötet. Bei der Montage des Elektrolyt-Kondensators C 25 ist auf die richtige Polung zu achten. Nachdem alle Bauteile eingesetzt sind, wird die Platine im Gehäuse befestigt. Dazu ist sie mittels der beiden beiliegenden 2,2x6-mm-Kreuzschlitzschrauben an den Schraubdomen zu montieren.

Kommen wir nun zum Einsetzen der Batteriekontakte und des Lautsprechers in das Gehäuse. Zunächst werden die beiden mitgelieferten 15 cm langen Leitun-

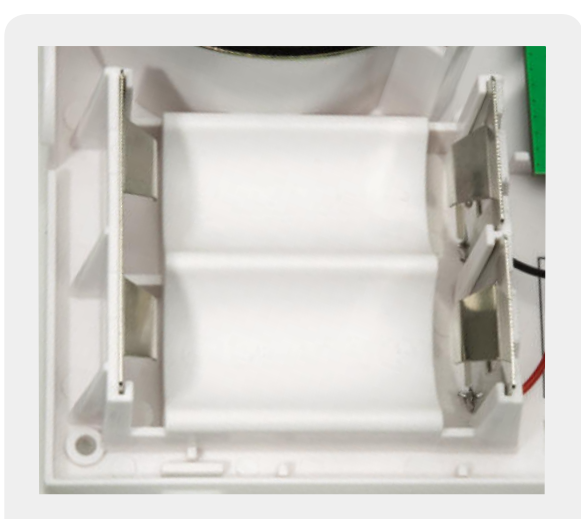

*Bild 4: So erfolgt das Einsetzen der Batteriekontakte. Zuordnung der Plus- und Minuskontakte beachten!*

gen in ein 7 cm und ein 8 cm langes Stück aufgeteilt. Die Leitungsenden der nun vier Leitungsstücke sind auf ca. 3 mm abzuisolieren. Für die einzelnen Batteriekontakte werden nun die 7 cm langen schwarzen und roten Leitungsabschnitte benötigt. Diese beiden Leitungen werden, wie in Bild 3 zu sehen, an die Batteriekontakte angelötet. Jetzt erfolgt das Einsetzen der beiden einzelnen und des dritten gemeinsamen Batteriekontaktes in das Gehäuse (Bild 4).

Im nächsten Schritt werden die beiden 8-cm-Leitungen an den Lautsprecher angelötet und, wie in Bild 5 zu sehen, miteinander verdrillt. Um den Lautsprecher im Gehäuse zu befestigen, sind zunächst die beiden Leitungen durch den Spalt am Resonanzkörper zu führen.

Im Anschluss wird der Lautsprecher in die Resonanzkörperöffnung eingeklickt und mit dem Spanndraht gesichert. Bild 6 zeigt den komplett montierten Lautsprecher.

Zum Abschluss sind noch die Leitungen von den Batteriekontakten und dem Lautsprecher an die vorgesehenen Anschlusspunkte anzulöten, wie in Bild 7 gezeigt. Über die in der Rückwand des Gehäuses vorhandene Öffnung wird die Klingelleitung auf die Klemme KL 1 geführt und dort angeschraubt.

Die Gehäuseunterschale befestigt man über drei 3,0x30-mm-Kreuzschlitzschrauben und die passenden Dübel an der Wand.

Nach dem polrichtigen Einlegen der Batterien kann durch das Einsetzen einer microSD-Karte mit einem MP3-Titel, dessen Dateiname mit der Ziffernfolge 001 beginnt, sofort ein Funktionstest der MP3-Türklingel erfolgen. Die geschieht entweder durch die Betätigung des Tasters TA 1 oder der Hausklingel. Die weitere Konfiguration erfolgt entsprechend des Kapitels "Konfiguration und Bedienung". Ist diese abgeschlossen, erfolgt das Aufsetzen des Gehäuseoberteils: von unten ansetzen und andrücken, bis die vier Rastungen (zwei seitlich, zwei oben) komplett einrasten.

Wir wünschen viel Spaß mit Ihren eigenen Klingelsounds!

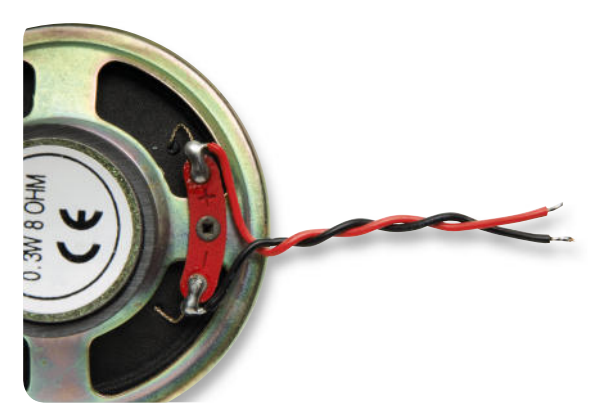

*Bild 5: Die polrichtig an den Lautsprecher angelöteten und verdrillten Lautsprecherleitungen* 

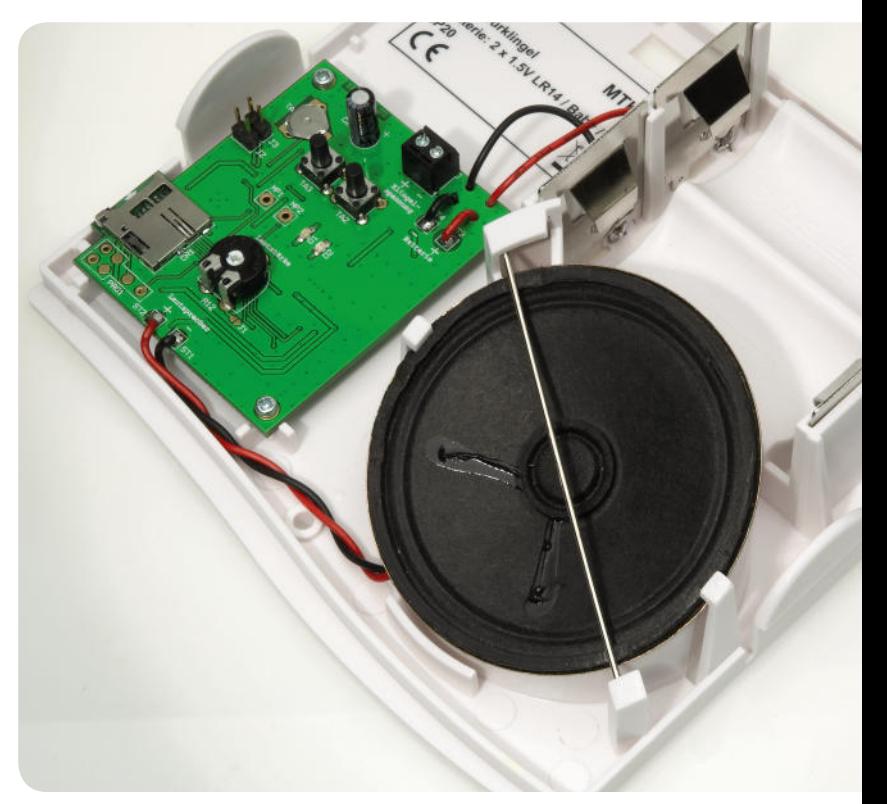

*Bild 6: Im Gehäuse montierter Lautsprecher* 

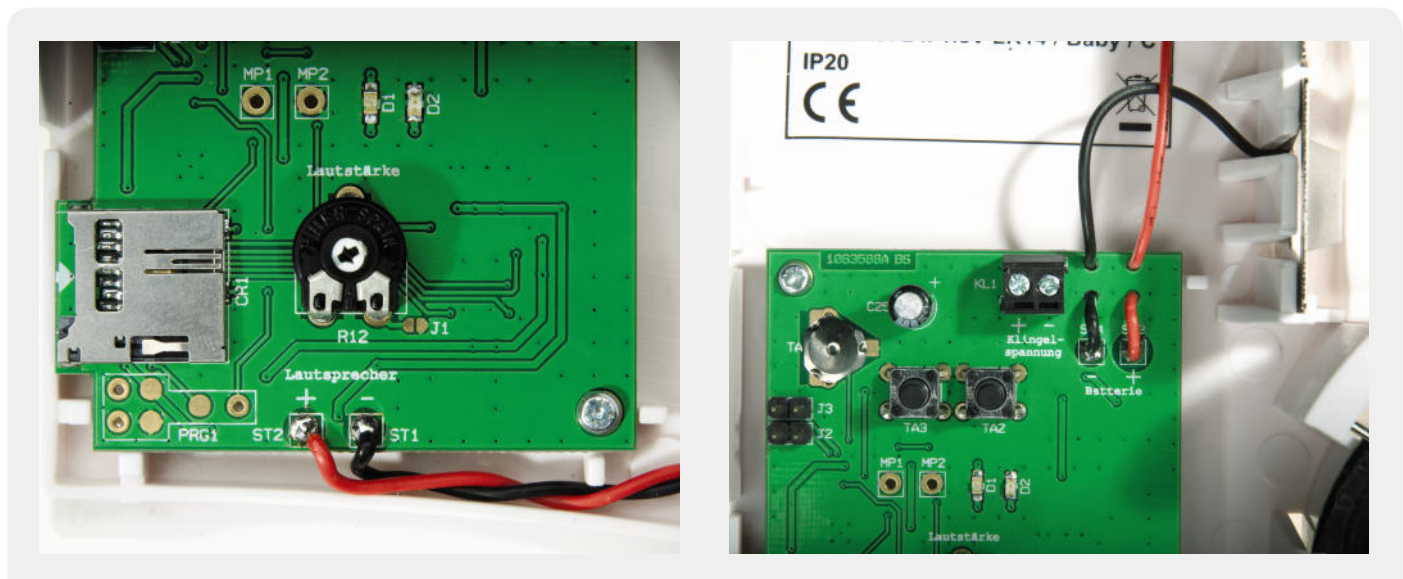

*Bild 7: So werden die Leitungen zum Lautsprecher (links) und zu den Batteriekontakten (rechts) verlötet. Die Batterieleitungen sind zur Fixierung – wie hier gezeigt – durch die Löcher in der Platine zu führen.* 

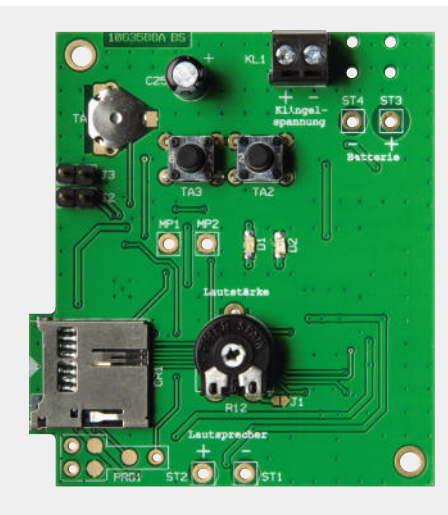

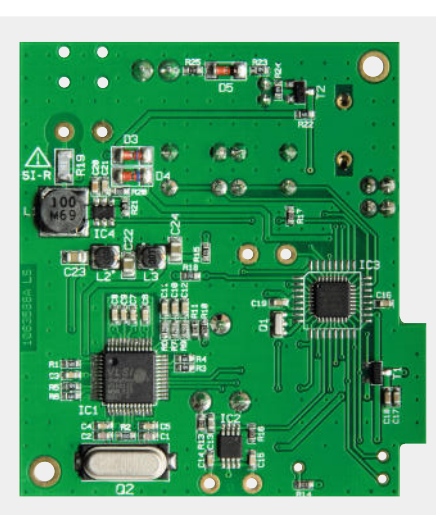

*Ansicht der komplett bestückten Platine inklusive Bestückungsplan, links die Oberseite, rechts die Unterseite*

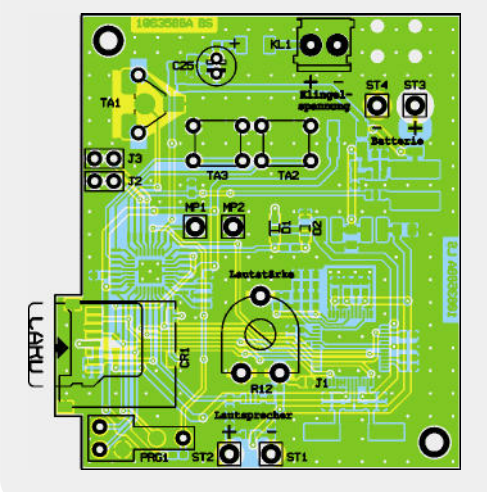

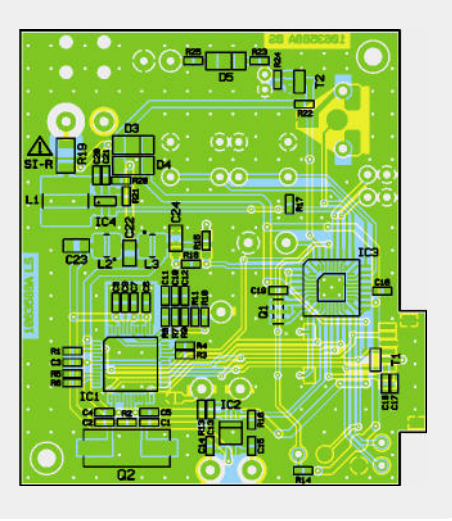

#### **Widerstände:**

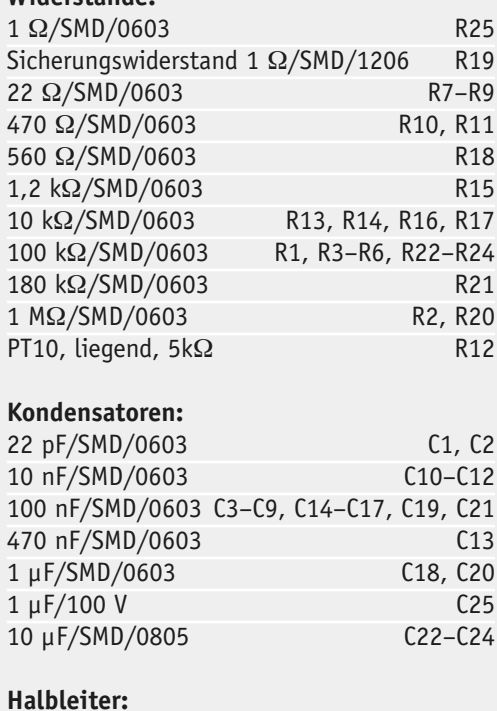

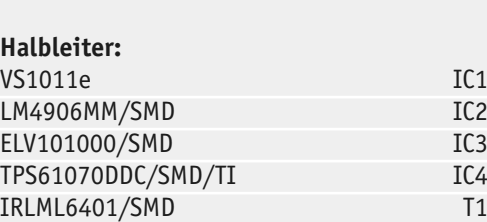

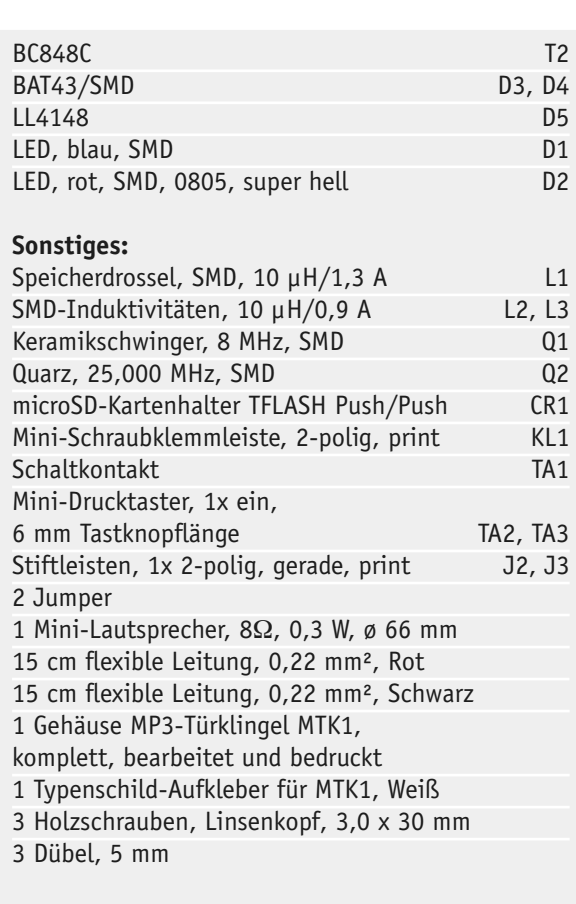

#### www.elvjournal.de

Stückliste

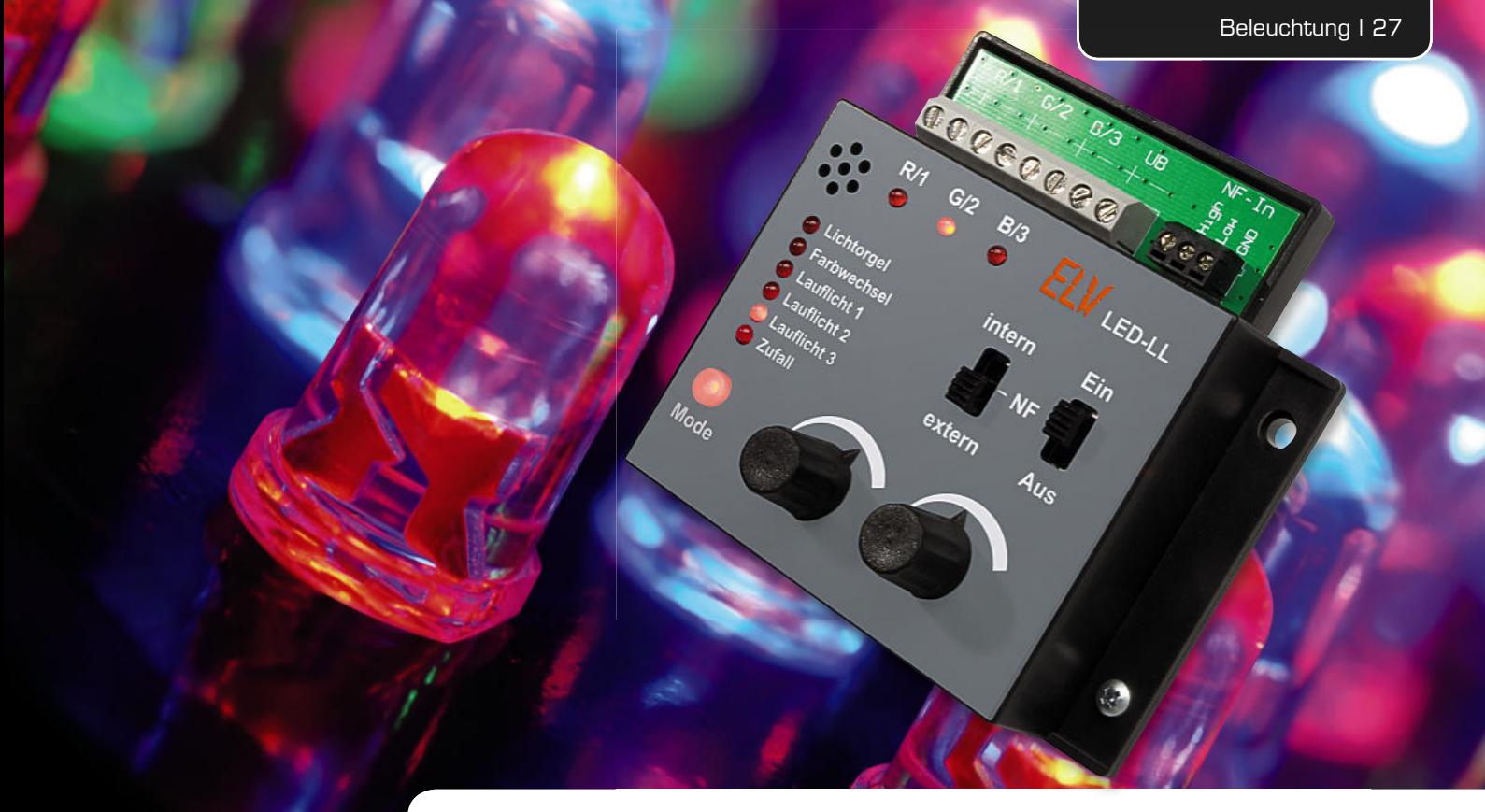

## LED-Lichtorgel/Lauflicht

**Mit diesem kleinen Steuergerät können verschiedenste Lichteffekte für LEDs oder LED-Stripes generiert werden, so eine Lichtorgel mit integriertem Mikrofon oder extern zugeführtem NF-Signal, ein Laufl icht oder ein Farbwechsler für RGB-LEDs. Es stehen drei Ausgangskanäle mit einer Schaltleistung von je 1,5 A zur Verfügung.** 

#### "We call it a Klassiker"

Der berühmte Spruch Franz Beckenbauers zum Fußball-Klassiker Deutschland–England trifft auch hier den Punkt: Nur wenige Hobbyelektronik-Themen sind so ewig aktuell wie die Lichtorgel und das Lauflicht. In wie vielen Partykellern stehen sie noch, die Kästen mit den drei oder mehr bunten Lampen, die jede Party, und wenn es nur die mit der Freundin im Jugendzimmer war, zur Show machten!

Heute haben bei der Effektbeleuchtung Laser und LEDs das Regiment übernommen, also war es auch an der Zeit, einmal eine kleine Lichtorgel für LED-Ansteuerung zu bauen. Und da dazu heute sowieso ein Mikroprozessor beschäftigt wird, bekam der noch ein paar Zusatzaufgaben. So hält die "LED-LL" insgesamt sechs Funktionen bereit, die besonders einfach über nur eine Bedientaste anwählbar sind:

#### **3-Kanal-Lichtorgel**

In dieser Betriebsart arbeitet das Gerät wie eine klassische Lichtorgel, d. h. das NF-Frequenzband wird in Tiefen, Mitten und Höhen aufgeteilt. Je nach Lautstärke (Pegel) der einzelnen Frequenzbänder werden die angeschlossenen LEDs im Rhythmus der Musik in der Helligkeit gesteuert. Schöne Effekte erzielt man unter anderem auch, wenn eine oder mehrere RGB-LEDs verwendet werden. Als Signalquelle kommen wahlweise ein internes Mikrofon oder eine extern anschließbare Audio-Signalquelle zum Einsatz, z. B. der MP3-Player.

#### **Farbwechsel**

Diese Betriebsart ist für RGB-LEDs gedacht, hier lässt die Steuerung die möglichen (darstellbaren) Mischfarben, die eine RGB-LED erzeugen kann, "durchlaufen". Die Farbwechsel-Geschwindigkeit kann in weiten Grenzen eingestellt werden.

#### **Drei Lauflicht-Funktionen**

Es können drei verschiedene Lauflichtmuster für mehrere in Serie geschaltete LEDs generiert werden. Die Lauflicht-Geschwindigkeit ist einstellbar.

#### **Zufall**

Wählt man diese Betriebsart, werden die zuvor beschriebenen Modi zufällig durchgeschaltet. Falls kein Audio-Signal erkannt wird, wird dabei "Lichtorgel" nicht aktiviert, so dass nur zwischen Farbwechsel und den drei Lauflichtvarianten gewechselt wird. Auch hier ist die Durchlauf- bzw. Wechselgeschwindigkeit einstellbar.

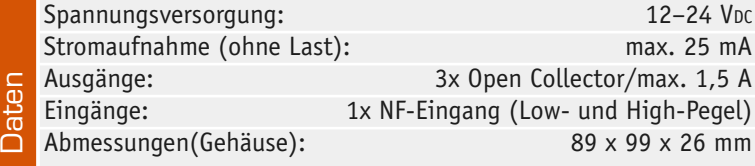

Da der Betriebsspannungsbereich mit 12 bis 24 V Gleichspannung recht groß ist, sind hier die verschiedensten Spannungsversorgungsvarianten denkbar, vom (Bordnetz-)Akku beim Camping bis zum ausreichend leistungsfähigen (Stecker-)Netzgerät. Es muss nur der benötigte Strom bereitgestellt werden können, der in der maximalen Version mit bis zu 3 x 1,5 A Ausgangsbelastung immerhin schon mehr als 4,5 A betragen kann. 1,5 A je Ausgangskanal lassen schon den Anschluss großer LED-Anordnungen zu, darauf werden wir im Rahmen der Installation des Gerätes noch ausführlich zurückkommen.

Der Anschluss der LEDs und der Versorgungsspannung und des externen Audio-Signals ist über Schraubklemmen gelöst, die ohne Öffnen des Gerätegehäuses zugänglich sind. So ist ein universeller Anschluss der "Peripherie" einfach möglich.

#### Bedienung ganz einfach

Da alle Funktionen von einem Mikrocontroller gesteuert werden, kann die Auswahl der einzelnen Betriebsarten mit nur einem Taster – "Mode" – erfolgen. Durch mehrmaliges Betätigen des Tasters wählt man mit Hilfe der sechs Anzeige-LEDs eine der sechs möglichen Betriebsarten aus.

In der Betriebsart "Lichtorgel" beschränkt sich die Bedienung auf die Auswahl der Audio-Signalquelle zur Ansteuerung der Lichtorgel (internes Mikrofon oder extern) mit dem Eingangswahlschalter"NF". Mit dem Trimmer "Level" kann der Pegel für das externe NF-Signal angepasst werden.

Ist "Farbwechsel" angewählt, kann die Geschwindigkeit der Farbwechselfolgen mit dem Trimmer "Speed" eingestellt werden.

Nach Anwahl einer der drei Lauflicht-Varianten ist die Lauflicht-Geschwindigkeit ebenfalls mit dem Trimmer "Speed" wählbar. In der Betriebsart "Zufall" wird die zuvor eingestellte Geschwindigkeit für Lauflicht-Farbwechsel übernommen.

Kommen wir damit zur Schaltungstechnik des vielseitigen Lichtsteuergerätes.

#### **Schaltung**

Im unteren Teil des Schaltbildes (Bild 1) ist der Mikrocontroller IC 1 vom Typ ATmega88 zu sehen, der die Ansteuerung der LEDs übernimmt. Über eine PWM (Pulsweiten-Modulation) kann zudem die Helligkeit der LEDs verändert werden. Die drei Leistungstransistoren T 1 bis T 3 sind MOSFETs und bilden die Leistungsendstufe. Dank des geringen Einschaltwiderstandes RDS(on) brauchen die Transistoren nicht gekühlt zu werden, da fast keine Verlustleistung entsteht. Zu beachten ist, dass die Ausgänge als Open Collector ausgeführt und keine strombegrenzenden Widerstände vorhanden sind (siehe auch Abschnitt "Installation").

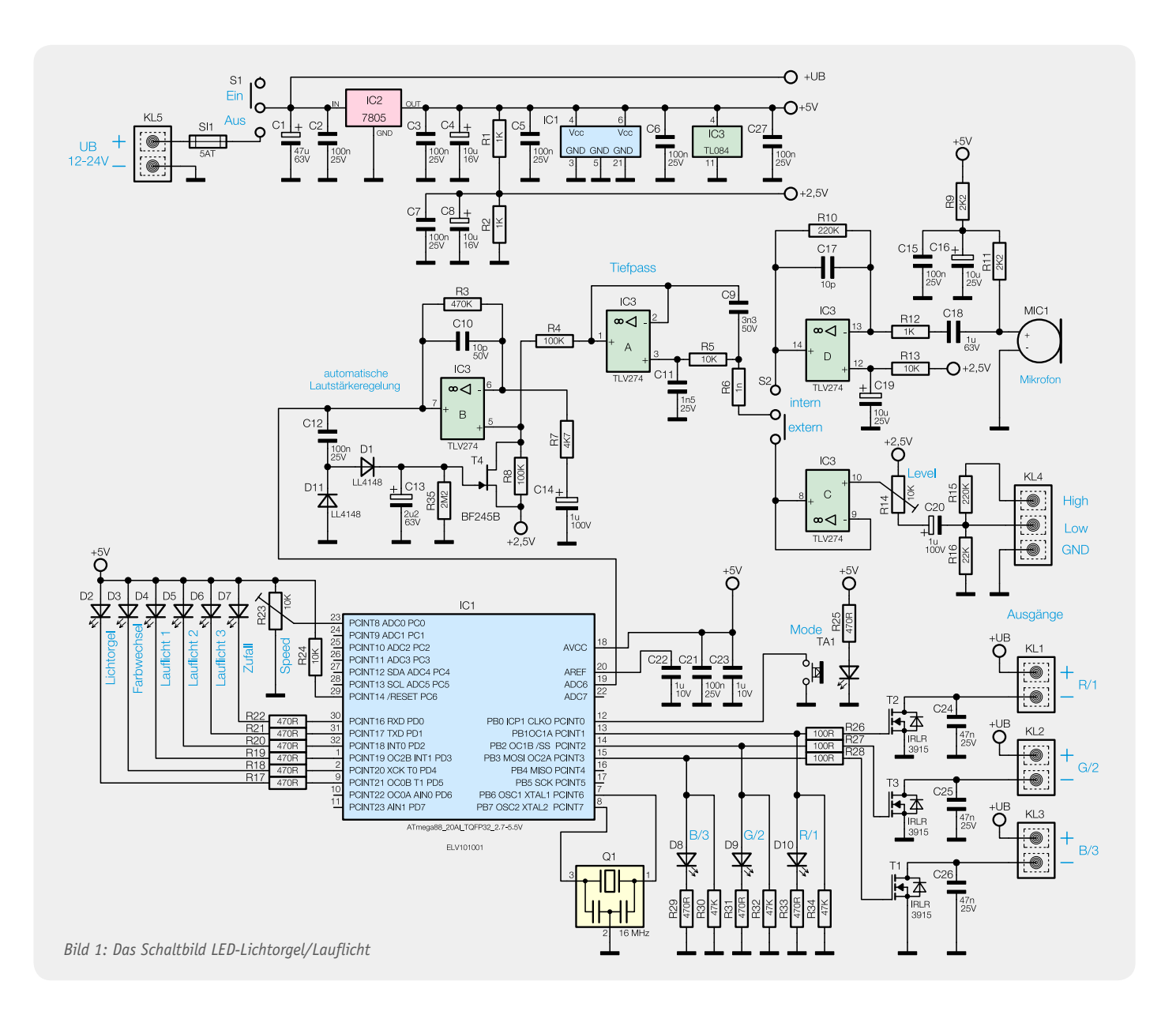

Beleuchtung | 29

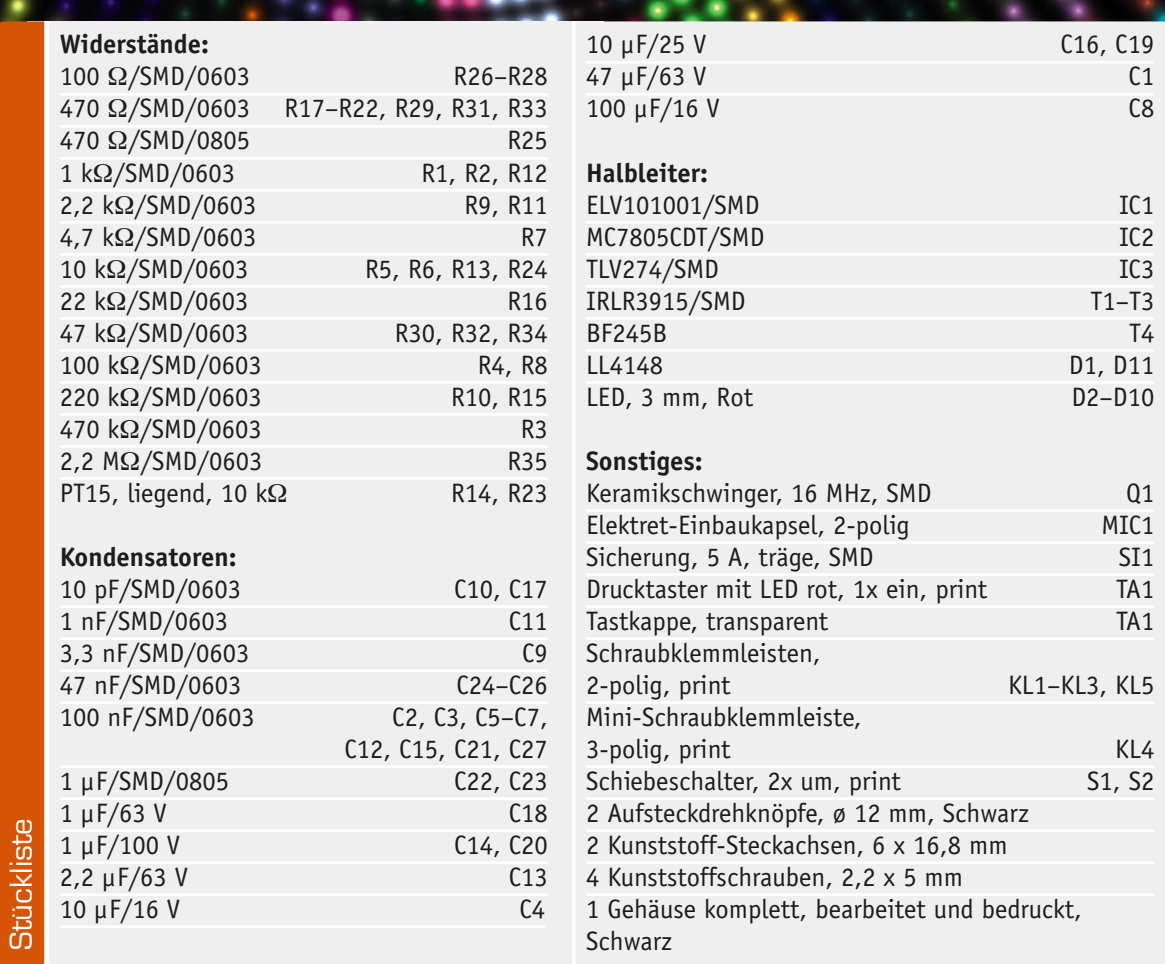

Die LEDs D 8 bis D 10 sind ebenfalls mit den PWM-Ausgängen des Controllers verbunden und dienen der optischen Kontrolle.

Zur weiteren Peripherie des Controllers gehört der Taster TA 1, mit dem die Betriebsart ausgewählt wird. Die ausgewählte Betriebsart wird mit den LEDs D 2 bis D 7 angezeigt. Mit dem Trimmer R 23, der mit dem Eingang des internen A/D-Wandlers verbunden ist, kann man die Geschwindigkeit der Lichteffekte verändern.

Für die Lichtorgelfunktion wird der Audiopegel von drei verschiedenen Frequenzbereichen benötigt (Tiefen, Mitten und Höhen). Bei einer klassischen Lichtorgel wird dies üblicherweise mit analogen Filterstufen bewerkstelligt. In unserer Schaltung wird das Audio(NF)-Signal vom Mikrocontroller über einen A/D-Wandler digitalisiert und anschließend per Software (Firmware) weiterverarbeitet. Das Filtern des Audio-Signals erfolgt durch mathematische Berechnungen. Um eine möglichst hohe Abtastrate des A/D-Wandlers zu erreichen, arbeitet der Controller mit einer vom Keramikschwinger Q 1 bestimmten Taktfrequenz von 16 MHz.

Damit der A/D-Wandler das Audio-Signal digitalisieren kann, muss der Pegel in einem bestimmten Pegelbereich bleiben und darf nicht "übersteuern".

Schauen wir uns den Audio-Signalweg etwas genauer an. Als Audio-Signalquelle kann man mit dem Schalter S 2 zwischen dem internen Mikrofon MIC 1 und dem externen Eingang KL 4 wählen. Das Mikrofonsignal wird mit der Verstärkerstufe um den IC 3 D um den Faktor 200 verstärkt, wobei das Widerstandsverhältnis R 10/R 12 den Verstärkungsfaktor bestimmt. Der Kondensator C 18 dient zur DC-Entkopplung, da das Mikrofon über die Widerstände R 9 und R 11 mit Betriebsspannung versorgt wird. Wie dieses Mikrofon funktioniert und aufgebaut ist, wird im Kasten "Elektronikwissen" näher erklärt.

Über R 13 erhält der OP IC 3 D eine durch den Spannungsteiler R 1/R 2 bereitgestellte Spannung von 2,5 V, sie legt den Arbeitspunkt fest.

Das externe Audio-Signal gelangt über die Klemmen KL 4 an die Schaltung. Dieser Eingang ist unterteilt in "low" für Signalpegel bis ca. 1 Vss und in "high" für höhere Spannungen, die z. B. direkt von einem Lautsprecherausgang kommen. Mit dem Trimmer "Level" (R 14) kann man zusätzlich noch eine genaue Anpassung an den Pegel vornehmen. Der nachfolgende Operationsverstärker IC 3 C dient lediglich als Pufferstufe (Impedanzwandler).

Vom Umschalter S 2 führt das Audio-Signal auf einen Tiefpass zweiter Ordnung, der eine Grenzfrequenz von ca. 8 kHz aufweist. Diese Filterstufe ist mit IC 3 A und Außenbeschaltung aufgebaut. Durch Unterdrückung der Frequenzen oberhalb von 10 kHz wird die Funktion des A/D-Wandlers verbessert, da diese Frequenzen, bedingt durch die interne Abtastfrequenz, nicht in ein digitales Signal umgewandelt werden.

Der Operationsverstärker IC 3 B bildet mit seiner Außenbeschaltung einen Pegelbegrenzer (ALC), der wie folgend beschrieben funktioniert. Die Leerlaufverstärkung wird mit den beiden Widerständen R 3 und R 7 festgelegt. Die Widerstände R 4 und R 8

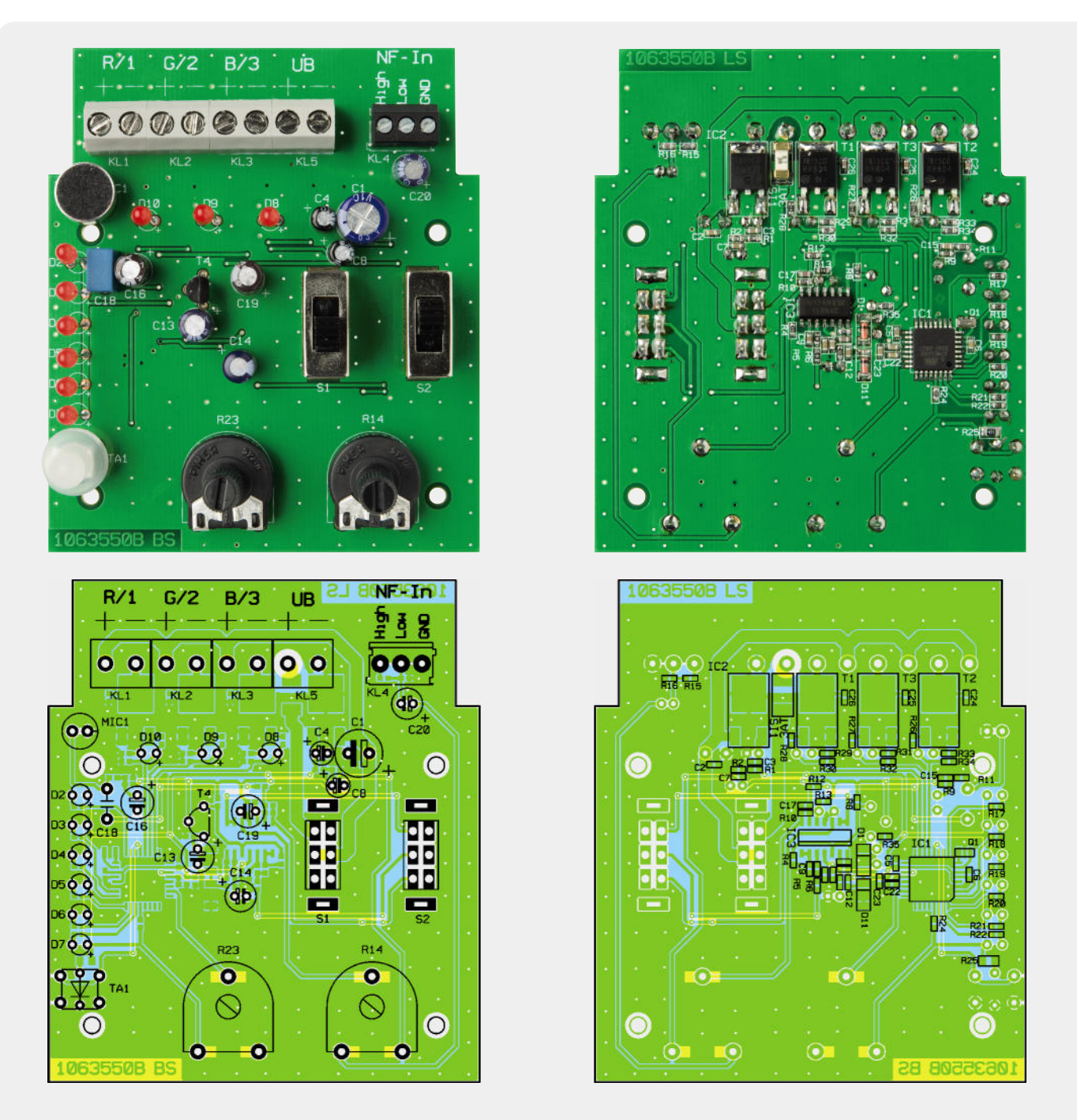

*Ansicht der bestückten Platine des Lichteffektgerätes, links Bestückungs-/Oberseite, rechts Löt(SMD)-/Unterseite*

bilden einen Spannungsteiler, der in den Signalweg eingefügt ist. Parallel zu R 8 liegt der FET T 4, mit dessen Hilfe das Spannungsteilerverhältnis verändert und somit das Signal abgeschwächt werden kann. Über den Kondensator C 12 gelangt das Ausgangssignal von IC 3 B auf die Gleichrichterdioden D 1 und D 11. Die so gewonnene Gleichspannung wird mit dem Elko C 13 geglättet und gelangt nachfolgend auf das Gate von T 4.

Je nach Höhe der Steuerspannung verändert T 4 seinen Drain-Source-Widerstand, wodurch auch die Gesamtverstärkung verändert wird. Hierdurch ist ein geschlossener Regelkreis entstanden, der das Ausgangssignal von IC 3 B auf einem konstanten Pegel hält. Die Regelung setzt erst ab einem bestimmten Pegel ein, der von der Flussspannung der Dioden D 1 und D 2 bestimmt wird. Die Zeitkonstante C 13 und R 35 bestimmt das Regelverhalten der ALC. Ein plötzlicher Pegelanstieg lässt die Regelschaltung sofort ansprechen. Durch die Entladung von C 13 über R 35 steigt die Gesamtverstärkung anschließend nur langsam wieder an.

Die Spannungsversorgung erfolgt mittels einer Gleichspannung im Bereich von 12 bis 24 V, die über die Klemme KL 5 zugeführt wird. Diese Spannung (UB) dient an den Klemmen KL 1 bis KL 3 auch der Versorgung der angeschlossenen LEDs. Der Spannungsregler IC 2 stellt eine stabile Spannung von 5 V für die restliche Elektronik bereit. Wie schon erwähnt, wird mit dem Spannungsteiler R 1/R 2 eine Spannung von 2,5 V erzeugt, die als virtuelle Masse (Arbeitspunkt) für die Operationsverstärker dient.

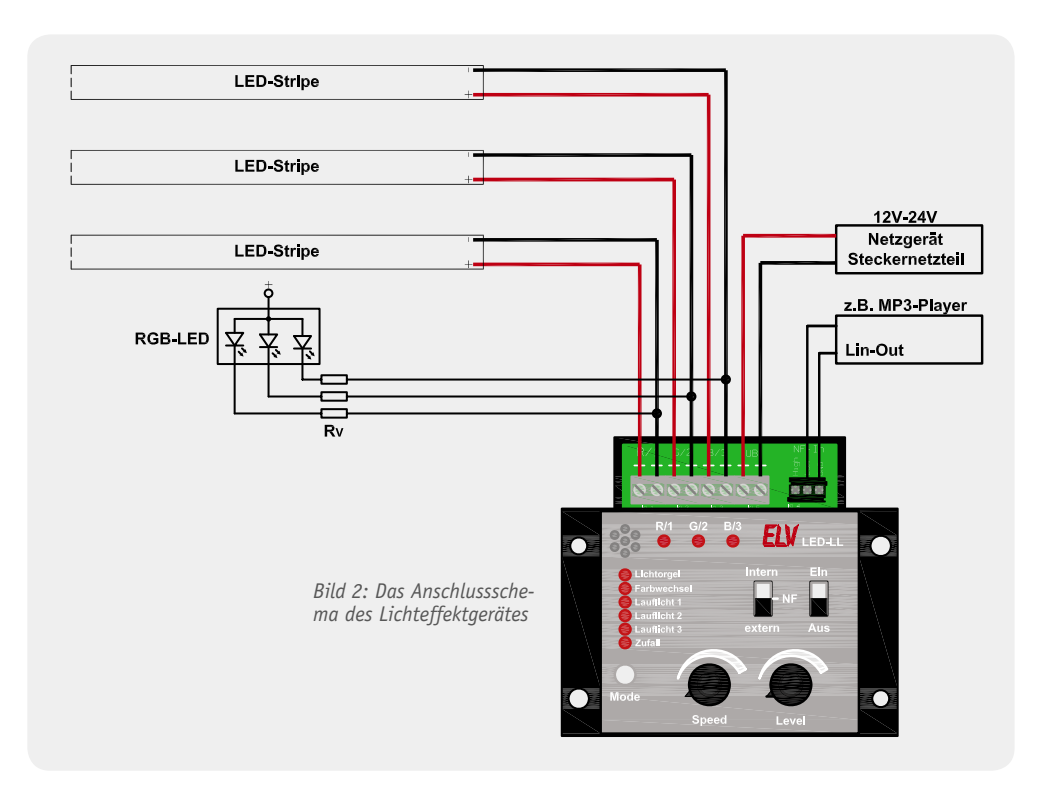

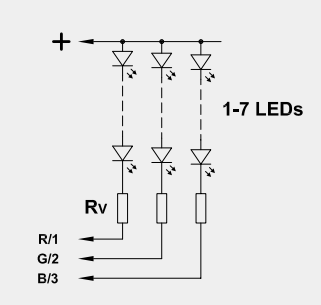

*Bild 3: So werden mehrere LEDs in Reihe geschaltet.*

#### **Nachhau**

Für den Nachbau steht eine doppelseitige Platine zur Verfügung, auf der sowohl bedrahtete als auch SMD-Bauteile zum Einsatz kommen. Die SMD-Bauteile sind schon vorbestückt, so dass hier lediglich eine abschließende Kontrolle der bestückten Platine auf Bestückungsfehler, eventuelle Lötzinnbrücken, vergessene Lötstellen usw. notwendig ist.

Die Bestückung beginnt mit den Elkos C 1, C 4, C 8, C 13, C 14, C 16, C 19, C 20 sowie dem 1-µF-Kondensator C 18. Bei den Elkos ist auf die polrichtige Bestückung zu achten, sie sind auf der Minusseite markiert, während auf der Platine die Lage des Pluspols aufgedruckt ist. Es folgen das Elektret-Mikrofon MIC 1, das ebenfalls polrichtig zu bestücken ist, und T 4, dessen Einbaulage sich aus dem Layout ergibt.

Danach werden die Schraubklemmen, die Schalter S 1 und S 2, die Taste TA 1 und die beiden Trimmer R 14 und R 23 bestückt. Bei TA 1 ist die Katode der LED durch farbigen (roten) Anschlussdraht gekennzeichnet.

Bleiben noch die Leuchtdioden D 2 bis D 10. Diese sind erstens polrichtig (der längere Anschluss ist die Anode = +) und zweitens so einzubauen, dass die LED-Spitze genau 18 mm über der Platine sitzt.

Mit dem Aufsetzen der Tasterkappe ist der Aufbau der Platine beendet, jetzt erfolgt der Gehäuseeinbau.

Dazu ist die Platine in die Gehäuseunterschale zu legen und mit zwei Schrauben 2,2 x 4 mm zu befestigen. Anschließend wird das Gehäuseoberteil aufgesetzt und mit zwei Schrauben 2,2 x 4,5 mm seitlich mit dem Unterteil verschraubt.

#### **Installation**

In Bild 2 ist das Anschlussschema der Schaltung dargestellt. Die Ausgangsspannung des Netzgerätes kann im Bereich von 12 V bis 24 V liegen, wobei zu beachten ist, dass diese Spannungsquelle auch den entsprechenden Strom liefern kann.

Soll die Schaltung mit einem externen Audio-Signal betrieben werden, kann man je nach Signalpegel den Low- oder High-Eingang verwenden. Beim Anschluss direkt an einen Lautsprecherausgang ist – bedingt durch die höhere Signalspannung – der High-Eingang zu wählen.

Für den Anschluss von LEDs an das Gerät sind einige Regeln zu beachten, die wir im Folgenden einmal betrachten.

#### Wichtiger Hinweis:

Die Ausgänge der Schaltung sind als Open Collector mit einer maximalen Schaltleistung von 1,5 A pro Kanal ausgelegt, um vielfältige Anschlussvarianten zu ermöglichen. Die angeschlossene Last wird mit einem Transistor (MOSFET) gegen Masse (-) geschaltet, so dass LEDs nie direkt (ohne Vorwiderstände) angeschlossen werden dürfen. Befolgen Sie bitte die Ausführungen zu den Vorwiderständen im Kapitel "Installation"!

#### **Anschluss von LEDs**

Ob man für die LEDs einen extra Vorwiderstand (RV) einsetzen muss oder nicht, hängt von den verwendeten LEDs bzw. LED-Anordnungen ab. Bei handelsüblichen LED-Stripes ist in den allermeisten Fällen kein separater Vorwiderstand erforderlich, da sich diese Vorwiderstände schon auf den LED-Platinen befinden (die Beschreibung hierzu sollte mit der LED-Platine mitgeliefert werden).

#### **Elektret-Mikrofone**

Bedingt durch den geringen Preis und die sehr gute Signalqualität sind Elektret-Mikrofone die wohl am häufigsten hergestellten und eingesetzten Mikrofone. Man findet sie in vielen Geräten des alltäglichen Lebens wie z. B. Telefonhörern, Headsets, einfachen Mikrofonen, Handys, MP3-Playern mit Diktierfunktion usw., praktisch überall dort, wo Schallwellen in elektrische Signale gewandelt werden.

Die Funktionsweise eines Elektret-Mikrofons, welches auch als ECM (electret capacitor microphone) bezeichnet wird, ist der eines Kondensator-Mikrofons sehr ähnlich. Bei einem "echten" Kondensator-Mikrofon wird eine Membran, die wie ein Kondensator aufgebaut ist, mit einer Polarisationsspannung beaufschlagt. Durch die Schallschwingungen ändert sich die Kapazität der sich gegenüberliegenden Membranen. Durch unterschiedliche Maßnahmen wird die Kapazitätsänderung in eine elektrische Spannung gewandelt. Ein großer Nachteil von Kondensator-Mikrofonen ist die extern zugeführte Phantomspannung von 48 V, weshalb diese Mikrofone fast nur in der professionellen Studiotechnik zum Einsatz kommen.

Das Elektret-Mikrofon verwendet als Membran eine elektrisch geladene Folie, die meist aus Teflon besteht. Lediglich der nachgeschaltete Impedanzwandler, der in der Regel aus einem FET (Feldeffekttransistor) besteht, muss mit einer Spannung (>1,5 V) versorgt werden.

Die Funktion lässt sich vereinfacht und ohne in die Tiefen der Physik einsteigen zu müssen so erklären: Die Membran wird durch Schallschwingungen mechanisch verformt, wodurch ähnlich wie bei einem Piezokristall eine Spannungsänderung entsteht. Diese Signalspannung ist sehr gering und wird deshalb direkt "vor Ort" mit einer Transistorstufe (FET) verstärkt. Dieser Transistor ist fast immer im abgeschirmten Mikrofongehäuse mit untergebracht, um Störeinkopplungen zu minimieren.

> Beim Anschluss einzelner bzw. in Gruppen zusammengefasster LEDs ist jedoch immer ein entsprechender Vorwiderstand einzusetzen. Dazu, wie man den Vorwiderstand auf einfachste Weise errechnet, wollen wir Beispiele betrachten. Dazu müssen zunächst einige Angaben bekannt sein:

- · Betriebsspannung (12 V bis 24 V),
- · Flussspannung der LEDs (in Datenblättern als U<sup>F</sup> bezeichnet) und
- LED-Strom (IF), den man selbst bestimmen kann (natürlich in den Grenzen, die das jeweilige Datenblatt der LED vorgibt).

Der Vorwiderstand wird nun nach folgender Formel berechnet: Da uns der Strom IF bekannt ist – wir entscheiden uns für 20 mA (0,02 A) –, gilt es lediglich die Spannung URV (Spannung, die am Vorwiderstand abfällt) zu ermitteln.

Hierzu brauchen wir nur die Summe aller Flussspannungen (UF) der einzelnen LEDs von der Betriebsspannung abzuziehen. Die Flussspannung UF der LED ist vorwiegend von der Farbe abhängig. Eine rote LED hat eine UF von ca. 1,8 V, eine weiße LED bringt es auf eine Flussspannung von bis zu 4,5 V. Die genauen Daten können den technischen Angaben der verwendeten LED entnommen werden.

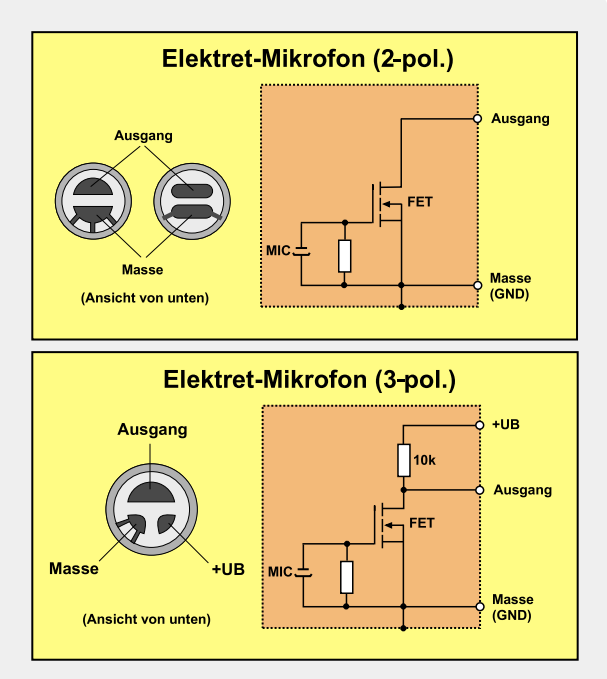

In der Übersichtsgrafik sind das Innenleben und die Anschlussbelegung von zwei unterschiedlichen Elektret-Mikrofon-Typen dargestellt. Bei der 3-poligen Variante befindet sich der notwendige Kollektor(Drain)-Widerstand bereits im Mikrofongehäuse. An diesem Widerstand kann die Signalspannung abgegriffen werden.

Bei einem 2-poligen Mikrofon ist nur der Drain-Anschluss des FET zugänglich. Der Vorwiderstand befindet sich in der nachfolgenden Elektronik. Ein weiterer Vorteil dieser Mikrofone ist die relativ geringe Versorgungsspannung von mindestens 1,5 V.

#### **Beispiel 1:**

Es soll nur eine LED (weiß/UF = 3,2 V) bei einer Betriebsspannung von 12 V mit einem Strom von 20 mA pro Kanal betrieben werden.

$$
R_{V} = \frac{U}{I} = \frac{UB - U_{LED}}{I_{LED}} = \frac{12 V - 3.2 V}{20 mA} = 5756 \Omega \approx 5.6 K\Omega
$$

Der errechnete Widerstand wird auf einen Wert der E12-Reihe, in diesem Fall auf 5,6 kΩ, gerundet. Sollen mehrere LEDs in Reihe geschaltet werden (siehe Bild 3), ist UF in der Formel durch die Summe der Flussspannungen aller LEDs zu ersetzen.

#### **Beispiel 2:**

Die Betriebsspannung soll wieder 12 V betragen, und es sollen 4 rote LEDs mit einer Flussspannung von ca. 2 V in Reihe geschaltet werden. Die Formel lautet dann folgendermaßen:

$$
R_{V} = \frac{U}{I} = \frac{UB - (4 \times U_{LED})}{I_{I_{FD}}} = \frac{12V - (4 \times 2V)}{20 \, mA} = 200 \, \Omega \approx 220 \, \Omega
$$

Der Widerstandswert ist unkritisch, so dass man auch hier zu einem Wert aus der E12-Reihe greifen kann. Genauer geht es natürlich mit Widerständen der E24-<br>oder F96-Reihe. oder E96-Reihe.

Headline

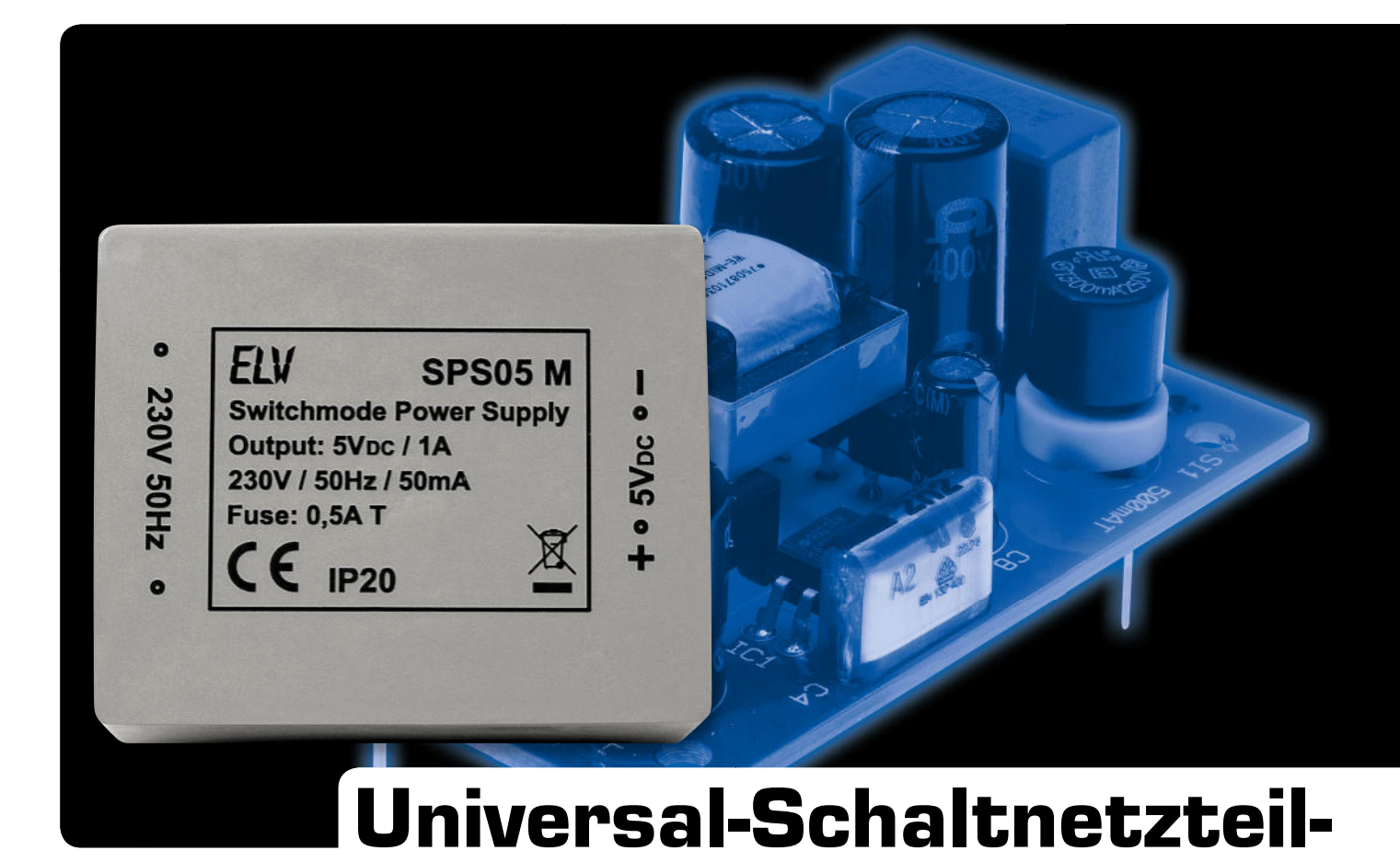

## Modul SPS05/SPS12

**Die Schaltnetzteil-Module SPS05 M und SPS12 M liefern stabilisierte Ausgangsspannungen von 5 V und**  12 V bei äußerst geringem Eigenverbrauch (<0,2 W) und bei ausgezeichneter Effizienz unter Lastbedin**gungen. Die Module sind für die Leiterplattenmontage in eigene Applikationen vorgesehen und werden wie herkömmliche vergossene Netztrafos auf die Platine montiert. Im Gegensatz zu Netztrafos stehen ausgangsseitig direkt stabilisierte Gleichspannungen zur Verfügung.**

#### **Allgemeines**

Primär getaktete Schaltnetzteile sind herkömmlichen Trafonetzteilen technisch weit überlegen, jedoch ist die Realisierung für den Hobbyanwender ein recht schwieriges Unterfangen. Hohe Anforderungen hinsichtlich der Gerätesicherheit und EMV-Störungen sind ohne entsprechendes Messequipment kaum in den Griff zu bekommen und der Schaltungsaufbau setzt entsprechende Erfahrung voraus. Hinzu kommt, dass meistens Spezial-Bauteile benötigt werden, die nicht direkt am Markt erhältlich sind. Für eigene Schaltungen und Anwendungen ist es daher sehr vorteilhaft, wenn man auf fertige Module zurückgreifen kann.

Unsere kleinen Schaltnetzteile sind vollkommen gekapselt und von der mechanischen Ausführung her mit vergossenen Print-Trafos zu vergleichen. Die Module sind in einer 5-V- und in einer 12-V-Ausführung lieferbar, wobei die 5-V-Variante 1 A und die 12-V-Variante 0,5 A Ausgangsstrom liefern kann. Da die Module intern abgesichert sind, muss primärseitig nur noch die Netzspannung zugeführt werden. Eine interne Strombegrenzung sorgt dafür, dass die jeweilige Ausgangsspannung kurzschlussfest ist.

Die Module basieren von der grundsätzlichen Schaltungsrealisierung auf bewährten ELV-Schaltungen wie dem SPS05 UP, wobei jedoch hinsichtlich des Eigenverbrauchs (Stand-by) und der Effizienz bei unterschiedlichen Lastbedingungen weitere Optimierungen vorgenommen wurden. Die Energieeffizienz ist ein wichtiges Thema bei Schaltnetzteilen,

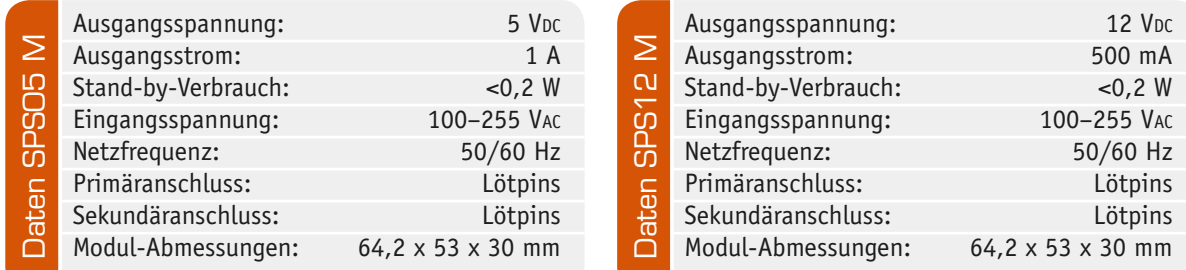

und die entsprechenden EU-Richtlinien (ErP) stellen ab 4/2011 nochmals höhere Anforderungen. Ziel der politischen Maßnahmen ist eine ressourcenschonende und energieeffiziente Produktgestaltung. Dadurch werden die Umweltwirkungen energiebetriebener Produkte sowie Wettbewerbsverzerrungen innerhalb der EU reduziert. Diese Anforderungen können mit herkömmlichen Trafonetzteilen nicht ansatzweise erfüllt werden und selbst viele zurzeit noch am Markt befindliche Schaltnetzteile erfüllen die ab 4/2011 geltenden ErP-Anforderungen nicht mehr. Die Schaltnetzteil-Module SPS05 M und SPS12 M bieten sowohl hinsichtlich des Stand-by-Verbrauchs als auch bei der Energieeffizienz noch deutliche Reserven.

#### **Schaltung**

Wie bereits erwähnt, basieren die primär getakteten Schaltnetzteil-Module (SPS05 M und SPS12 M) auf bewährten ELV-Schaltungen, so dass die in Bild 1 dargestellte Schaltung des SPS05 M mit der im "ELVjournal" 2/2010 veröffentlichten Schaltung des SPS05 UP weitestgehend übereinstimmt. Da etwas mehr Platz zur Verfügung steht, konnte aber ein Leistungsübertrager (TR 1) in liegender Ausführung eingesetzt werden. Dieser Übertrager ermöglicht eine außergewöhnlich hohe Effizienz und sehr geringe EMV-Störungen.

Beim SPS05 M und SPS12 M bestehen die Unterschiede ausschließlich in der Dimensionierung, so dass wir uns bei der Schaltungsbeschreibung an der 5-V-Variante orientieren. Die Dimensionierungsunterschiede beim SPS12 M sind in Bild 3 und 4 zu sehen.

Kernkomponente unseres Schaltnetzteils ist wieder der SMPS-Controller (Switch Mode Power Supply = Schaltnetzteil) des Typs VIPer12A (IC 2).

Doch beginnen wir mit der Netz-Wechselspannung, die an ST 1 und ST 2 zugeführt wird. Über die Si-

cherung SI 1 gelangt die Netzspannung dann auf den Brückengleichrichter GL 1, wobei der X-2-Kondensator C 1 zur Störunterdrückung dient.

Durch die Gleichrichtung entsteht eine Gleichspannung von ca. 320 V, die an den Elkos C 2 und C 3 ansteht. Die Spule L 5 (zwischen den beiden Elkos) dient wieder zur hochfrequenten Störunterdrückung.

Über den Leistungsübertrager TR 1 gelangt die 320-V-Gleichspannung auf den Drain-Anschluss des Schaltregler-ICs (IC 2), wo alle wesentlichen Stufen eines Schaltnetzteils integriert sind. Das IC-Blockschaltbild in Bild 2 erklärt die grundsätzliche Funktionsweise der Schaltung. Neben dem integrierten Leistungs-MOSFET, der als Schalter arbeitet, sind in diesem kompakten IC alle Regelungs- und Sicherheitsfunktionen bereits implementiert. Die erforderliche externe Beschaltung ist entsprechend gering.

Da Schaltnetzteile im Anlaufmoment eine Spannungsversorgung erhalten müssen, sind besondere Schaltungsmaßnahmen erforderlich. Das IC erhält direkt nach dem Einschalten seine Versorgungsspannung über eine interne strombegrenzte Quelle aus dem Drain-Anschluss. Anschließend läuft der interne Oszillator an, der bei 60 kHz schwingt.

Nach dem Anschwingen des Oszillators werden die weiteren internen Stufen aktiv, und der Power-MOSFET beginnt zu schalten. Die Begrenzung des Drain-Stroms geschieht über eine interne Regelschaltung und den externen Feedback-Anschluss. Hierüber erfolgt in unserer Applikation auch die Regelung der Ausgangsspannung. Ist der Schaltregler korrekt angelaufen, so versorgt die über die Hilfswicklung und D 4 generierte Spannung den Schaltregler, wobei der Elko C 8 zur Pufferung dient. R 6 übernimmt dabei eine Schutzfunktion.

Die Schaltnetzteil-Ausgangsspannung erzeugt der Diodengleichrichter D 3 aus der Sekundärwicklung des

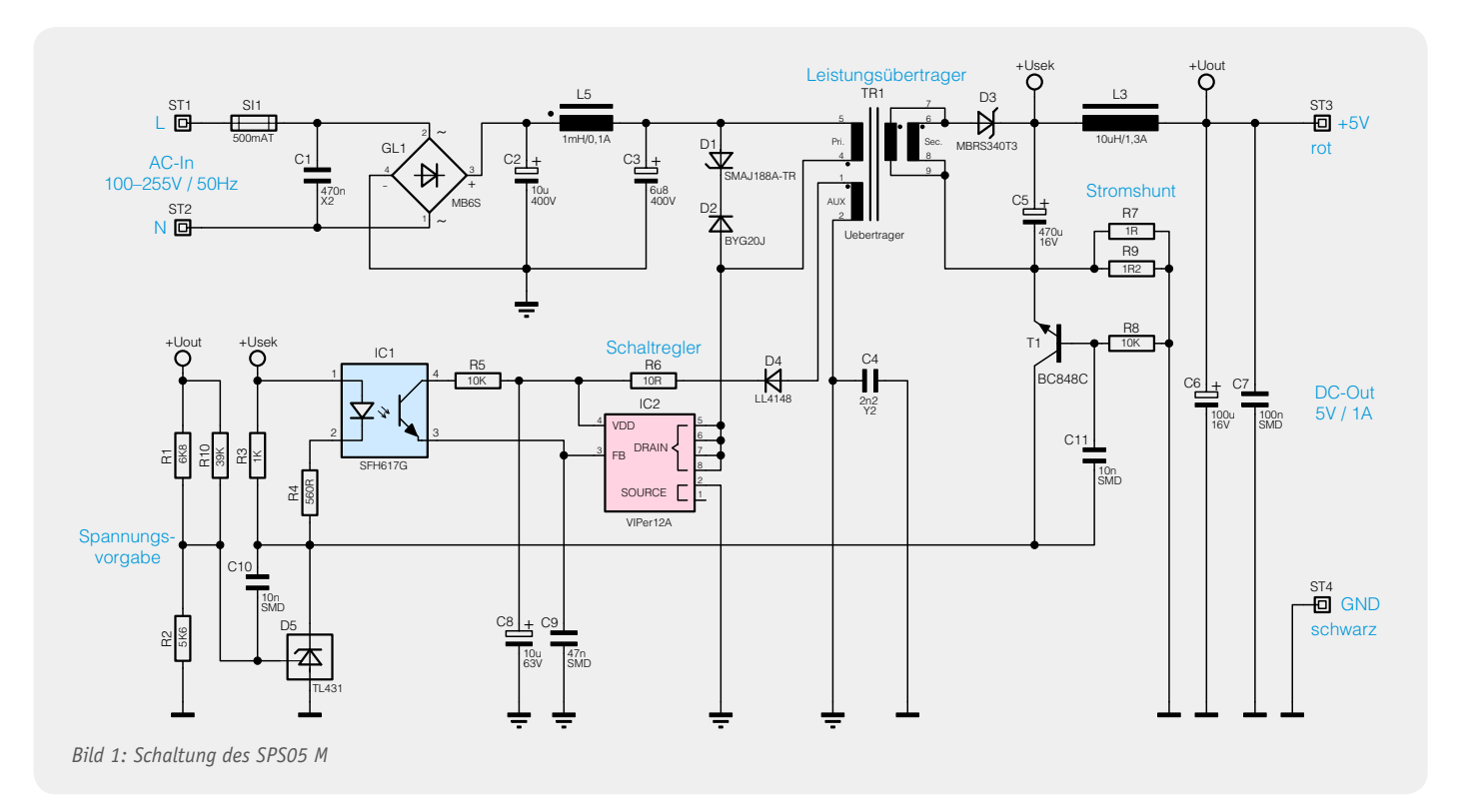

Übertragers TR 1. Die Kondensatoren C 5 und C 6 dienen der Siebung und Glättung der Gleichspannung und L 3 und C 7 zur Störunterdrückung.

Die Regelung der Ausgangsspannung erfolgt über eine Rückkopplung von der Sekundärseite auf den primärseitigen Schaltregler. Die Schaltung hat dabei zwei Regelzweige: die Spannungsregelung und die Begrenzung bei sekundärseitiger Überlastung.

Die Spannungsregelung und letztendlich auch die Spannungsvorgabe geschehen dabei über die Referenzdiode D 5, die ihren Katodenanschluss so ausregelt, dass an ihrem Steuereingang eine Spannung von ca. 2,5 V ansteht. Dieser Anschluss wird über den Spannungsteiler aus R 1, R 2 und R 10 gespeist. Die Schaltung ist nun so ausgelegt, dass die Referenzdiode die Ausgangsspannung "DC Out" auf 5 V ausregelt. Bild 3 zeigt die unterschiedliche Dimensionierung der 12-V-Variante in diesem Bereich.

Über den Optokoppler IC 1 zur galvanischen Trennung wird die Regelschleife geschlossen. Durch den Strom durch die Optokoppler-Diode wird der Stromfluss im primärseitigen Optokoppler-Fototransistor verändert. So wird dann letztlich der Strom im Feedback-Pin (FB) des Schaltreglers IC 2 so beeinflusst, dass der Schaltregler genau so viel Energie liefert, wie für eine Ausgangsspannung von 5 V erforderlich ist. Die Ausgangsspannung ist somit ausgeregelt.

Nur allein mit der Spannungsregelung würde die Schaltung auch unter Überlastbedingungen, d. h. bei

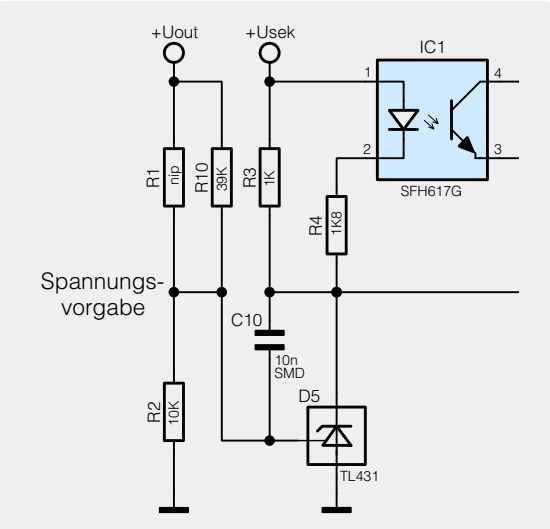

*Bild 3: Dimensionierung der Spannungsregelung beim SPS12 M*

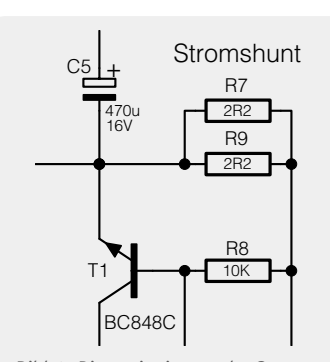

*Bild 4: Dimensionierung der Strombegrenzung beim SPS12 M*

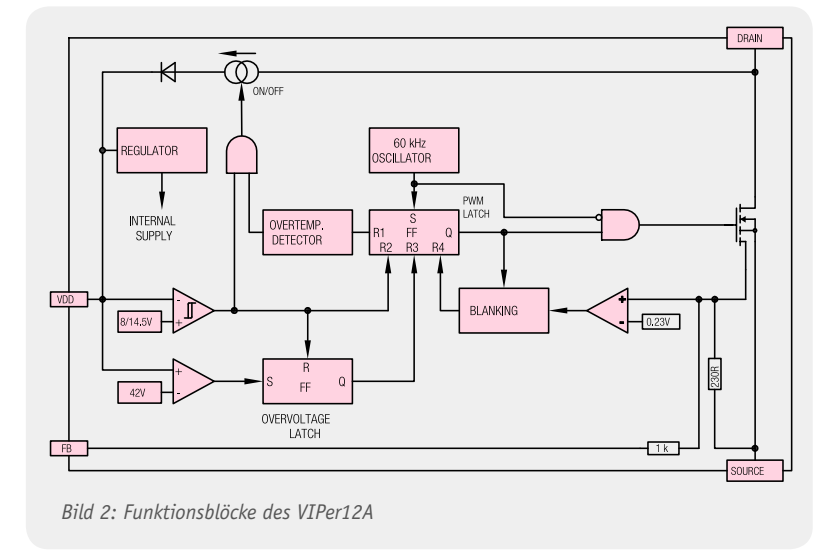

einem Ausgangsstrom von mehr als 1 A, versuchen, die Ausgangsspannung auf 5 V stabil zu halten und so das PWM-IC und den Transformator überlasten. Zum Schutz ist daher noch eine Strombegrenzung implementiert. Über dem Shunt-Widerstand, bestehend aus der Parallelschaltung von R 7 und R 9, stellt sich eine zum Ausgangsstrom proportionale Spannung ein (Dimensionierung der 12-V-Variante siehe Bild 4). Diese Spannung bildet die Basis-Emitter-Spannung des Transistors T 1. Überschreitet die Spannung einen Wert von ca. 550 mV, entsprechend einem Ausgangsstrom von ca. 1 A, so steuert der Transistor durch und regelt über die Optokoppler-Diode – wie bei der Spannungsregelung – die Ausgangsleistung zurück. Dies hat dann zur Folge, dass die Ausgangsspannung bei zu hohem Ausgangsstrom zusammenbricht, eine Überlastung der Schaltung ist somit nicht möglich.

Letztendlich steht an den Ausgangspins ST 3 und ST 4 die 5-V-Gleichspannung an, die eine maximale Dauer-Strombelastbarkeit von 1 A aufweist.

#### **Nachbau**

Von der Bauform sehen die kompakten Netzteil-Module wie vergossene Standard-Netztrafos aus, und Bild 5 zeigt einen Blick auf das Innenleben ohne Gehäusedeckel. In Bild 6 ist die SMD-bestückte Platinenunterseite

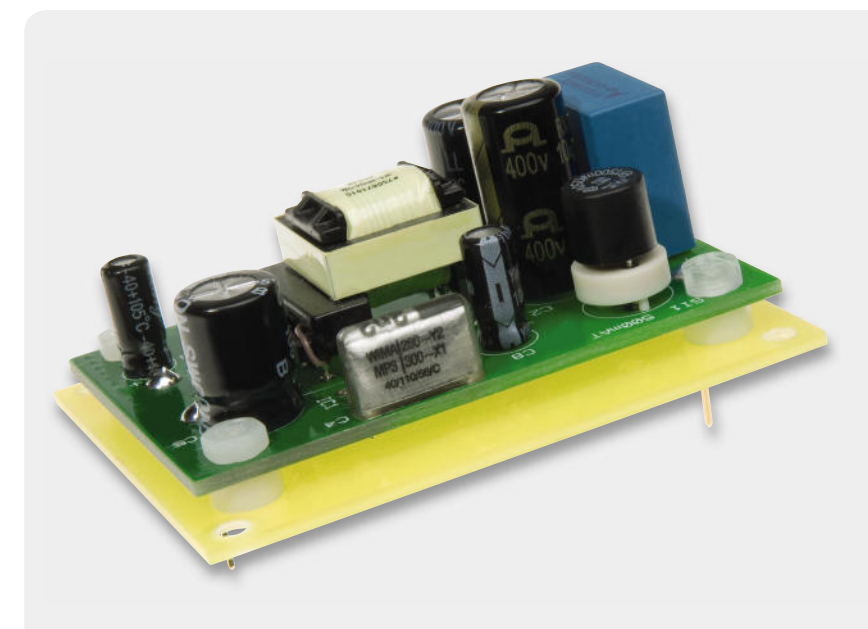

*Bild 5: Schaltnetzteil-Modul ohne Gehäusedeckel*

zu sehen, und Bild 7 zeigt die komplett bestückte Platinenoberseite.

Wie bei ELV-Bausätzen üblich, sind sämtliche auf der Platinenunterseite untergebrachten SMD-Komponenten bereits werkseitig vorbestückt, so dass sich die Platinenbestückung auf den Einbau der bedrahteten Bauelemente auf der Platinenoberseite beschränkt.

In gewohnter Weise erfolgen die gesamten Bestückungsarbeiten anhand des Bestückungsdruckes und der Stückliste, wobei aber auch die dargestellten Platinenfotos hilfreiche Zusatzinformationen liefern.

Die Bestückungsarbeiten beginnen wir mit dem Einbau des Optokopplers IC 1, dessen Polarität entweder an Pin 1 mit einem Punkt markiert oder an der Pin 1 zugeordneten Gehäuseseite durch eine Kerbe gekennzeichnet ist. Im Bestückungsdruck ist ebenfalls die Pin 1 zugeordnete Gehäuseseite gekennzeichnet.

Danach werden die Anschlüsse der Referenzdiode D 5 von der Platinenoberseite so weit wie möglich durch die zugehörigen Platinenbohrungen geführt und an der Platinenunterseite verlötet. Beim Einbau gibt das Symbol im Bestückungsdruck durch die Kennzeichnung der Gehäuseform die korrekte Polung vor.

Die Bestückung wird mit dem Einbau der Kondensatoren fortgesetzt, wobei neben der korrekten Polung der Elektrolyt-Typen vor allem darauf zu achten ist, dass die Bauteile plan auf der Platine aufliegen, bevor sie verlötet werden. Die Beachtung der Polarität ist gerade bei den Elkos wichtig, da falsch gepolte Elkos explodieren können.

In die Position der Sicherung wird der Sicherungshalter eingelötet, der anschließend sofort mit der kleinen Rundsicherung zu bestücken ist.

Danach ist der Leistungsübertrager zu bestücken, und nach dem Bestücken werden die Anschlusspins an der Platinenunterseite verlötet. Eine Verpolung ist

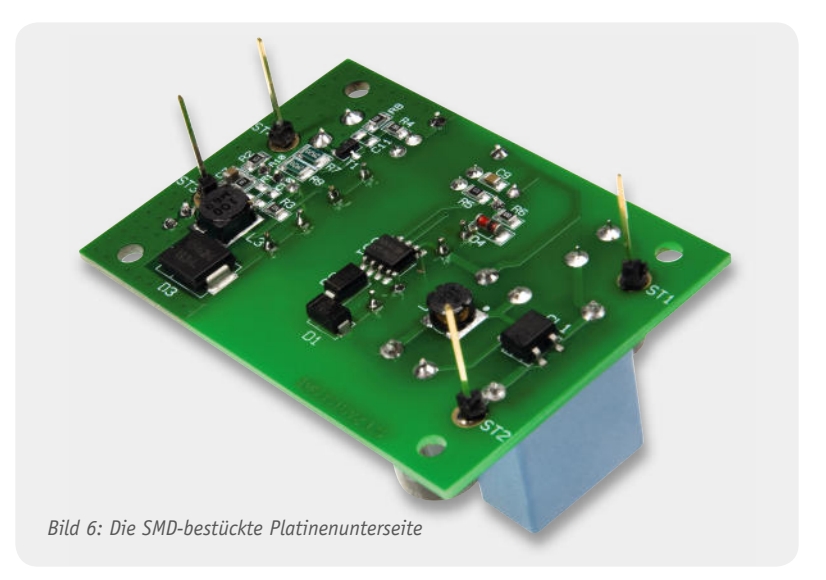

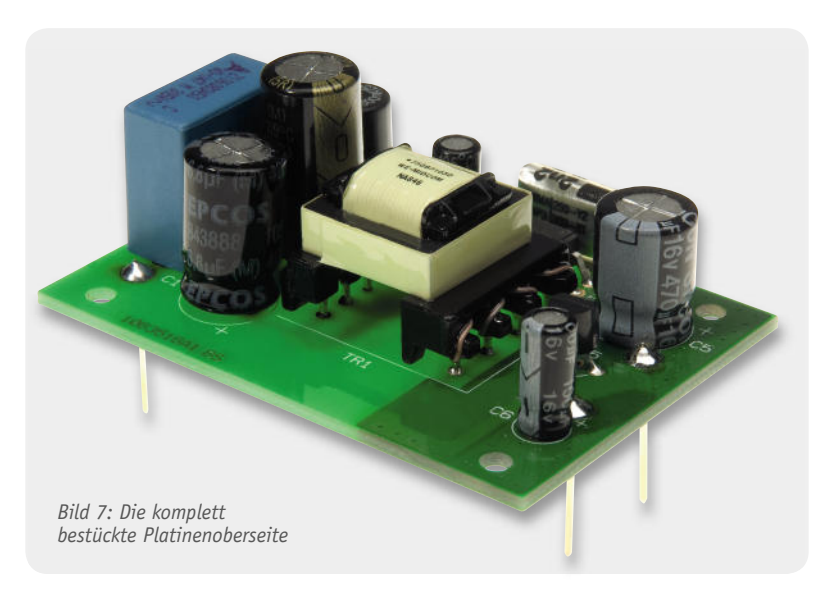

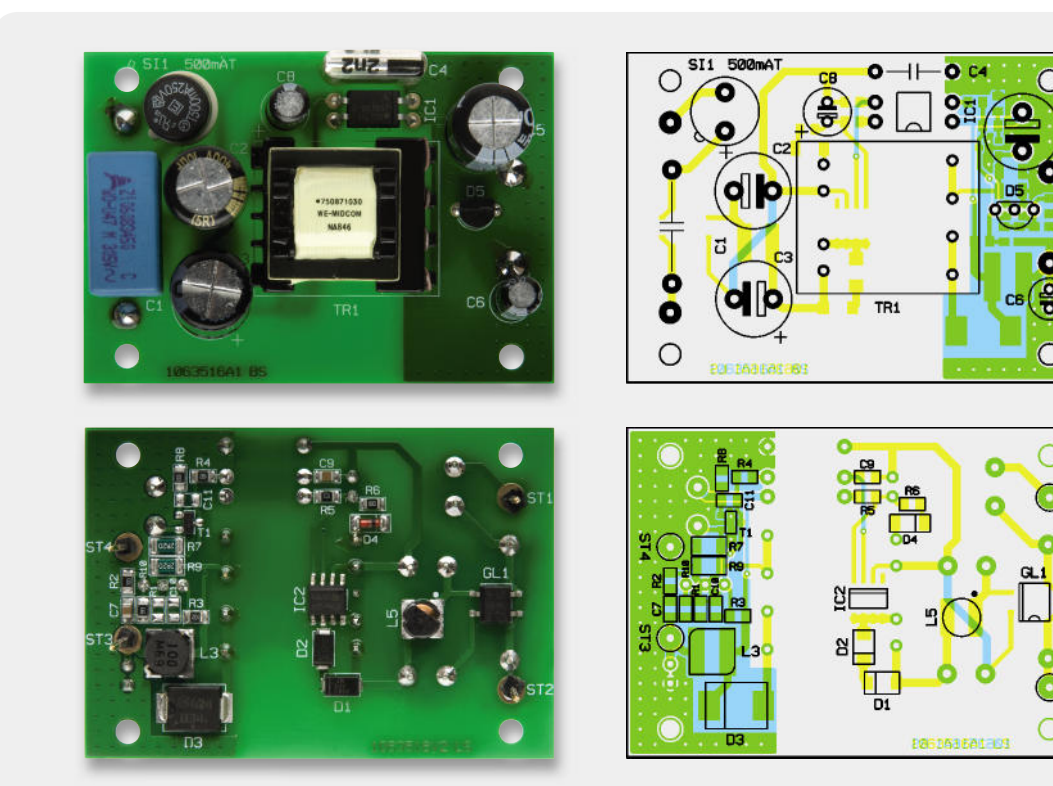

*Ansicht der fertig bestückten Platine des SPS05 M, oben von der Seite für konventionelle Bauteile, unten von der SMD-Seite*
aufgrund der unterschiedlichen Anzahl und Anordnung der Anschlusspins nicht möglich.

Im letzten Schritt der Bestückungsarbeiten sind an der Platinenunterseite 4 einpolige Stiftleisten (ST 1 bis ST 4) einzulöten, wie auch in Bild 6 zu sehen ist. Beim Verlöten an der Platinenoberseite ist unbedingt auf eine gerade Ausrichtung zu achten.

Damit sind bereits die Bestückungsarbeiten der Leiterplatte abgeschlossen und es erfolgt der Einbau ins Gehäuse. Zuvor ist die Platine allerdings noch auf ordnungsgemäße Lötstellen und korrekte Bestückung hin zu prüfen.

#### **Gehäuseeinbau**

Stückliste SPSO5 M

Zum Gehäuseeinbau ist die Schaltregler-Leiterplatte entsprechend Bild 8 auf eine Trägerplatte aus Leiterplattenmaterial zu montieren. Zur Befesti-

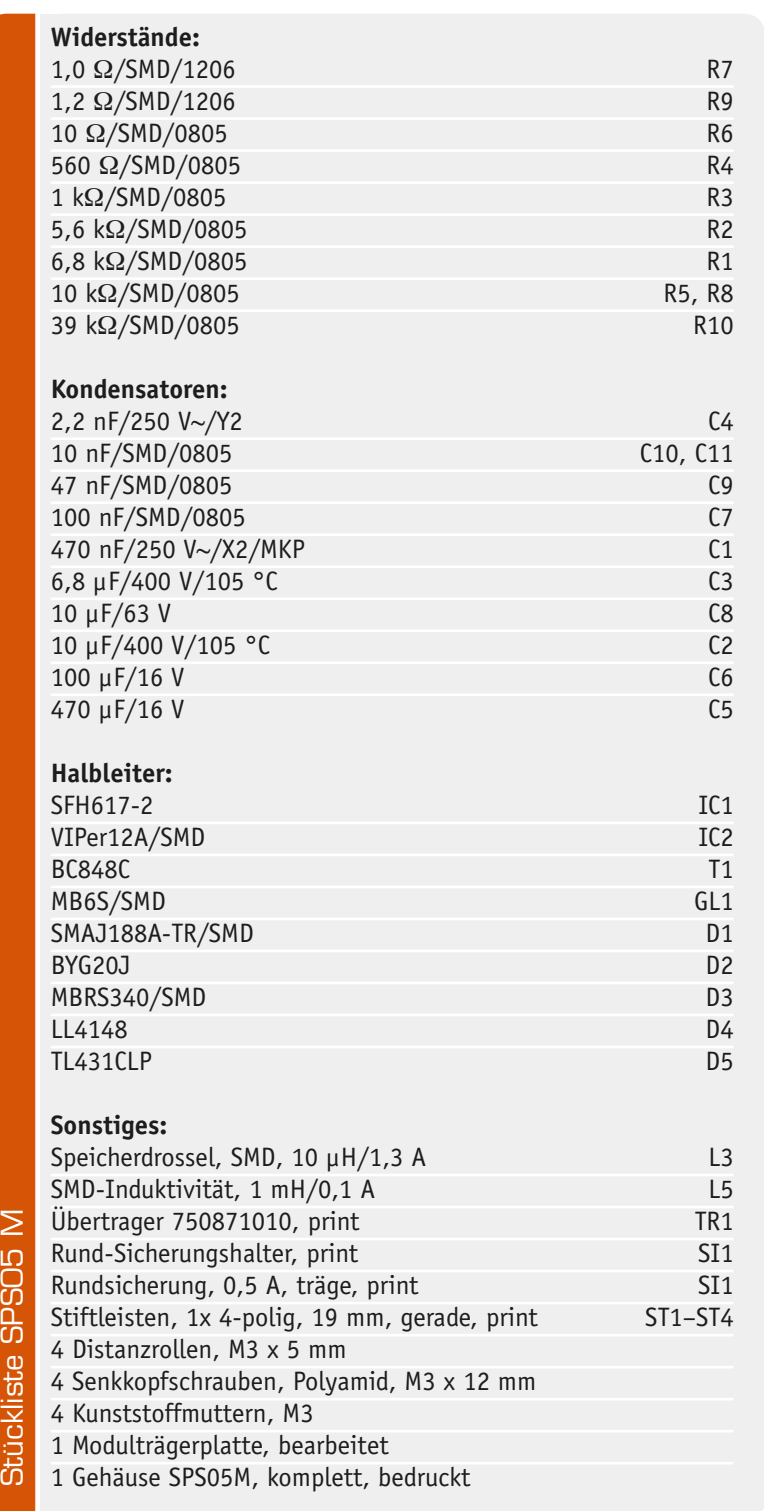

*Bild 8: Montage der Modulplatine auf eine Trägerplatte aus Leiterplattenmaterial*

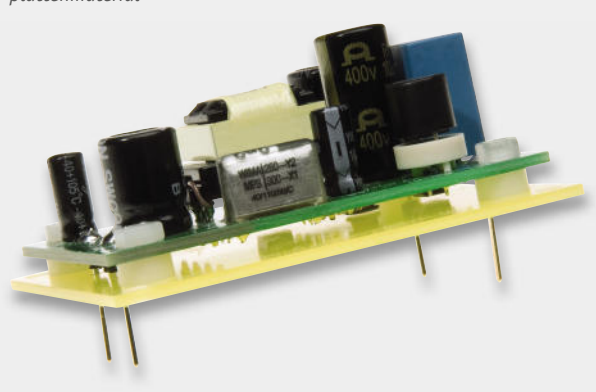

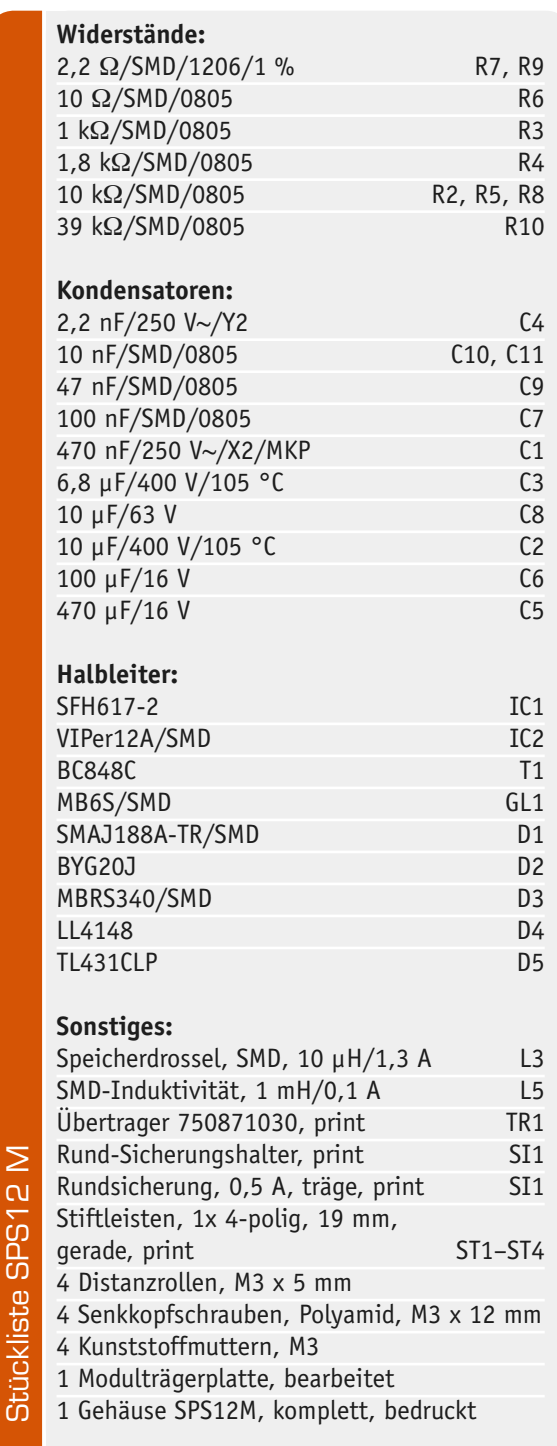

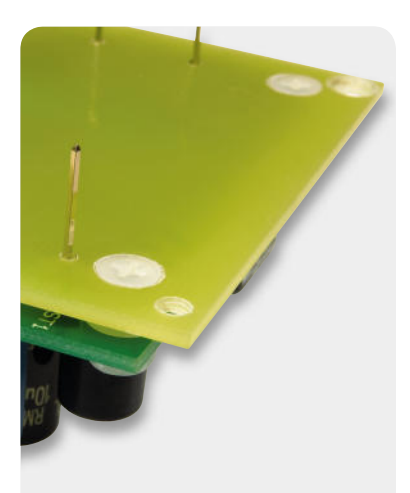

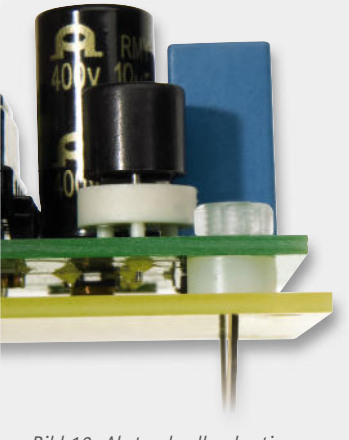

*Bild 9: Zur Montage der Platine dienen Senkkopfschrauben aus Kunststoff.*

*Bild 10: Abstandsrollen bestimmen den Abstand der Schaltnetzteilplati-*

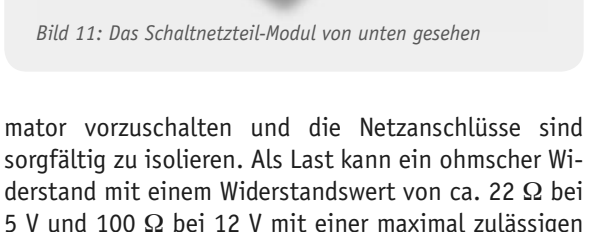

gung dienen M3x12-mm Senkkopfschrauben aus Kunststoff (Bild 9), wodurch später eine plane Platinenmontage des fertigen Moduls ermöglicht wird. Der Abstand zwischen der Trägerplatte und der Schaltnetzteilplatine wird durch 5-mm-Abstandsrollen bestimmt, wie in Bild 10 zu sehen ist. Im letzten Arbeitsschritt wird der Gehäusedeckel mit 2 Senkkopfschrauben für Kunststoff montiert. Wie in Bild 11 zu sehen, bleiben dann noch 2 Schrauböffnungen frei. Diese Schraubdome dienen letztendlich zur Montage des fertigen Moduls auf einer Leiterplatte.

#### Inbetriebnahme

Bei der ersten Inbetriebnahme des Gerätes ist im Prinzip nur die grundsätzliche Funktion zu testen. Bei diesem ersten Funktionstest ist allerdings zur Sicherstellung der elektrischen Sicherheit ein Trenntransfor-

#### **Steuerung des PWM-Controllers Viper 12**

Zur Steuerung von galvanisch getrennten Schaltnetzteilen ist ein Rückkopplungssignal von der Ausgangsspannung zum PWM-Controller (Primärseite) erforderlich. Für dieses Rückkopplungssignal ist daher unbedingt eine galvanische Trennung erforderlich, die in unserem Fall mit Hilfe eines Optokopplers erfolgt.

Im Gegensatz zu vielen konventionellen PWM-Controllern, die über eine Spannung gesteuert werden, erfolgt beim Viper 12 die Steuerung am "Feedback"-Eingang mit Hilfe eines Stromes. Die Abbildung verdeutlicht das grundsätzliche Funktionsprinzip.

Der Power-MOSFET liefert einen "Sense-Strom", der direkt proportional zum Ausgangsstrom (Source-Strom) des Bausteins ist. Der durch den "Sense-Strom" vom MOSFET und den Strom über den "Feedback"-Eingang am internen Widerstand R 2 hervorgerufene Spannungsabfall wird dann mit einer internen festen Referenzspannung von 0,23 V verglichen.

 $R_2 \cdot (Is + IFB) = 0,23 V$ 

Der "Feedback"-Strom wird wiederum vom Transistor des Optokopplers geliefert und der Kondensator C dient zur Beeinflussung des Regelverhaltens, indem abhängig von der Dimensionierung eine Mittelwertbildung erfolgt.

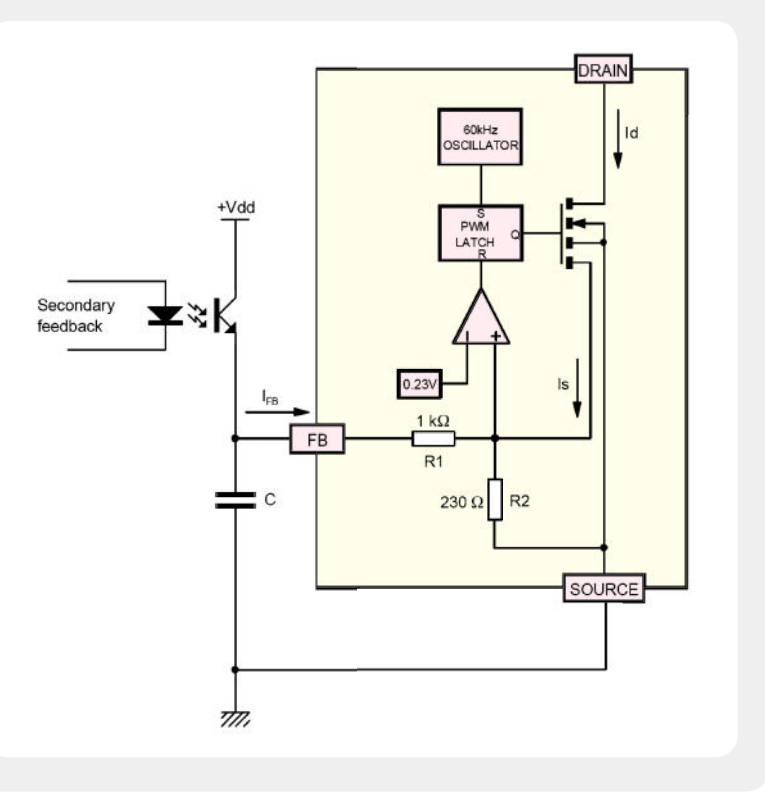

Verlustleistung von >1,5 W dienen. Im spannungslosen Zustand sind zunächst die Verbindungen zum 230-V-Trenntrafo und zum Lastwiderstand herzustellen und nach dem Zuschalten der

Eingangsnetzspannung ist die Ausgangsspannung zu überprüfen. Liegt diese beim 5-V-Modul im Bereich von 4,85 V bis 5,35 V oder beim 12-V-Modul im Bereich von 11,4 V bis 12,6 V, arbeitet die Schaltung<br>korrekt korrekt.

## **ELVjournal-Leser testen**

# **und gewinnen**

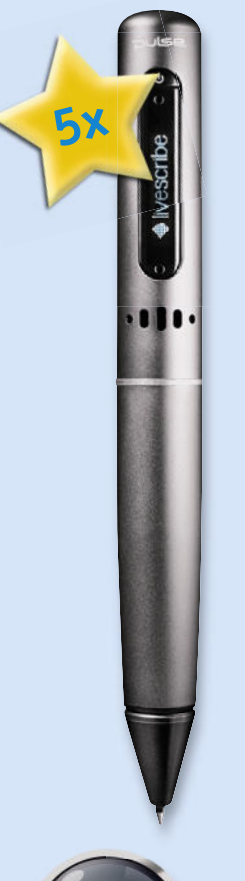

**Ob Produkte, Software oder Medien – Ihre Meinung interessiert uns! Also bewerben Sie sich als Tester und schreiben Sie für die nächste Ausgabe einen Testbericht! Was gefällt Ihnen, was gefällt Ihnen nicht? Was kann man verbessern? Unter allen Bewerbern losen wir den glücklichen Tester aus, der dann natür-bern lich das Testgerät behalten darf!** 

#### livescribe

#### **Livescribe-Smartpen Pulse Der Livescribe-Smartpen schreibt, hört, sieht und spricht! 2 GB Speicherkapazität**

*Er zeichnet nicht nur Ihre Notizen, Texte und Skizzen auf, er nimmt gleichzeitig das dabei geführte Gespräch digital auf! Später müssen Sie nur noch die entsprechende Notiz antippen, und der Stift spielt die zugehörige Aufnahme ab.*

*Weitere Infos fi nden Sie im Web-Shop: Webcode #1160*

**Wert: € 149,95**

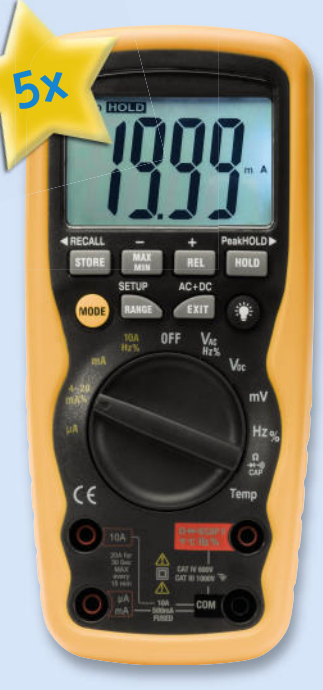

#### **Digital-Multimeter DM9299**

**Robustes TrueRMS-Multimeter, IP 67, mit hoher Anzeigeaufl ösung und sehr hoher Grundgenauigkeit.**

*Das Industrie-Multimeter für den rauen Feldeinsatz und breiten Einsatzbereich – wasser-, staub- und stoßgeschützt, einfach, auch mit Handschuhen, zu bedienen und mit großer, weiß hinterleuchteter Anzeige. Auch dank CAT IV für Messarbeiten an Betriebsmitteln der Einspeisungsebene geeignet: Sicherheitsklasse CAT IV (600 V) und III (1000 V).*

Weitere Infos finden Sie im Web-Shop: *Webcode #1161*

**Wert: € 149,95**

### **BEWERBEN** Sie sich jetzt

#### **So werden Sie ELVjournal-Lesertester und gewinnen!**

ELVjournal verlost unter allen Bewerbern 5x den Livescribe-Smartpen Pulse und 5x das Digital-Multimeter DM9299. Bewerben Sie sich jetzt!

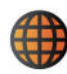

#### **Per E-Mail**

lesertest@elvjournal.de Geben Sie als Betreff bitte den Produktnamen an

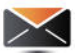

#### **Per Postkarte**

Schicken Sie die Postkarte bitte an: Redaktion ELVjournal Stichwort "Lesertest + *Produktname*" 26787 Leer

Bitte geben Sie für Rückfragen Ihre Kontaktdaten, E-Mail-Adresse und (falls vorhanden) Ihre ELV-Kundennummer an. Sie erhalten zum Testprodukt eine ausführliche Bedienungsanleitung, gegebenenfalls weitere Informationen zum Produkt sowie einen Fragebogen, den Sie innerhalb von 4 Wochen nach Erhalt des Produktes und Abschluss des Tests an uns zurückschicken. Das Testprodukt dürfen Sie nach Abschluss des Tests natürlich behalten. **Einsendeschluss: 31.12.2010**

#### **Die glücklichen Gewinner aus Heft 5/2010:**

Wir gratulieren Ihnen zu Ihrem Gewinn! Die Testprodukte sind auf dem Weg zu Ihnen.

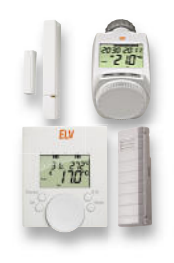

#### **Spar-Set ETH** *comfort200***:** Georg Gepfner, Buende Monika Gohl, Bubenreuth Steffen Kraus, Gersetten Bjoern Godlowski, Schönwalde Uwe Thieler, Gronau Martin Setz, Nickenich Peter Novotny, Nürnberg Sigurd Henning, Kassel Volker Lorenz, Idar-Oberstein Matthias Gerbet, Dresden

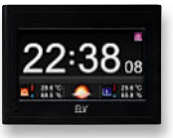

**Funk-Wetterstation:** Karl-Heinz Renelt, Wildeck Reinhold Visser, Mülheim Thomas Krieger, Wuppertal Peter Springer-Ferazin, Pocking Lutz Winterle, Lößnitz

#### **Wir freuen uns auf Ihre Testberichte!**

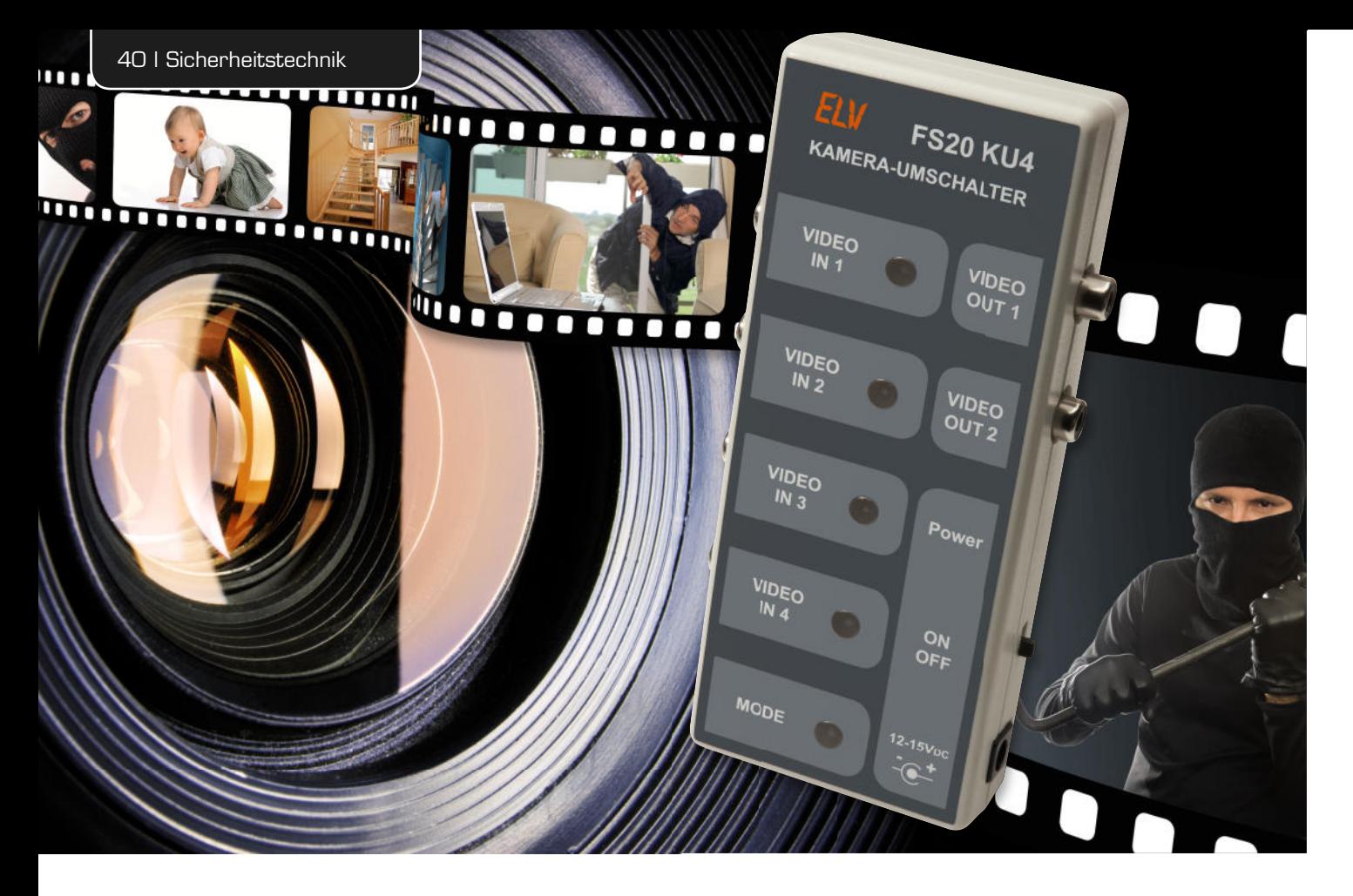

## **Kameras mit FS20 fernschalten –** Kamera-Umschalter FS20 KU4 20

**Mit dem FS20 KU4 ist die Umschaltung von 4 Überwachungskameras per FS20-Fernbedienung möglich. Die Umschaltung erfolgt durch FS20-Handsender oder z. B. auch durch FS20-Bewegungsmelder, die separat an jeden der 4 Videokanäle angelernt werden können. Hierdurch ergeben sich sehr praktische Anwendungen, indem man jeder Kamera einen Bewegungsmelder zuordnet, der dann automatisch den entsprechenden Kamerakanal aktiviert, falls eine Person den Überwachungsbereich betritt. Das OSD (On-Screen-Display) zeigt am Monitor an, welche Kamera bzw. welcher Umschaltmodus gerade aktiv ist.**

#### Effektiv überwacht

Betreibt man, ob zu Hause oder im Geschäft, Überwachungskameras, so soll die Auswertung des Bildmaterials möglichst effektiv verlaufen. Das heißt, wenn Personal mit der Kameraüberwachung befasst ist, sollte dieses nicht alle Kamerabilder ständig überwachen müssen. Oder wenn eine Recorderaufzeichnung erfolgt, muss dieser nicht ständig alle Kamerabilder ohne relevante Informationen, sprich Ereignisse, aufnehmen. Werden die Kameras an einem PC-System oder an einem modernen Festplattenrecorder betrieben, regelt dessen Software das Aufnehmen durch Bewegungserkennung. Betreibt man hingegen ein einfaches Überwachungsund Aufzeichnungssystem, fehlt dieser Komfort in der Regel.

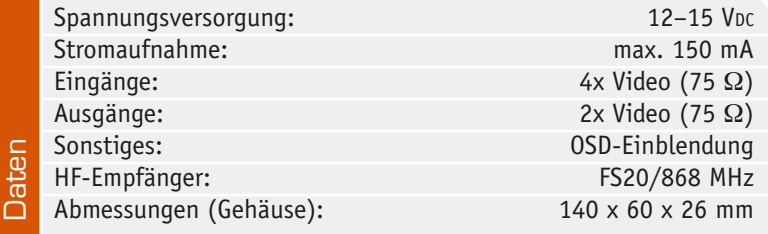

Für das ereignisgesteuerte Starten eines normalen Videorecorders hält das ELV-Programm ja bereits das auch durch FS20 steuerbare Alarminterface VAI 100 (Bestell-Nr. JE-836-30) bereit, das einen Videorecorder z. B. bei Auslösung eines Bewegungsmelders, automatisch startet. Hierfür, aber auch für den reinen Beobachtungsbetrieb an einem Monitor oder Fernsehgerät, ist der hier vorgestellte Kamera-Umschalter eine ideale Ergänzung, kann er doch auf den gleichen FS20-Befehl hin eine von bis zu vier Überwachungskameras auf den Eingang des Videorecorders oder Monitors schalten. So muss man sich bei mehreren Kameras nicht um die Anschaffung eines Multiplexers bemühen, zumal die gleichzeitige Aufzeichnung mehrerer Bilder nahezu immer mit einer Einschränkung der Bildqualität einhergeht. Man hat also genau das vor Augen oder auf Band, Festplatte oder DVD, was wichtig ist. Setzt man das erwähnte Alarminterface ein, ist ja die steuernde Infrastruktur, sprich FS20-Sensoren und -Sender, schon installiert. Diese muss man dann nur noch an die jeweiligen Kanäle des Kamera-Umschalters anlernen und hat ein perfektes und vor allem auch sehr preisgünstiges Komplett-Überwachungssystem.

Aber auch wenn man bereits über einen Digitalrecorder verfügt, der ja meist auch einen Durchschleif-Ausgang für ein Monitorbild besitzt, kann man durch den zusätzlichen Anschluss eines Monitors – entweder an den Kamera-Umschalter oder an den Recorder – das aktuelle Ereignis direkt auf diesem anzeigen lassen. Der Monitor kann dann z. B. ganz woanders platziert werden als der Videorecorder, z. B. im Hausflur, im Büro oder am Eingang, und bildet immer nur das gerade aktivierte Kamerabild ab.

Der Kamera-Umschalter bietet vier Norm-Eingangskanäle, die entweder direkt am Gerät manuell oder per FS20-Sender einen der Kanäle auf zwei Video-Ausgänge schalten, die wiederum ein Video-Signal für Monitor und Recorder zur Verfügung stellen. Über eine On-Screen-Einblendung (OSD) ist der Beobachter immer im Bilde, welche Kamera gerade aktiv ist und in welcher Betriebsart sich der Kamera-Umschalter gerade befindet.

Es stehen zwei Betriebsarten zur Verfügung. Die erste ist die manuelle Betriebsart, bei der die Kamerakanäle wie beschrieben manuell per Taste am Gerät oder per FS20-Fernbedienung ausgewählt werden.

Die zweite Betriebsart ist die automatische Umschaltung durch einen FS20-Sensor, z. B. einen Bewegungssensor, eine Lichtschranke, einen Kontaktsensor o. Ä. Der schaltet dann genau die ihm zugewiesene Kamera auf den Ausgang, in deren Beobachtungsfeld sich gerade etwas tut. Der zuletzt aufgeschaltete Kanal bleibt so lange auf den Ausgang geschaltet, bis entweder automatisch oder manuell ein anderer aktiviert wird.

Bild 1 zeigt eine Beispielkonfiguration für den Einsatz des Kamera-Umschalters.

#### Bedienung und Programmierung

Das Gerät kann sowohl über das FS20-Funkprotokoll als auch manuell am Gerät bedient werden. Zur manuellen Bedienung wird einfach der entsprechende Videokanal mit dem dazugehörenden Taster aktiviert. Als optische Kontrolle leuchtet die Taste dann auf.

#### **Betriebsarten**

Es stehen, wie bereits beschrieben, zwei Betriebsarten zur Verfügung, mit denen das Umschaltverhalten beeinflusst wird. Im Modus "Manuell" ist nur die manuelle Umschaltung am Gerät oder über den angelernten FS-Handsender möglich. Die Schaltsignale von beispielsweise Bewegungsmeldern werden ignoriert und sind somit deaktiviert.

Im Modus "Automatik" erfolgt das Aufschalten des Ausgangs auf den Eingang, dessen zugewiesener FS20- Sensor aktuell eine Aktivierung ausgelöst hat.

Mit dem Taster "Mode" kann der Betriebsmodus (Automatik/Manuell) direkt am Gerät umgeschaltet werden, ohne FS20-Fernbedienung. Durch mehrmaliges Betätigen dieses Tasters wird zwischen den beiden Betriebsarten getoggelt. Leuchtet die LED des Tasters auf, ist der Automatikmodus aktiv, andernfalls ist der Modus "Manuell" aktiv. Die jeweilige Betriebsart wird in einem nichtflüchtigen Speicher (EEPROM) des Mikrocontrollers gespeichert, so dass nach einem Aus- und Einschalten der gewählte Zustand wiederhergestellt wird.

Mit der FS20-Handfernbedienung kann eine Auswahl der Betriebsart durch die in Bild 2 dargestellten Tasten erfolgen. Die jeweilige Betriebsart sowie der gewählte Videokanal werden am Monitor durch die OSD-Einblendung dargestellt.

#### **Prioritäten und Einschaltdauer**

Die Einschaltdauer wird zusätzlich vom Sender (z. B. einem Bewegungsmelder) per FS20-Befehl übertragen und legt fest, für welche Zeitspanne ein aktivierter

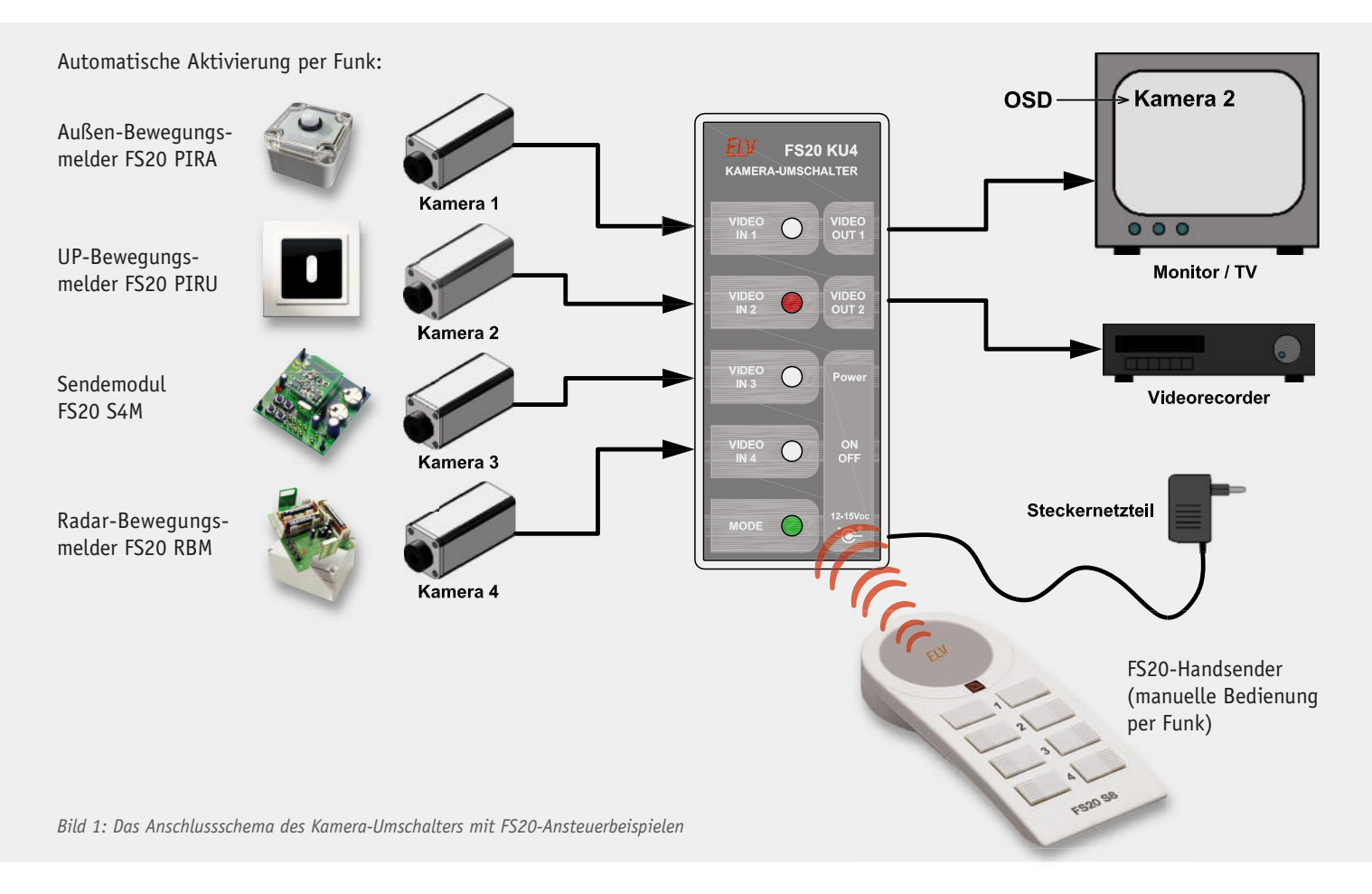

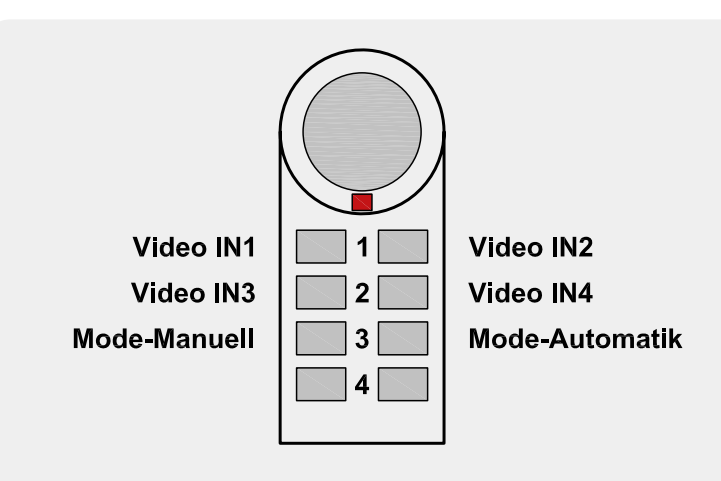

*Bild 2: Die automatisch generierte Belegung einer FS20-Fernbedienung*

Videoeingang aktiv bleibt, bis eine Umschaltung auf einen anderen Videokanal erfolgen kann (Sperrzeit). Eine Umschaltung ohne Ablauf der Einschaltzeit ist nur durch einen Sender (Kanal) mit höherer Priorität möglich bzw. durch den angelernten Handsender, der zur manuellen Umschaltung dient. Die Prioritäten sind vom verwendeten Videoeingang abhängig bzw. fest zugeordnet. Kanal Nr. 1 besitzt die höchste Priorität, gefolgt von Kanal Nr. 2 usw.

Beispiel: Kanal Nr. 2 wurde durch einen Bewegungsmelder mit einer minimalen Einschaltdauer von 5 Minuten aktiviert. Eine automatische Aktivierung durch Sender, die den Kanälen Nr. 3 und Nr. 4 zugeordnet sind, ist nur nach Ablauf der Einschaltzeit von 5 Minuten möglich. Wird jetzt Kanal Nr. 1 aktiviert, erfolgt eine sofortige Umschaltung auf Kanal Nr. 1, da dieser eine höhere Priorität besitzt.

Hinweis: Auch im Automatikmodus hat die Handfernbedienung die höchste Priorität und eine momentan aktive Einschaltzeit wird gelöscht.

Wie man die Einschaltdauer bei einem FS20-Sender programmiert, ist in der zugehörigen Bedienungsanleitung des Senders beschrieben. Hierbei sollte auch der minimale Sendeabstand berücksichtig werden, denn nach Ablauf dieser Zeit (Sendeabstand) ist eine Retriggerung möglich, wodurch sich die Einschaltzeit entsprechend verlängert.

#### **FS20-Funktionalität**

Jedem Videoeingang können mehrere FS20-Sender zugeordnet werden. Um das Anlernen einer FS20-Handfernbedienung zu erleichtern, braucht nur eine Taste angelernt zu werden – die Belegung der Tasten erfolgt automatisch, wie am Beispiel einer FS20 S8 in Bild 2 dargestellt.

An jedem Kanal können insgesamt drei verschiedene Sender angelernt werden, wobei diese auch unterschiedliche Hauscodes aufweisen dürfen.

#### **Anlernen eines FS20-Handsenders**

#### **zur manuellen Bedienung**

Soll eine FS20-Handfernbedienung angelernt werden, muss sich der Sender im Normal-Modus (Werkseinstellung) und nicht im Toggle-Modus befinden. Wie diese Programmierung erfolgt, ist in der Bedienungsanleitung des Senders erklärt.

Für das Anlernen eines FS-Handsenders steht ein spezieller Programmier-Modus zur Verfügung, der wie beschrieben die Belegung der Tasten automatisch vergibt. Dieser Programmier-Modus (nur für einen Handsender) wird durch Betätigung der Taste "MODE" am Gerät für die Zeitdauer von mindestens 5 Sekunden aktiviert. Wenn die zur Taste zugehörige LED blinkt, ist der Programmier-Modus aktiv und der FS20-Code wird gespeichert, indem man z. B. die anzulernende Taste 1 an der Fernbedienung drückt.

Wenn der Code gespeichert ist, erlischt die LED. Die Belegung ist nun wie in Bild 2 dargestellt programmiert.

Wird innerhalb von 30 Sekunden kein FS20-Signal empfangen bzw. erkannt, beendet das Gerät den Programmier-Modus automatisch.

#### **Anlernen eines FS20-Senders für den Automatik-Modus**

Das Anlernen eines Senders, wie z. B. eines Bewegungsmelders FS20 PIRI, erfolgt durch die entsprechenden Tasten (Video 1 bis Video 4). Möchte man z. B. an den Kanal Nr. 2 (Video IN 2) einen Sender anlernen, ist die zu diesem Kanal gehörige Taste für einen Zeitraum von mindestens 5 Sekunden zu betätigen, bis die LED des Tasters blinkt. Jetzt ist innerhalb von 30 Sekunden der anzulernende Sender zu aktivieren. Ein Bewegungsmelder (Beispiel) muss hierzu ausgelöst werden, indem man sich z. B. in den Erfassungsbereich des Melders begibt. Ist der FS20- Code korrekt empfangen und gespeichert worden, so erlischt die LED am Gerät.

#### **Zurücksetzen in den Auslieferungszustand**

Bei Bedarf sind sämtliche Programmierungen, die im Funkschalter gespeichert sind, auf einmal löschbar. Jeder Kanal ist dabei einzeln behandelbar, man kann also z. B. auch nur die Einstellungen des Kanals 1 löschen, während alle restlichen Speicherwerte für die anderen Kanäle erhalten bleiben.

Der Ablauf dazu:

- · Die Bedientaste des entsprechenden Kanals am Gerät für mind. 5 Sekunden drücken. Die Kontroll-Leuchte des Kanals beginnt zu blinken, das Gerät befindet sich im Programmier-Modus.
- · Nun nochmals am Gerät kurz die Taste des zu löschenden Kanals drücken. Alle gelernten Adressen werden gelöscht bzw. deaktiviert.
- Das Verlöschen der Kontroll-Leuchte signalisiert, dass der Programmier-Modus verlassen wurde. Der Schaltkanal reagiert jetzt auf keinen Fernbedienbefehl mehr und muss für die Nutzung erneut programmiert werden.

#### **Schaltung**

Das Schaltbild des Kamera-Umschalters (Bild 3) gliedert sich in einen analogen und einen digitalen Schaltungsblock. Schauen wir uns zunächst den analogen Teil an, der für die Videoaufbereitung zuständig ist. Die Video-Signale der Eingangsbuchsen BU 1 bis BU 4 gelangen über die Koppelkondensatoren (C 8, C 11, C 12 und C 14) auf einen Multiplexer (IC 3) vom Typ 74HC4052, der einen der vier Kanäle anhand der Logikpegel an den Steuereingängen ADR 0 und ADR 1 auswählt. Über die Dioden D 7 bis D 10 wird jeweils eine definierte Gleichspannung vom Spannungsteiler R 16/R 18 auf die Video-Signalspannung gegeben, um den durch die Koppelkondensatoren verlorengegangenen Gleichspannungsanteil wiederherzustellen. Gleichzeitig wird das Video-Signal auf den unteren Synchronpegel "geklemmt". Vom Ausgang des Multiplexers (Pin 13) gelangt das Video-Signal zum einen über den Widerstand R 13 auf die Synchronabtrennstufe und zum anderen auf die Basis von T 2. Der Transistor T 2 dient als Pufferstufe (Impedanzwandler) und stellt das Video-Signal am Emitter zur Weiterverarbeitung zur Verfügung. Mit den beiden CMOS-Schaltern IC 4 B und IC 4 C wird der Text bzw. der Hintergrund eingeblendet. IC 4 C ist für den Hintergrund (Schwarz) und IC 4 B für den Text (Weiß) zuständig. Die Spannungspegel für "Weiß" und "Schwarz" werden mit den Spannungsteilern R 19, R 22 und R 29 festgelegt. Die Steuerung dieser Schalter übernimmt der digitale Schaltungsteil, der maßgeblich aus dem Controller IC 1 besteht. Mit dem zweistufigen Videoverstärker T 1 und T 3 wird das Video-Signal wieder auf einen Pegel von 2 Vss angehoben. Über R 24 und R 25 gelangt das Video-Signal inklusive eingeblendetem Text auf die Buchsen BU 5 und BU 6 (Video-out).

Kommen wir nun zum digitalen Schaltungsteil, der im oberen Bereich des Schaltbildes dargestellt ist. Mit den beiden Komparatoren IC 2 A und IC 2 B werden die Synchronimpulse vom Video-Signal "getrennt". Diese Technik wurde früher in der Fernsehtechnik umgangssprachlich als Amplitudensieb bezeichnet. Die Schaltschwelle des ersten Komparators IC 2 B liegt knapp oberhalb des DC-Klemmpegels und sorgt dafür, dass nur die Synchronimpulse "abgetrennt" werden und somit am Ausgang von IC 2 B anliegen. Das vertikale Synchronsignal ist im Prinzip in den horizontalen Synchronimpulsen enthalten. Dieses Signal besteht aus den sogenannten

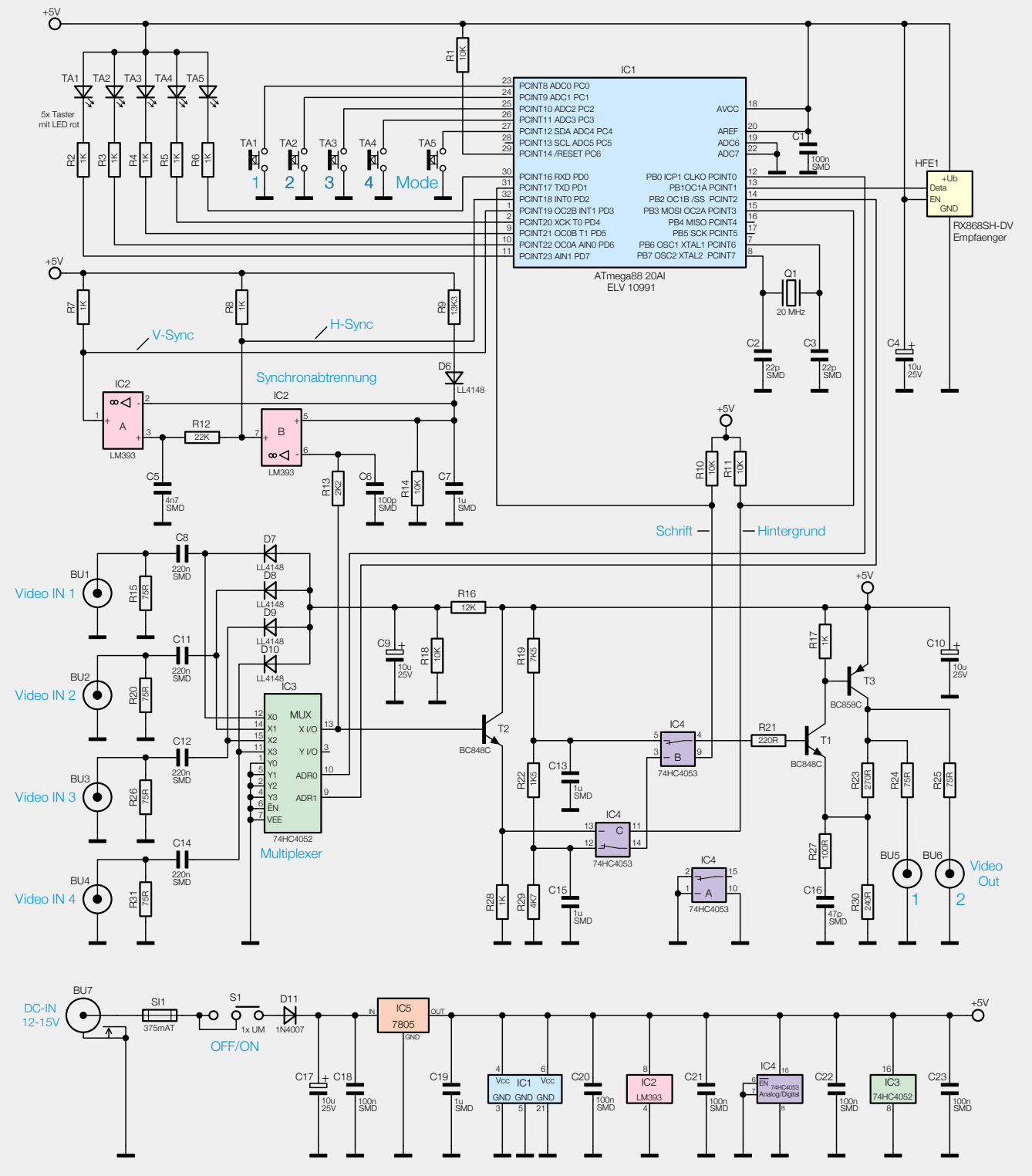

*Bild 3: Schaltbild des Kamera-Umschalters*

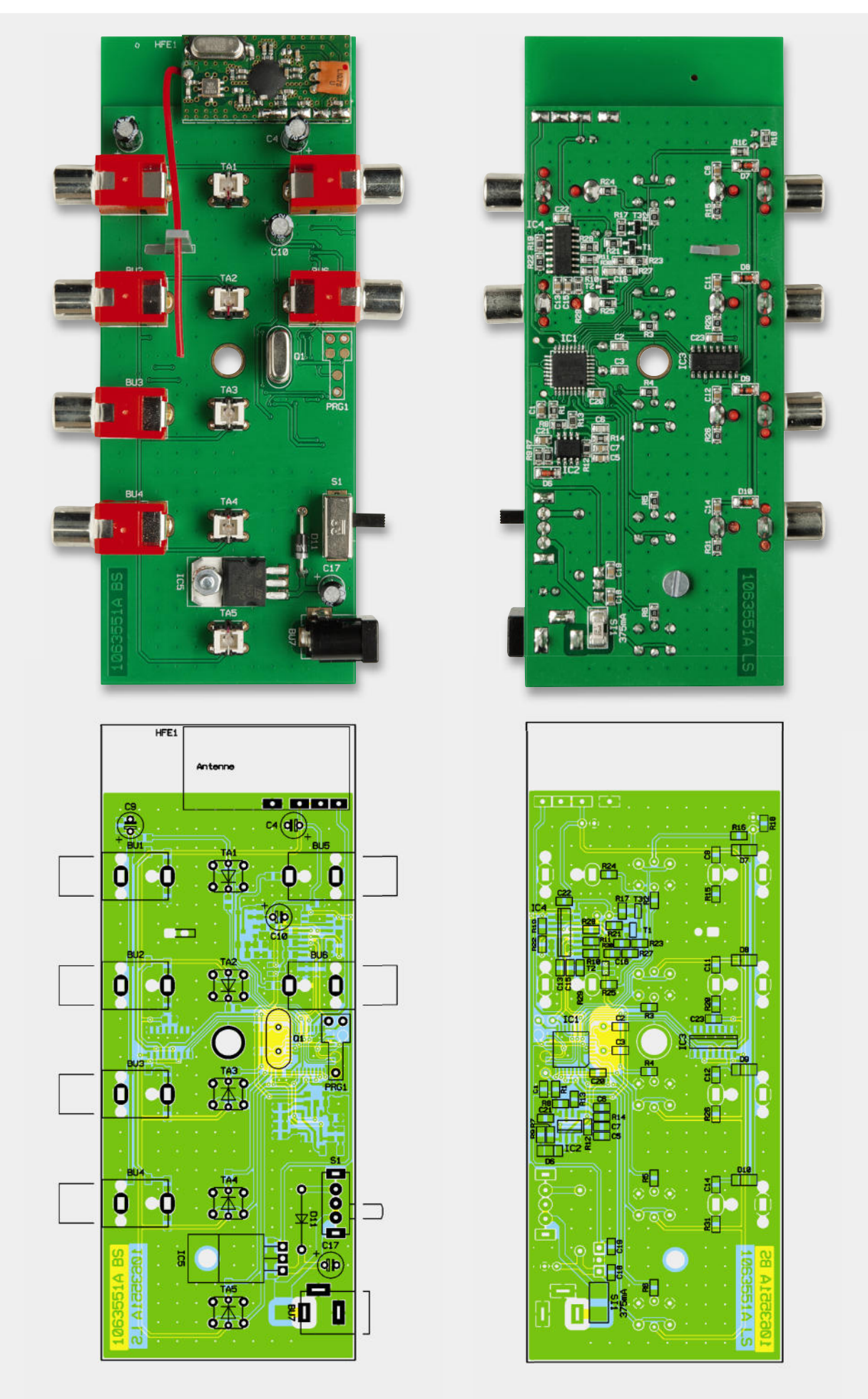

*Ansicht der fertig bestückten Platine des Kamera-Umschalters mit zugehörigem Bestückungsplan, links von der Bestückungsseite, rechts von der Lötseite (Darstellung 90 % der Originalgröße)* ückungsplan, links von der Bestückungsseite, rechts von der Löt

Vortrabanten, dem eigentlichen Vertikal-Synchronimpuls sowie den Nachtrabanten. Die Informationen sind in der Impulsbreite des horizontalen Synchronsignals enthalten. Schickt man die Ausgangssignale von Komparator IC 2 B durch einen Tiefpass (R 12/C 5), werden nur die niederfrequenten Vertikalsignale "durchgelassen". Am Ausgang (Pin 1) des zweiten Komparators IC 2 A stehen die vertikalen Synchronimpulse als Rechtecksignal an.

Die beiden so gewonnenen Synchronimpulse werden dem Mikrocontroller IC 1 zugeführt. Anhand dieser Impulse erfolgt die Synchronisation mit dem Video-Signal, so dass die Texteinblendung (OSD) im richtigen Moment erfolgt. Die vom Controller generierten Signale "Schrift" und "Hintergrund" steuern die schon beschriebenen CMOS-Schalter.

Die Taster TA 1 bis TA 5 dienen der manuellen Umschaltung sowie der Programmierung. Die Taster sind jeweils mit einer LED bestückt, die ebenfalls als TA 1 bis TA 5 gekennzeichnet sind.

Das Empfangsmodul HFE 1 empfängt die von den FS20-Komponenten gesendeten Signale, die anschließend vom Controller weiterverarbeitet werden.

Die Spannungsversorgung erfolgt über die Buchse BU 7 mit einer (unstabilisierten) Spannung von 12 V bis 15 V. Der Spannungsregler IC 5 stabilisiert die Eingangsspannung auf eine Spannung von 5 V, mit der die gesamte Elektronik versorgt wird.

#### **Nachbau**

Für den Nachbau steht eine doppelseitige Platine zur Verfügung, auf der sowohl bedrahtete als auch SMD-Bauteile bestückt werden. Die SMD-Bauteile sind schon vorbestückt, so dass hier lediglich eine abschließende Kontrolle der bestückten Platine auf Bestückungsfehler, eventuelle Lötzinnbrücken, vergessene Lötstellen usw. notwendig ist.

Die Bestückung der bedrahteten Bauteile erfolgt in gewohnter Weise anhand der Stückliste, des Bestückungsdrucks und des Schaltbildes. Die Bauteilanschlüsse werden auf der Platinenunterseite verlötet, überstehende Drahtenden mit einem Seitenschneider gekürzt.

Beim Bestücken der Elkos C 4, C 9, C 10 und C 17 ist auf die richtige Polung zu achten. Die Elkos sind auf dem Gehäuse am Minus-Pol gekennzeichnet.

Bei der Diode D 11 ist ebenfalls auf die richtige Polung zu achten. Die Katode ist durch eine Strichmarkierung auf dem Diodengehäuse gekennzeichnet.

Die Anschlüsse des Spannungsreglers IC 5 sind vor der Montage im Abstand von 2,5 mm zum Gehäusekörper um 90° nach hinten abzuwinkeln (siehe auch Platinenfoto). Der Spannungsregler wird liegend montiert und mit einer Schraube M3 x 8 mm, Fächerscheibe und Mutter auf der Platine festgeschraubt, bevor man die Anschlüsse verlötet.

Das HF-Modul (HFE 1) wird mit 4 Stiftleisten auf der Platine verlötet. Die Einbaulage ist durch den Platinenaufdruck vorgegeben. Für die Empfangsantenne ist ein Antennenhalter, wie im Platinenfoto dargestellt, einzusetzen und die Antenne entsprechend zu verlegen.

Stückliste

Zum Schluss sind die mechanischen Bauteile einzu-

setzen und zu verlöten. Bei der Bestückung der Taster ist zu beachten, dass diese mit einer LED versehen sind und somit polrichtig eingesetzt werden müssen. Die Katode der LED ist durch den farbigen (roten) Anschlussdraht gekennzeichnet. Die Taster werden zum Schluss jeweils mit einer Tasterkappe versehen.

Ist die Platine so weit aufgebaut, erfolgt der Gehäuseeinbau. Die Platine wird einfach in die Gehäuseunterschale gelegt, anschließend das Gehäuseoberteil aufgesetzt und zusammen mit dem Unterteil durch eine Schraube 2,5 x 10 mm verschraubt.**FIV** 

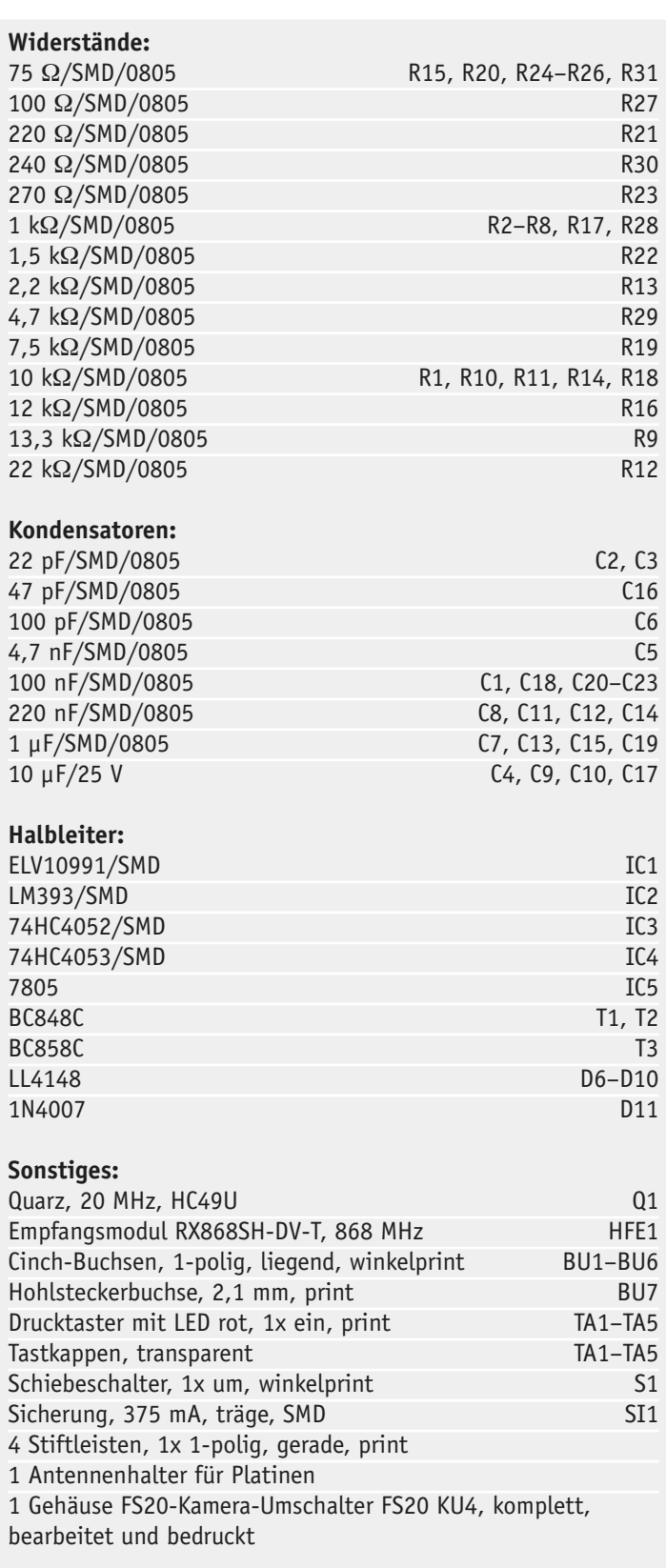

#### **Video-Signal (FBAS)**

Das in der Fernsehtechnik gebräuchliche FBAS-Signal wird zur analogen Übertragung von Bild- und Synchronsignalen genutzt. Die Bezeichnung FBAS setzt sich aus den Wörtern Farbsignal/Bildsignal/Austastsignal und Synchronsignal zusammen. Ein komplettes Video(Fernseh)-Bild besteht aus 625 Zeilen (PAL-Norm) mit einer Wiederholrate von 25 Hz. Dieses setzt sich zusammen aus zwei Halbbildern von je 312,5 Zeilen, die zeitlich hintereinander übertragen werden (Zeilensprungverfahren). In nebenstehendem Oszillogramm ist das Video-Signal eines Farbbalkentestbildes in zeitlicher Auflösung einer Zeile (64 µs) dargestellt. Darüber ist die dargestellte Farbe zu sehen. Ein Normsignal weist eine Spannungsdifferenz von 1 Vss (an 75 Ω) auf, wobei der Bereich von 0 bis 0,3 V dem Synchronsignal und 0,3 bis 1 V dem eigentlichen Bildinhalt zugewiesen sind. Einfach gesagt, je höher die Spannung, desto heller ist das Bild. Der Schwarzwert markiert die Grenze zwischen Bildinhalt und Synchronpegel. Die Austastlücke wird bei einem Röhrenfernseher für den Zeilenrücklauf des Elektronenstrahls zum Anfang der Zeile genutzt.

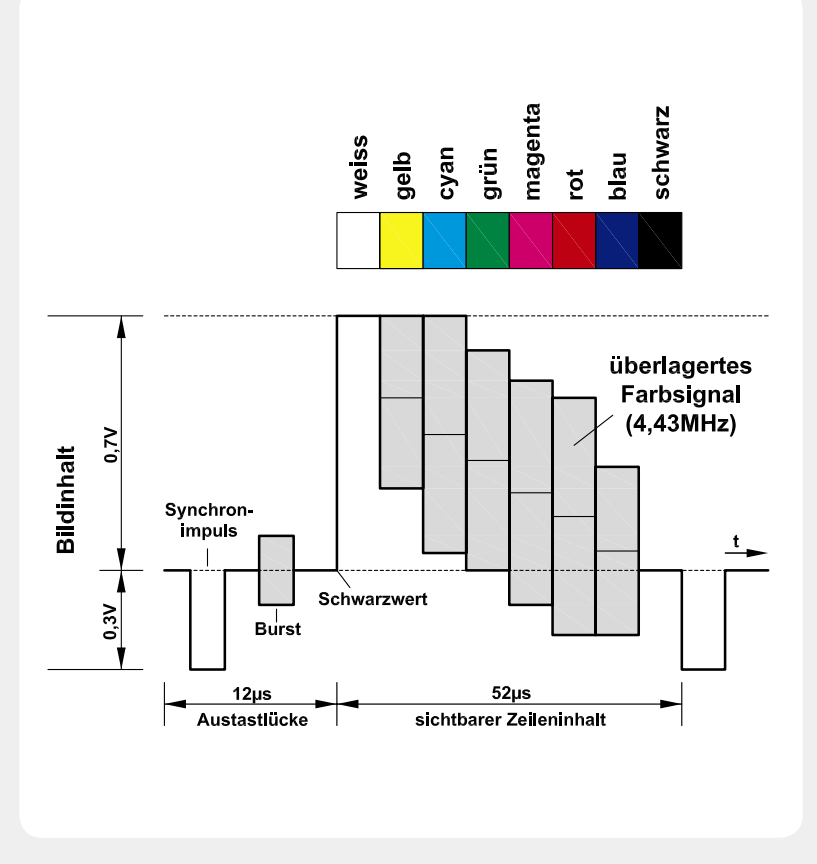

Da sich Bild und Synchronsignal in unterschiedlichen Spannungsbereichen befinden, ist ein Abtrennen der Synchronsignale auf der Empfängerseite durch einfache Komparatorschaltungen möglich. Neben den horizontalen Synchronimpulsen, die den Beginn einer Zeile markieren, wird auch ein Signal zur vertikalen Synchronisation benötigt, mit dem der Bildanfang angezeigt wird. Dieses vertikale Synchronsignal ist auf geschickte Weise in den horizontalen Synchronimpulsen "versteckt", indem sich einfach die Impulsbreite des Synchonsignals ändert (siehe Bild unten). Durch Integration der Synchronimpulse mit einem RC-Glied kann der Vertikalimpuls (zurück-)gewonnen werden.

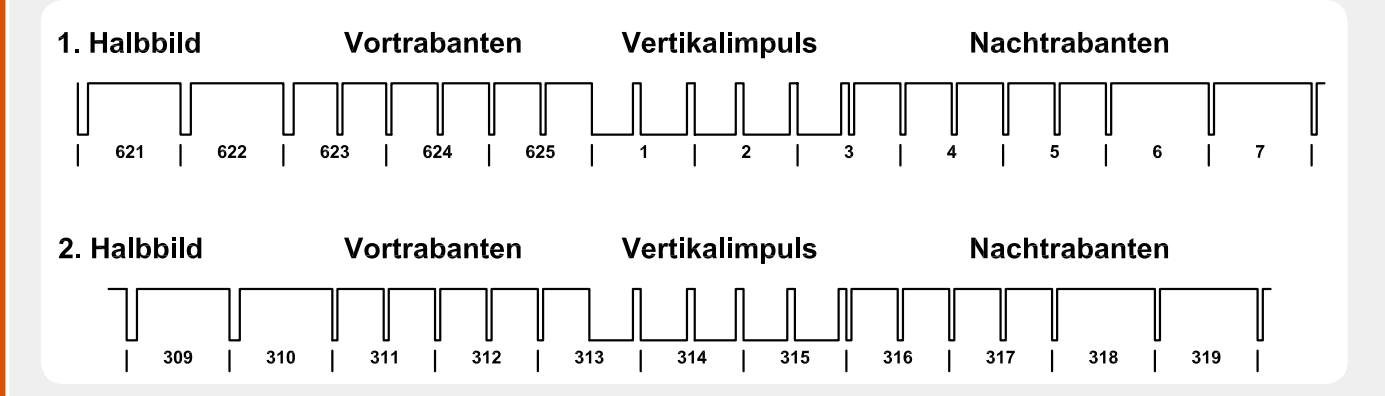

Zusätzlich zum Helligkeitswert werden die Farbinformationen durch ein aufmoduliertes 4,43-MHz-Signal übertragen. Auf der Senderseite wird das Farb-Video-Signal, z. B. von einer Kamera, in die Einzelfarben Rot, Grün und Blau (RGB) "zerlegt". Die einzelnen Farbsignale können in dieser Form nicht auf einer einzigen Signalleitung übertragen werden, sondern müssen auf spezielle Weise aufbereitet werden. Hierzu werden in einer Matrix durch Addition und Subtraktion die Farbdifferenzsignale R-Y, G-Y und B-Y generiert. Das "Y"-Signal ist der Helligkeitswert, der wie beschrieben durch unterschiedliche Spannungswerte übertragen wird. Die beiden Komponenten R-Y und B-Y werden durch Quadraturmodulation eines 4,43-MHz-Trägers zu einem Farbinformationssignal (Chromasignal) zusammengefasst und dem Y-Signal überlagert. Das G-Y bzw. das Grün-Signal wird nicht übertragen, sondern auf der Empfängerseite rechnerisch durch eine Matrix rekonstruiert. Dieses Verfahren ist auch als PAL-System bekannt, das in den 60er Jahren von Prof. Walter Bruch entwickelt wurde und seit 1967 in Deutschland die Fernsehübertragung in Farbe ermöglicht.

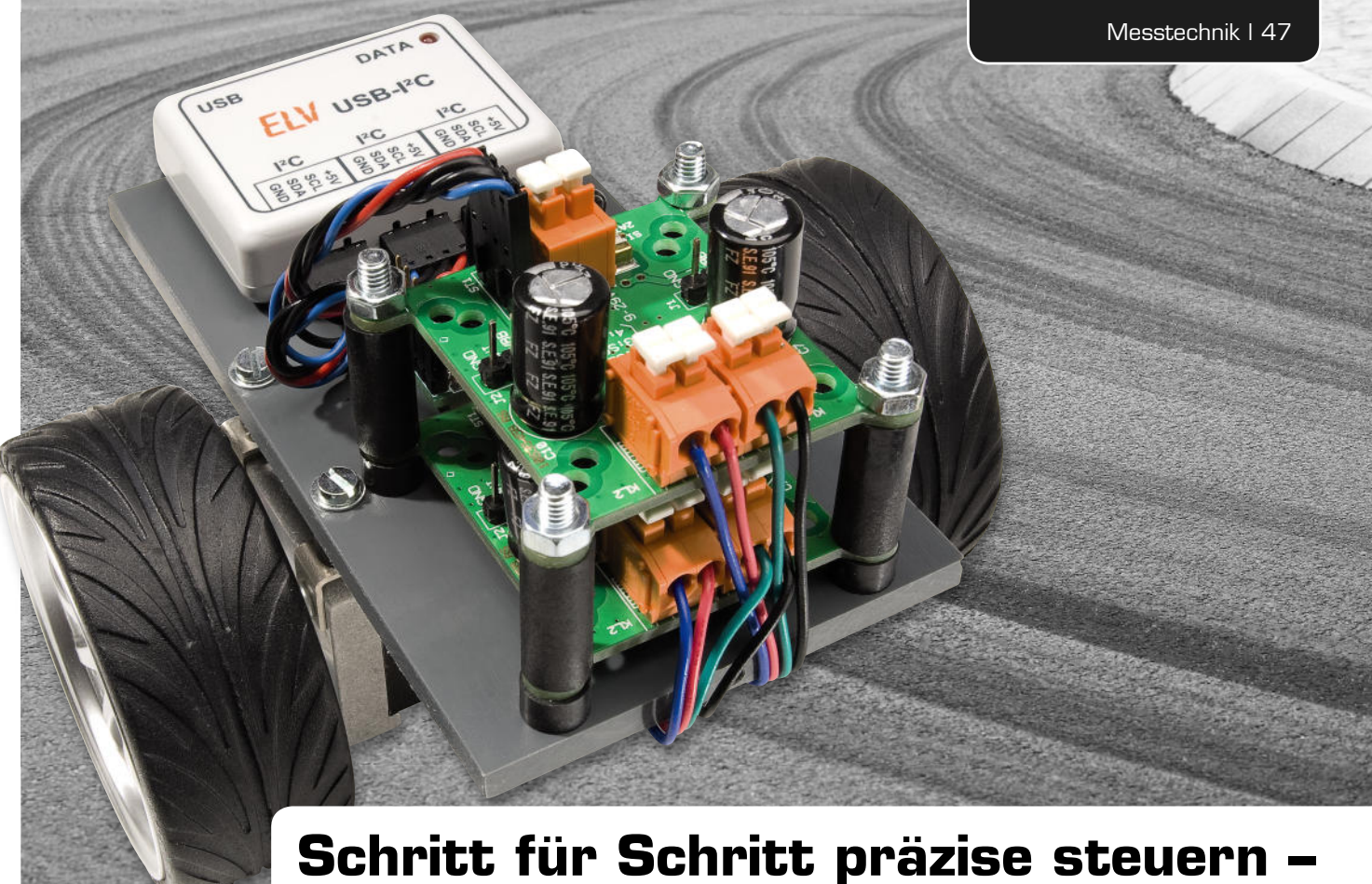

# **I <sup>2</sup>C-Schrittmotorsteuerung iSMT**

**Schrittmotoren sind heute auch für den Hobbyelektroniker das Mittel der Wahl, wenn es darum geht, präzise steuerbare Antriebe für vielfältige Aufgaben zu realisieren – vom Modellbau über die Haustechnik bis hin zum Roboter- oder Maschinenbau. Mit der leistungsfähigen Schrittmotorsteuerung iSMT, die auf einem aktuellen Schrittmotor-Treiber-Interface basiert, stellen wir eine präzise Lösung vor, die bis zu 16 Mikroschritte pro Vollschritt ebenso beherrscht wie die sichere Steuerung in Bezug auf Beschleunigung, Drehgeschwindigkeit und Positionierung. Die Ansteuerung erfolgt über den I<sup>2</sup>C-Bus, der den Betrieb von bis zu 32 dieser Steuermodule ermöglicht.**

#### Faszination Schrittmotor

Der Schrittmotorantrieb ist für den Elektroniker eine Herausforderung, gilt es doch hier, die mechanischen Möglichkeiten eines Schrittmotors auf der Steuerungsseite voll auszureizen und zu beherrschen. Selbst für

den Hobbyelektroniker sind heute Schrittmotoren verfügbar, die eine Schrittweite von 0,9 Grad aufweisen, also schon im Vollschrittbetrieb pro Umdrehung 400 Positionen beherrschen. Dreht man den Rotor eines solchen Schrittmotors von Hand, so erkennt man

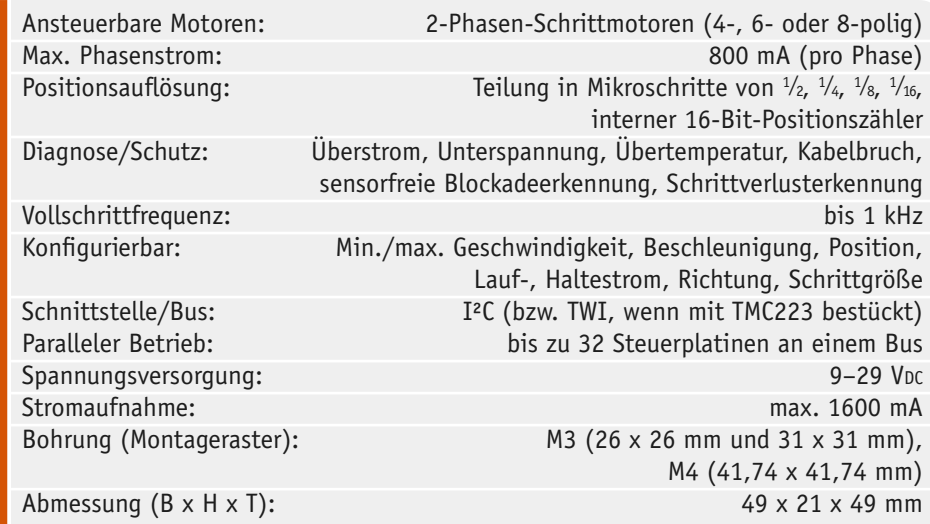

hier kaum noch die Einzelschritte. Eine elektronische Ansteuerung, die bis zu 16 Mikroschritte realisieren kann, macht aus jedem dieser mechanischen Einzelschritte 16 Mikroschritte, was dann zu einer extrem feinen Auflösung von 6400 Schritten je Umdrehung führt! Und da man über die elektronische Ansteuerung immer Kenntnis über die genaue Position der Achse des Motors hat, weiß man im Prinzip auch immer, in welcher Position sich das mit dem Motor bewegte Objekt genau befindet.

Woran denkt man bei einem Schrittmotor meist zuerst? Wohl an Roboter, egal in welcher Form sie uns begegnen, ob als Spielzeug,

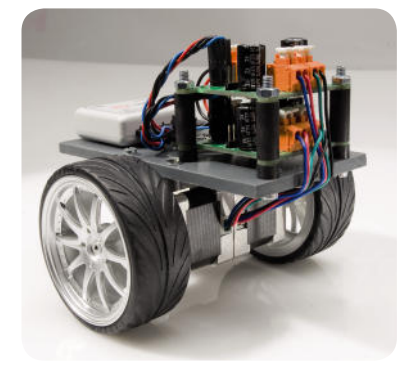

*Bild 1: Anwendungsbeispiel: ein kleines Roboterfahrzeug zum Experimentieren mit*  Schrittmotoren, das durch pfiffige Program*mierung sogar zum selbstbalancierenden Modell werden kann*

als Fahrzeug, in der Industrie oder der Forschung. Besonders beliebt ist die Robotertechnik bei Hobbyelektronikern wohl als Fahrzeug, zunehmend erobert sich aber auch der Hobbyist andere Gebiete, wenn man nur einmal an die vielen Arten der Mini-Roboter denkt, die sich auf Erfindermessen oder Roboter-Fußballturnieren tummeln. Ein einfaches Roboterfahrzeug ist in Bild 1 zu sehen, das – ähnlich den sogenannten Turtles – mit zwei Schrittmotoren, zwei der hier vorgestellten iSMT-Steuerungen, der I²C-Beschleunigungssensorplatine 3D-BS aus dem ELVjournal 3/2010

und einem USB-I2C-Interface von ELV ausgestattet ist. Mit einem solchen Aufbau kann man bereits Fahrsteuerungen realisieren. Mit den Daten aus dem 3-Achsen-Beschleunigungssensor kann die Lage des Fahrzeugs jederzeit überprüft werden. Das koordinierte Zusammenwirken der einzelnen Komponenten ist dann nur noch eine Herausforderung an das Programmieren einer Steuerung auf einem PC. Will man ein völlig autonomes Fahrzeug realisieren, erfolgt die Steuerung idealerweise über ein Mikrocontrollerboard, wozu sich z. B. das in dieser Ausgabe vorgestellte Arduino-Board hervorragend eignet, das sogar mit GPS und Display ausgestattet werden kann und zudem über eine I²C-Schnittstelle verfügt. Wer zu diesem Thema Anregungen benötigt, sollte einmal auf [1] oder in den zum o. a. Arduino-Board genannten Quellen stöbern. Auch

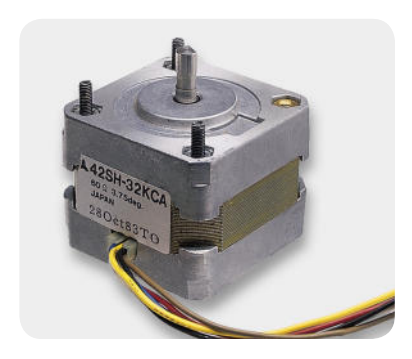

*Bild 2: Preiswerter Motor für erste Versuche – Unipolar-Schrittmotor mit 96 Schritten pro Umdrehung (Best.-Nr.: 68-011-04)*

die hier vorgestellte Kombination mit dem USB-I2C-Interface ist aufgrund des im Interface speicherbaren Makros bereits als autark arbeitende, sehr einfache Steuerungslösung einsetzbar.

Eine große Faszination, vor allem für denjenigen, der auch eine Affinität zur Mechanik hat, üben Schrittmotoren in selbst gebauten Maschinen aus, wie z. B. Zeichenplotter, Drehbänke oder CNC-Fräsen, wie sie zur Kunststoff- oder Leiterplatten-Bearbeitung eingesetzt werden. Hier sorgen in bis zu vier Achsen (kräftige) Schrittmotoren für präzise und genauestens

definierte Positionierung von Stiften, Bohrern, Fräsern. Wer sich die mechanische Realisierung zutraut, kann hier für vergleichsweise wenig Geld, aber auf jeden Fall mit dem Erfolgserlebnis "selbstgebaut" z. B. eine CNC-Fräse selbst bauen. Wird deren Steuerung dann mit Fräs- und Bohrdaten des Platinenlayoutprogramms oder eines 3D-CAD-Programms gefüttert, dann arbeitet solch ein Gerät präzise Leiterbahnkonturen heraus, bohrt Löcher oder fräst 3D-Modelle. Auf [2] sind Interessenten zum Thema CNC-Fräse genau an der richtigen Stelle.

Wer übrigens nicht gleich teuer einsteigen und sich dem Thema erst einmal experimentell nähern will, findet ein sehr preiswertes Angebot für einen einfachen Schrittmotor (Bild 2). Auf zwei deutlich leistungsfähigere Motoren von ELV mit 200 Vollschritten werden wir noch im Verlauf dieses Artikels eingehen.

#### Wie funktioniert er?

Ein Schrittmotor ist vom grundlegenden Arbeitsprinzip ein Elektromotor mit einem fest stehenden Stator und einem Rotor. Letzterer besteht je nach Schrittmotor-Typ aus einem Weicheisenkern mit einer Zahnung (Reluktanz-Schrittmotor) oder einem Permanentmagneten mit radialer Magnetisierung. Da beide Prinzipien systembedingte Nachteile haben (der erste hat nicht die bei der Anwendung gewünschte Rastung, der zweite begrenzt die Quantelung der Schrittanzahl mechanisch), hat man sie im heute am meisten verbreiteten Hybrid-Schrittmotor kombiniert. Dieser (in Bild 3 zerlegt zu sehen) verfügt über einen Rotor, der sowohl die beim Permanentmagnet-Schrittmotor beschriebene Magnetanordnung als auch den beim Reluktanz-Schrittmotor erwähnten gezahnten Weicheisenkern enthält. Beide sind, wie in Bild 3 gut zu sehen, versetzt angeordnet. Dies führt zu einer feineren Teilung und einem höheren Drehmoment des Motors.

Wir wollen uns anhand von Bild 4 die Funktion des Motors näher ansehen. Wie gesagt, besteht der Motor aus einem Rotor und einer geraden Anzahl von Spulen, im Beispiel von Bild 3 sind dies 8, die elektrisch angesteuert ein Magnetfeld im Stator hervorrufen. Die Spulen sind so angeordnet, dass sie sich paarweise genau gegenüber liegen (Polpaar).

Je nach gerade an den Spulen anliegender Stromrichtung erzeugen diese ein Magnetfeld mit Nord- oder Südpolung, das auf die Permanentmagnete des Rotors wirkt. Durch das Abstoßen gleichnamiger Magnetfelder und das Anziehen unterschiedlich gepolter Magnetfelder wird eine Drehbewegung erzeugt. Durch die mögliche Steuerung der Polpaare wird genau definiert, wie weit und wie schnell sich der Rotor zu drehen hat.

Bei dem in Bild 4 in vereinfachter Form mit 2 Polpaaren abgebildeten Motor können also im Vollschrittbetrieb 4 Schritte je Umdrehung realisiert werden. Bei einer elektronischen Schrittteilung (Mikroschrittbetrieb) werden die Schrittwinkel verkleinert, indem im Wechsel immer mehrere Spulen mit unterschiedlichen Strömen beaufschlagt werden. Je feiner diese Stromabstufung vorgenommen wird, desto höher wird die erreichbare Anzahl der Schrittpositionen, wie Bild 5 veranschaulicht. Diese Auflösung ist eine Frage des Aufwands auf der Ansteuerungsseite. Unsere iSMT-Endstufe erreicht bis zu 16 Mikroschritte.

Eine weitere wesentliche Eigenschaft des Schrittmotors ist die Art der Ansteuerung. Unterschieden wird zwischen der unipolaren Ansteuerung, für die vier Motorwicklungen nötig sind, und der bipolaren An-

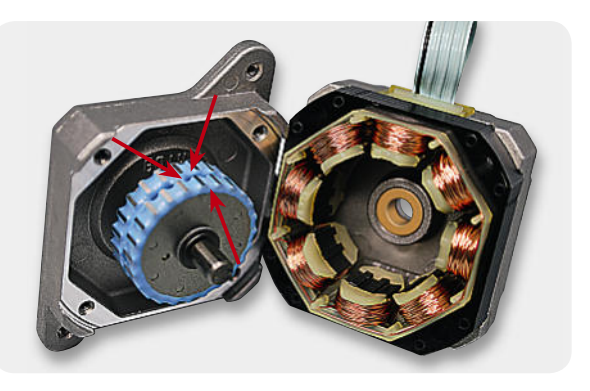

*Bild 3: Der Aufbau eines bipolaren Hybrid-Schrittmotors. Man erkennt hier deutlich die typisch versetzten Magnet-Verzahnungen auf dem Rotor.* 

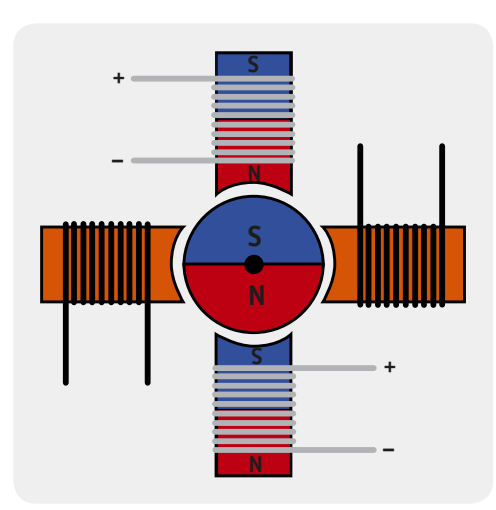

steuerung, bei der zwei Wicklungen genügen. Die Bezeichnung "bipolar" stammt vom Umpolen der Wicklungsströme, wodurch der Stator in Bewegung versetzt wird. Bei der unipolaren Ansteuerung wird der Strom nicht umgepolt, sondern die Spannung an vier Wicklungen wird im Wechsel ein- und ausgeschaltet. Zwei Wicklungen sind dabei ein- und zwei sind ausgeschaltet, wodurch sich das Drehmoment im Gegensatz zur bipolaren Ansteuerung verringert. Die vier Wicklungen können wie in Bild 6 C und 6 D getrennt oder wie in Bild 6 B über Mittelanzapfungen realisiert sein. Durch den Abgriff ist es möglich, jeweils nur eine halbe Spule mit Strom zu versorgen. Es wird einfach der Mittenanschluss auf Masse und an den Wicklungsenden nacheinander Spannung angelegt. So ergibt sich ein wanderndes Magnetfeld, das den Rotor in Bewegung versetzt. Gegenüber dem bipolar angesteuerten Schrittmotor lässt sich hier allerdings kein so hohes Drehmoment erzeugen, da ja nur jeweils die halbe Wicklung genutzt wird und daher das erzeugte Magnetfeld nur halb so hoch ist wie das des bipolar angesteuerten Motors. Deshalb steuert die iSMT Motoren auch bipolar an.

*Bild 4: Der stark vereinfachte schematische Aufbau eines bipolaren Schrittmotors*

Übliche Schrittmotoren haben 4, 6 oder 8 Anschlüsse. Wie in Bild 6 gezeigt, lassen sich alle diese Varianten mit der iSMT ansteuern. Für den

Anschluss sind hier die Motoren mit zwei Wicklungen (Bild 6 A und B) und mit vier Wicklungen (Bild 6 C und 6 D) zu unterscheiden. Motoren mit vier Wicklungen lassen sich sowohl bipolar als auch unipolar ansteuern. Für die bipolare Ansteuerung müssen je zwei Wicklungen entweder parallel (Skizze C) oder seriell (Skizze D) zusammengeschlossen werden.

Bleibt schließlich noch zu besprechen, in welcher Weise die Motorsteuerung, die Drehzahl und das Drehmoment verändert werden können. Die iSMT verwendet hier die Stromregelung, genauer gesagt eine Konstantstrom-Regelung. Dabei begrenzt ein Regler den Strom durch die Spulen des Motors durch Vergleich mit einem Referenzwert. Wird der Strom zu hoch, wird er kurz abgeschaltet. Dies erfolgt mit einer hohen Taktfrequenz. Dies ist die effektivste Regelungsmethode und durch die vollständige Integration im Treiberchip auch keine Aufwandsfrage mehr.

#### Die Schrittmotorsteuerung iSMT

Mit der Schrittmotorsteuerung iSMT steht eine universelle und hochmoderne Steuerung mit allen Features zur Verfügung, die man heute von einer solchen verlangt. Sie ist für bipolare Hybrid-Schrittmotoren mit einem Wicklungsstrom von bis zu 0,8 A und damit bereits für etwas kräftigere Motoren geeignet.

Die iSMT ist eine kompakte Schrittmotorsteuerung (nur 49 x 21 x 49 mm) mit Stromregelung und Po-

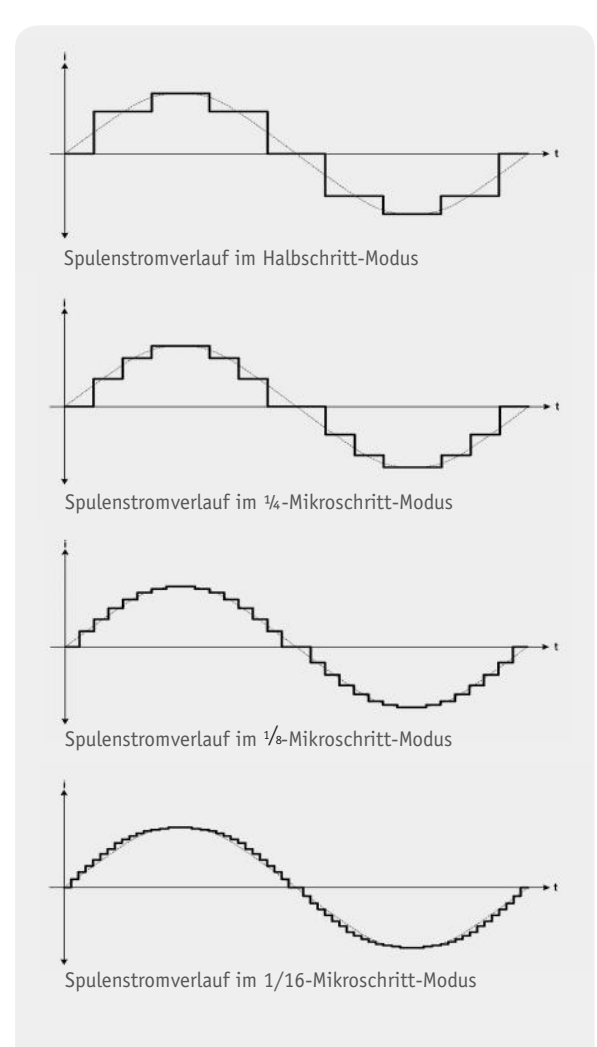

*Bild 5: Die elektronische Schrittteilung erfolgt durch die Ansteuerung mit unterschiedlich stark abgestuften Wicklungsströmen. Grafi k: TRINAMIC Motion Control GmbH & Co. KG*

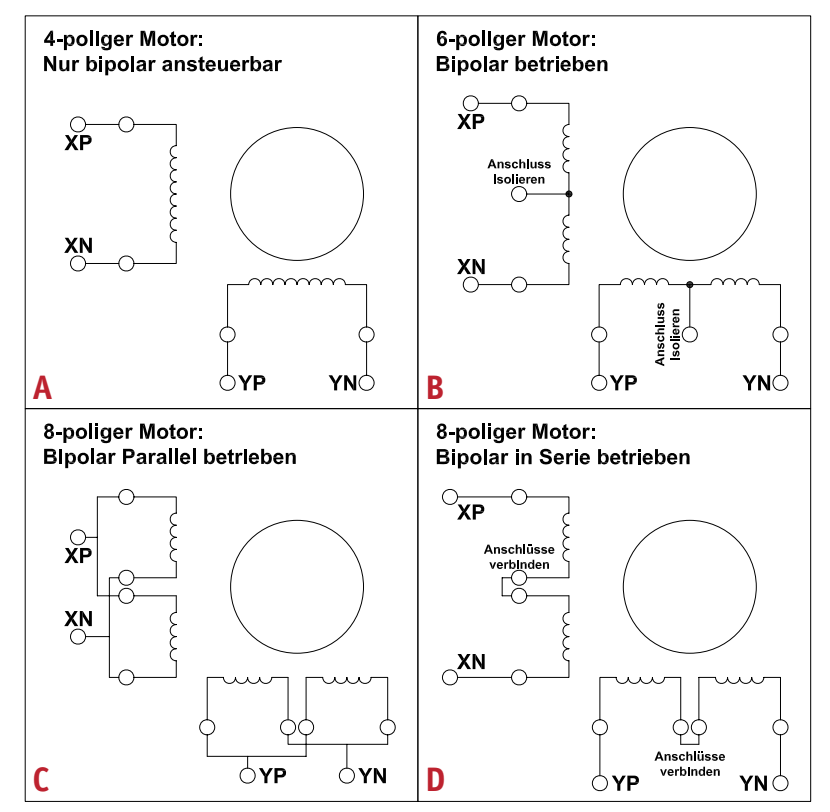

*Bild 6: Anschlussmöglichkeiten von 4-, 6- und 8-poligen Schrittmotoren an die iSMT*

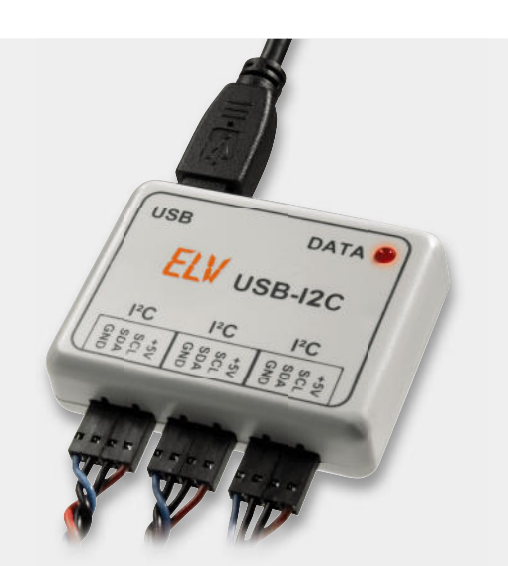

*Bild 7: Einfachste PC-Ansteuerung mit dem USB-I2C-Interface als Bindeglied zum iSMT*

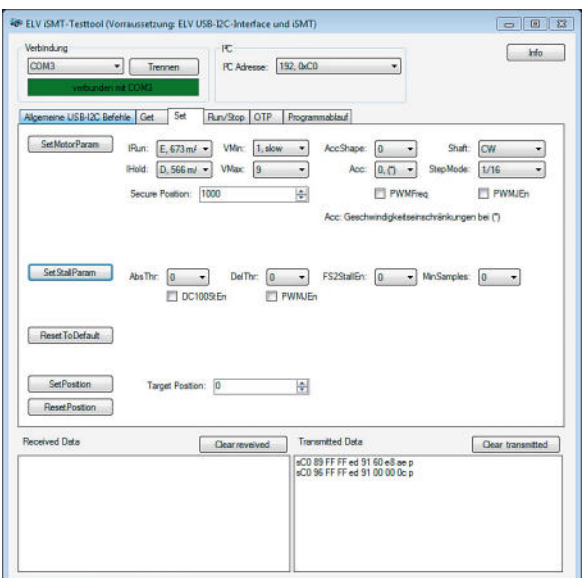

*Bild 8: Über die per Download verfügbare PC-Software ist die*  einfache Konfiguration und Ansteuerung der *iSMT über das USB-I2C-Interface möglich.*

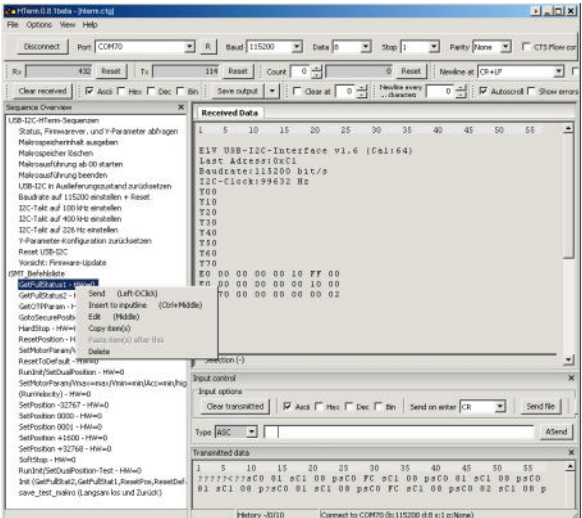

sitionszähler auf Basis des vollintegrierten Treiberbausteins TRINAMIC TMC223 oder des baugleichen AMIS-30624. Sie ist sehr einfach einsetzund konfigurierbar durch direkte Befehlssteuerung und Konfiguration über den zweiadrigen Standardbus I²C bzw. TWI und besitzt umfangreiche Diagnose- und Schutzfunktionen wie:

- · Überstromschutz mit Signalisierung (mit GetFullStatus1 auslesbares Flag) getrennt für beide Wicklungen – auch kurzgeschlossene (oder falsch angeschlossene) Motoranschlussleitungen führen nicht zum Defekt der Schaltung
- · Unterspannung mit Signalisierung (mit GetFullStatus1 auslesbares Flag) und Motor-Stopp, wenn Vbb <8 V
- Übertemperatur mit mehrstufiger Signalisierung (mit GetFullStatus1 auslesbares Flag) und gesteuerter Motorabschaltung
- · Untertemperatur-Signalisierung (mit GetFullStatus1 auslesbares Flag)
- Kabelbruch-Erkennung (bzw. auch falsch angeschlossener Motor oder aus Buchse herausgerutschtes Kabel)
- Sensorfreie Blockadeerkennung ("stall detection») wenn Motor ans mechanische Ende der Rotationsbewegung fährt, stoppt er, was eine leise, sehr genaue Positionskalibrierung während eines Referenzlaufs ermöglicht
- · Schrittverlusterkennung z. B. wenn die zu bewegende Masse zu träge für die vorgegebene Bewegung ist bzw. das Drehmoment des verwendeten Motors zu gering. Um Schrittverluste zu vermeiden, sollten zum einen hochwertige Hybrid-Schrittmotoren mit möglichst großem Drehmoment und zum anderen ein Sanftanlauf mit angemessener Beschleunigung verwendet werden.

Schraubfreie Anschlussklemmen für Motor und Spannungsversorgung ermöglichen eine schnelle und einfache Verkabelung. Durch den weiten Einsatzspannungsbereich von 9 bis 29 V ist nur eine gemeinsame Spannung für den Controller und den Motor notwendig, damit vereinfacht sich die Spannungsversorgung.

Im Prinzip ist es dank der Stall-Detection und der Schrittverlusterkennung nicht einmal notwendig, eine separate Positionserkennung für den Betrieb von Schrittmotoren installieren zu müssen. Ist dies dennoch einmal erforderlich, kann eine bestimmte Position per Positionsschalter (z. B. Endschalter) über einen frei verwendbaren Eingang (SWI am Jumper/Stiftleiste J 2) erfasst und ausgewertet werden.

Die kompakte Platine der iSMT kann direkt auf der Rückseite von Schrittmotoren befestigt werden. Dafür sind bereits Montagebohrungen in drei gängigen Rastern vorhanden: 26 x 26 mm und 31 x 31 mm mit 3-mm-Bohrungen sowie 41,74 x 41,74 mm mit Bohrungen für M4-Schrauben. Zur Montage liegen dem Bausatz bereits Schrauben, Abstandsröllchen und 2 Winkel (zur seitlichen Montage) bei. Diese Art der Montage auf der Motorrückseite hat den großen Vorteil, dass die Leitungen zum Schrittmotor sehr kurz sind, Störausstrahlungen so weitgehend unterdrückt und Spannungsverluste vermieden werden.

Über einen +5-V-Ausgang an ST 1 kann eine externe Schaltung, z. B. die für den I²C-Bus notwendigen Pull-up-Widerstände oder ein Mikrocontroller, mit bis zu 10 mA direkt von der iSMT versorgt werden (dafür ist die Sicherheits-Lötbrücke J 3 zu schließen).

#### **Einfache Steuerung über I<sup>2</sup>C**

Durch die Steuerung über den I<sup>2</sup>C-Bus und die Adressiermöglichkeit (1 Bit der Adressierung erfolgt über Jumper J 1 und 4 Bit über die Konfiguration per Befehl) ist der parallele Betrieb von bis zu 32 iSMT-Steuerungen an einem Bus möglich. Damit vereinfacht sich auch die Verkabelung einer Steuerung mit mehreren Schrittmotoren. Der Bus unterstützt den I²C-Fast-Mode mit einer Taktrate bis 350 kHz.

Die iSMT ist direkt an das USB-I2C-Interface von ELV (Bild 7) anschließbar und damit sofort ohne Voraussetzung von Programmierkenntnissen einsetzbar. Denn dank der extrem einfachen Anwendung mit nur wenigen Befehlen und der Fähigkeit, im USB-I2C-Interface ein selbstlaufendes Makro speichern zu können, ist mit diesen zwei Bausteinen bereits

*Bild 9: HTerm in Aktion. Links die Liste der verfügbaren iSMT-Befehle, die auf einen Doppelklick hin über das USB-I2C-Interface zur iSMT gesendet werden können.*

eine autark ohne PC laufende Schrittmotorsteuerung realisierbar. Auf der Produktseite zum USB-I2C-Interface [4] findet man auch die umfangreiche Dokumentation zum USB-I2C-Interface.

#### **Top-Support**

Ein nicht zu unterschätzender Vorteil des verwendeten Treiberbausteins ist, dass sowohl AMIS als auch TRINAMIC äußerst umfangreiche Informationen zur Verwendung und Ansteuerung ihrer beiden fast identischen Treiber bereitstellen. Es gibt umfangreiche und sehr gute Datenblätter [5, 6] und sogar ein deutschsprachiges Forum und ein FAQ-Dokument vom Hersteller Trinamic zum TMC223 [6]. Ebenfalls von Trinamic gibt es unter [6] eine frei verfügbare und frei verwendbare C-Bibliothek zur Ansteuerung des TMC223 über den TWI-Bus für AVR-Mikrocontroller.

Um einen schnellen Einstieg in die Anwendung der iSMT zu gewährleisten, stehen auf der iSMT-Produktseite [7] zwei Software-Werkzeuge zum kostenfreien Download bereit. Das erste ist ein eigens entwickeltes PC-Tool (Bild 8), mit dessen Hilfe die iSMT über das USB-I2C-Interface einfach und sofort in Betrieb genommen und getestet werden kann. Dies ist sehr hilfreich zum Verständnis der Funktionsweise des Treiberchips, zeigt dessen umfangreiche Statusmeldungen, übernimmt die Steuerung des USB-I2C-Interface und erlaubt eine Steuerungssequenz zu erstellen, die direkt vom Testtool ausführbar ist. Um eigene Programme auf dem iSMT-Tool aufbauen oder um dies Tool den eigenen Ansprüchen anpassen zu können, steht der komplette in C# geschriebene Source-Code des iSMT-Tools als kostenfreier Download zur Verfügung.

Eine genauere Einführung in die Funktionsweise des Programms findet sich in Teil 2 dieses Artikels.

Das zweite Werkzeug ist eine HTerm-Sequenz-Datei mit einer Befehlsliste zur Ansteuerung der iSMT über das USB-I2C-Interface. Das unter [8] kostenfrei erhältliche Terminalprogramm ist für diesen Zweck sehr empfehlenswert und bietet ab Version 0.8.0 die Möglichkeit, sogenannte Sequenz-Dateien, in denen ganze Befehls-Sequenzen gespeichert sind, zu erstellen, sie zu laden, zu speichern und durch einen Doppelklick sehr einfach zu senden. Die komplette Bedienung ist in der ausführlichen Dokumentation zum USB-I2C-Interface erläutert, an dieser Stelle wollen wir lediglich das Beispiel zur Schrittmotorsteuerung in Bild 9 näher betrachten.

Die Befehle der Schrittmotorsteuerung können im Sequenz-Fenster von HTerm durch Doppelklicken über das (angeschlossene und richtig verbundene) USB-I2C-Interface zur iSMT gesendet werden. Deren Antworten erscheinen im Terminalfenster oben. Sämtliche Befehlssequenzen der Schrittmotorsteuerung hier zu erläutern, würde den Umfang des Artikels sprengen, sie sind in den wirklich ausgezeichneten Datenblättern der Schrittmotor-Treiber ausführlich erläutert. Ohnehin kommt man um

das Studium dieser Datenblätter kaum herum, sollen sich über die Grundbefehle hinaus alle Funktionen, Befehle, Meldungen erschließen. Das o. a. PC-Tool ermöglicht zwar den ersten Einstieg auch ohne dieses Studium, jedoch muss man die genaue Bedeutung von Befehlen und Meldungen im Datenblatt nachschlagen. Insbesondere bei der Programmierung der OTP-Register (One-Time-Programming – nur einmal programmierbar, siehe Kapitel 5.2.1 im TMC223-Datenblatt) ist einiges zu beachten

Noch ein Hinweis am Schluss dieses Abschnitts: Die iSMT wird ab Werk, je nach Chip-Liefersituation, entweder mit dem TMC223 oder dem AMIS30624 bestückt. Da die Chips kompatibel sind (es scheint nach ausführlichem Vergleich beider Datenblätter lediglich eine lizenzrechtlich bedingte Unterscheidung in der Bezeichnung des I<sup>2</sup>C-Busses zu geben), verwendet man am besten beide Datenblätter, die sich gut ergänzen. Etwas ausführlicher und übersichtlicher ist dabei das Datenblatt der Firma AMIS/ON Semiconductors [5].

#### **Neue leistungsstarke Schrittmotoren**

Zusätzlich zur iSMT haben wir zwei hochwertige, bipolare Hybrid-Schrittmotoren von MotionKing in das ELV-Programm aufgenommen, zu finden als Zubehörverweis unter [7]. Beides sind sehr leistungsstarke Motoren mit 1,8°-Schrittwinkel. Der 14HY3402 ist ein sehr kompakter und leichter Motor, der besonders für schnell arbeitende Antriebe ohne größere Last geeignet ist. Auf größere Lasten ist das etwas größere und deutlich kräftigere Modell 23HS4412 spezialisiert, das über ein hohes Haltemoment (die Kraft, die die Motorachse im Stillstand auf der Position hält) und ein höheres Drehmoment verfügt. Übrigens, 1,8° Drehwinkel bedeutet, dass der Motor 200 Vollschritte für eine Umdrehung realisiert – und bei 16facher Schrittteilung 3200 Schritte! Damit sind in Zusammenarbeit mit der iSMT sehr präzise Steuerungen möglich.

In Teil 2 dieses Artikels werden neben der Schaltungsbeschreibung und dem Nachbau der iSMT auch die Inbetriebnahme und die ersten Schritte mit der<br>Test-Software ausführlich beschrieben Test-Software ausführlich beschrieben.

#### Weitere Infos:

- [1] Ausführliche Infos und Forum zur Realisierung von Robotersteuerungen und zu Schrittmotoren: www.roboternetz.de
- [2] Infos und Forum zum Bau von CNC-Maschinen: www.cncecke.de
- [3] Preiswerter Schrittmotor bei ELV für erste Versuche: webcode: #1158
- [4] Produktseite und alle Infos zum USB-I2C-Interface: webcode: #1159
- [5] Datenblatt und weitere Infos zum AMIS-30624: www.onsemi.com/PowerSolutions/product.do?id=AMIS30624C6244G
- [6] Datenblatt, AVR-C-Library, TMC223-FAQ und weitere Infos zum Trinamic TMC223: www.trinamic.com/tmc/render.php?sess\_pid=394 Deutschsprachiges Forum zum Trinamic TMC223: www.trinamic.com/ttdg/viewforum.php?f=16
- [7] iSMT-Produktseite: www.elv.de, bitte die Bestellnummer 92720 im Suchfeld eingeben
- [8] Das Terminalprogramm HTerm: www.der-hammer.info/terminal
- [9] Grundlagen, Tipps, ein Forum und viele Beispiele zu AVR-Programmierung:
	- www.mikrocontroller.net/articles/AVR-GCC-Tutorial

## **Experten antworten**

**Liebe Leser,**

an dieser Stelle finden Sie regelmäßig eine Auswahl an technischen Fra**gen, die an unseren Kundenservice gerichtet wurden, und von unserem Kundenbetreuer-Team erarbeitete Antworten und Problemlösungen dazu.**  Unser Kundenbetreuer-Team besteht aus erfahrenen und profilierten Tech**nikern, die nicht nur einen direkten Draht zu unseren Hard- und Software-Entwicklern haben, sie sind jeweils sehr praxiserfahrene und kompetente Techniker mit einer Laufbahn in unserem Hause, die die hohe technische Kompetenz des Hauses ELV im täglichen Kundenkontakt vertreten – hier wird Ihnen tatsächlich geholfen!**

> **Herr Florian S. interessiert sich vor dem Kauf des Universal-Thermostat-Moduls UTM 200 (Artikel-Nr.: 68-909-34) für folgende Dinge:**

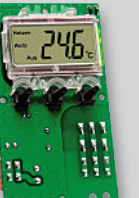

**Ich möchte das Thermostat zur Schaltung eines haltung 24-VAC-Magnetventils einsetzen. Hierzu einige Fragen: Ist die SMD-Bestückung schon vorinstalliert? Wie viel weitere Lötarbeit ist notwendig?**

#### **Antwort:**

Die SMD-Bauteile sind bereits vorbestückt. Es sind noch etwa 10 bedrahtete Bauteile zu bestücken.

**Ist es möglich, das Temperaturfühlerkabel auf 3 bis 4 m, evtl. sogar auf 8 m zu verlängern?**

#### **Antwort:**

Eine Verlängerung wäre möglich. Bitte beachten Sie jedoch, dass der Messwert hierdurch geringfügig verfälscht wird.

**Ist eine Dauerbeleuchtung des Displays und somit der aktuellen Temperatur möglich?**

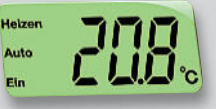

#### **Antwort:**

Die Displaybeleuchtung wird nach einigen Sekunden über den Pin 24 des Mikroprozessors abgeschaltet. Eine Dauerbeleuchtung ist ausschließlich durch eine Schaltungsänderung möglich, über welche der Basis des Transistors T 1 eine Vorspannung über den Widerstand R 5 zugeführt wird. Denkbar wäre z. B. die Verwendung eines Umschalters, über welchen R 5 entweder mit dem Pin 24 des Prozessors oder aber direkt mit der +5-V-Versorgungsspannung verbunden wird. Bitte beachten Sie hierzu auch das nachfolgende Schaltbild (Schaltungsauszug).

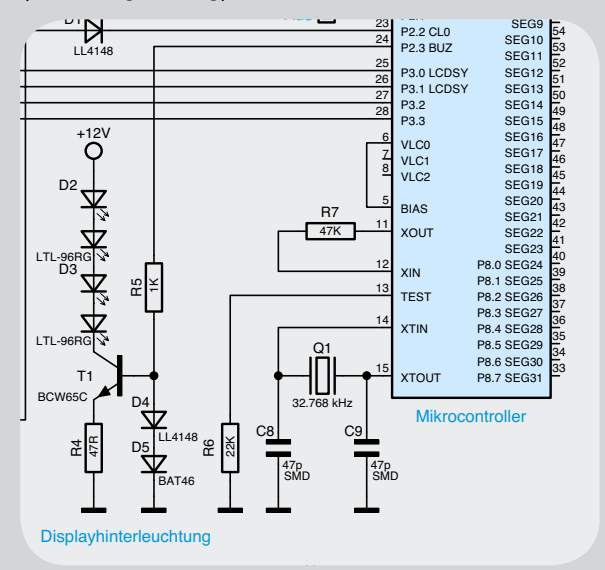

**Herr Gregor R. hat ein Problem mit dem Ladegerät PML 9001:**

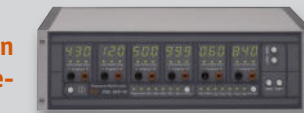

**Ich habe Probleme mit einem Kanal des Ladegerätes PM 9001 und bin gerade bei der Fehlersuche. Jetzt ist mir folgender Effekt aufgefallen, der erst seit dem Problem mit dem einen Kanal (Kanal 1) auftritt: Das Gerät läuft ca. 1 bis 5 Min. einwand-**

> **frei. Man kann auch Ladeprogramme programmieren und starten. Jedoch nach einer zufälligen Zeit zwischen 1 und 5 Min. schaltet sich der Lüfter ein und läuft auf Hochtouren und auf dem LED-Display erscheint die Fehlermeldung "HE15". Danach ist das Gerät nicht mehr bedienbar**

**und nur ein Ausschalten und Wiedereinschalten setzt die Fehlermeldung zurück.**

**Dieser Fehlercode ist jedoch nicht in der Baubeschreibung gelistet. Deshalb meine Frage: Was bedeutet der Fehlercode? Wo kann hier der Defekt liegen?**

#### **Antwort:**

Der Fehlercode "HE15" bedeutet "heiß" (konnte aufgrund der gegebenen 7-Segment-Anzeigen nicht anders dargestellt werden). Diese Anzeige erfolgt, wenn über den Temperatursensor eine unzulässig hohe Temperaturentwicklung festgestellt worden ist. Bitte prüfen Sie, ob die Endstufe des Gerätes eine sehr große Wärmeentwicklung zeigt. In diesem Fall könnte das Ladegerät möglicherweise überlastet sein.

Anderenfalls könnte ein technischer Defekt bei dem Temperatursensor bzw. bei der Auswerteelektronik der Temperatursensoren vorliegen. Prüfen Sie in diesem Fall bitte die folgenden Bauteile:

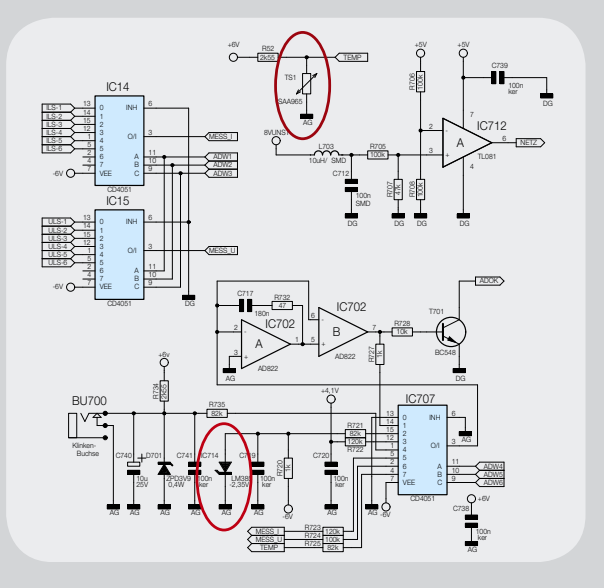

Gerne können Sie Ihr Ladegerät PML 9001 auch für eine Überprüfung bzw. Instandsetzung an unseren technischen Kundendienst einsenden.

(Anm. d. Red.: Die Kontaktdaten finden Sie im Info*kasten unten.)* ELV

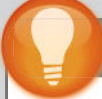

#### Schon gewusst?

#### **Der ELV-Reparatur-Service**

Für ELV-Markenprodukte, aber auch für Geräte, die Sie aus ELV-Bausätzen selbst herstellen, bieten wir Ihnen einen kostengünstigen Reparatur-Service an. Im Sinne einer schnellen Abwicklung führen wir eine Reparatur sofort durch, wenn die Reparaturkosten den halben Artikelpreis nicht überschreiten. Bei einem größeren Defekt erhalten Sie vorab einen unverbindlichen Kostenvoranschlag. Bitte detaillierte Fehlerbeschreibung beilegen!

#### **Kontaktdaten:**

**Deutschland:** ELV Elektronik AG Reparatur-Service

26789 Leer

**Österreich:** ELV Elektronik AG Technischer Kundendienst Paketfach 90 4005 Linz

**Schweiz:** ELV Elektronik AG Reparatur-Service Postfach 4313 Möhlin

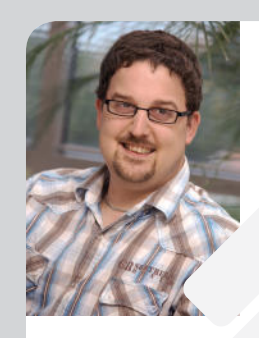

**Torsten Boekhoff** *Elektrotechnikermeister Energie- und Gebäudetechnik*

*Herr Boekhoff hat viele Jahre als Elektrotechnikermeister im Maschinenbau als Konstrukteur für den Bereich Elektro und als Abteilungsleiter in einem Unternehmen für Energie- und Gebäudetechnik Erfahrung gesammelt.* 

*Nun beantwortet er Ihnen kompetent und freundlich Ihre Anfragen zu ELV-Produkten.*

**Sie haben auch Fragen? Rufen Sie gerne an: 0491/6008-245**

#### Praxiswissen: Gestrahlte Störaussendungen

**Fast alle elektronischen Geräte können Störaussendungen verursachen, die andere Geräte in ihrer Funktion beeinträchtigen. Besonders auffallend ist dies, wenn elektrische Geräte den Rundfunkempfang hörbar stören. Das typische Störgeräusch eines Mobiltelefons hat bestimmt jeder schon einmal wahrgenommen.**  Aber nicht nur das. Gestrahlte Störgrößen können auch wichtige **Funktionen bei anderen Geräten außer Betrieb setzen, wenn die durch die Richtlinien bzw. Normen vorgegebenen Grenzwerte gestrahlter Störgrößen nicht eingehalten werden.**

# **Praxis Wissendinger**

Gestrahlte Störaussendungen

#### Die Störenfriede

Einige Beispiele für Geräte, die Störaussendungen verursachen können, sind z. B. Schaltnetzteile (auch mit kleiner Ausgangsleistung), prozessorgesteuerte Geräte, Geräte, die für einen Funkbetrieb vorgesehen sind. All diese aufgeführten Geräte können in einem weiten Frequenzspektrum Störungen verursachen. Alle Geräte werden für eine Bewertung der Störaussendung gemäß Richtlinien und Normen in verschiedene Kategorien eingeteilt.

#### Wie entstehen gestrahlte Störaussendungen?

Eine Störaussendung entsteht immer dann, wenn eine Wechselgröße (Strom, Spannung) im Gerät vorhanden ist und diese zur Abstrahlung kommt. Dabei gibt es sowohl niederfrequente Abstrahlungen, z. B. Magnet felder von Transformatoren sowie auch hoch frequente Abstrahlungen in Form von elektromagnetischen Feldern (Funk-Störaussendungen), die durch die "Antennenwirkungen" des Gerätes zur Abstrahlung gebracht werden können. Antennen sind im Prinzip Schwingkreise, die bekanntlich mindestens eine Spule und einen Kondensator enthalten. Der umgeformte (aufgeklappte) Kondensator in diesem Schwingkreis bildet den Dipol bzw. die Antenne. Hervorragende Antennen sind – bei genauem Hinsehen – in elektronischen Geräten genügend vorhanden. Dies können in dem Gerät vorhandene Leiterbahnen auf den Platinen sein oder auch Stromversorgungsleitungen und andere I/O-Leitungen,

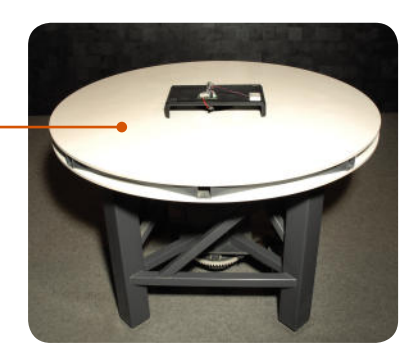

die für den Betrieb des Gerätes notwendig sind. Der Gegenpol ist hier meist die Massefläche. In der Praxis zeigt sich immer wieder, dass angeschlossene Leitungen sehr oft für Störaussendungen verantwortlich sind. Die Intensität der Störaussendung ist immer abhängig von der vorliegenden Signalform und von den geometrischen Eigenschaften des Gerätes.

#### Wie werden Störaussendungen gemessen?

Zunächst muss definiert werden, welche Störungen gemessen werden müssen. Man unterscheidet zwischen leitungsgebundenen und gestrahlten Störungen. Die leitungsgebundenen Störungen wurden schon im letzten Artikel dieser Serie näher erläutert. Wir wollen uns hier mit den gestrahlten Störaussendungen beschäftigen. Geläufige Normen sehen vor, gestrahlte Störgrößen in einem Frequenzbereich von 30 MHz bis 1 GHz zu messen. Produkte, die Störungen im höheren Frequenzbereich verursachen können, müssen nach den dafür vorgesehenen Normen auch über 1 GHz geprüft werden.

Eine Messung erfolgt auf einem Freifeldmessplatz oder in einer Absorberhalle. Die Absorberhalle wird in den Normen auch als alternativer Messplatz bezeichnet. Der Freifeldmessplatz ist eine Vorgabe aus den Normen und gilt somit als Referenz. Ein Freifeldmessplatz ist in Bild 2 beschrieben.

Die Bodenfläche, auch als Groundplane bezeichnet, besteht üblicherweise aus einem metallischen, reflektierenden Material. Die Entfernung "R" wird in der Norm als Standard mit 10 m beschrieben.

Ein Nachweis über die Eignung des Messplatzes muss nach einem genau festgelegten Verfahren erbracht werden. Ein typischer Freifeldmessplatz ist in Bild 3 zu sehen.

Alternativ können aber auch Absorberhallen verwendet werden (Bild 4). Vorteil ist hier, dass wetterunabhängige und von allen Umgebungsstörungen unabhängige Messungen durchgeführt werden können. Absorbiert werden in solchen Hallen alle Funkstörungen, die eine Reflexion ver-*Bild 1: Drehbarer Kunststoff-Tisch* ursachen können. Diese könnten dann phasenver-

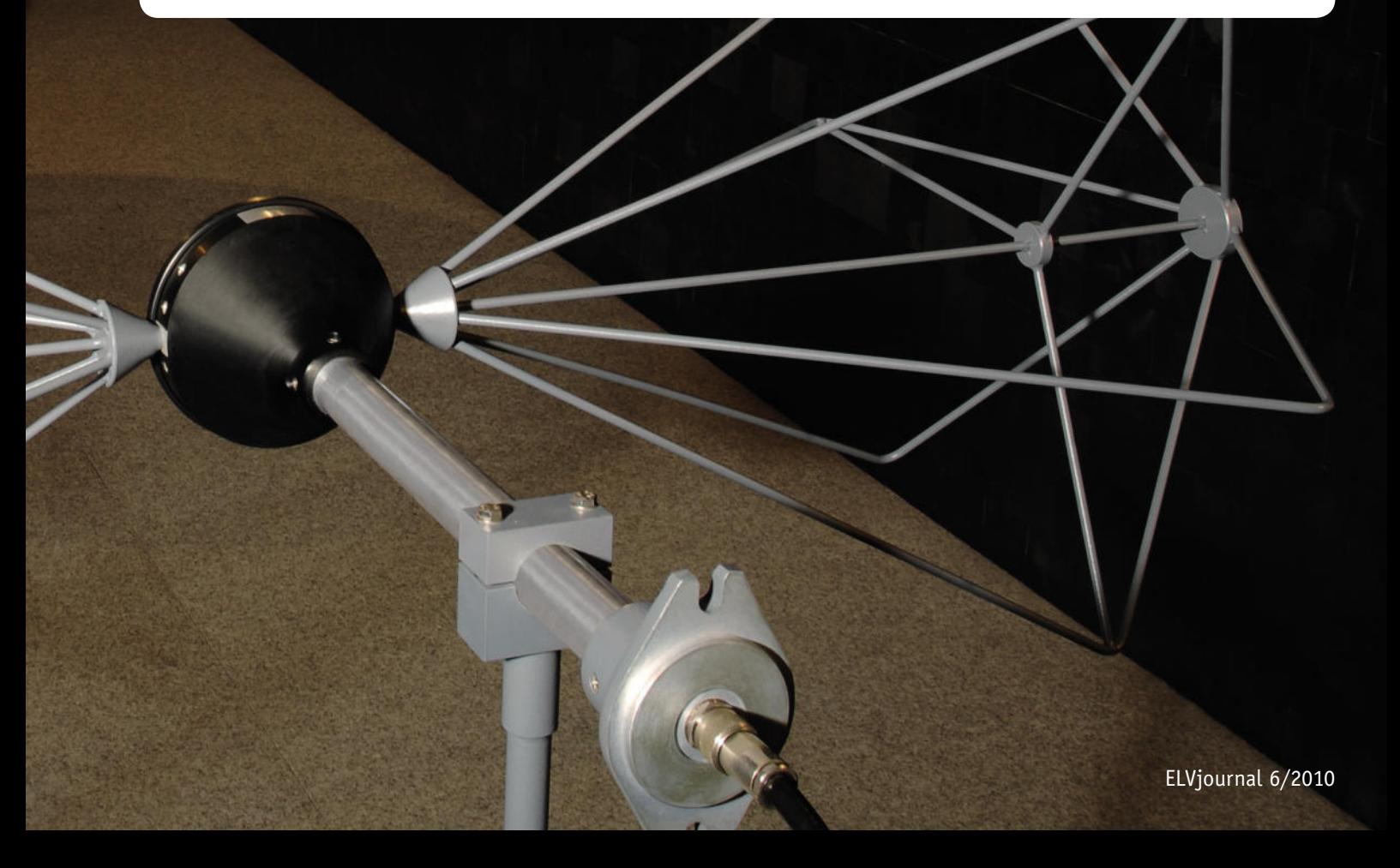

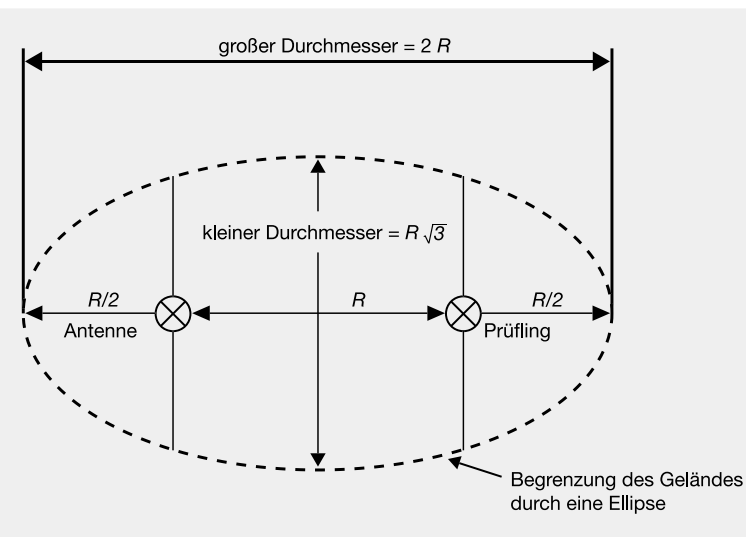

*Bild 2: Schematische Darstellung eines Freifeldmessplatzes*

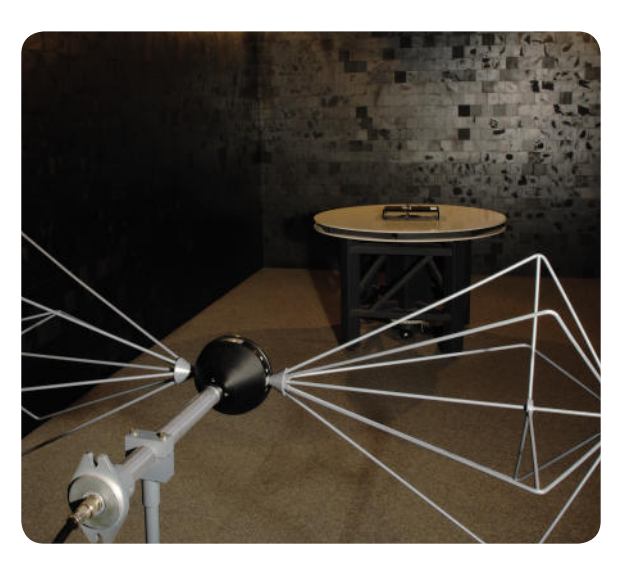

*Bild 4: Vollabsorberhalle (alternativer Messplatz) der Fa. ELV/eQ-3 Entwicklung GmbH*

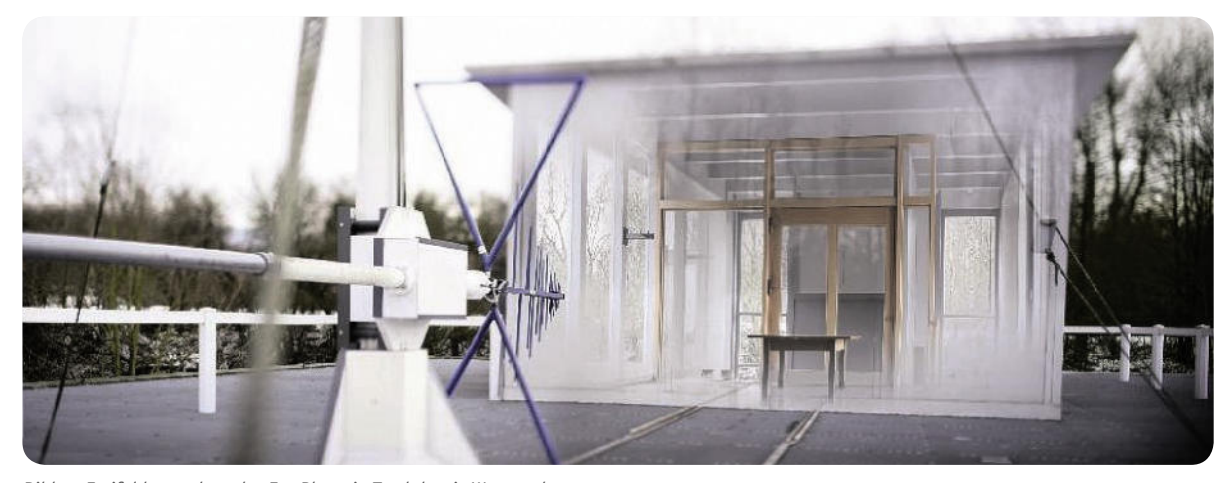

*Bild 3: Freifeldmessplatz der Fa. Phoenix Testlab mit Wetterschutz*

schoben zu dem eigentlich zu messenden Signal auf die Antenne treffen. Was natürlich zu einem falschen Messergebnis führt. Zu beachten ist bei Vollabsorberhallen, dass hier die Reflexion von der Groundplane nicht berücksichtigt wird. In Vollabsorberhallen muss der Grenzwert deshalb um 6 dB gemäß Normung nach unten korrigiert werden, um die nötige Sicherheit zu gewährleisten. Weiterhin kann der Abstand des zu messenden Prüflings und der Messantenne auf 3 m reduziert werden, um die nötige Sicherheit zu gewährleisten. Da der gemessene Pegel bei dem geringeren Abstand natürlich erhöht ist, ist dieser nochmals zu korrigieren. Dieser kann aus der Beziehung der Fernfeldbedingungen errechnet werden und beträgt 10 dB.

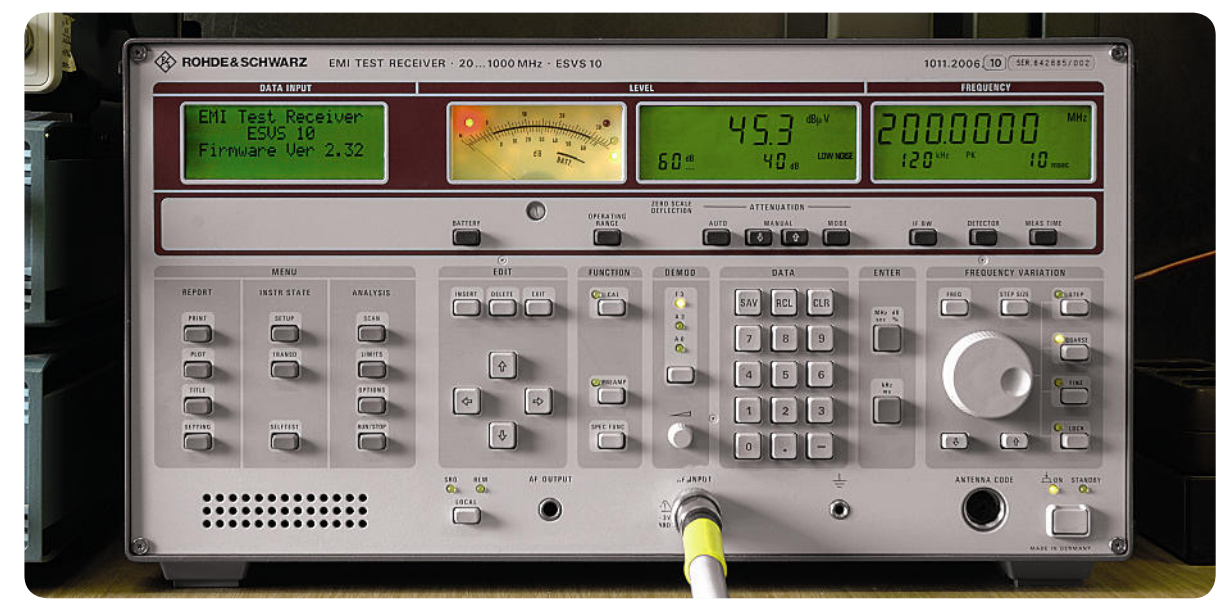

*Bild 5: Messempfänger*

Dieser Artikel soll an einem Beispiel verdeutlichen, welche Maßnahmen in Bezug auf die Störaussendung ergriffen werden müssen, um ein Gerät "marktfähig" zu machen. Alle Messungen dazu erfolgten in einer Absorberhalle.

Als Beispiel möchten wir ein aktuell in der Entwicklung befindliches Gerät betrachten. Es handelt sich hier um ein Gerät, das kürzlich in unserer EMV-Abteilung entstört wurde: das LED-I2C. Eine kurze Beschreibung des Gerätes und weitere Bilder finden Sie im Web-Shop unter der Artikel-Nr. JE-983-77. Das Gerät wird im "ELVjournal" 1/2011 vorgestellt werden. Ein LED-Treiber, der über einen I2C-Bus gesteuert werden kann. Das Gerät wurde nach der Norm EN 55022 bewertet. Die Norm EN 55022 beschreibt Grenzwerte für die Störaussendung von informationstechnischen Einrichtungen (ITE). Da das Gerät einen I<sup>2</sup>C-Bus besitzt und an informationstechnische Einrichtungen angeschlossen werden kann, wurde unter Verantwortung des Herstellers diese Norm gewählt.

Das Gerät hatte vor einer Entstörung erhebliche Störaussendungen, die über dem Grenzwert lagen. Die Werte sind mit einem Messempfänger aufgenommen worden. Der verwendete Messempfänger (Bild 5) von der Fa. Rohde & Schwarz ist in der Lage, über einen Frequenzbereich von 20 MHz bis 1 GHz zu messen. Die Messung ist in Bild 6 dargestellt. Der Schaltplan ist in Bild 7 zu sehen. Die gestrahlte Störaussendung wurde zunächst in dem Frequenzbereich 30 bis 200 MHz gemessen mit einem Messempfänger und einer Antenne, die für diesen Frequenzbereich ausgelegt ist. Unter Vorgabe eines Grenzwertes (EN 55022) von 40 dBµV/m (rote Linie in Bild 6) zeigt sich ein negatives Ergebnis. Deutlich wird hier, dass sich die Störaussendungen in einem Abstand von 25 MHz wiederholen. Verantwortlich für diese Störung ist der LED-Treiber-Baustein IC 1. Dieser Baustein besitzt intern einen Oszillator, der mit ca. 25 MHz betrieben wird. Die Vielfachen dieser Frequenz (Oberschwingungen) lassen sich mit der Fourier-Analyse beschreiben.

Die Anschlüsse LED 1 bis LED 16 wurden für die Prüfung mit 1 m langen Leitungen und LEDs versehen. Ebenso wurden die I<sup>2</sup>C-Schnittstelle (ST 1) und die Versorgungsspannung (KL 1) mit langen Leitungen versehen (Bild 8). Somit wurde ein ungünstiger Betriebsfall hergestellt, der eine hohe Störaussendung erwarten lässt. Die Position spielt ebenfalls eine Rolle für die Störaussendung. Diese kann mit einem Drehtisch geändert werden (Bild 1).

Es zeigte sich, dass die Störungen über die angeschlossenen Leitungen in die Umgebung abgestrahlt wurden. Die Antennenwirkung der Leitungen wurde hier mal wieder bewiesen. Ein Versuch, den Treiber-Baustein mit üblichen Mitteln zu entstören – wie z. B. einer besseren Masseanbindung oder einer anderen Wahl der Stützkondensatoren –, scheiterte. Ein besseres Messergebnis wurde damit nicht erzielt.

Für diese Art von Störungen haben Hersteller von EMV-Komponenten eine bessere Lösung gefunden: SMD-Ferrite in Multilayer-Technik (Bild 9). Diese können direkt auf die Platine gelötet werden und besitzen für unseren Zweck hervorragende Filtereigenschaften (siehe Platinen-Bilder nächste Seite). Ein Impedanz-

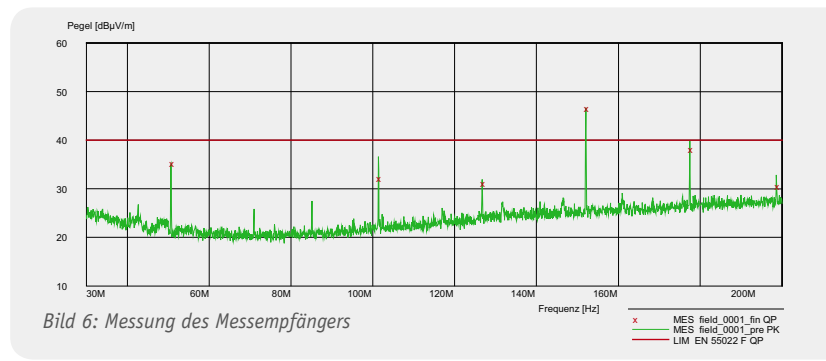

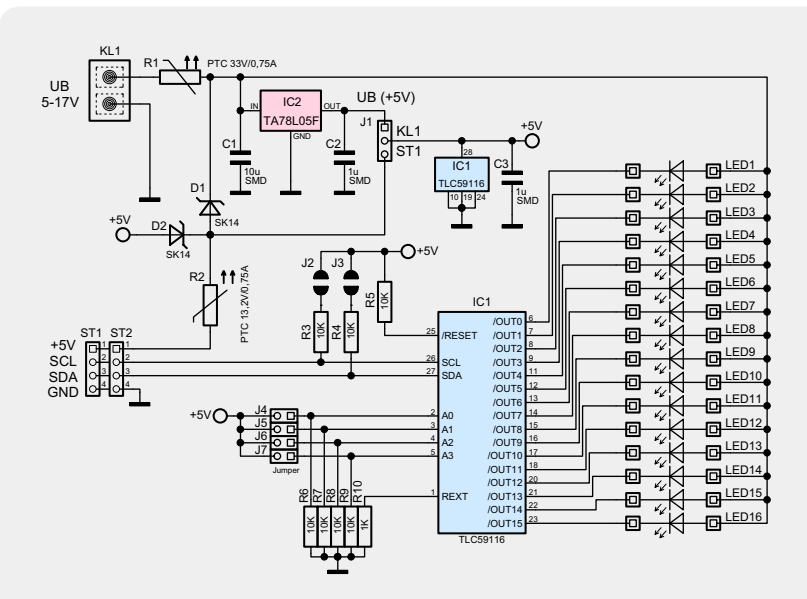

*Bild 7: Schaltplan ohne Entstörmaßnahmen*

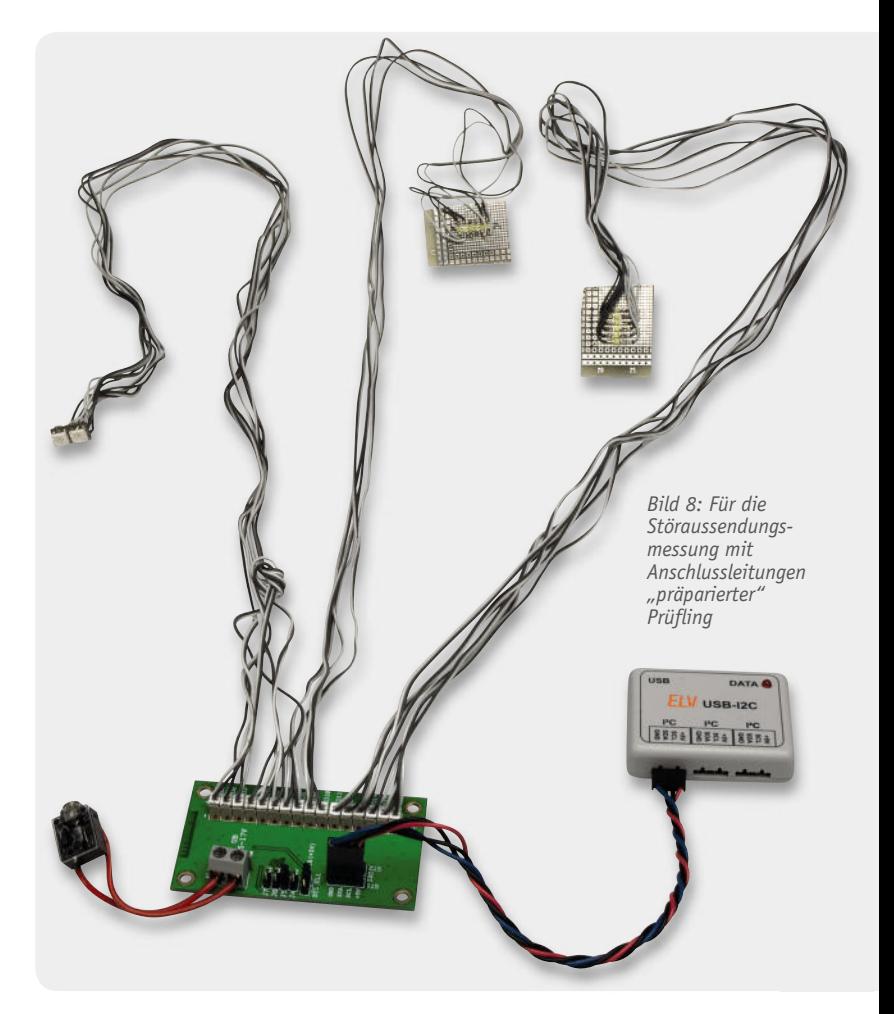

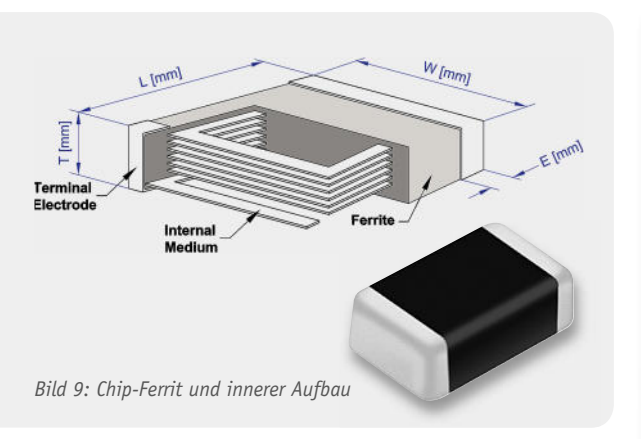

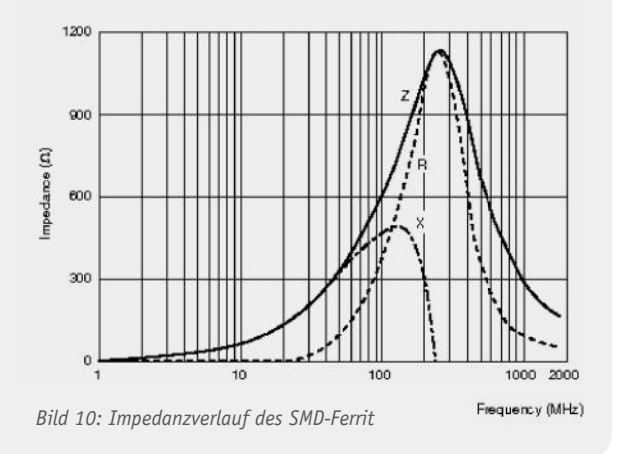

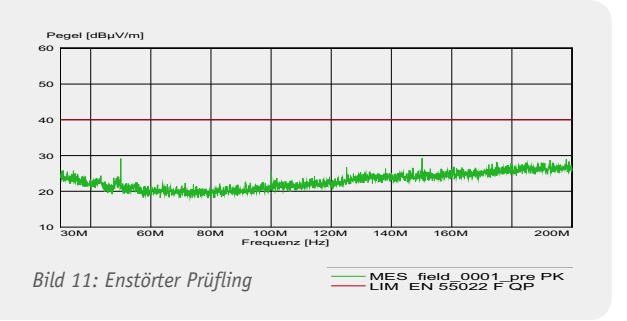

verlauf des gewählten Chip-Ferrit ist in Bild 10 dargestellt. Ein erster Versuch, mit diesem Chip-Ferrit eine Verbesserung zu erzielen, zeigte ein überraschendes Ergebnis. Es wurde überwiegend nur noch Rauschen gemessen. Ferrite wurden, wie in Bild 12 dargestellt, in die Schaltung eingefügt. Spitzen sind noch bei ca. 50 MHz und ca. 150 MHz zu erkennen (Bild 11). Diese sind aber weit unter dem Grenzwert und genügen den Grenzwertanforderungen der EN 55022 mehr als ausreichend.

Das Messergebnis zeigt, dass mit einfachen Mitteln ein sehr gutes Ergebnis erzielt werden kann. Zu beachten ist aber in jedem Fall, dass eine Messung auf alternativen Messplätzen bei Streitfragen keinen Bestand haben wird. Es wird dann immer der Freifeldmessplatz für eine Klarstellung herangezogen. Das erzielte Messergebnis, welches ja auf einem alternativen Messplatz erzielt wurde, liegt mindestens 6 dB unter den geforderten 40 dBµV/m. Einen Vergleich auf einem Freifeldmessplatz wird das Gerät also ohne<br>Bedenken bestehen! Bedenken bestehen!

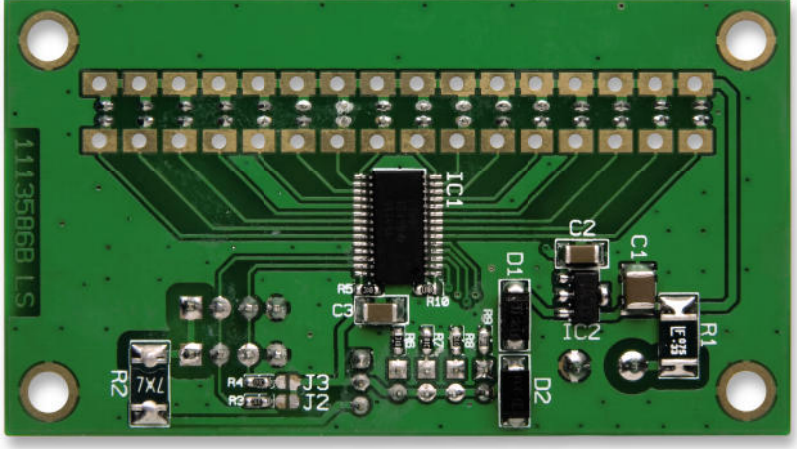

*Platine ohne SMD-Ferrit*

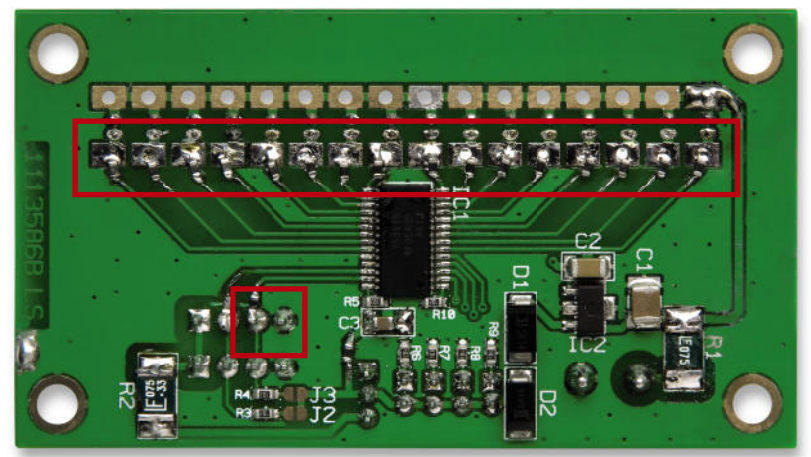

*Platine mit provisorisch eingelöteten SMD-Ferriten*

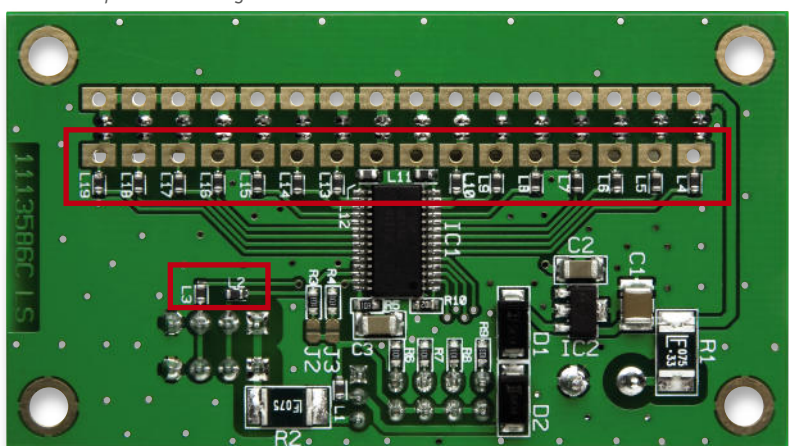

*Endgültige Leiterplatte: SMD-Ferrite im Bestückungsplan sind enthalten.*

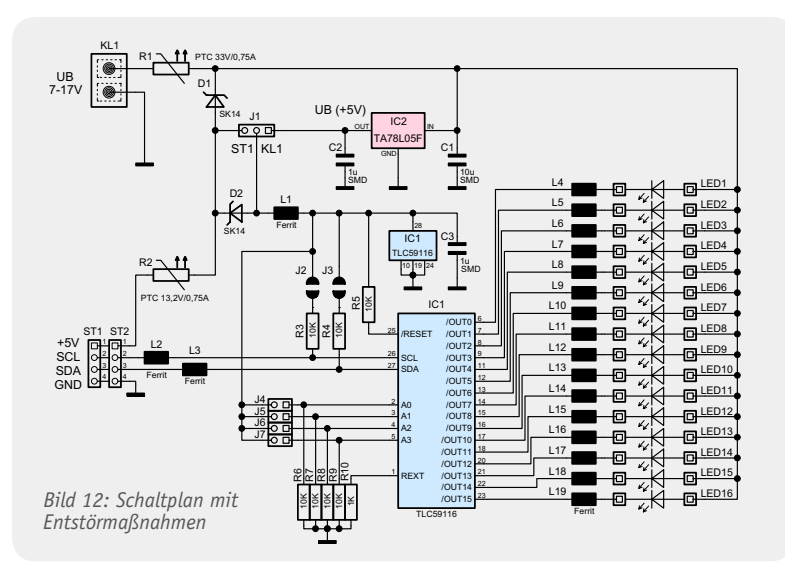

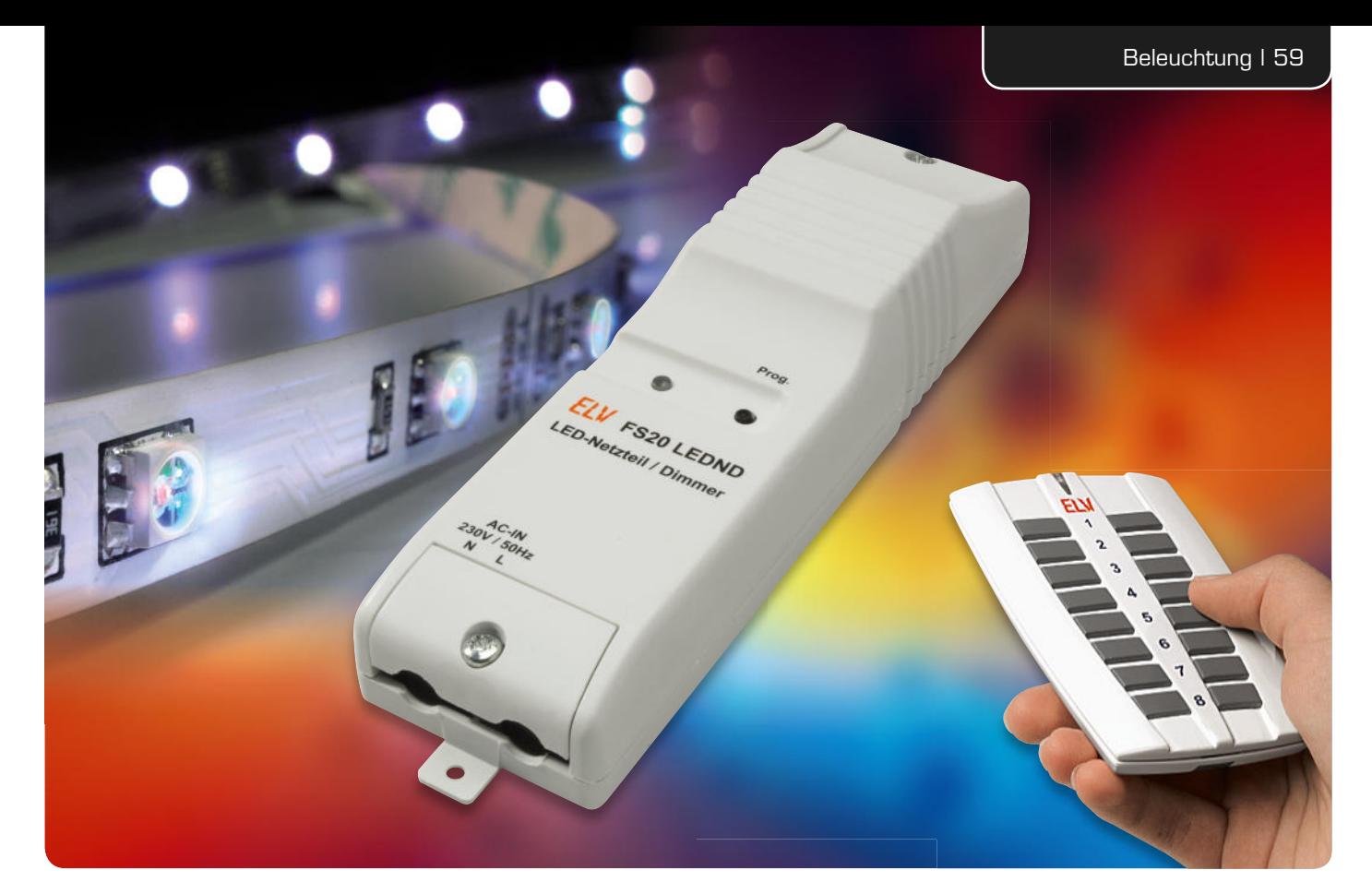

## **LEDs fernschalten und dimmen – FS20-LED-Netzteil/Dimmer**

**LED-Anordnungen werden immer leistungsfähiger, da muss die Stromversorgung mithalten. Die hier vorgestellte Schaltung vereint ein leistungsstarkes Schaltnetzteil und einen Dimmer in einem Gerät. Der Ausgang ist mit einer Gleichspannung von 12 V für den Betrieb von z. B. LED-Stripes ausgelegt. Die angeschlossenen LEDs können bequem per FS20 oder externem Taster nicht nur ein- und ausgeschaltet, sondern auch in der Helligkeit gedimmt werden.**

#### Bequem schalten und dimmen

Nicht nur LED-Spots, auch die beliebten LED-Stripes und -Flächenleuchten werden immer leistungsfähiger. Das ist gut so, sollen LED-Beleuchtungen ja auch in Zukunft in immer mehr Anwendungen die Glüh- und Energiesparlampe ersetzen. Allerdings erfordern die recht empfindlichen Bauelemente auch eine sorgfältig dimensionierte und sichere Stromversorgung, um die propagierte hohe Lebensdauer zu erreichen. Da inzwischen eine 600 mm lange LED-Leiste bei entsprechender Bestückung schon bis zu 16 W Leistungsaufnahme hat, reichen die Netzteile der ersten Generation lange nicht mehr, diese sind ja meist in der 6-W-Klasse angesiedelt. Also musste auch eine Ergänzung für unser erstes LED-Funk-Netzteil – das FS20 LD – her.

Das neue FS20 LEDND gehört zu den leistungsstarken Vertretern seiner Klasse. Und es ist eben mehr als nur ein kompaktes Netzteil. Gleichzeitig können die angeschlossenen LEDs gedimmt werden, und es ist eine bequeme Fernbedienung durch alle FS20-Sender und/oder einen abgesetzten Niedervolt-Taster möglich. So kann man die LED-Beleuchtung recht einfach in eine normale, vorhandene Hausinstallation einbinden, indem man vorhandene Wandschalter z. B. durch einen FS20-Unterputz-Funk-Schalter ersetzt. Die in der Schalterdose vorhandene 230-V-Installation ist dann so zu schalten, dass das entweder direkt in der Leuchte oder in einer Zwischendecke bzw. einem Möbel eingebaute Netzteil ständig Netzspannung erhält. Da an das Netzteil bis zu drei verschiedene FS20- Sender anlernbar sind, kann man dann noch für das bequeme Schalten von der Couch aus zusätzlich einen FS20-Handsender anlernen.

Natürlich stehen auch alle Optionen, die das FS20- System bietet, offen, ob Zentralen-/PC-Steuerung, Ansteuerung durch Dämmerungsschalter oder Bewegungsmelder, alles ist einsetzbar.

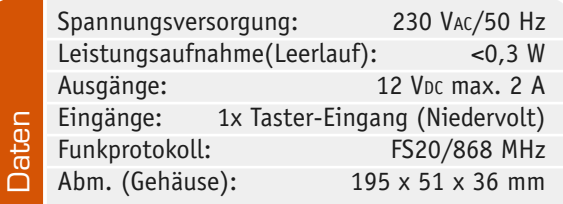

#### Bedienung und Programmierung

#### **Bedienung mit externem Taster**

Bei ausschließlicher Verwendung eines externen Tasters braucht keine Programmierung vorgenommen zu werden.

Die Bedienung ist schnell erklärt: Ein kurzer Tastendruck schaltet die Last (LEDs) jeweils ein oder aus (Toggle-Funktion). Zum "Dimmen" hält man die Taste länger als 1 Sekunde gedrückt. Ein Dimmvorgang, also ein Durchlauf von Hell nach Dunkel und umgekehrt, dauert ca. 4,5 Sekunden. Um die Dimmrichtung umzukehren, lässt man die Taste kurz los, um sie danach erneut gedrückt zu halten. Ist der Verbraucher auf einen bestimmten Helligkeitswert gedimmt, so wird dieser Wert beim Ausschalten gespeichert und beim Einschalten sofort wieder automatisch eingestellt.

#### **Bedienung mit FS20-Fernbedienung – Grundfunktionen**

Wie bei jeder FS20-Gerätekombination ist die Fernbedienung zunächst anzulernen. Wie das erfolgt, lesen Sie im nächsten Kapitel. Danach stehen sofort die Grundfunktionen "Schalten" und "manuelles Dimmen" zur Verfügung:

**Einschalten:** Rechte Taste des programmierten Tastenpaares kurz betätigen.

**Ausschalten:** Linke Taste des programmierten Tastenpaares kurz betätigen.

**Heraufdimmen:** Rechte Taste des programmierten Tastenpaares länger als 0,4 Sekunden betätigen, die Leuchte wird heller.

**Herabdimmen:** Bei eingeschalteter Leuchte linke Taste des programmierten Tastenpaares länger als 0,4 Sekunden betätigen, die Leuchte wird dunkler. Weitere Bedienvarianten, zur Programmierung eingesetzt, sind im nächsten Kapitel beschrieben.

Ist die Fernbedienung im Toggle-Modus programmiert, so erfolgt die gesamte Bedienung nur über eine einzelne Taste, wobei die Bedienung dann der mit dem externen Taster entspricht.

#### **Programmiermodus**

Bei Verwendung einer FS20-Funk-Fernbedienung muss zuvor deren Fernbedienungscode, bestehend aus der Kombination von Haus- und Adresscode, an das FS20 LEDND übermittelt werden. Hierzu wechselt man zuerst in den Programmiermodus. Dies erfolgt durch Betätigen der im Gehäuse eingebauten Taste "Prog." für länger als 5 Sekunden, bis die LED blinkt und damit anzeigt, dass sich das Gerät im Programmiermodus befindet. Die Taste ist mit einem versenkt im Gehäuse untergebrachten Stößel gegen versehentliches Betätigen geschützt. Ein Betätigen erfolgt mit einem spitzen Gegenstand wie z. B. einem Kugelschreiber.

#### **Anlernen eines FS20-Codes**

Zum Anlernen ist nun nur noch eine der Tasten des zugeordneten Tastenpaares an der Fernbedienung zu drücken. Wenn der Code gespeichert ist, erlischt die LED am FS20 LEDND. Es können insgesamt 3 verschiedene FS20-Codes gespeichert werden. Wird innerhalb von 30 Sekunden kein FS20-Signal empfangen bzw. erkannt, verlässt das Gerät den Programmiermodus automatisch.

#### **Löschen einzelner FS20-Codes**

Das Löschen einzelner Codes ist dann notwendig, wenn der Speicher voll ist oder wenn einzelne Fernbedienungen deaktiviert werden sollen. Zunächst muss dazu der Programmiermodus aktiviert werden (Taste "Prog." am Gerät länger als 5 Sekunden gedrückt halten, bis die LED blinkt). Falls der Speicher voll ist, wird dies dadurch angezeigt, dass die LED im Programmiermodus nicht blinkt, sondern für 5 Sekunden dauerhaft leuchtet. Nach Ablauf dieser 5 Sekunden wird automatisch in den Programmiermodus gewechselt. Wird jetzt eine Taste an der Fernbedienung gedrückt, deren Code schon im Speicher abgelegt ist, wird dieser gelöscht. Das Löschen wird durch zweimaliges kurzes Aufleuchten der LED am Gerät angezeigt.

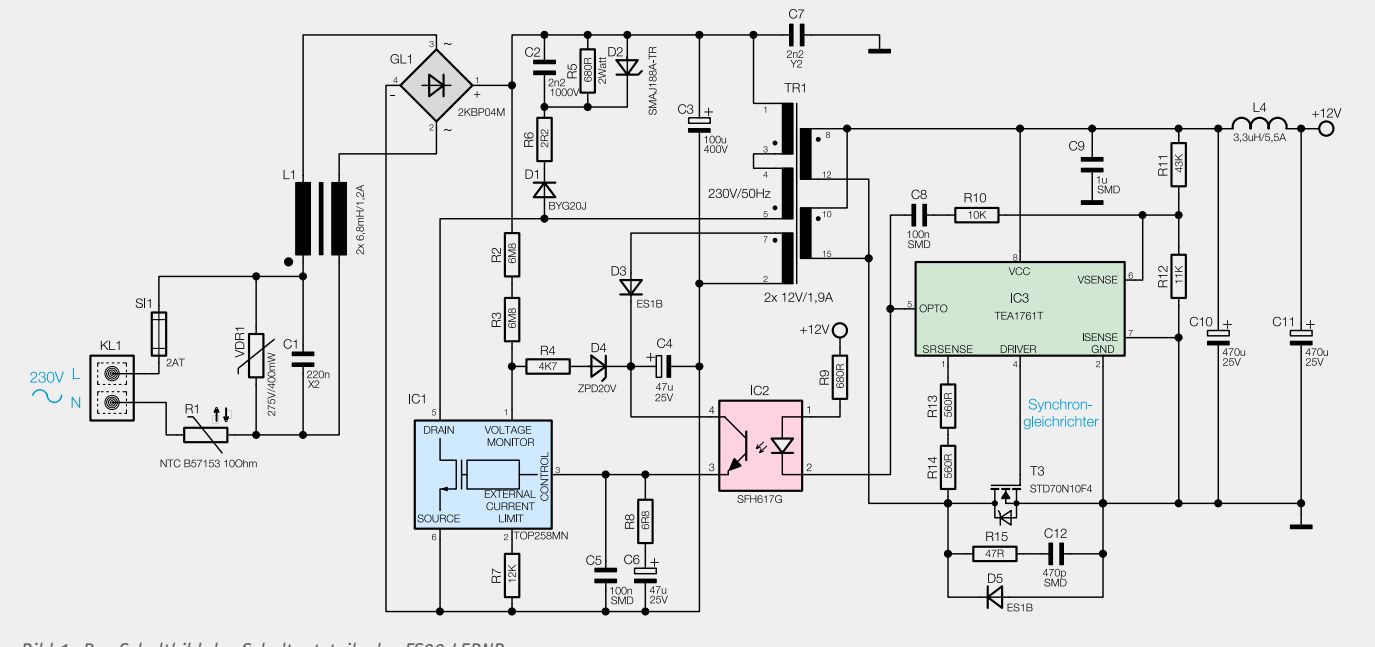

*Bild 1: Das Schaltbild des Schaltnetzteils des FS20 LEDND*

#### **Löschen aller Hauscodes**

Dies geschieht dadurch, dass im Programmiermodus (LED blinkt) die Taste "Prog." kurz betätigt wird. Nachdem der Speicher gelöscht wurde, blinkt die LED zweimal kurz auf. Jetzt ist das Gerät in den Auslieferungszustand zurückgesetzt und es sind alle gewünschten FS20- Sender neu einzuprogrammieren. Kommen wir damit zur Schaltung des FS20 LEDND.

#### **Schaltung**

Das Schaltbild des FS20 LEDND gliedert sich in zwei Schaltungsteile: das Schaltnetzteil, das in Bild 1 dargestellt ist, und den Prozessorteil mit der PWM-Endstufe (Bild 2). Betrachten wir zunächst das Schaltnetzteil, das mit einem sogenannten Sperrwandler (Flyback-Converter) aufgebaut ist.

Die 230-V-Wechselspannung wird über die Anschlussklemmen KL 1 zugeführt und gelangt, nachdem sie ein Entstörfilter (L 1 und C 1) passiert hat, auf den Brückengleichrichter GL 1. Zur Absicherung der Schaltung ist eine Sicherung (SI 1) zwischengeschaltet. Der NTC-Widerstand R 1 dient zur Begrenzung des Eingangsstroms, während der VDR-Widerstand (VDR 1) zu hohe Eingangsspannungen begrenzt.

Nach der Siebung durch den Elko C 3 steht eine Gleichspannung von ca. 320 V zur Verfügung, die über den Übertrager TR 1 auf den

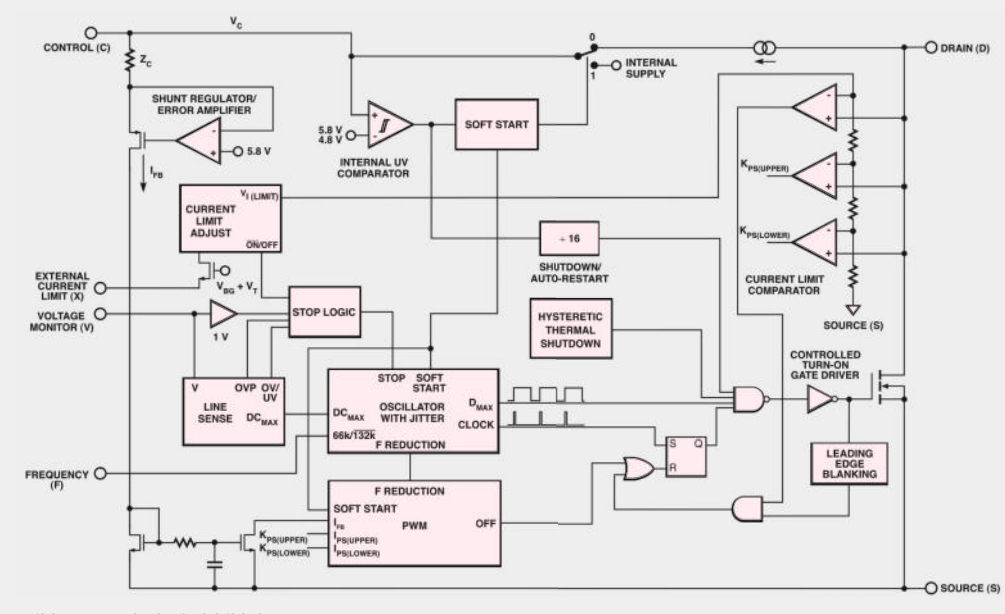

*Bild 3: Das Blockschaltbild des TOP258MN*

Drain-Anschluss des Schaltregler-ICs gelangt. Dieser Schaltkreis (IC 1) vom Typ TOP258MN beinhaltet alle wesentlichen Baugruppen eines Schaltnetzteils (siehe Bild 3). Dieser Schaltkreis ist auf eine minimale externe Bauteilbeschaltung optimiert. Neben dem integrierten Leistungs-MOSFET, der als Schalter arbeitet, sind hier alle Regelungs- und Sicherheitsfunktionen bereits implementiert.

Im Anlaufmoment erhält das IC seine Versorgungsspannung über eine interne strombegrenzte Quelle aus dem Drain-Anschluss. Anschließend läuft der interne Oszillator an, der bei 132 kHz schwingt. Auch die weiteren internen Stufen werden aktiv und der Power-MOSFET beginnt zu schalten.

Die Begrenzung des Drain-Stroms erfolgt über eine interne Regelschaltung und den externen "CONTROL"-

Anschluss. Hierüber erfolgt in dieser Applikation auch die Regelung der Ausgangsspannung.

Die Gleichrichtung der sekundärseitigen Ausgangsspannung erfolgt nicht wie üblich mit einer Diode, sondern mit einem Synchrongleichrichter, der im Wesentlichen aus IC 3 vom Typ TEA1761 besteht. Wie ein solcher Synchrongleichrichter funktioniert, ist im Kasten "Elektronikwissen" erläutert. IC 3 beinhaltet zusätzlich auch die Ansteuerung des Optokopplers sowie eine Spannungsreferenz (siehe Bild 4).

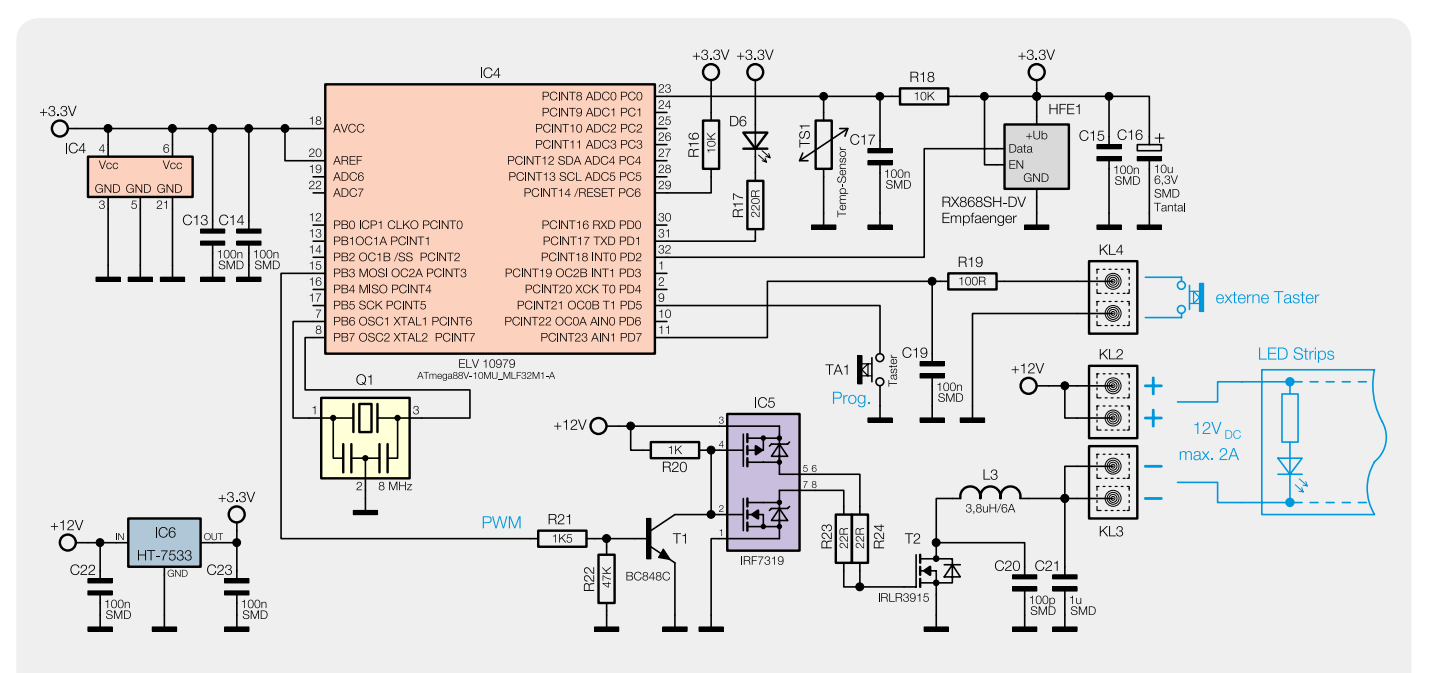

*Bild 2: Das Schaltbild mit dem Steuerteil des FS20 LEDND*

Schauen wir uns den Regelkreis etwas genauer an. Die Regelung der Ausgangsspannung erfolgt über eine Rückkopplung (Optokoppler) von der Sekundärseite auf den primärseitigen Schaltregler IC 1. Die Spannungsregelung geschieht dabei über eine Spannungsreferenz (2,5 V) und einen OP (Komparator), die im oberen Teil des Blockschaltbildes von TEA1761 dargestellt sind. Der Ausgang "Opto" (Pin 5) bildet den Ausgang dieser Steuerelektronik und steuert die Katode des Optokopplers an.

Die sekundärseitige Ausgangsspannung wird über den Spannungsteiler R 11/R 12 heruntergeteilt und gelangt auf den Eingang "VSENSE" von IC 3. Diese Spannung stellt den IST-Wert dar. Die interne Spannungsreferenz (2,5 V) bildet den SOLL-Wert. Der Ausgang "OPTO" regelt den Diodenstrom der Sendediode des Optokopplers so lange nach, bis die IST-Spannung identisch mit der Referenzspannung (2,5 V) ist. Hierdurch wird dann letztlich die Spannung am CONTROL-

Eingang des Schaltreglers IC 1 so beeinflusst, dass der Schaltregler genau so viel Energie liefert, wie für eine Ausgangsspannung von 12 V erforderlich ist – die Ausgangsspannung ist somit ausgeregelt. Die Ausgangsspannung von 12 V ergibt sich aus dem Spannungsteiler R 11/R 12.

Die sekundärseitige 12-V-Ausgangsspannung wird zur Versorgung der angeschlossenen LED(s) genutzt. Zur Helligkeitsregelung der LEDs bzw. LED-Stripes an Klemme KL 2 kommt eine PWM (Pulsweiten-Modulation) zum Einsatz. Die Generierung des PWM-Signals übernimmt ein Mikrocontroller (IC 4). MOSFET T 2 arbeitet als Endstufe und schaltet die angeschlossene Last im Takt der PWM. Durch das Puls-Pause-Verhältnis verändert sich dabei die Helligkeit. Die Ansteuerung am Gate von T 2 erfolgt nicht direkt durch den Mikrocontrollerausgang Pin 15, sondern durch einen vorgeschalteten Push-pull-Treiber (IC 5), der für ein steilflankiges Rechtecksignal sorgt. Bedingt durch das

#### **Synchrongleichrichter versus Diode**

Für die Gleichrichtung von Wechselspannungssignalen werden im Allgemeinen Dioden verwendet. Problematisch wird der Einsatz von Dioden, wenn es um relativ hohe Ströme geht, denn eine Diode ist, bedingt durch die Vorwärtsspannung (Verlustspannung) immer mit Verlusten behaftet. Durch Einsatz von Schottky-Dioden mit einer Flussspannung von ca. 0,3 V anstelle von Siliziumdioden, die eine Flussspannung von ca. 0,6 V aufweisen, kann die Verlustleistung etwa halbiert werden. Generell muss (sollte) ab einer Verlustleistung von ca. 1 Watt für eine entsprechende Kühlung gesorgt werden.

In Netzteilen mit relativ kleiner Ausgangsspannung (<12 V) bzw. mit einem hohen Ausgangsstrom bietet sich eine Alternative zur Diode an, und zwar ein sogenannter Synchrongleichrichter. Dies ist eine elektronische Nachbildung einer Gleichrichterdiode mit Hilfe eines MOSFETs und einer Steuerelektronik. In unserem Beispiel ist dies der Schaltkreis TEA1761T. In der nebenstehenden Abbildung sind beide Schaltungsvarianten zum Vergleich dargestellt.

Die Steuerelektronik sorgt dafür, das der MOSFET nur bei einer Stromrichtung der Wechselspannung durchschaltet. Die Funktionsweise ist recht einfach und mit wenigen Worten erklärt. Mit dem Eingang "Sense" erkennt die Steuerelektronik (IC) anhand von Komparatoren, ob es sich um die positive Halbwelle der Wechselspannung handelt. In der eingezeichneten Stromrichtung fließt der Strom zunächst kurzzeitig über die Diode bzw. über die integrierte Schutzdiode des MOSFETs. Schaltungsbedingt muss erst ein Strom fließen, damit die Steuerelektronik dies erkennt und anschließend den MOSFET "zuschaltet". Im nebenstehenden Diagramm zeigt sich deutlich, welche Vorteile sich in Bezug auf die Verlustleistung durch Einsatz eines Synchrongleichrichters ergeben. Wie man erkennt, ist der Spannungsabfall an dem MOSFET (Beispiel mit einem RDSON von 20 mΩ) bis zu einem Strom von ca. 30 A wesentlich geringer als bei einer Diode (Silizium).

Die höheren Kosten durch den Bauteileaufwand bei einem Synchrongleichrichter werden weitestgehend durch die geringe Verlustleistung und die damit eingesparte Kühlung wieder ausgeglichen. Wenn z. B. kein Platz für einen Kühlkörper vorhanden ist, bietet sich diese Lösung an. Auch der bessere Wirkungsgrad der gesamten Schaltung sollte dabei berücksichtigt werden.

Die hier vorgestellte Schaltungsmaßnahme bezieht sich auf einen einfachen Einweggleichrichter. In Schaltnetzteilen wird auch häufig eine Sekundärwicklung mit Mittelanzapfung verwendet, bei der dann zwei Dioden bzw. MOSFETs zum Einsatz kommen. Wer mehr Informationen zu diesem Thema nachlesen möchte, wird im Internet mit dem Suchbegriff "Synchrongleichrichter" oder "synchronous rectifier" fündig.

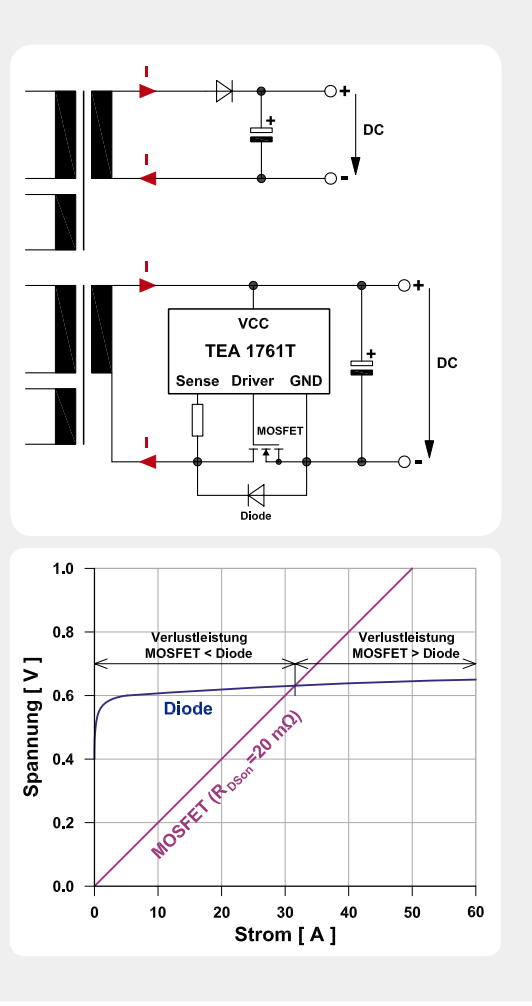

Elektronikwissen Elektronikwissen schnelle Ein- und Ausschalten des MOSFETs ist somit kein Kühlkörper erforderlich.

Die Steuerung der Helligkeit bzw. das Ein- und Ausschalten der LEDs kann wahlweise über die FS20-Funk-Fernsteuerung oder über einen externen Taster (KL 4) erfolgen.

Die vom HF-Empfangsmodul (HFE 1) kommenden Daten werden vom Mikrocontroller ausgewertet und in entsprechende Schalt- bzw. Dimmbefehle gewandelt.

Der auf der Platine befindliche Taster TA 1 dient zur Programmierung der FS20-Funktionen.

#### **Nachbau**

Der Nachbau erfolgt auf einer doppelseitigen Platine mit sowohl bedrahteten als auch SMD-Bauteilen. Die SMD-Bauteile sind vorbestückt, so dass hier lediglich eine abschließende Kontrolle der bestückten Platine auf Bestückungsfehler, eventuelle Lötzinnbrücken, vergessene Lötstellen usw. notwendig ist.

Bei der Bestückung der konventionellen Bauteile ist besondere Sorgfalt nötig. Ein Bestückungsfehler wie z. B. das falsche Einsetzen der Elkos (Verpolung) führt unter Umständen zur Zerstörung der Schaltung.

Die Bestückung der bedrahteten Bauteile erfolgt in gewohnter Weise anhand der Stückliste, des Bestückungsdruckes und des Schaltbildes. Die Bauteile werden auf der Platinenunterseite verlötet und überstehende Drahtenden mit dem Seitenschneider gekürzt.

Wie schon erwähnt, ist bei der Bestückung aller Elkos unbedingt auf die richtige Polung zu achten. Der Elko C 3 wird liegend bestückt und mit etwas Haushaltskleber oder einer Klebepistole auf der Platine fixiert. Der Minuspol ist bei Elkos in der Regel auf dem Gehäuse gekennzeichnet, während auf der Platine der Pluspol (+) markiert ist.

Auch bei dem Gleichrichter GL 1, IC 1 und dem Optokoppler IC 2 ist auf die richtige Einbaulage zu achten, die sich durch den Bestückungsaufdruck ergibt. Die Widerständer R 5 und R 6 werden stehend montiert, so dass die Anschlussdrähte entsprechend abgewinkelt werden müssen (siehe auch Platinenfoto). Die Einbaulage des Übertragers TR 1 ergibt sich automatisch durch die unterschiedliche Anordnung der Anschlusspins.

Nachdem die restlichen Bauteile bestückt und verlötet sind, folgt das Einsetzen der Schraubklemmen, deren Platinenanschlüsse mit reichlich Lötzinn zu verlöten sind.

Zum Schluss wird das HF-Empfangsmodul bestückt. Dieses Modul wird seitlich vertikal an die entsprechenden Lötflächen der Basisplatine angelötet, wobei der untere Überstand ca. 1,5 mm betragen sollte. Die Antenne muss dem Platinenfoto entsprechend verlegt werden. Zur Fixierung werden drei Antennenhalter in die entsprechenden Bohrungen eingesetzt. Der Antennendraht wird mit etwas Kleber an dem Antennenhalter fixiert.

Nach einer letzten sorgfältigen Kontrolle auf Bestückungs- und Lötfehler ist die Platine nun in die Unterschale des Gerätegehäuses einzulegen.

In die Bohrung der Gehäuseoberschale, die sich später über der LED befindet, wird von unten (Gehäuseinnenseite) ein Lichtleiter eingesetzt, der das

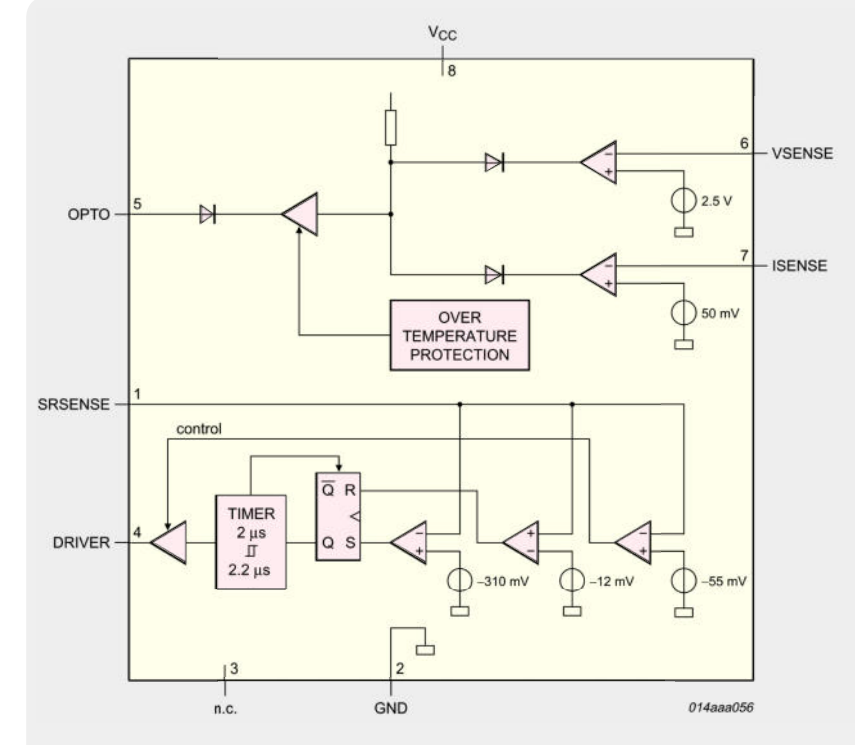

*Bild 4: Das Blockschaltbild des TEA1761*

Licht der SMD-LED D 6 von der Platine nach oben zur Gehäusebohrung leitet. Die weiße Fläche auf der Platine dient als Reflektor, da sich die LED D 6 nicht direkt unterhalb des Lichtleiters befindet, sondern etwas versetzt daneben. Dies ist durch Einhaltung von Sicherheitsabständen zwischen Primär- und Sekundärseite begründet.

Als Nächstes wird die Gehäuseoberschale aufgelegt und mit den beiliegenden Schrauben mit der Gehäuseunterschale verschraubt.

Die Ausgangsklemmen KL 2 bis KL 4 werden mit einem kleinen Aufkleber markiert, der direkt über die Klemmen in das Gehäuse geklebt wird.

Hiermit ist der Nachbau beendet und wir können uns der Installation widmen.

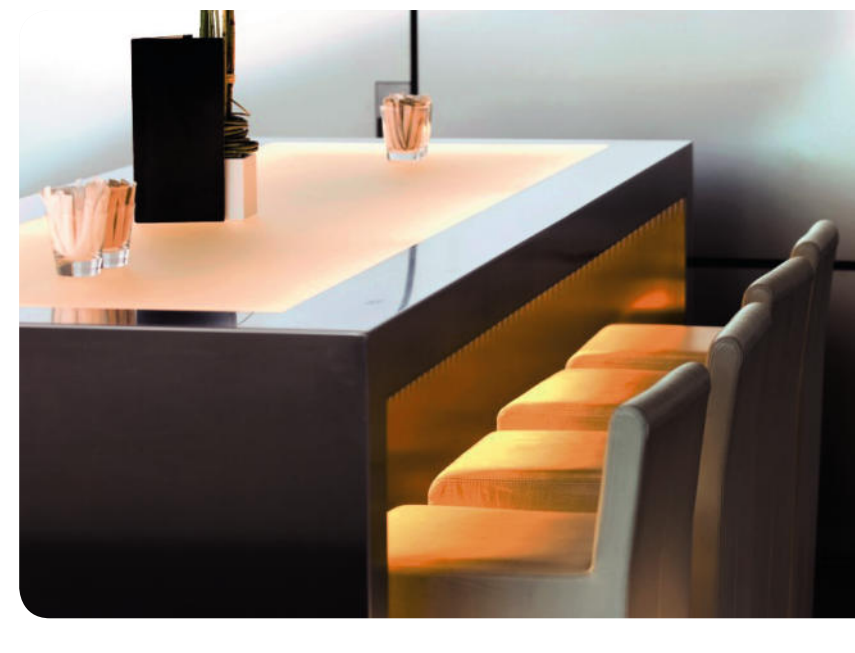

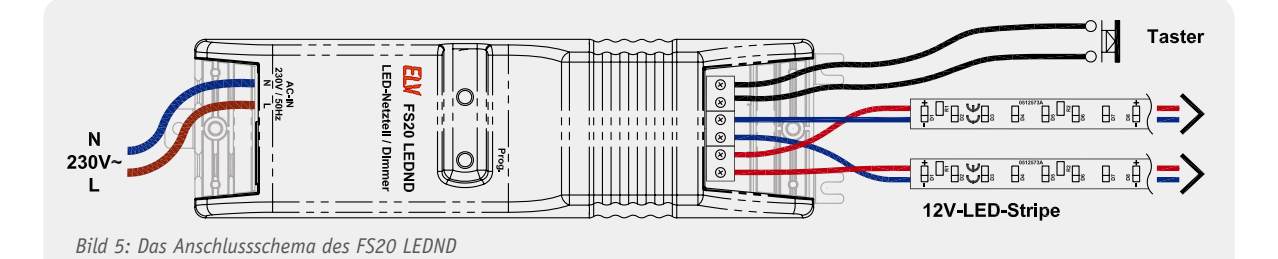

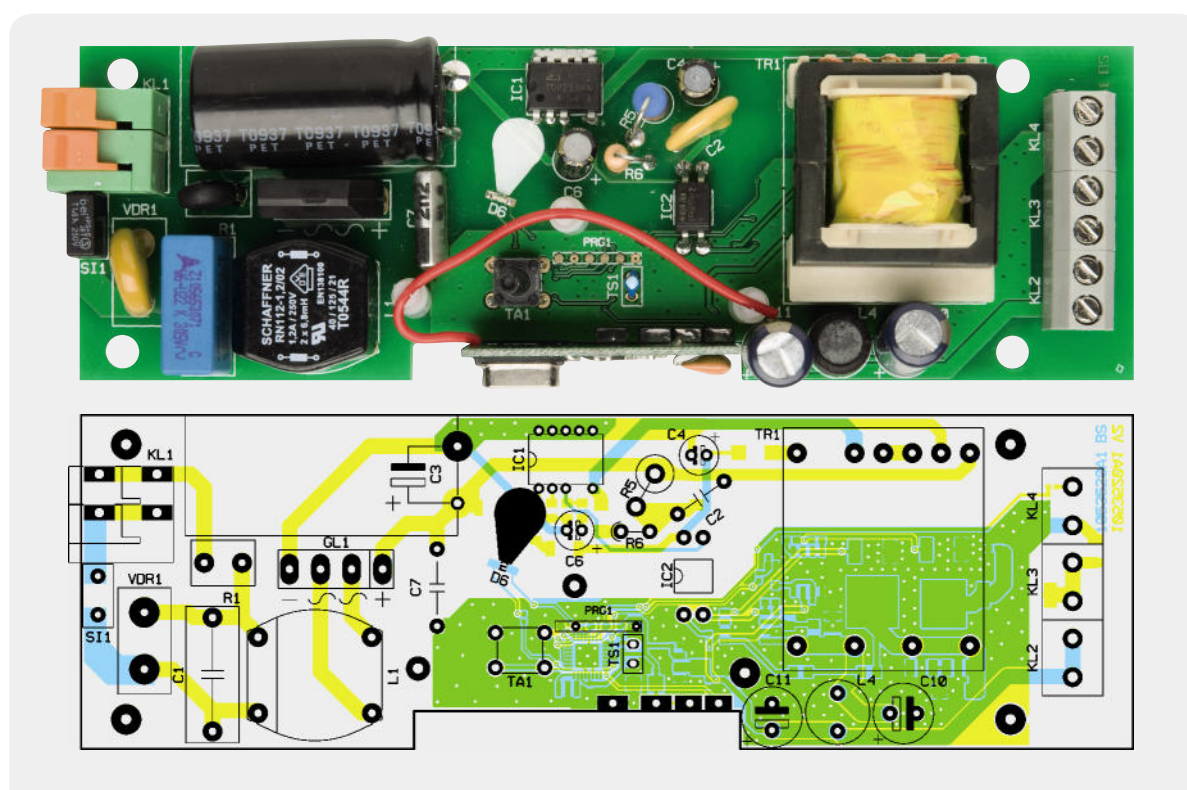

*Ansicht der fertig bestückten Platine des LED-Netzteils/Dimmers mit dem zugehörigen Bestückungsplan von der Bestückungsseite*

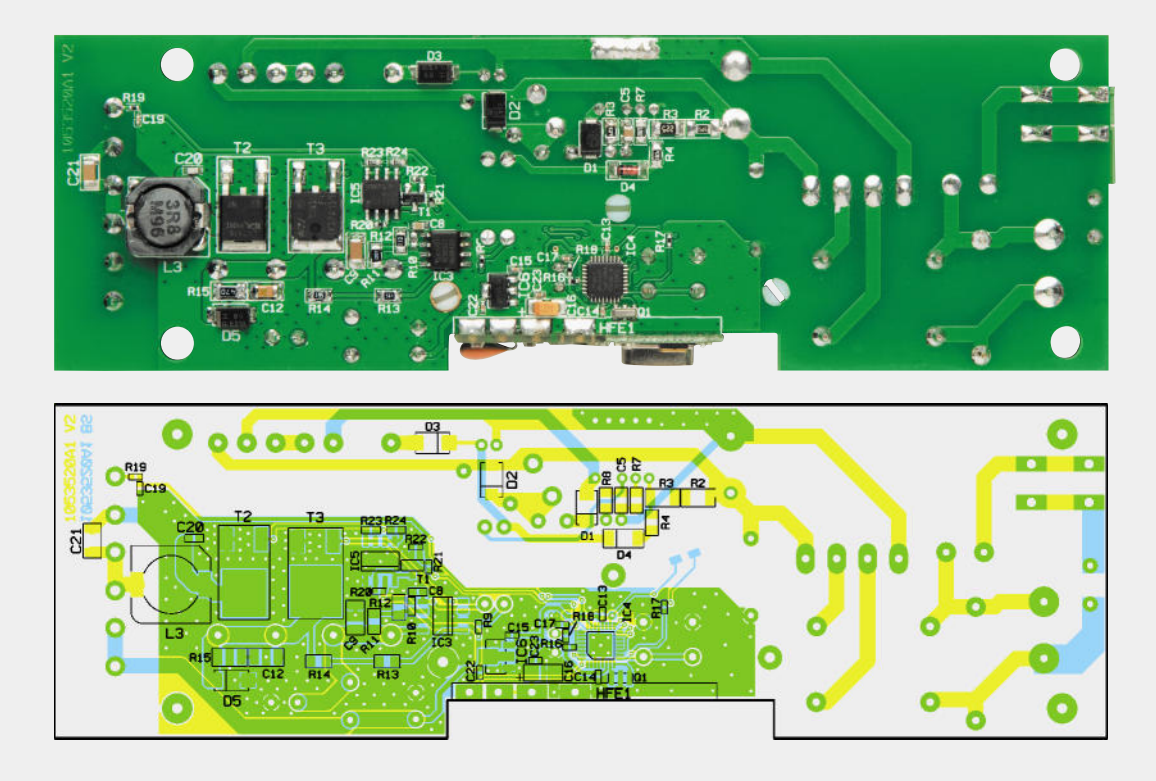

*Ansicht der fertig bestückten Platine des LED-Netzteils/Dimmers mit dem zugehörigen Bestückungsplan von der Lötseite*

#### **Installation**

In Bild 5 ist ein typisches Anschlussbeispiel für das LED-Netzteil dargestellt. Die Netz- und Tasterleitungen (optional) sind bei einer ortsfesten Montage auch als ortsfeste, starre Verdrahtung auszuführen. Dazu gehört auch, dass das Netzteil an seinem Einsatzort über die Befestigungslaschen sicher zu verschrauben ist. Die Leitungsenden sind in den entsprechenden Schraubklemmen fest zu verschrauben.

Beim Anschluss der Last (LED-Beleuchtung) ist darauf zu achten, dass nur LED-Stripes und Module verwendet werden können, die mit einer Betriebsspannung von 12 V arbeiten. Ein direkter Anschluss von LEDs ohne entsprechende Vorwiderstände zur Strombegrenzung ist nicht möglich.

An den Taster-Eingang KL 4 kann optional ein Niedervolttaster angeschlossen werden. Der Eingang ist galvanisch von der 230-V-Primärseite getrennt und kann deshalb gefahrlos berührt werden. Da hier nur ein sehr geringer Strom fließt, können im Prinzip alle Tasterausführungen verwendet werden.

Abschließend wird dann die Abschlusskappe des Gehäuses aufgesetzt und mit dem Gehäuse verschraubt. Dabei ist darauf zu achten, dass die Netzleitung durch

#### Wichtiger Hinweis:

Aufgrund der im Gerät frei geführten Netzspannung dürfen Aufbau, Inbetriebnahme sowie die Installation ausschließlich von Fachkräften durchgeführt werden, die aufgrund ihrer Ausbildung dazu befugt sind. Die einschlägigen Sicherheits- und VDE-Bestimmungen sind unbedingt zu beachten. Außerdem ist bei allen Arbeiten am geöffneten Gerät, z. B. bei der Reparatur, ein Netztrenntransformator zu verwenden.

- · Installationsarbeiten sowohl am primärseitigen Netzanschluss als auch am Sekundäranschluss (12-V-Niedervoltausgang) dürfen nur im stromlosen Zustand erfolgen. Dabei sind alle einschlägigen Vorschriften des Installationshandwerks zu beachten!
- Die Leitungen der sekundärseitigen 12-V-Ausgangsspannung und des externen (optionalen) Tasters dürfen nicht direkt mit den netzspannungsführenden Leitungen in Berührung kommen bzw. zusammen in Abzweigdosen etc. verlegt werden.

die als Zugentlastung dienenden Klemmrippen des Gerätegehäuses sicher erfasst und fixiert sind. ELV

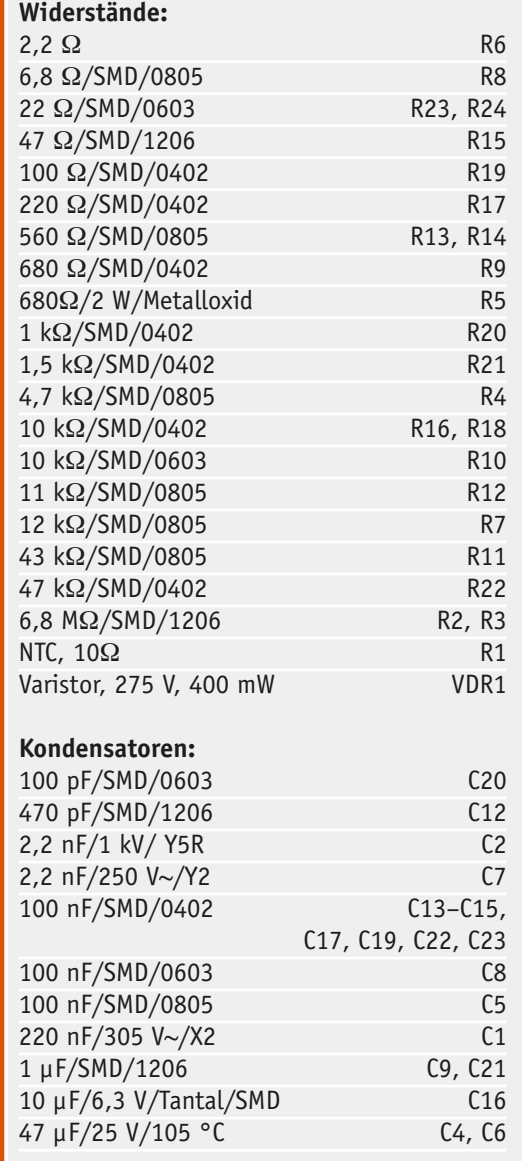

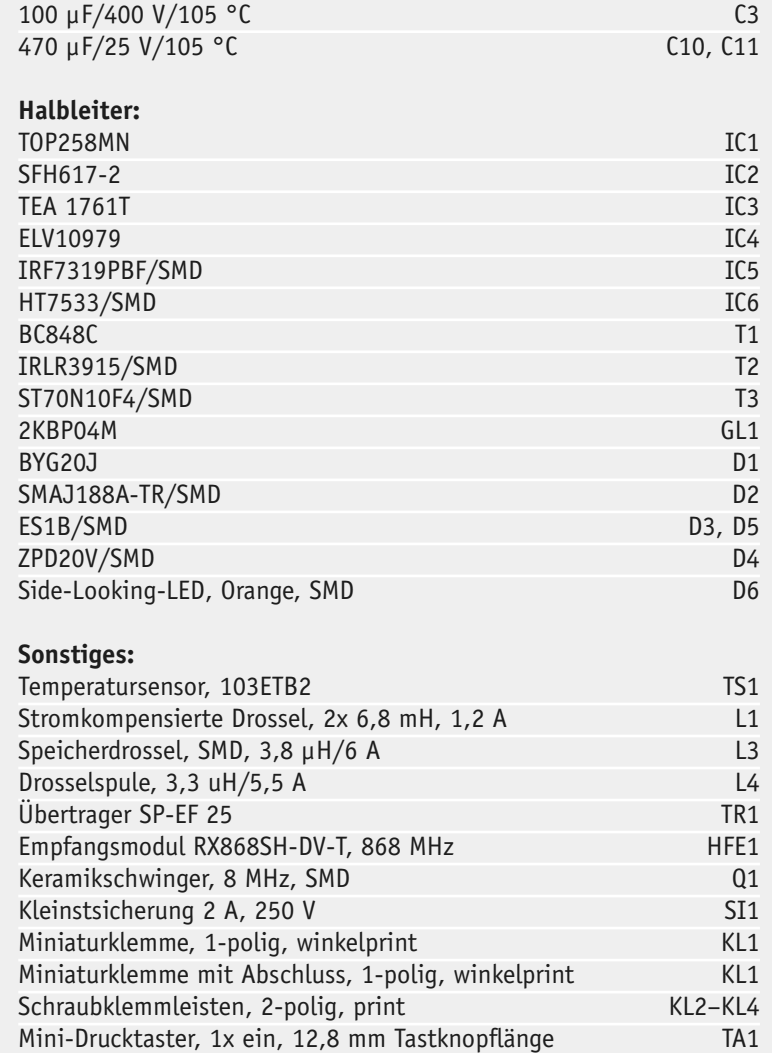

3 Antennenhalter

1 Gehäuse komplett, bedruckt

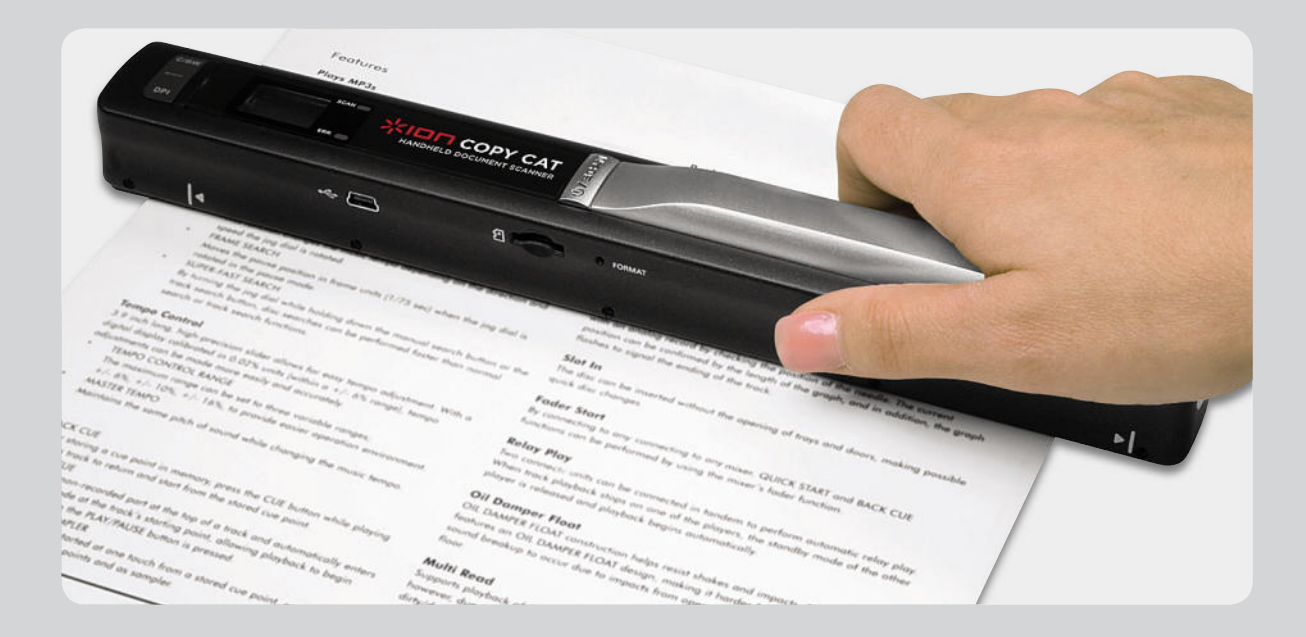

## **Neues Produkt getestet –**  mobiler Handscanner COPY CAT

**An dieser Stelle testen wir interessante neue Produkte aus Praxis-Sicht. Das erste Testobjekt ist ein**  pfiffiger, portabler Handscanner von ION Audio, der unterwegs und sehr schnell ohne PC Dokumente, **Bilder, Notizen und anderes einscannen, auf einer microSD-Speicherkarte speichern und die Scans an einen PC ausgeben kann. Eine mitgelieferte OCR-Software ermöglicht das Erkennen von (gedruckten) Texten aus den eingescannten Bildern. Der Test soll die Praktikabilität des COPY CAT ebenso beleuchten wie die Scan-Ergebnisse und die tatsächliche Brauchbarkeit zur Texterkennung.**

#### Erste Bekanntschaft

Der COPY CAT verfügt über einen vollständigen Lieferumfang, d. h., alles, was man zum Betrieb benötigt – einschließlich einer 2-GB-Speicherkarte –, befindet sich im Lieferumfang (Bild 1):

- · Scanner
- · Mehrsprachige Bedienungsanleitung
- · PC-OCR-Software auf CD-ROM
- · Kalibriervorlage für einen Weißabgleich
- · Schutztasche für den Scanner
- · Reinigungstuch für die Scannerlinse
- · Batteriesatz mit 2x Mignon (AA/LR6)
- · USB-Kabel
- · 2-GB-microSD-Speicherkarte

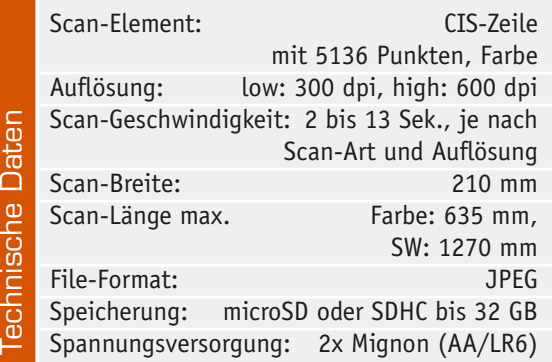

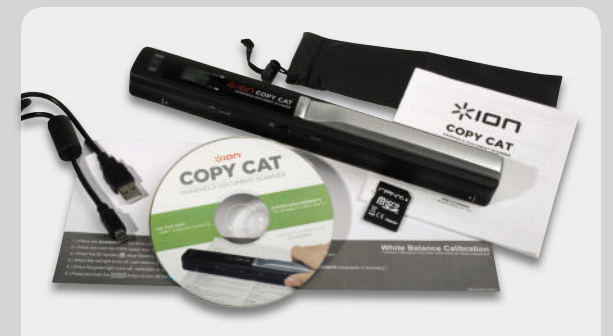

*Bild 1: Kompletter Lieferumfang des COPY CAT*

Der erste Eindruck: Das Gerät ist wirklich handlich (250 x 25 x 30 mm). Etwas Respekt sollte man vor der frei liegenden Scanner-Linse auf der Unterseite haben, hier wäre eine Abdeckung, z. B. ein Schiebedeckel, gut gewesen, um die Linse bei unachtsamem Ablegen oder Bewegen zu schützen. Für den Schutz beim Transport und bei der Lagerung ist mit der mitgelieferten Nylontasche gut gesorgt.

Ein Laufrollensystem auf der Unterseite (Bild 2) macht eine leichte Führung des Scanners über die Scan-Vorlage möglich. Da hier prinzipbedingt auch reichlich Staub aufgefangen wird, ist die gesamte Achse zum Reinigen herausnehmbar gestaltet, wenngleich die Kunststoffkonstruktion der Snap-Halter dazu anhält, dies nur dann zu tun, wenn sich nichts mehr dreht.

Markierungen auf beiden Seiten des Scanners machen das Positionieren des Gerätes auf der Scan-Vorlage einfach.

Die Installation der Software auf einem PC mit MS Windows XP (Service Pack 2 muss installiert sein) verläuft problemlos. Beim ersten testweisen Anschluss an einen PC und einen Mac zeigt sich das Gerät, ohne einen Treiber installieren zu müssen, als USB-Massenspeichergerät, man kann den Scanner also auch als Kartenleser für microSD-Karten benutzen.

#### Die Technik

Natürlich muss ein Blick unter die Haube geworfen werden. Erste Erkenntnis: solide Elektronik, gefertigt im Vereinigten Königreich. Einige Maßnahmen weisen deutlich darauf hin, dass das Gerät eine solide Entwicklungsphase inkl. ordentlicher EMV-Prüfung genossen hat. Ein Blick auf die Optik rings um den CIS-Sensor (Bild 3) zeigt das ausgeklügelte Erfassungsprinzip des Scanners. Die Laufrollen "treiben" eine Lichtschranke an, die eine je nach Scan-Art grüne oder RGB-Abtastbeleuchtung so lange einschaltet, wie der Scanner über die Vorlage bewegt wird. Das Licht wird durch eine feinstrukturierte Linsen-Leiste auf den filigranen Contact-Image-Sensor geführt. Die weitere Elektronik ist Standard, wie man sie halt hier erwartet: ein 16-Bit-Analog-CCD/CIS-Signal-Prozessor von Holtek erledigt die Aufbereitung des CIS-Signals für den RISC-Prozessor (unter der Abdeckung), der alle weiteren Aufgaben wahrnimmt. Links erkennt man die erwähnte Lichtschranke und die Dies für die Displaysteuerung.

Die Abtastung der Vorlagen beruht hier auf der Technik des aus der Faxgerätetechnik bekannten Contact-Image-Sensors (CIS). Dies ist ein kompakter und stromsparender CMOS-Zeilensensor, der hier aus 5136 lichtempfindlichen Punkten besteht. Die davor angeordnete Linse setzt sich aus ebenso vielen Einzellinsen zusammen, die nur noch durch die Schutzscheibe des Gehäuseunterteils von der Vorlage getrennt sind. Diese zwar filigrane, aber gegenüber CCD-Systemen mit ihrer aufwändigen Optik platzsparend und preiswert ausführbare Technik ist inzwischen Standard bei preiswerten Scannern und liefert bei direktem Kontakt zur abzutastenden Vorlage gute Ergebnisse.

#### Inbetriebnahme

Zur Inbetriebnahme sind lediglich die zwei Batterien sowie die mit FAT-Dateisystem formatierte microSD-Karte einzulegen. Ist die Karte nicht vorformatiert (im Normalfall ist jede Speicherkarte ab Werk einsatzfähig formatiert), kann das praktischerweise auch im Scanner über einen versenkten Taster erfolgen. Die Bedienungsanleitung fasst sich dazu kurz, deshalb hier einige Erläuterungen dazu. Man drückt bei eingeschaltetem Gerät den versenkten "Format"-Taster, im Display erscheint "F", dann kurz die Ein-/Aus/Scan-Taste drücken, und die Karte erscheint als formatiert im Display. Wie gesagt, diese Funktion muss man bei neuen Karten nur selten nutzen, sie ist sicher vor allem dann nützlich, falls man vergessen hat, beim Auslesen auf dem PC Platz für die nächsten Scans auf der Karte zu schaffen.

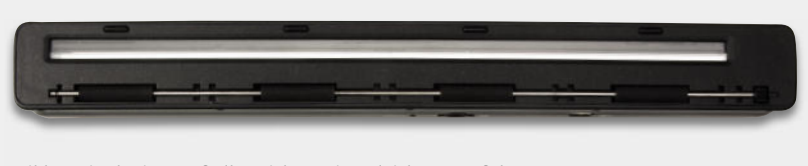

*Bild 2: Vier breite Laufrollen sichern einen leichten Lauf des Gerätes.*

#### Bedienungsanleitung

Die 6-sprachige Bedienungsanleitung ist kurz, aber ausreichend. Bis auf wenige Ausnahmen ist sie in exaktem Deutsch verfasst. Anzumerken bleibt lediglich die recht kleine Schrift. Allerdings – außer für einen ersten Kontakt benötigt man die Anleitung auch kaum, das Gerät ist nahezu selbsterklärend, ebenso das OCR-Programm. Gut sind die zusätzlichen Praxis-Tipps zur Texterkennung und zur Fehlerdiagnose.

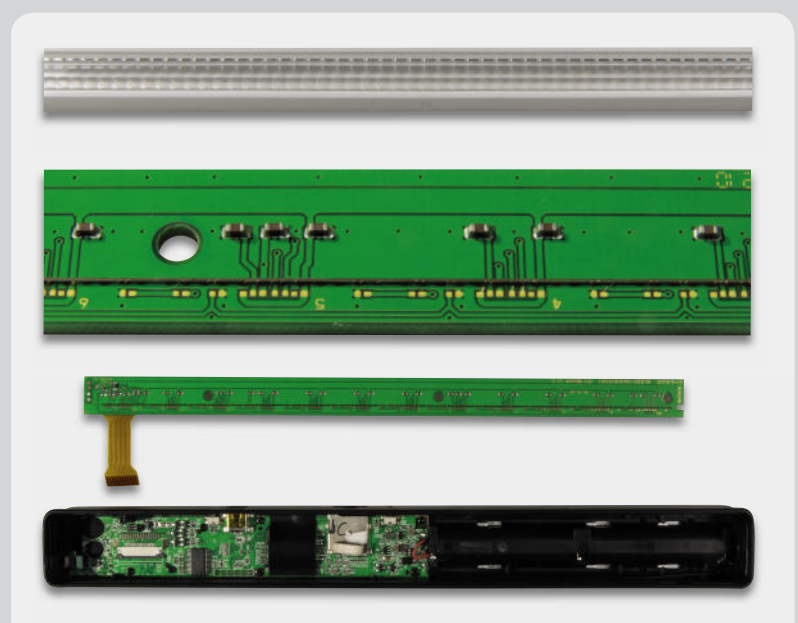

*Bild 3: Die Bauelemente der Abtastung: oben eine Detailaufnahme der Linsenan-Linsenanordnung, in der Mitte eine Detailaufnahme des Contact-Image-Sensors, darunter die Platinen des Gerätes*

#### Bedienung und Praxis

Die Bedienung ist einfach, sie wird von einem kleinen, trotz der fehlenden Hintergrundbeleuchtung gut ablesbaren Display (Bild 4) und zwei Status-LED-Anzeigen unterstützt. Nach dem Einschalten (gut: man muss mehrere Sekunden drücken, versehentliches Einschalten wird so verhindert) ist via Display nur noch auszuwählen, in welcher Auflösung (Resolution: low = 300 dpi, high = 600 dpi) und in welchem Modus (Effect: Color [Farbe]/Mono [S/W]) gescannt werden soll. Schon kann es losgehen: Scan-Vorlage möglichst auf eine waagerechte, glatte Unterlage legen, Scanner gerade an der oberen Kante positionieren, Scan-Taste drücken und den Scanner gerade über das Dokument führen. Das kann, je nach gewählter Scan-Vorgabe, in 2 bis 13 Sekunden für ein A4-Blatt erfolgen. Das ist schnell.

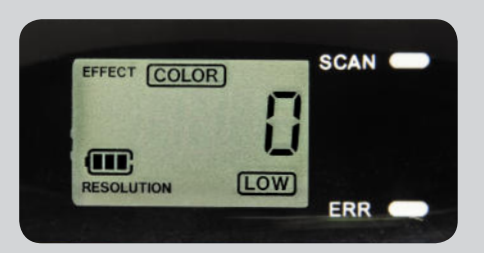

*Bild 4: Alles Wichtige auf einen Blick: Display und LED-Anzeigen*

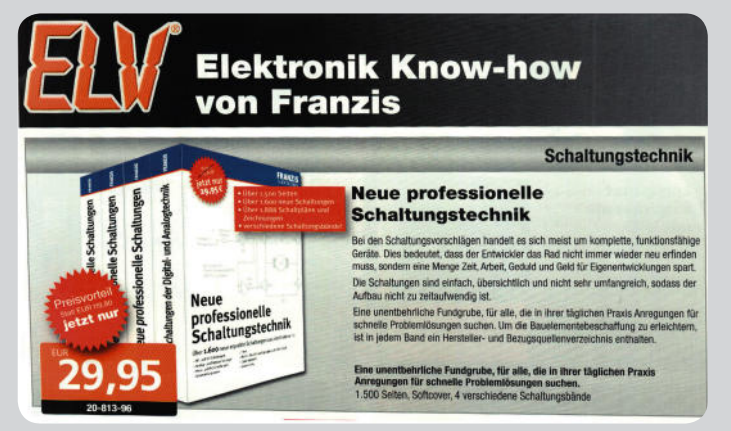

*Bild 5: In der Praxis eher der Normalfall: nicht ganz gerade eingescannte Vorlage*

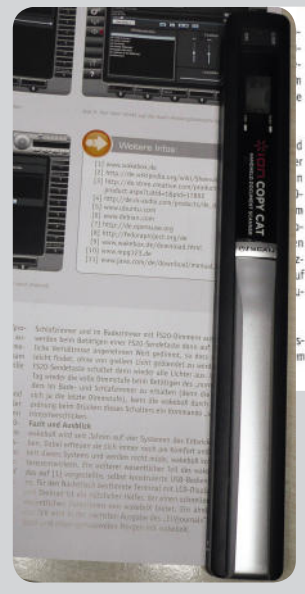

Schlafzimmer und im Badezimmer mit 1520-Dimmern ausgestattet. Diese<br>werden beim Betätigen einer 1520-Sendetaste dann auf einen für nächtliche Verhältnisse angenehmen Wert gedimmt, so dass man seinen Weg<br>leicht findet, ohne or is de lecce Dimmstute), kann die wakeboX durch eine Ein<br>Indiung beim Drücken dieses Schalters ein Kommando "volle Dim<br>Interherschicken Fazit und Ausblick

wakeboX wird seit Jahren auf vier Systemen des Entwickierteams betrieben. Dabei eifreuens sie sich immer noch am Komfort und der Zuverlässig-beit tieses Systems und weden nicht müde, wakeboX Soptimuleriich weil<br>keit diese wird seit Jahren auf vier Systemen des Entwicklerteams betrie-<br>Ei erfreuen die rich is-

*Bild 6: Ebenfalls Praxis: direktes Scannen "mal eben" aus einer Zeitschrift. Im rechten Bild das Ergebnis nach dem Drehen in einem Bildanzeigeprogramm. Man sieht deutlich, dass sich das Papier beim Scannen gewellt hat.*

*Bild 7: Übersichtlich, aber sehr vielseitig, die mitgelieferte OCR-Software ABBYY Screenshot Reader*

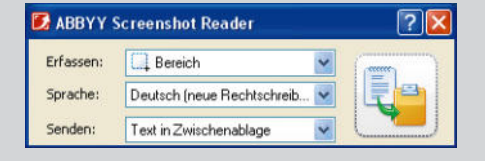

Wenn man zu schnell ist, mahnt eine rote Fehleranzeige, den Vorgang zu wiederholen. Bei A4 hört das Ganze noch nicht auf. Begnügt man sich mit einem Schwarz-Weiß-Scan, kann man Vorlagen bis zu 1,27 m Länge in einem Zug scannen.

Man muss beim Abscannen einer Vorlage daran denken, dass die Scan-Optik hinten liegt. Das Gerät ist also vollständig über die Vorlage zu führen, damit die letzte Zeile nicht fehlt. Nach nochmaligem Tastendruck ist der Scan abgespeichert, das Display informiert über die Anzahl der abgespeicherten Dateien. Die maximal speicherbare Anzahl von Daten ist bei den Speicherkapazitäten moderner Speicherkarten eher theoretisch zu sehen, die in der Bedienungsanleitung angegebenen Dateizahlen wird kaum jemand ausnutzen, zumal man die Daten ja auch regelmäßig auslesen wird.

Die Haptik und die Führung des Scanners mit der Hand über den ergonomischen Griff ist auch dank der leicht laufenden Rollen, die auch bei einigermaßen ruhiger Hand die gerade Führung erleichtern, gut.

Grobmotoriker können das Gerät von der Rückseite her quasi über die Vorlage schieben, es läuft dann von selbst recht gerade über die Vorlage.

Da oftmals die Praxis ganz anders ist als die Theorie, haben wir es auch probiert, die Vorlage leicht schräg-verzerrt zu scannen, so wie es in der Praxis beim schnellen Scannen immer wieder vorkommt, insbesondere wenn man keinen Platz oder keine Möglichkeit für eine wirklich plane Auflage hat (Bild 5 zeigt das Beispiel dafür). Und da man in einem Buch oder einer Zeitschrift (der vielleicht am meisten genutzte Einsatzzweck eines solchen Gerätes) keine Seiten wie im Idealfall einscannen kann, haben wir Texte von der Seite her gescannt statt von oben nach unten (Bild 6). Dazu kam hier erschwerend, dass sich das dünne Papier beim Scannen wellte. Um es vorwegzunehmen: Es funktioniert. Die OCR-Software ist lediglich aus dem Takt zu bringen, wenn man den Scanner ruckartig verdreht, aber dann kann man auch mit dem bloßen Auge den gerade betroffenen Text im Scan nicht lesen.

Das Auslesen per USB aus dem Scanner klappte unter Mac OS X und MS Windows ohne jegliche Probleme, da der Scanner ein HID-Gerät ist, also keinen Treiber benötigt. Das direkte Auslesen der Karte über einen normalen Kartenleser funktionierte hingegen nur unter MS Windows.

Nachdem man die eingescannten Bilddateien, die im JPEG-Format vorliegen und je A4-Seite (600 dpi, Farbe) ca. 4 MB Speicherplatz belegen, auf den PC übertragen hat, kann es an die Weiterverarbeitung gehen.

Der Scanner schaltet sich übrigens 3 Minuten nach der letzten Benutzung automatisch aus, ein batteriesparendes Feature für Vergessliche.

Den Weißabgleich durchzuführen, war beim Mustergerät nicht nötig, ein testweiser Abgleich verlief mit Hilfe der mitgelieferten Kalibriervorlage erfolgreich.

#### Die Software

Mit dem Scanner wird die unter MS Windows ab XP (SP2) lauffähige OCR-Software "ABBYY Screenshot Reader" (Bild 7) geliefert. Sie ermöglicht die Erfassung in allen nur erdenklichen Sprachen – sogar Esperanto und natürlich die neue deutsche Rechtschreibung sind dabei – in einem Fenster, einem selbst auswählbaren Bildbereich oder vom gesamten Bildschirm (auch zeitverzögert, damit man bei mehreren offenen Fenstern Zeit hat, das Gewünschte bildschirmfüllend zu platzieren).

Auch die Möglichkeiten des Einfügens des erkannten Textes sind umfangreich. Von der Ablage eines Textes in der Zwischenablage bis hin zur direkten Ablage einer gescannten (und auch so erfassten) Tabelle als Excel-Dokument gibt es zahlreiche Optionen. So kann man auch den erfassten Screenshot als Bild in einem auswählbaren Format, z. B. JPEG, oder als E-Mail-Anhang versenden. Damit ist es z. B. möglich, unterwegs schnell eine Vorlage zu scannen und diese sofort via Laptop und Internet als Bild ins Büro zu schicken, wo man dann die Datei in Ruhe weiterverarbeiten kann.

Die eingescannten JPEG-Bilder öffnet man mit der auf dem Rechner vorhandenen Bildanzeigesoftware. Die sollte, falls, wie oben erwähnt, Texte von der Seite her eingescannt wurden, über die Möglichkeit verfügen,

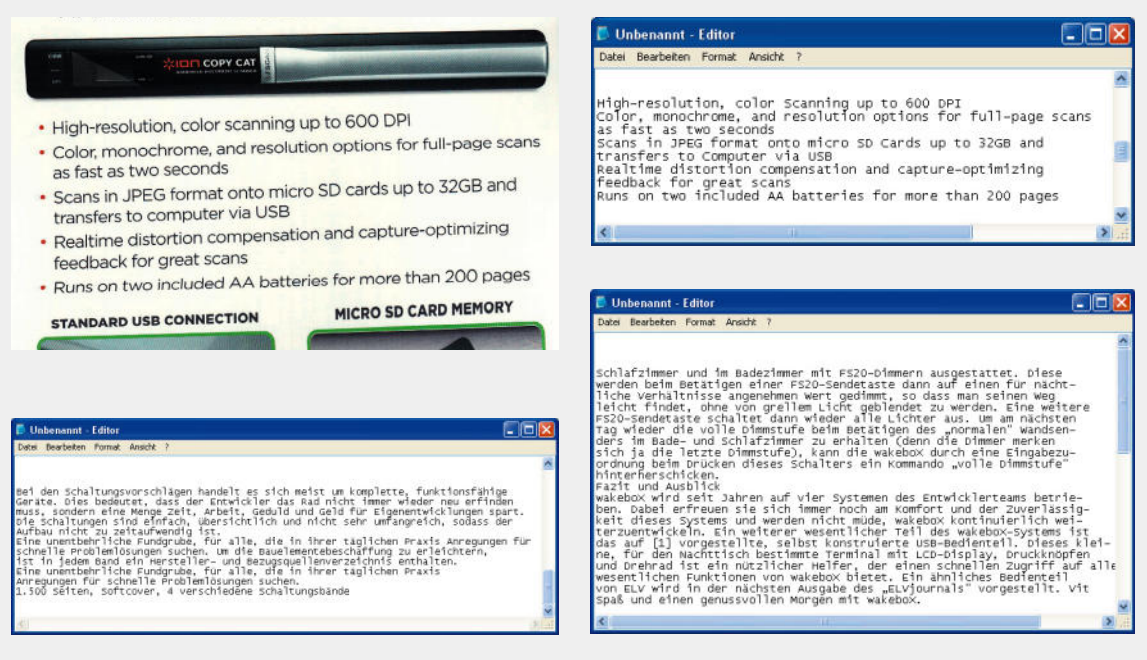

*Bild 8: Ergebnisse, die sich sehen lassen können. Oben der schnelle (und aufgrund der schmalen Verpackung kaum gerade realisierbare) Scan einer Verpackung, rechts sieht man, dass das OCR-Programm auch Englisch gut umsetzt. Unten links das Ergebnis des verzerrten Scans aus Bild 5, rechts daneben das des gedrehten Scans aus Bild 6.* 

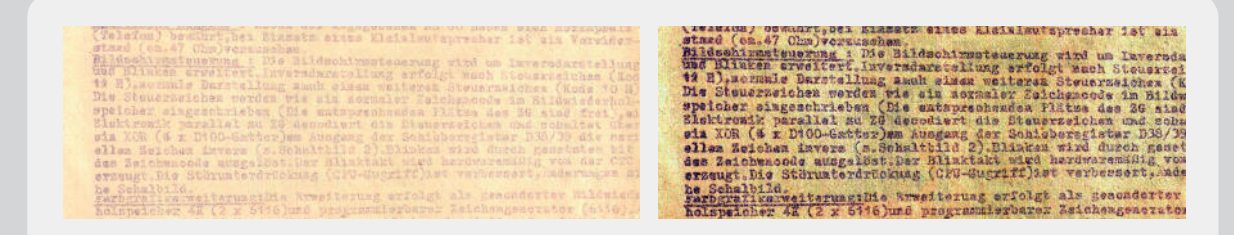

*Bild 9: Zuviel für das OCR-Programm, aber immerhin schafft es der kleine Scanner, das fast unlesbare alte Dokument so einzuscannen, dass es am Bildschirm lesbar wird. Links der Scan, rechts nachbearbeitet. Damit schafft der Scanner auch das Erfassen solcher Dokumente, die man oft nicht in Ruhe mit nach Hause nehmen und auf dem Flachbettscanner mit seinen vielen weiteren Möglichkeiten bearbeiten kann.*

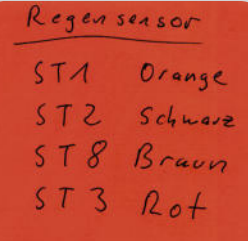

*Bild 10: Handschrift erkennen kann das OCR-Programm zwar nicht, aber der Scanner scannt dafür solche Notizen blitzschnell in ordentlicher Qualität ein.*

Bilder zu drehen. Kontrastschwache Vorlagen kann man in gewissen Grenzen auch in einem Bildbearbeitungsprogramm nachbearbeiten (bearbeitete Dateien immer als Kopie ablegen!), etwa in Helligkeit und Kontrast, Histogramm oder (oft besser) nachträgliche Umwandlung eines Farbscans in ein Schwarz-Weiß-Bild.

Einige Scan- und OCR-Beispiele sind in Bild 8 gezeigt. Man sieht hier, dass auch die nachträglich gedrehte Datei und auch die nicht gerade eingescannten Texte einwandfrei erkannt wurden – für solch ein Gerät, zumal in der Preisklasse, eine reife Leistung.

An die Grenzen gebracht haben wir das Gerät bei der uralten, mit Schreibmaschine Anfang der 1980er Jahre geschriebenen Vorlage (Bild 9), die kaum Kontrast aufwies. Diese ließ sich selbst nachbearbeitet nicht analysieren, da hier Druckfarbe und Papier so langsam zu einer Einheit verschmolzen. So etwas ist aber auch eine Aufgabe für Spezialscanner, nicht für solch ein kleines Consumergerät. Immerhin lässt sich jedoch der Text am Bildschirm lesbar mit dem Scanner erfassen, damit hat dieser auch hier seine eigentliche Aufgabe erfüllt.

Was die Software nicht kann: Handschrifterkennung. Aber auch hier reicht es ja oft, wenn man den Notizzettel (Bild 10 zeigt ein Scan-Beispiel) sauber eingescannt bekommt.

#### Fazit

Der Handscanner COPY CAT ist ein schnelles, gut handhabbares, kompaktes Werkzeug für das mobile Scannen, das kaum Wünsche offen lässt. Vollständiger Lieferumfang, inklusive einer gut funktionierenden OCR-Software und Speicherkarte, und die einfache Bedienung machen den Scanner zu einem praktischen Text- und Bild-Erfassungsgerät, das man nicht mehr missen möchte.

## **homeputer Studio**

#### Eine Einführung für Einsteiger

Mit der Eignung der beiden HomeMatic-Konfigurations-Tools "LAN-Interface" und "USB-Interface" **als Frontend für die homeputer-Software wird das HomeMatic-System für alle Anwender interessanter, die keine CCU betreiben wollen. Vor allem FS20-Umsteiger werden sich hier schnell zurechtfi nden, denn Bedienung und Programmierung der homeputer-Software für HomeMatic entsprechen weitgehend der FHZ-Version.** 

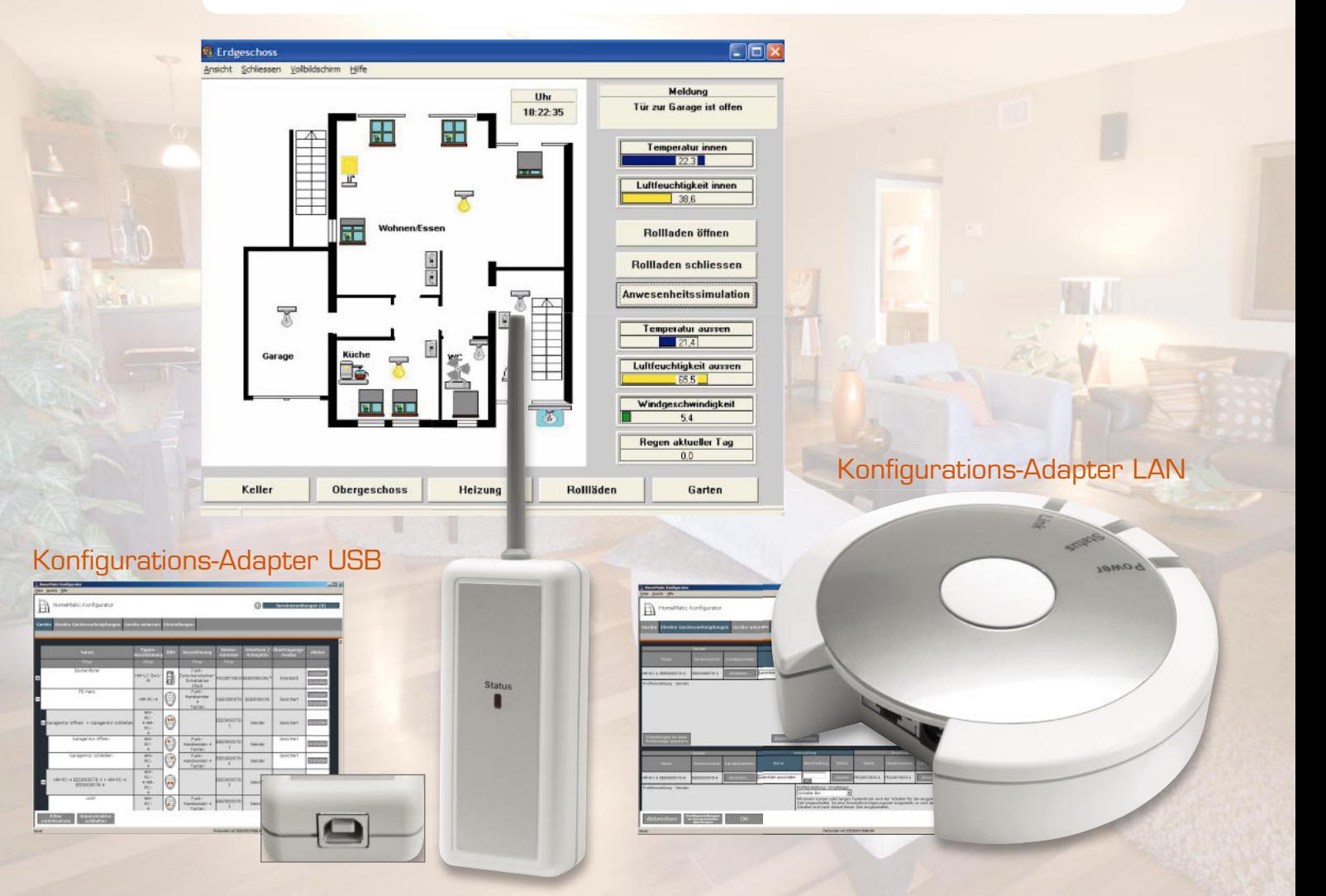

# **für HomeMatic®**

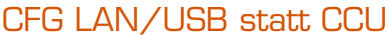

Wer jahrelang die FHZ-homeputer-Software mit einer Funk-Hauszentrale betrieben hat und sich mit dem Gedanken trägt, neue und Ersatz-Investitionen auch angesichts der gesunkenen Preise mit HomeMatic-Komponenten auszuführen, wird nicht unbedingt zur HomeMatic-CCU als Zentrale greifen wollen, denn mit der Eignung der beiden genannten Konfigurations-Tools als Interface und der homeputer-Software als Zentrale hat sich die (preisgünstige) Tür zur gewohnten Vorgehensweise geöffnet. Wer ohnehin einen Haustechnik-PC Tag und Nacht betreibt, kann das System genau wie bisher von FS20/FHT gewohnt, auch auf diesem als Zentrale laufen lassen. Die CCU ist zwar auch als Interface für die homeputer-Software einsetzbar, aber wenn man sie nur dazu und zum Anlernen von Geräten nutzt, ist es schade um die wesentlich teurere Anschaffung statt der eines preisgünstigeren Interfaces. Zumal – der Weg zur CCU bleibt jederzeit offen!

Nun mag man das Argument ins Feld führen, dass das Linux-basierte Betriebssystem der CCU eine höhere Betriebsstabilität bringt. Das ist auf dem Papier wahr, aber zahlreiche Nutzer des FHZ-homeputer-Systems werden es bestätigen – ein entsprechend eingerichtetes (z. B. automatische Windows-Updates ausschließen, diese fahren bei 7/24-Betrieb dann gerne von allein den Rechner herunter), gut nach außen geschütztes Windows-XP-System läuft heute ebenso stabil und kann dabei auch noch als Video-Überwachungssystem und Musik-/Video-Streamer arbeiten. Das schaffen sogar die kleinen Mini-ITX-Rechner, sofern man sie ausreichend mit Speicher bestückt und sie eine stabile thermische Umgebung haben. Besonders zu empfehlen sind hier heute die Boards mit Intel-Atom-Prozessoren, sie laufen auch unter Stress langzeitstabil.

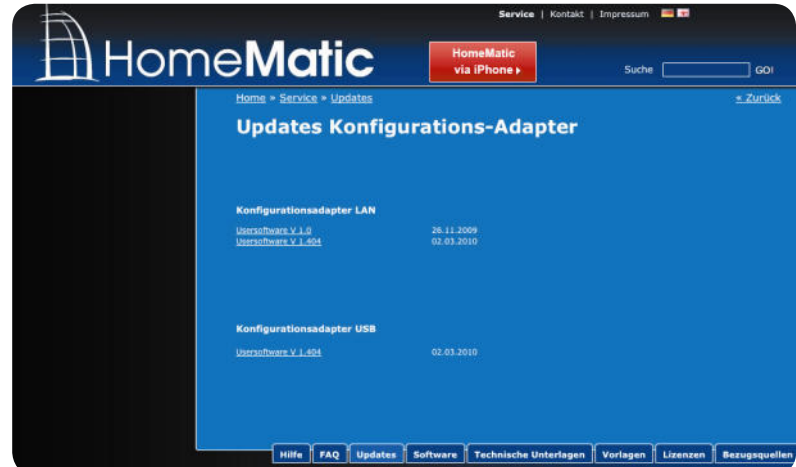

Bild 1: Die Update-Seite für den Konfigurationsadapter

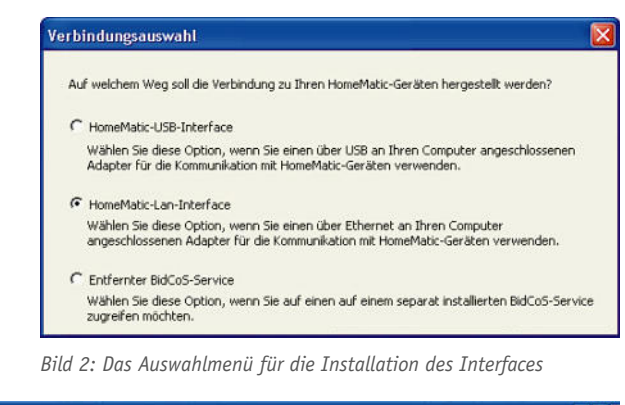

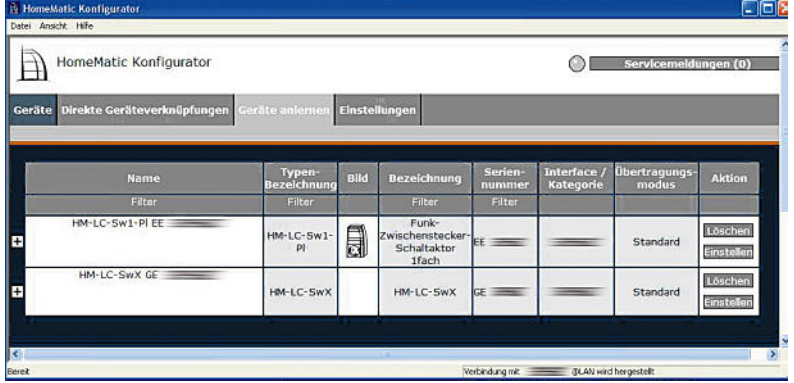

*Bild 3: Das Web-GUI des LAN-Interfaces mit zwei angemeldeten Geräten*

|  |                                    | <debug> Device description rf keymatic.xml loaded &lt;12&gt;</debug>   | $\left  \right $ |
|--|------------------------------------|------------------------------------------------------------------------|------------------|
|  |                                    | (Debug) Device description rf ks550.xml loaded (13)                    |                  |
|  |                                    | (Debug) Device description rf phi.xml loaded (14)                      |                  |
|  |                                    | <debug> Device description rf rc.xnl loaded &lt;15&gt;</debug>         |                  |
|  |                                    | <debug> Device description rf_rc_12.xml loaded &lt;16&gt;</debug>      |                  |
|  |                                    | <debug> Device description rf rc 19.xml loaded &lt;17&gt;</debug>      |                  |
|  |                                    | <debug> Device description rf_rhs.xml loaded (18)</debug>              |                  |
|  |                                    | <debug> Device description rf_rhs_e_v1_7.xml loaded &lt;19&gt;</debug> |                  |
|  |                                    | (Debug) Device description rf rhs le v1 6.xml loaded (20)              |                  |
|  |                                    | (Debug) Device description rf s.xml loaded (21)                        |                  |
|  |                                    | (Debug) Device description rf 5550ia.xml loaded (22)                   |                  |
|  |                                    | (Debug) Device description rf_sc.xnl loaded (23)                       |                  |
|  |                                    | <debug> Device description rf_scd_v1_0.xml loaded &lt;24&gt;</debug>   |                  |
|  |                                    | <debug> Device description rf_sc_e_v1_7.xml loaded &lt;25&gt;</debug>  |                  |
|  |                                    | <debug> Device description rf_sc_le_u1_6.xml loaded &lt;26&gt;</debug> |                  |
|  |                                    | <debug> Device description rf_sec_ndir.xml loaded &lt;27&gt;</debug>   |                  |
|  |                                    | (Debug) Device description rf sec ed.xml loaded (28)                   |                  |
|  |                                    | (Debug) Device description rf sec sfa.xnl loaded (29)                  |                  |
|  |                                    | (Debug) Device description rf sen ep.xml loaded (30)                   |                  |
|  |                                    | (Debug) Device description rf sen ndir sm.xnl loaded (31)              |                  |
|  |                                    | (Debug) Device description rf swi.xml loaded (32)                      |                  |
|  |                                    | (Debug) Device description rf_s_le_v1_5.xml loaded (33)                |                  |
|  |                                    | <debug> Device description rf_s_mega168.xml loaded &lt;34&gt;</debug>  |                  |
|  |                                    | <debug> Device description rf_tis.xml loaded &lt;35&gt;</debug>        |                  |
|  |                                    | (XDebug) Device description rf tis le v1 0.xml loaded (36)             |                  |
|  |                                    | (Debug) Device description rf uds u1 8.xml loaded (37)                 |                  |
|  |                                    | <debug> Device description rf_wds_v1_1.xml loaded &lt;38&gt;</debug>   |                  |
|  |                                    | (Debug) Device description rf winnatic.xml loaded (39)                 |                  |
|  |                                    | <debug> Device description rf_ws550.xml loaded &lt;40&gt;</debug>      |                  |
|  |                                    | (Error) ABC0000002: Could not determine IP                             |                  |
|  | (Debug) Device created: EE         |                                                                        |                  |
|  | <debug> Device created: GE</debug> | KInfo> Connected to Lan Interface GF at 192.                           | $\mathbf{v}$     |

Bild 4: Das Programm "Test-Run BidCos-Service" in Aktion, Ablauf*fehler werden hier angezeigt.*

| homeputer CL Studio 3.1 / 100719<br>3.1 / 100914<br>$2.2 \text{ MB}$<br>2.00 / 100722<br>2.03 / 100910<br>700 kB<br>VisuWin<br>2.1 / 100412<br>200 kB<br>ExecEngineWin 2.1 / 100412<br>Hinweise zu dieser Version<br>Bitte beachten Sie für diese neue Updateversion unbedingt folgende Hinweise |  | aktuelle Version verfügbare Version Grössse Update-Auswahl |  |
|----------------------------------------------------------------------------------------------------|--|------------------------------------------------------------|--|
|                                                                                                    |  |                                                            |  |
|                                                                                                    |  |                                                            |  |
|                                                                                                    |  |                                                            |  |
| Dieses Hinweisfenster wird nur beim ersten Start des Programms nach einem Update angezeigt.<br>Neuerungen in dieser Version:<br>Der Schaltsensor HM-SCI-3-FM ist eingepflegt.                                                                                                    |  |                                                            |  |
|                                                                                                    |  |                                                            |  |
|                                                                                                    |  |                                                            |  |
|                                                                                                    |  |                                                            |  |
|                                                                                                    |  |                                                            |  |

*Bild 5: Automatisch auf dem neuesten Stand – zur Installation von "homeputer" werden automatisch aktuelle Updates angeboten.*

| △ homeputer CL Studio                                     |  |  |
|-----------------------------------------------------------|--|--|
| Projekt Ausführung Meldungen Konfigurieren Hilfe          |  |  |
| BBB 6 5 载台 A 少 + 9 ?   test                               |  |  |
| 03.01.2010 10:16:25 >Ausführungscode erfolgreich erstellt |  |  |

*Bild 6: Weitgehend bekannter Anblick nach dem Programm-Start* 

#### Der Einstieg

Die Beschreibung der gesamten homeputer-Software würde den Rahmen eines solchen Beitrags sprengen, wir wollen uns vor allem die ersten Schritte und die Unterschiede zur FHZ-Version ansehen, der Rest erschließt sich dem, der schon eine FHZ-Version betrieben hat, von selbst. Außerdem bietet die Software eine sehr umfangreiche Hilfe-Funktion. Was hier nicht restlos klärbar ist, kann über das FHZ-Forum [1] gelesen, erfragt und diskutiert werden. Aus den Erfahrungen im Forum gestaltet sich gerade die Anbindung der Interfaces an die homeputer-Software etwas schwieriger als von der FHZ-Version bekannt, deshalb gehen wir schwerpunktmäßig darauf ein.

Wir betrachten den Einstieg anhand des LAN-Interfaces "HomeMatic LAN-Konfigurations-Adapter", der seit der massiven Preissenkung nur noch € 49,95 kostet. Mit diesem wird eine Konfigurations-Software geliefert, die auf dem PC zu installieren ist. Gegebenenfalls sollte man dabei nach einem eventuell vorhandenen Update auf der HomeMatic-Webseite [2] (Bild 1) schauen. Auch ein Blick auf [3] lohnt immer, vor allem in Bezug auf die weiteren Softwarebestandteile.

Nach der Installation der Software sollte man zunächst, wie in der Bedienungsanleitung beschrieben, die vollständige Installation als LAN-Interface (Bild 2) vornehmen. Denn hierüber ist es am einfachsten, neue Geräte per BidCoS-Anlernprozedur anzulernen (gilt aber nur, solange nur ein LAN-Interface betrieben wird, sonst Hinweise in der Hilfe von "homeputer" – Fenster Hardware -> Ausführung auf dem PC – beachten!). Man kann dies zwar auch später über die Seriennummern im homeputer-Programm machen, dies ist jedoch etwas mühselig. Hingegen ist es dort aber möglich, alle am Interface angelernten Geräte (Bild 3) mit einer einzigen Button-Betätigung in die homeputer-Software zu übernehmen. Mehr als das Anlernen darf hier aber nicht erfolgen.

Zur Vorbereitung der Nutzung des Interfaces für die homeputer-Software ist allerdings erforderlich, die Verbindung zu den Geräten als "Entfernten BidCos-Service" (siehe Bild 2, untere Option) zu konfigurieren. Denn erst dann kann der PC als HomeMatic-Zentrale arbeiten. Jetzt ist das Interface nur noch die Funk-Schnittstelle zwischen PC und HomeMatic-Geräten und die sonst auf einer der möglichen Zentralen arbeitende Exec-Engine (die Steuersoftware) residiert jetzt auf dem PC, der damit als Zentrale fungiert.

Mit der Installation der Konfigurationssoftware werden zwei nützliche Tools installiert: "Find and Setup LAN Interfaces" und "Test-Run BidCoS-Service". Ersteres erlaubt die Kontrolle und ggf. Änderung des Netzwerkstatus des LAN-Adapters, das zweite Programm (Bild 4) testet, ob der BidCoS-Service ordnungsgemäß installiert ist und Geräte sowie Interface ordnungsgemäß erreichbar sind.

Nun geht es an das Installieren der homeputer-Software. Ist man dabei online, kann man sich, da man ja ohnehin einen Freischaltcode benötigt, auch gleich die aktuellste Version des Programms und der Zusatzprogramme von der contronics-Seite herunterladen (Bild 5), dies bietet das Programm automatisch an.
Nach der Installation und dem ersten Start erscheint das Programm auf den ersten Blick wie gewohnt (Bild 6). Als Erstes ist hier, wie auch von der FHZ-Version gewohnt, die Verbindung zum Interface einzurichten.

Dies erfolgt unter "Konfigurieren -> Hardware". Nach Aktivieren des Reiters "Zentrale" erscheint der Konfigurationsdialog (Bild 7). Hier ist die Option "Ausführung auf PC" zu aktivieren (Achtung: Die Zentrale ist jetzt der PC, deshalb erscheint dessen IP und der verwendete Port) und dann der Button "BidCoS-Interfaces konfigurieren" anzuwählen. Es öffnet sich der Konfiqurationsdialog (Bild 8), in den die Daten des eigenen LAN-Interfaces einzutragen sind. Wird nur ein Interface benutzt, immer die Option "Second LAN-Interface" löschen, sonst wird dieses immer wieder vom System gesucht und es werden Fehlermeldungen produziert, wie man sie in Bild 4 in der vierten Zeile von unten findet. Unter Log-Level sollte man "Fehler" einstellen, damit nur Fehler im Log gespeichert werden.

Erscheint dann bei aktivierter Verbindung das Feld "BidCos-Service" grün wie in Bild 7, hat man bei der Konfiguration alles richtig gemacht. Ansonsten sind nochmals alle Konfigurationsdaten zu überprüfen. Erfahrungsgemäß gibt es schon einmal Fehleingaben beim langen AES-Schlüssel.

Sollte übrigens das Feld "ExecEngine" nicht grün/ aktiv erscheinen, hat man bei der Installation der zum LAN-Interface gehörenden Konfigurations-Software einen Fehler gemacht. Gegebenenfalls sollte man hier die Version prüfen und nachsehen, ob es ein Update gibt. Ist hier alles im "grünen Bereich", so hat man die Konfiguration erfolgreich absolviert.

### Fast wie in der FHZ-Version

Nun kann es wie gewohnt an die Modulauswahl (Bild 9) gehen. Nicht ganz wie gewohnt, denn das übliche Vorgehen - also links Gerät ("Modul") auswählen, Button "Roter Pfeil" drücken – ist hier nur dem Ausnahmefall vorbehalten, falls man ein Gerät einbinden möchte, das noch nicht am LAN-Interface angelernt wurde (und dessen Adresse man kennt). Der Normalfall ist der: Button "Module importieren" drücken, und sofort erscheinen rechts alle angelernten Geräte.

Nach Anwahl eines dort gelisteten Gerätes kann man dieses wie gewohnt bearbeiten (Bild 10). Auch hier halten sich die Änderungen in Grenzen. Besonderheit hier: Hat man das Gerät zuvor manuell eingefügt, muss man unter "Adresse ändern" dessen Adresse eingeben. Der Visualisierungsdialog (Bild 11) ist jetzt ausgelagert, hier erfolgt auch die direkte Zuordnung zu einer Ansicht. An dieser Stelle ein Lob an contronics für die gegenüber früheren Versionen umfangreicheren Hilfetexte.

Bei der Erarbeitung einer Ansicht sind eine Reihe Optionen hinzugekommen, die das Erledigen dieser Aufgabe komfortabler machen. Hier bringt Probieren mehr als Erklären.

Das Menü "Objekte" bringt für den Kenner der FHZ-Version nichts wesentlich Neues. Lediglich die History-Verwaltung ist hinter den Button "Spezielle Objekte" gewandert. Hier gibt es zusätzlich die Möglichkeit, Objekte für Batteriewarnungen und Verbindungsfehler anzulegen, die man in Makros integrieren kann, so dass man später im Betrieb entsprechende Warnungen erhält.

Kommen wir zu den Makros. Hier können wir uns kurz halten – die bewährte Makrosprache wurde beibehalten, auch die verschiedenen Erstellungsarten für Makros sind geblieben, so findet man sich sehr schnell zurecht. Das trifft auch für die weiteren Menüs des Einstell-Menüs zu – Gutes bleibt eben.

Zur Ausführung des Programms. Das, was früher "Ausführen" hieß, ist heute mit "Compilieren" bezeichnet. Das heißt, das Programm erstellt einen Ausführungscode für die Zentrale (Exec-Engine) und überträgt diesen

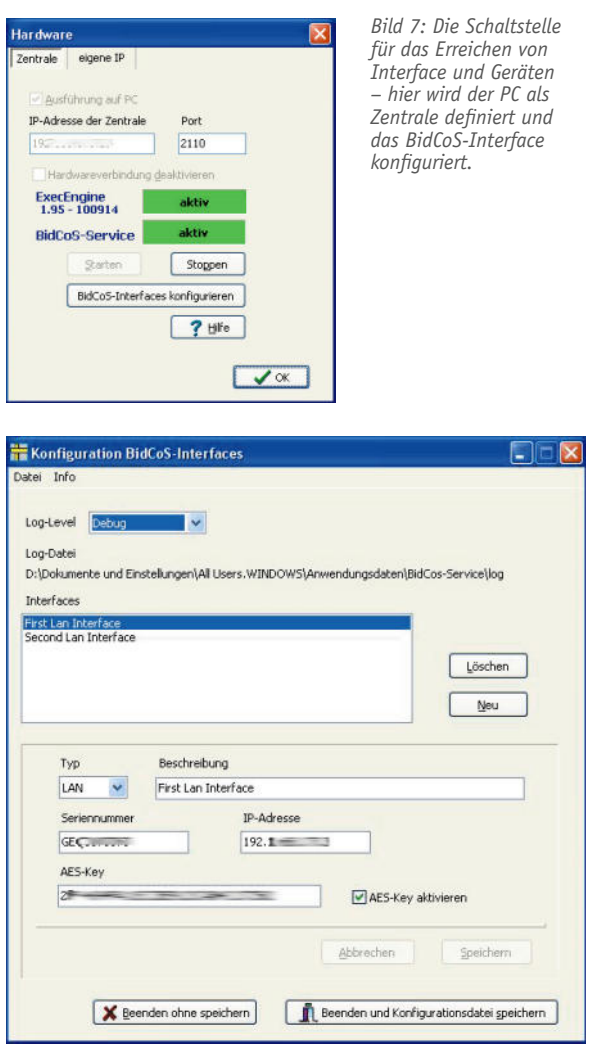

*Bild 8: Hier ist Sorgfalt angesagt, damit das BidCoS-Interface sauber arbeitet.* 

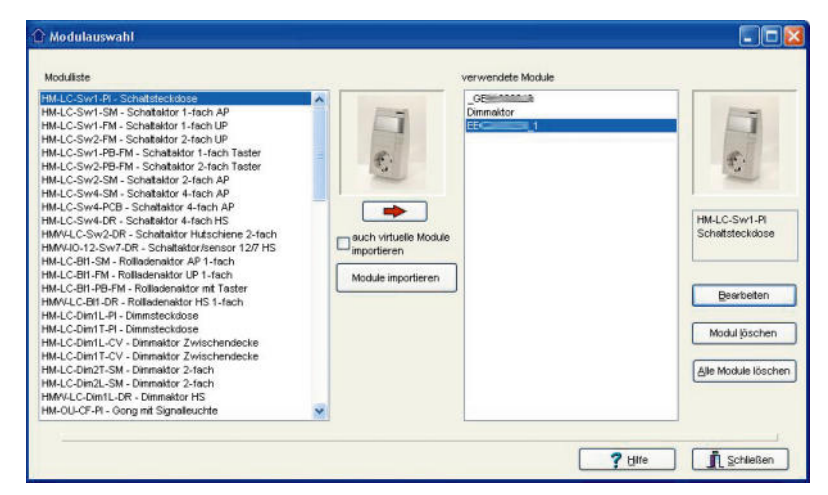

*Bild 9: Guter alter Bekannter – die Modulauswahl mit Direkt-Importfunktion vom Interface*

zur Zentrale, die natürlich mit dem Programm verbunden und ihre Konfiqurationsdatei erhalten haben muss (siehe "Konfigurieren -> Hardware"). Ist dies erfolgreich verlaufen, so erscheint rechts im Programmfenster ein grünes "aktiv" (siehe Bild 6).

### Visualisierung

Auch hier gibt es natürlich eine Visualisierung. Die ist, bis auf die bekannt erscheinende Optik, etwas ganz Anderes. Hier wird nämlich ein auf sogar mehreren PCs gleichzeitig installierbares Programm, "VisuWin" (Bild 12), gestartet, das die Visualisierung, Kontrolle und Steuerung der jeweiligen Anwendung auf bis zu drei PCs gleichzeitig erlaubt. Alle definierten Ansichten können in unterschiedlichen eigenen Fenstern auf dem PC-Bildschirm angezeigt werden, wobei es auch möglich ist, per Mausklick Zustände zu verändern und so Steuerungen direkt am PC-Bildschirm vorzunehmen. Das Programm kommuniziert mit der Exec-Engine.

Von jedem PC aus sind, sofern man wie im ganz einfachen Beispiel in Bild 12 gezeigt mehrere Ansichten bereitgestellt hat, eine für den jeweiligen Nutzer interessante Ansicht auswähl-, anzeig- und steuerbar. Die ab Werk gelieferte Optik der Anzeige ist nicht grundsätzlich neu (Bild 13 zeigt ein einfaches Beispiel, teilweise sind hier den Aktoren noch keine Namen bzw. Standorte zugewiesen, weshalb sie noch mit ihrer Adresse erscheinen). Neu ist jedoch die Möglichkeit, hier im laufenden Programm Zeitsteuerungen für die einzelnen Objekte zu verändern. Klickt man rechts neben oder bei Objekten ohne eigenes Popup auch mit der rechten Maustaste darauf, so kann man Schaltzeiten (Zeittabellen) von Makroausführungen – und auch der Anwesenheitssimulation – nachträglich verändern, ohne wie früher das laufende Programm anhalten zu müssen.

Besteht keine Verbindung zur jeweiligen Exec-Engine, kann diese über "Verbinden" hergestellt werden. Im Konfigurationsmenü kann diese Verbindung festgelegt werden. Das Optionsmenü bietet mehrere Einstellmöglichkeiten, beispielsweise welche Ansicht angezeigt werden soll.

Noch eine nennenswerte Besonderheit im Konfigurationsmenü ist die Sprachausgabe, hier sind Einstellungen zur Sprachausgabe durch den Windows-SAM von selbst definierbaren Befehlen möglich.

Das soll es für den ersten Überblick über die homeputer-Software für HomeMatic gewesen sein – bis auf die speziellen Vorgehensweisen der Verbindung zu den Geräten bietet die Software dem Umsteiger viel Gewohntes, so dass man sich sehr schnell Steuerungsabläufe wie gewohnt erarbeiten kann. **ELV** 

### GETTANA Bezeichnung **Name** Licht Flur LichtFlu HM-LC-Sw4-SM Uhrzeit Tag Kanal  $\boxed{1}$ 180000 Täglich Modul - Bezeichnung  $OEE$ Adresse ände GEESSING X Entrag jöschen **音 Alle löschen** Makro ? tilfe | 【 Schliessen

*Bild 10: Das Bearbeitungsmenü für Aktoren, links ist die manuelle Adressierung möglich.*

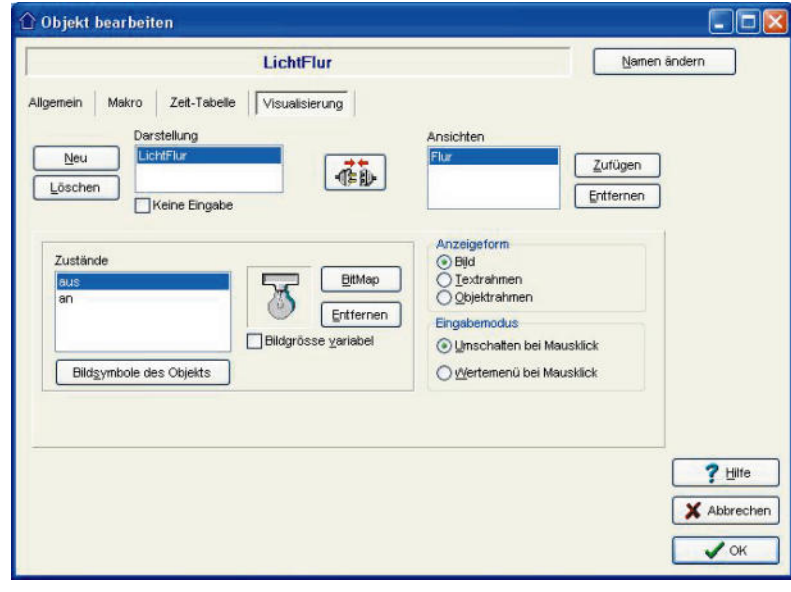

*Bild 11: In der Visualisierung werden Darstellung und Ansicht zusammengeführt.*

### **Exec-Engine**

Die Exec-Engine ist ein Programm, das auf der Hardware der Zentrale läuft und aufgrund der erstellten Makros, Zeittabellen und Abhängigkeiten die logische Steuerung übernimmt. Die Exec-Engine kann erst nach Übertragung eines Projekts aktiv werden, solange noch kein Projekt übertragen wurde, ist der Status "nicht aktiv".

Die Exec-Engine stellt auch die Daten für Visualisierungen zur Verfügung. Die Visualisierungen werden vom Programm VisuWin dargestellt.

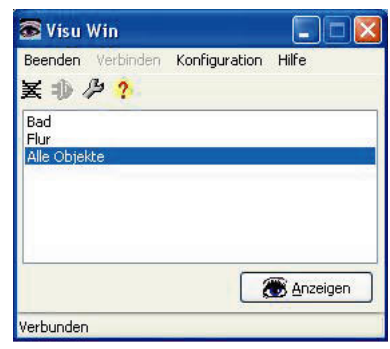

*Bild 12: Das getrennt agierende Programm "VisuWin" ermöglicht die Anzeige und Steuerung auf mehreren Rechnern im Netz.*

### Weitere Infos:

- [1] www.fhz-forum.de
- [2] www.homematic.com/index.php?id=644
- [3] www.contronics.de/softwarehomematic/ 90-homematic-update-seite.html Angebote zum homeputer Studio und den Konfigurations-Adaptern finden Sie im Web-Shop im Bereich "Hausautomations-Systeme"

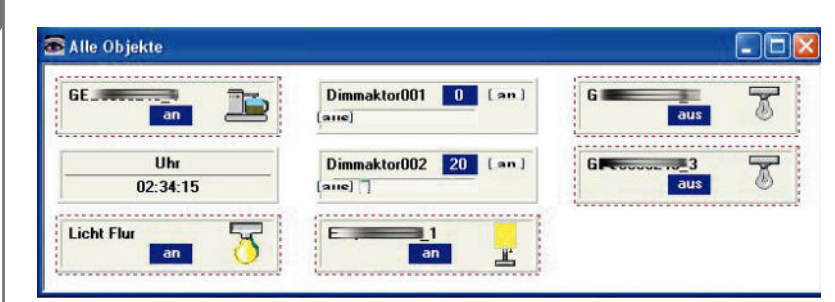

*Bild 13: Gewohnte Optik – die in der Anzeige durch Mausklick bedienbaren Aktoren*

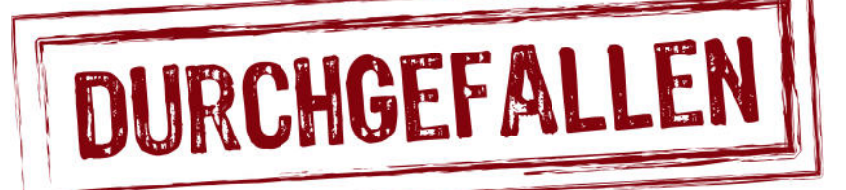

### Steckdosenleiste mit USB-Netzteil

**In unserer Serie über die Qualitätssicherung bei ELV geht es wieder um ein Beispiel aus der täglichen Praxis unserer Abteilung Qualitätssi**cherung, der sogenannten "QS". Sie hat durch **genormte Prüfverfahren u. a. sicherzustellen, dass kein sicherheitstechnisch für den Nutzer gefährliches Produkt in den Vertrieb gelangt. Ein solches lag vor einiger Zeit auf dem Tisch eines der QS-Techniker und war Anlass für die QS-Geschichte des Monats.** 

# **PraxisWissen**<br>Der Weg zum sicheren Produkt – Qualitätssicherung bei ELV

Der Weg zum sicheren Produkt – Qualitätssicherung bei ELV

### Außen hui, innen pfui!

Die aus Fernost angebotene USB-Steckdosenleiste versprach ein praktisches Gerät zu sein: vier Schutzkontakt-Steckdosen mit Kindersicherung, insgesamt mit 16 A belastbar und dazu ein integriertes USB-Netzteil mit zwei Ausgängen.

Derartige Netzteile werden immer beliebter, da immer mehr mobile Geräte über einen USB-Ladeanschluss verfügen. Da ist es praktisch, dass man nicht überallhin das Netzladegerät mitführen muss, sondern allenfalls das zum Gerät passende USB-Ladekabel.

So viel zum Versprechen, das der Lieferant mit seiner Offerte abgab. Doch auf dem Tisch des Prüftechnikers zählen keine Marketingsprüche, hier geht es mitunter um Leben und Tod des potenziellen Benutzers. Und das, was sich nach dem Öffnen der Steckdosenleiste offenbarte, hätte selbst einem mäßig begabten Bastler die Schamesröte ins Gesicht getrieben (Bild 1). "Lieblos zusammengelötet" wäre eine höfliche Umschreibung dieses zusammengebastelten Desasters.

Ganz davon abgesehen, dass die nur von dünnen Plastikdomen zusammengehaltenen, aber zulässigen und im Preiswert-Segment üblichen Stromschienen keine lange Lebensdauer versprechen, deutet die Verkabelung auf den ersten Blick auf schwere Mängel hin. Bild 2 zeigt übrigens eine Steckdosenanordnung aus dem Premium-Segment: Einzelsteckdosen mit soliden Federkontakten, robuste, von der Strombelastung eher überdimensioniert ausgelegte Stromschienen, alles verschraubt, nichts geschweißt oder gar gelötet.

### Lebensgefährlicher Pfusch

Da war unser Steckdosenleisten-Muster das krasse Gegenteil, wie man in Bild 3 in der Nahaufnahme sehen kann. Schon die verschweißte und nicht fixierte Netzzuleitung (braun/blau) ist nicht vertrauenerweckend, aber die einfach angelöteten Netzzuleitungen für das USB-Netzteil (schwarz/ rot) können im Ernstfall eine Katastrophe auslösen. Wenn diese sich lösen – sei es, weil die Lötstelle schlecht ausgeführt ist, sei es durch mechanische Belastung (immerhin kann solch eine Steckdosenleiste ja auch als mobile Werkstattleiste eingesetzt, täglich mit dem Service-Auto gefahren oder anderweitig belastet werden) –, kommt es im einfachsten Fall zum Kurzschluss oder Auslösen eines FI-Schalters, im schlimmsten Fall gelangt das gelöste und in keiner Weise gesicherte Kabelende auf die Sekundärseite des USB-Netzteils … Wenn man schon auf eine Verschraubung verzichtet, gehört solch eine Verbindung geschweißt und immer so fixiert, dass ein sich lösendes Leitungsende keinen großen Aktionsradius bekommt. Beispielhaft ist solch eine Fixierung in Bild 4 zu sehen.

Am anderen Ende der Netzzuleitung für das USB-Netzteil sieht es nicht besser aus (Bild 5), auch hier sind die Leitungsenden einfach nur eingelötet und können sich im Ernstfall ebenfalls frei im Gerät bewegen. Bild 6 zeigt, wie man es richtig macht. Es müssen ja nicht unbedingt Klemmleisten sein. Sauber (z. B. durch doppelte Löcher in der Platine gezogen) fixiert kann man die Leitungsenden auch einlöten.

Bild 6 offenbart noch einen weiteren Mangel. Hier sieht man beispielhaft, wie leicht die unisolierte Glassicherung von einer sich lösenden Anschlussleitung überbrückt werden könnte. Die Schutzfunktion wäre

### FALSCH!

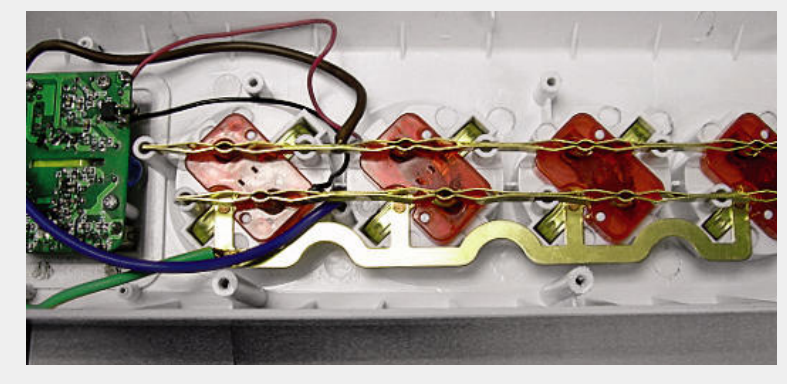

*Bild 1: Bastelmäßige und gefährliche Verkabelung im Steckdosenleisten-Inneren*

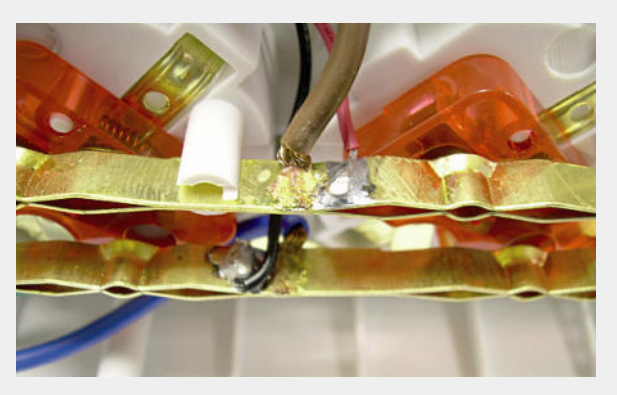

*Bild 3: Gelötet statt geschraubt oder geschweißt – abenteuerliche "Anbindung" des USB-Netzteils. Dazu ist keine Leitung gegen Bewegen gesichert.*

### *.* RICHTIG!

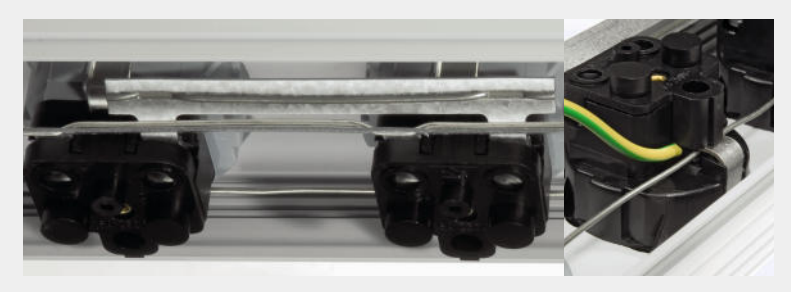

*Bild 2: Bessere Lösung – alles mit soliden Stromschienen verschraubt*

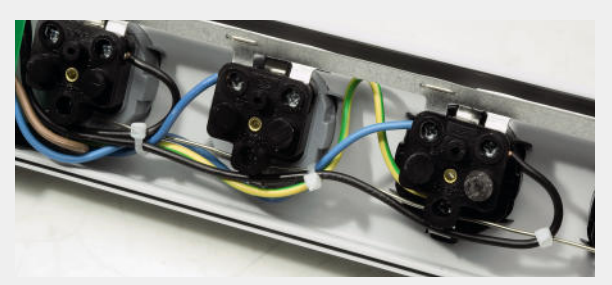

Bild 4: So fixiert hat ein Leistungsende auch beim Lösen aus der *Verschraubung keinen großen Aktionsradius und löst allenfalls FIoder LS-Schalter aus.*

dann völlig wirkungslos. Blickt man auf die Rückseite der insgesamt nicht gerade sauber bestückten und offenbar von Ungeübten handgelöteten Platine (Bild 8), fallen zwei weitere Mängel ins Auge. Zunächst ist die hier zu sehende Art der Leitungsführung der nur einfach isolierten Netzleitung so nicht zulässig, sie muss doppelt isoliert sein, um hier entlanggeführt werden zu dürfen. Ein paar ungünstige Bewegungen und dann nützen auch die gerade so auf der Platine eingehaltenen Sicherheitsabstände Primär–Sekundär nichts. Auch hier wieder das Beispiel (Bild 9), wie man es richtig macht. Der zweite Mangel, in Bild 10 illustriert: Die von außen berührbaren USB-Buchsen sind weder an den Schutzleiter gelegt, noch durch eine entsprechende doppelte Isolierung von der Netzspannung getrennt. Sollte sich eine netzspannungsführende Leitung im Gerät lösen, muss wenigstens verhindert werden, dass von außen berührbare Teile Netzspannung führen können. Ist hier der Schutzleiter ans Gehäuse der USB-Buchse angeschlossen, sorgt der hauseigene FI-Schalter für Sicherheit im Fall der Fälle.

### Fazit der Untersuchung

Durchgefallen! Dieses Produkt mussten wir unseren Kunden leider vorenthalten und im Sortiment durch ein sicheres Produkt ersetzen – hoffentlich findet es sich nicht auf dem Wühltisch irgendeines Baumarktes **ELV** oder Restpostenhändlers wieder!

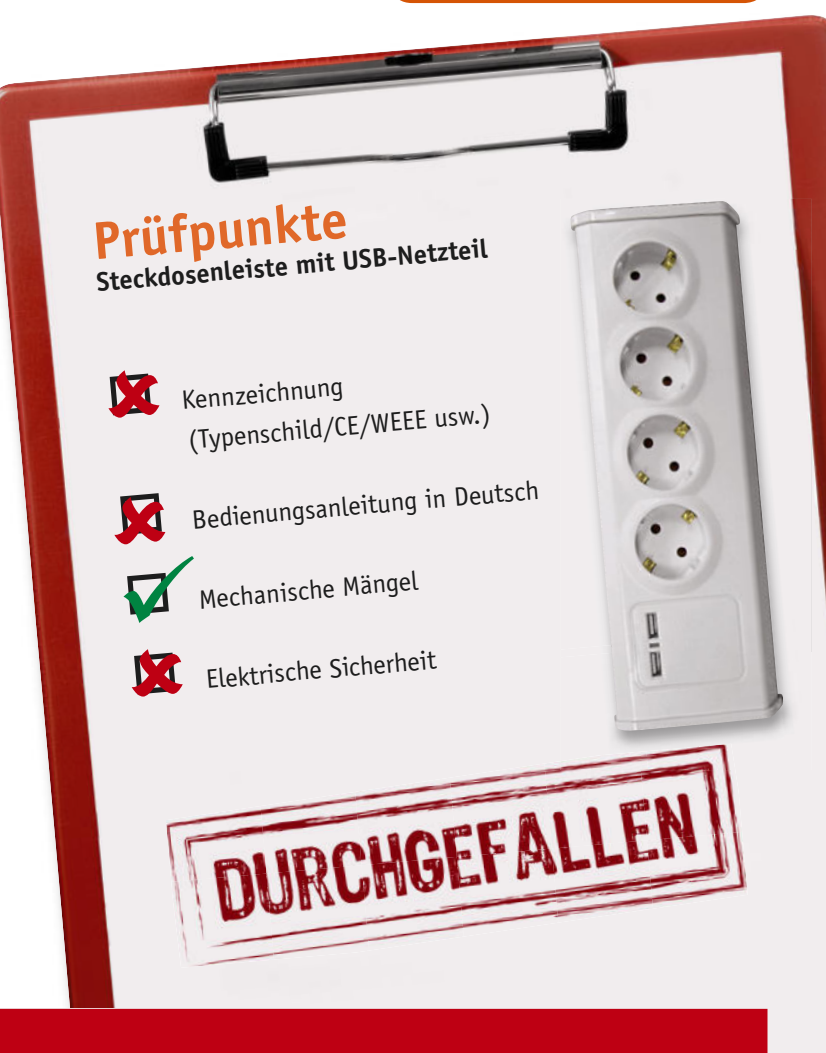

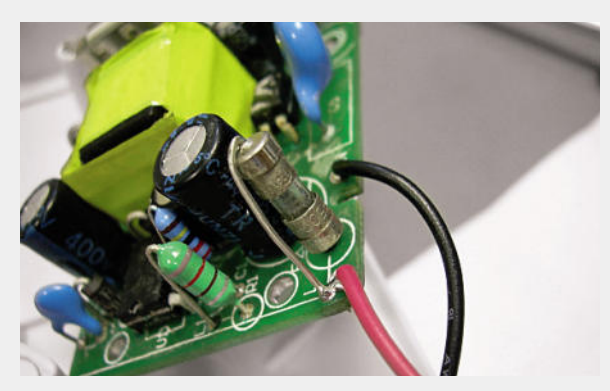

*Bild 5: Ungesichert eingelötete Netzzuleitungen – hier ist Gefahr im Verzug.*

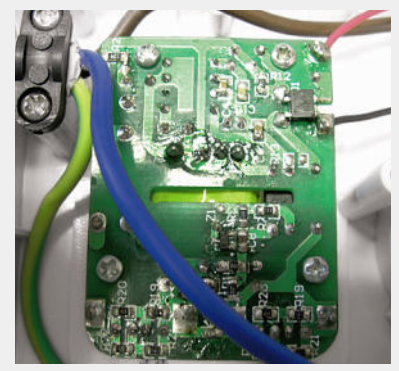

*Bild 8: Unzulässig – einfach isolierte Netzleitung quer über die Platine des Netzteils geführt*

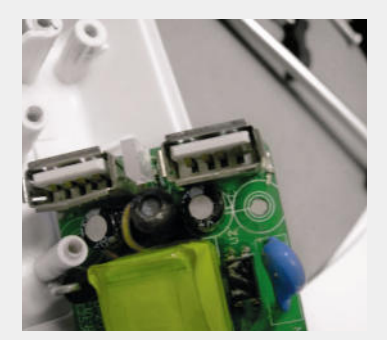

*Bild 10: Die USB-Buchsen-Gehäuse sind von außen berührbar – sie gehören an den Schutzleiter angeschlossen oder müssen durch eine entsprechende zugelassene Isolierung von der Netzseite getrennt sein.*

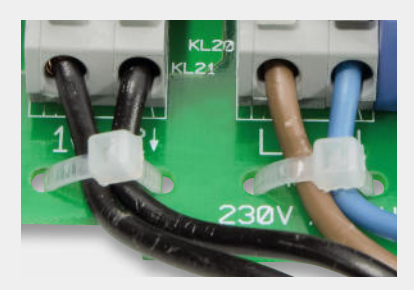

*Bild 6: Mindestens so muss eine Leitungsfi xierung auf der Platine aussehen. Die Kabelbinder verhindern, dass eine gelöste*  Leitung im Gerät "vagabundiert".

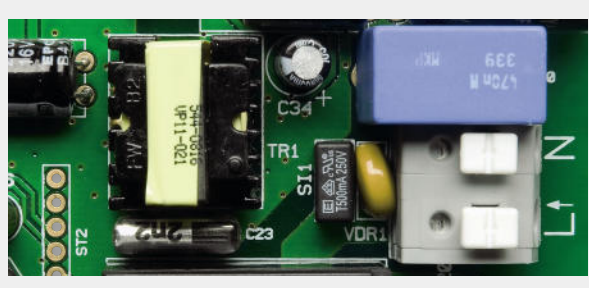

*Bild 7: Die bessere Sicherungslösung – eine Kleinstsicherung (SI 1) auf der Platine*

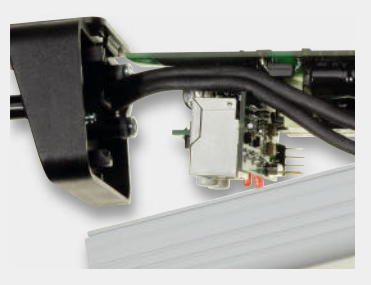

*Bild 9: Wenn schon Netzleitungsführung über die Elektronikplatine, dann doppelt isoliert wie hier*

# **Vom AVR zu XMEGA**

Innovative Weiterentwicklung der 8-Bit-AVR-Controller-Familie

 $\boldsymbol{0}$ 

 $\theta$ 

శ్ర

**Autor: Dipl.-Ing. Michael Fredershausen**

www.elvjournal.de

 $o_0$ 

0000

**Für viele embedded Projekte gehören die ATMEL-AVRs zu den favorisierten Controllern. Die Controller-Familie wurde weiterentwickelt und mit erweiterten Peripherien und Funktionen ausge-erien ausge stattet. Die XMEGA-Serie ist hinsichtlich des Be**stattet. Die XMEGA-Serie ist hinsichtlich des Be-<br>fehlssatzes kompatibel mit den bisherigen AVR-**Controllern. Aichael Fredershausen<br>d Projekte gehören die ATMEL-<br>isierten Controllern. Die Con-<br>rde weiterentwickelt und mit** 

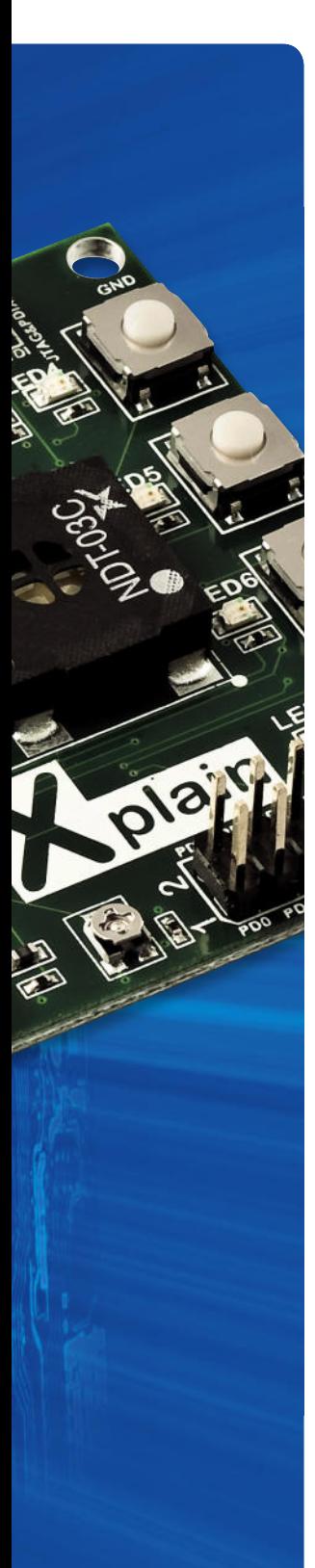

### **Allgemeines**

Mittlerweile ist aus keinem modernen Produkt der Konsum- und Industrieelektronik der Einsatz von hochintegrierten Mikrocontrollern mehr wegzudenken.

In erster Line werden hier in-Circuit-programmierbare Flashcontroller mit hoher Peripheriedichte eingesetzt, die nur ein Minimum an externer Zusatzbeschaltung benötigen. Der Einsatz solcher flashbasierender Mikrocontroller mit hoher Peripheriedichte verringert die Produktionskosten und verbessert somit die Akzeptanz und Wettbewerbsfähigkeit des Gesamtproduktes am Markt.

Eine herausragende Vorreiterrolle bei der Entwicklung von in-Circuit-programmierbaren Flashcontrollern nimmt der US-amerikanische Halbleiterhersteller ATMEL ein.

ATMEL hat schon 1990 mit der Entwicklung der legendären 8-Bit-AVR-Controller-Familie begonnen. Inzwischen ist der AVR-Controller zum Industriestandard geworden und hat den etwas in die Jahre gekommenen 8051-Controller aufgrund der hohen Verarbeitungsgeschwindigkeit und seiner modernen Prozessorarchitektur als Standard abgelöst.

2008 hat ATMEL die innovative Weiterentwicklung der AVR-Controller begonnen und die auf dem gleichen CPU-Core basierende XMEGA-Familie entwickelt. Bei der Entwicklung der XMEGA-Controller wurde erstmals ein besonders stromsparender CMOS-Prozess, die sogenannte Pico-Power-Technologie, eingesetzt, da die Industrie immer mehr auf batteriegestützte Produkte mit extrem niedrigem Stromverbrauch setzt. Als not-

wendige Konsequenz hat ATMEL nun auch damit begonnen, die herausragenden Eigenschaften im Stromverbrauch, die durch Einsatz der Pico-Power-Technologie erreicht werden, auf die Standard-AVR-Controller zu übertragen. Es ist eine Vielzahl von AVR-Controllern mit dem Suffix P, PA verfügbar (siehe hierzu Tabelle 1) und weitere werden noch folgen.

Hierbei steht das Suffix P für die Pico-Power-Technologie, bei der im Power-down-Mode die typische Stromaufnahme bei <100 nA liegt. Zum Vergleich benötigen die Standard-AVRs, wie z. B. der ATmega16, im selben Mode circa 1 µA.

Der weitere Zusatz A sagt aus, dass AVR-Controller mit diesem Suffix auch im aktiven Modus circa 20 % weniger Strom verbrauchen als entsprechende AVR-Controller ohne diesen Zusatz.

Dem "ELVjournal"-Leser sind die Standard-AVR-Controller und seine P-Derivate bestens bekannt, da diese aufgrund von Rechengeschwindigkeit, Peripherieausstattung und niedrigem Stromverbrauch in sehr vielen ELV-Produkten Verwendung finden.

Eine Vielzahl von AVR-Derivaten, Tiny AVRs, ATmegas und neuen XMEGA-Controllern ist inzwischen verfügbar. Devicelisten finden Sie unter www.atmel.com. Alle AVR-Controller basieren auf demselben CPU-Kern (AVR-Core), wobei die höchste Peripheriedichte bei den neuen XMEGA-Controllern realisiert wurde. Bild 1 illustriert die Peripheriedichte der AVR-Controller im Vergleich.

Die Low-Pin-MCUs (8–32 Pins) werden als Tiny Controller bezeichnet. Sie sind mit max. 8-K-Flash-Programmspeicher ausgestattet und besitzen gegenüber den mit max. 100 Pins ausgestatteten ATmega-AVRs reduzierte Peripheriefunktionen sowie kleinere SRAMund Flashspeicher.

Auch die neuen Controller der XMEGA-Familie sind mit dem vom Standard-AVR bekannten MCU-Core ausgestattet, mit dem Vorteil, dass dieser Core mit 32 MHz deutlich höher getaktet werden kann und somit auch eine höhere Rechenleistung zur Verfügung steht. Bekanntermaßen können die Standard-AVR-

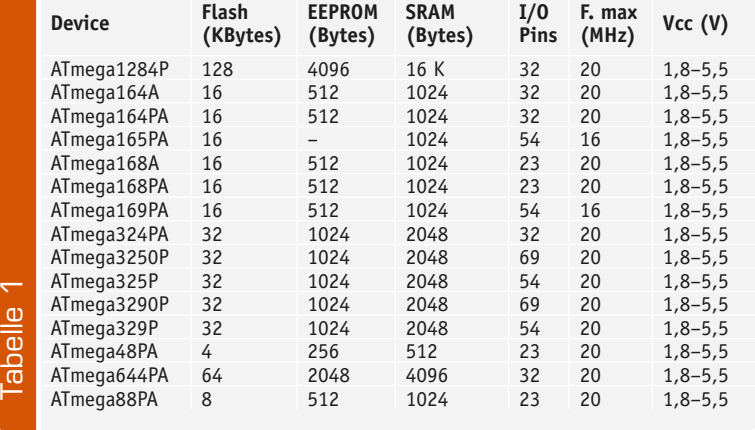

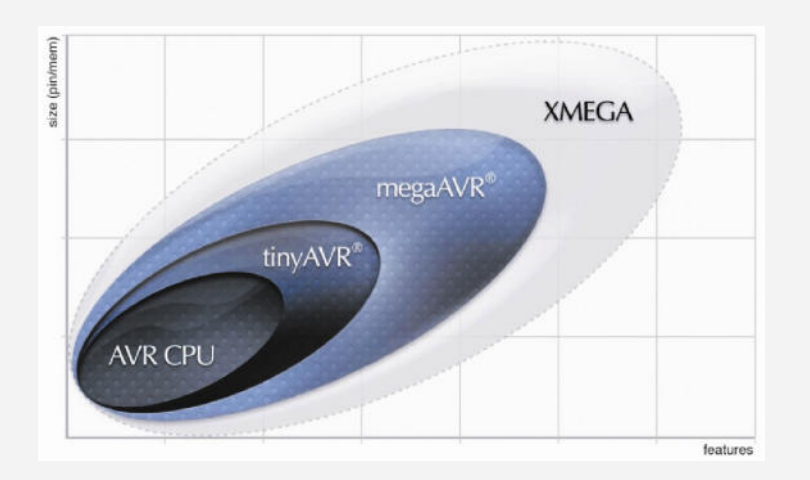

*Bild 1: Peripheriedichte der AVR-Controller im Vergleich*

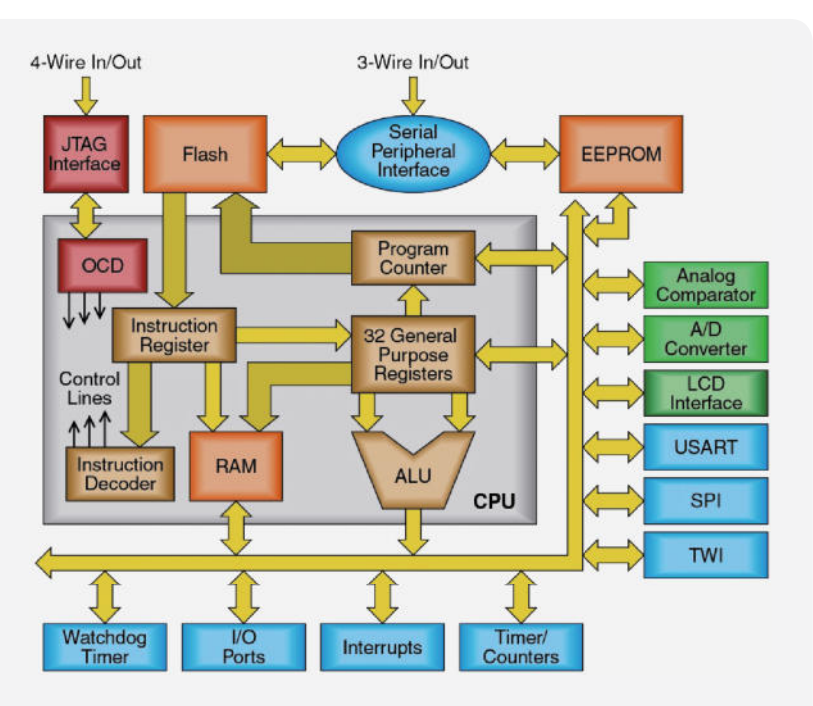

*Bild 2: AVR-Prozessor-Architektur*

ATmega-Controller wie z. B. der ATmega88P mit max. 20 MHz getaktet werden. Bei MCUs der XMEGA-Familie steht das Präfix X für erweiterte, "eXtended" Peripherie- und Prozessor-Features.

Für alle AVR-Controller gilt aber aufgrund des gleichen Cores, dass diese untereinander 100 % softwarekompatibel sind. Dies bedeutet, dass alle AVR- und XMEGA-Controller mit denselben Softwarewerkzeugen, sprich demselben Assembler und C-Compiler, programmiert werden können.

Hierbei ist in erster Linie auf das von ATMEL frei zur Verfügung gestellte AVR-Studio mit integriertem GNU-Compiler zu verweisen, das in seiner MCU-Deviceliste auch die schon verfügbaren XMEGA-Controller aufführt. Aktuelle Versionen des AVR-Studio-Softwarepaketes können auf der ATMEL-Homepage (www.atmel.com) heruntergeladen werden.

Auch die vom Standard-AVR-Controller bekannten Hardware-Tools können weiterhin zur Controllerprogrammierung und zum Debugging mit den XMEGA-Controllern eingesetzt werden.

Dies ist ein wesentlicher Vorteil für den XMEGA-Entwickler, da er sich beim Umstieg auf den XMEGA-Controller der gleichen Soft- und Hardwarewerkzeuge bedienen kann. Bevor in späteren Ausführungen detailliert auf die erweiterten Peripheriefunktionen und Anwendervorteile der XMEGA-Controller eingegangen wird, sollen die Architektur des AVR-Cores sowie seine besondere Eignung zur Hochsprachenprogrammierung in C erläutert werden.

### AVR-Core – Prozessor-Architektur, Registermodell

Alle ATMEL-AVR-Controller basieren mit ihrem AVR-Core auf einer erweiterten RISC-(Reduced-Instruction-Set-Computer-)Architektur. Die AVR-Prozessor-Architektur sowie das Registermodell sind dem Blockdiagramm in Bild 2 zu entnehmen. Die im Blockschaltdiagramm aufgeführten Peripherieelemente entsprechen den AVR-ATmega-Controllern. Alle "ATmegas" sind mit in-Circuit-programmierbarem Flashspeicher sowie inhärenten SRAM und EEPROM ausgestattet und verfügen in der Regel über folgende Peripherieelemente:

- · 10-Bit-ADC
- · Analog-Komparator
- · 1x 16-Bit-Timer, 2x 8-Bit-Timer
- USART TWI (I<sup>2</sup>C), SPI-Schnittstelle (LCD-Controller optional)
- Watchdog-Unit
- · JTAG-Interface

### AVR-Core-Details

Der 8-Bit-AVR-Core nutzt die bekannte Harvard-Struktur, in der Programm- (Flash) und Datenspeicher (SRAM) voneinander getrennt ausgeführt worden sind. Der Zugriff auf den inhärenten Programmspeicher erfolgt äußerst zeiteffektiv unter Nutzung des sogenannten "single level pipelining". Während vom Prozessor eine Instruktion (Befehl) ausgeführt wird, wird schon die nächste Instruktion aus dem Programmspeicher geladen (prefetched).

Zentrales Element der AVR-Architektur ist der Fast-Access-Registerfile-Block, der mit 32x 8-Bit-Arbeitsregister ausgestattet ist und direkt mit der ALU (Arithmetic Logic Unit) verbunden ist. Die Register dieser Registerblocks können besonders effektiv als Akkumulator- und Pointerregister (max. drei 16/24 Memory Pointer) genutzt werden.

Der AVR-Controller wird auch als sogenannte One-Cycle-Maschine oder Single-Cycle-Core bezeichnet, der eine max. Verarbeitungsgeschwindigkeit 1 MIPS/MHz zulässt. Während nur eines Clock-Cycles ist der Prozessorkern in der Lage, zwei Operanden aus dem Registerblock in die ALU (Arithmetic Logical Unit) zu laden, eine gewünschte arithmetische Operation auszuführen und das Resultat anschließend in eines der 32 Arbeitsregister zurückzuspeichern. Neben dieser hohen Verarbeitungsgeschwindigkeit zeichnet den AVR-Kern auch seine hohe Codedichte (Code Density) aus. Diese wird durch die Verwendung von auf Hochsprachenprogrammierung abgestimmten Instruktionen erreicht. Somit kann auch bei Programmierung in C ein kompakter Programmcode erzeugt werden.

### AVR- und XMEGA-Controller – optimiert für die C-Programmierung

Die Entwicklung des AVR-Cores wurde in enger Zusammenarbeit mit dem namhaften Compiler-Hersteller IAR

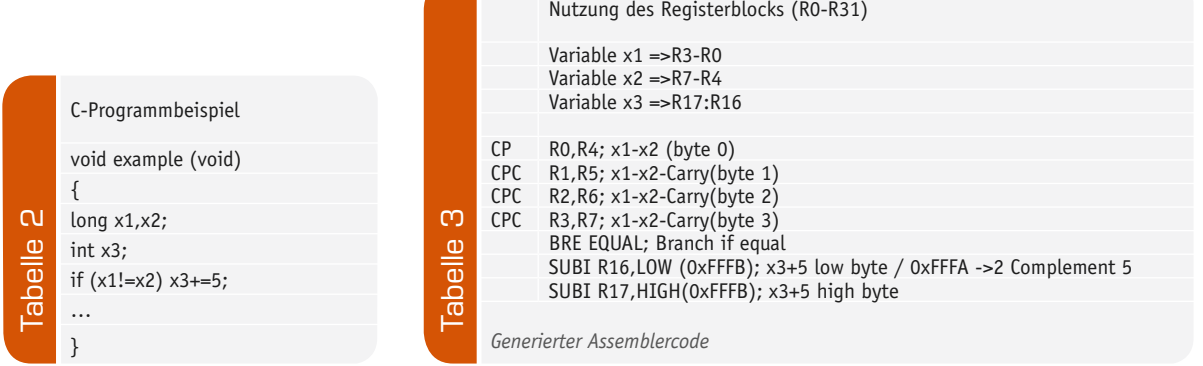

durchgeführt. Mittels Benchmarking wurden besonders für die C-Programmierung effektive Assemblerbefehle ermittelt, die dann in die AVR-Controller übernommen wurden. Viele bekannte Mikrocontroller-Architekturen benutzen nur 1 oder 2 Akkumulator-Register. Erinnern wir uns an den 8051, so ist dieser nur mit maximal 2 Akkus (A, B) ausgestattet, was zu geringen Ausführungszeiten und geringer Codedichte führt, da eine Vielzahl von Operationen über den Flaschenhals Akkumulator abgewickelt werden müssen.

Ein weiterer entscheidender Vorteil des AVR-Cores sind die 32 8-Bit-Arbeitsregister. Bei der Programmierung in der Hochsprache C ist es sinnvoll, lokale Variablen zu nutzen, da diese nur temporär das interne SRAM nutzen. Um lokale Variablen schnell und codeeffizient an C-Prozeduren zu übergeben, wird in erster Linie der AVR-Registerblock eingesetzt.

Das in Tabelle 2 ersichtliche einfache C-Programm wird unter Nutzung C-optimierter Assemblerbefehle sowie des AVR-32x-Registerblocks in einen äußerst effektiven AVR-Assemblercode umgesetzt.

### Erläuterungen zum Programmcode (Tabelle 2, Tabelle 3)

Im C-Programm gemäß Tabelle 2 werden die Variablen X1, X2 als 32-Bit-Variablen (long) definiert und benötigen somit 4 Bytes. Die Integer-Variable X3 hingegen benötigt nur 2 Bytes. Alle drei Variablen sind als "local" definiert. Wenn Variable X1 ungleich X2 ist, soll zur Integer-Variable X2 der Wert 5 addiert werden.

Der zugehörige Assemblercode in Tabelle 3 zeigt die effektive Nutzung spezieller Assemblerbefehle sowie die optimale Nutzung des AVR-Registerblocks.

Viele der am Markt verfügbaren 8-Bit-MCUs benötigen weitaus mehr Assembler-Instruktionen als der in Tabelle 3 abgebildete AVR-Assemblercode.

Unter Nutzung des CPC-Befehls (compare with carry) wird der schnelle Vergleich von 16- und 32-Bit-Variablen ermöglicht.

Die Addition des Wertes 5 zur Integer-Variablen X3 wird durch Verwendung des SUBI-Befehls (SUB immediate) ausgeführt, da eine Subtraktion des 2er-Komplements der Addition entspricht.

### XMEGA-Controller –

### die Weiterentwicklung der AVRs

Bedingt durch die hohe Marktakzeptanz der 8-Bit-AVR-Controller haben sich die ATMEL-Design-Ingenieure

und Produktmanager die Frage gestellt, ob sich durch erweiterte, intelligente Peripheriefunktionalität bei gleichem Prozessorcore und ähnlicher Kostenstruktur die Marktverbreitung von AVR-Derivaten noch weiter steigern lässt.

Die Antwort haben die ATMEL-Chip-Designer mit der Entwicklung der neuen leistungsstarken XMEGA-Familie gegeben. Aufgrund der nachfolgend aufgeführten Prozessor-Features werden die "XMEGAs" den steigenden Anforderungen von komplexen "embedded designs" gerecht.

Aufgrund der umfangreichen Peripheriedichte der XMEGA-Familie hat sich ATMEL dazu entschieden, drei XMEGA-Sub-Familien zu realisieren. Dies hat den entscheidenden Vorteil, dass nun der Anwender entsprechend seinen Peripherie- und Speicheranforderungen den geeigneten Controller aus den A1-, A3- und A4-Familien auswählen kann. Eine Sonderstellung in der Nomenklatur nehmen die sogenannten D-Derivate ein, die es zu jeder der drei Sub-Familien gibt. Auf die D-Derivate wird gesondert eingegangen.

## XMEGA-Highlights

### in der Kurzübersicht

Nachfolgend werden die wesentlichen Controllermerkmale der XMEGA-Prozessorfamilie aufgeführt. Absolute Neuheiten des XMEGA-Designs sind das innovative Eventsystem sowie der 4-kanalige DMA-Controller.

Des Weiteren sind die integrierten 12-Bit-ADC- und 12-Bit-DA-Wandler sowie der extrem niedrige Stromverbrauch, der durch Einsatz der schon erwähnten Pico-Power-Technologie erreicht wird, hervorzuheben.

### XMEGA-Features im Überblick

- · Pico-Power™-Technologie, 100 nA im Power-down-Mode
- · Versorgungsspannung: 1,6–3,6 V
- · Max. Prozessor-Clock: 32 MHz (max. 32 MIPS)
- · Flexibles PLL-programmierbares Clocksystem
- · Interne Oszillatoren; 32 MHz, 2 MHz, 32 kHz, 32 kHz Ultra Low Power
- · Programmspeicher Flash 16–256 K Flash,
- 2–16 K SRAM, 2–8 K EEPROM
- · Separates Bootflash 4-8 K
- · Programmierbarer Interruptcontroller
- mit programmierbaren Interruptprioritäten
- · Externes Bus-Interface (EBI) bei Controllern der A1-Familie
- · Eventsystem mit 4-kanaligem DMA-Controller
- · Mehrkanalige High-Speed-12-Bit-ADCs und -12-Bit-DACs
- AES DES Crypto engine Hardware CRC Generator
- · Durchgängige Verwendung von mehreren 16-Bit-Timern/-Countern
- · Max. 8 UARTS, max. 8 SPI, max. 4 TWI (I<sup>2</sup>C), IRDA

Der erste Überblick zeigt schon eindrucksvoll die Leistungsfähigkeit dieser neuen Mikrocontroller-Familien. Auf die aufgelisteten Features wird im zweiten Teil im nächsten Heft detailliert eingegangen. ELV

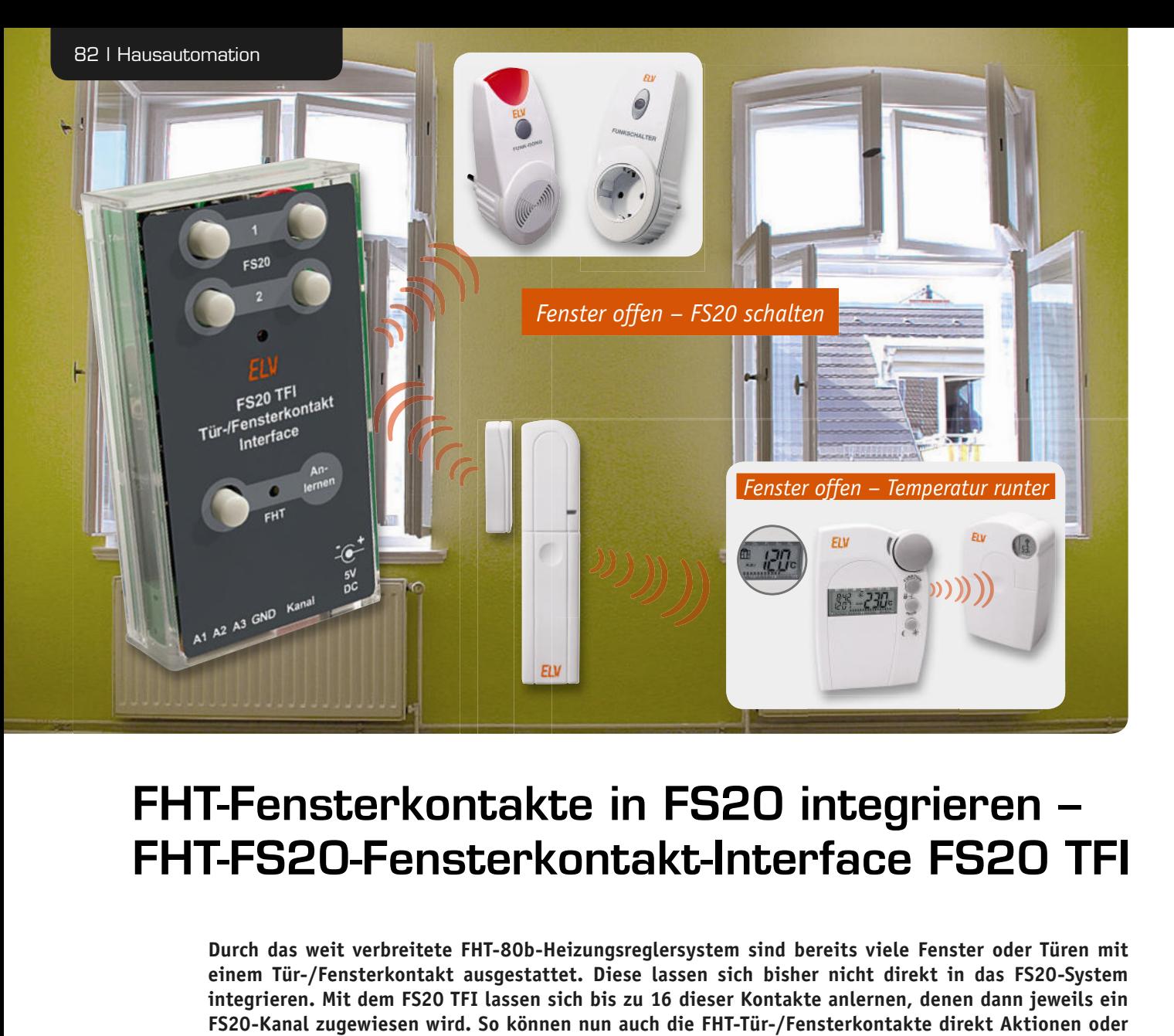

# FHT-Fensterkontakte in FS20 integrieren –<br>FHT-FS20-Fensterkontakt-Interface FS20 1 FHT-FS20-Fensterkontakt-Interface FS20 TFI

**Durch das weit verbreitete FHT-80b-Heizungsreglersystem sind bereits viele Fenster oder Türen mit HT-80b einem Tür-/Fensterkontakt ausgestattet. Diese lassen sich bisher nicht direkt in das FS20-System au ausges integ rieren. Mit dem FS20 TFI lassen sich bis zu 16 dieser Kontakte anlernen, denen dann jeweils ein l FI lasse FS20-Kanal zugewiesen wird. So können nun auch die FHT-Tür-/Fensterkontakte direkt Aktionen oder rd. So Meldungen im FS20-System auslösen. lö** e FHT-80b-Heizi<br>t ausgestattet.<br>TFI lassen sich<br>rd. So können r<br>n auslösen.<br>ngsreglersystem

### Vorhandenes nutzen

Will man das FHT-80b-Heizungsreglersystem von ELV (Bild 1) wirklich effektiv betreiben, gehört in jeden Raum ein Tür-/Fensterkontakt an das regelmäßig zum Lüften benutzte Fenster, der dem Raumregler ein Öffnen bzw. Schließen des überwachten Fensters signalisiert und so den ökonomischen Absenkbetrieb zeitgenau auslöst. Bisher gab es zur Auswertung der Kontakte außerhalb des Heizungsreglersystems nur zwei Systeme. Das eine ist die PC-Funk-Hauszentrale der Reihe FHZ 1X00 PC in Zusammenarbeit mit der Software homeputer Studio oder anderen Softwaresystemen. Durch geschickte Programmierung kann man sich hier nicht nur das geöffnete Fenster anzeigen lassen (Bild 2), sondern auch eine Verknüpfung zu beliebigen, ins System einbindbaren Aktoren realisieren.

Das zweite System ist die Tür-/Fenster-Statusanzeige (Bild 3), die den Status des jeweiligen Fensterkontakts in einem OLED-Display wiedergibt.

Eine direkte Ansteuerung von FS20-Empfängern war bisher jedoch nicht möglich, das FHT-System und das FS20-System haben u. a. aus Gründen der Batterie-

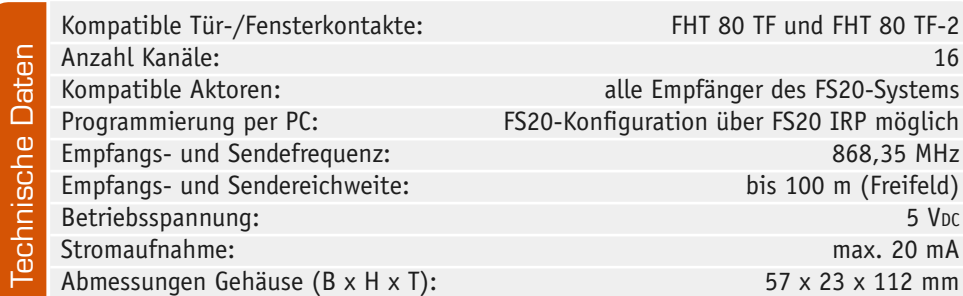

lebensdauer unterschiedliche Codierungssysteme. Trotzdem wünscht man sich schon ab und an, ein geöffnetes Fenster oder eine offene Tür im FS20-System signalisiert zu bekommen, z. B. durch das akustischoptische Signalgerät FS20 SIG oder die Kombination von FS20 SM8 und MP3-Soundmodul MSM2.

Genau hier setzt das FS20 TFI an. Es ermöglicht das Anlernen von bis zu 16 Tür-/Fensterkontakten FHT 80 TF und FHT 80 TF-2 (nachfolgend FHT-Kontakt genannt), das Auswerten von deren Aktionen (Öffnen oder Schließen) und das Umsetzen in entsprechende FS20-Befehle. Zusätzlich verfügt das Gerät über drei direkte Schaltausgänge, über die etwa Relais geschaltet werden können, und es ist als FS20-Fernbedienung nutzbar.

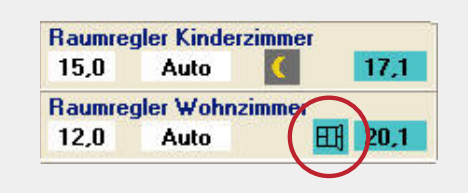

*Bild 2: Die Fenster-Statusanzeige in homeputer Studio*

Damit kann eine bestehende Infrastruktur an Meldekontakten mehrfach genutzt werden, man muss für neue Aufgaben also keine zusätzlichen Kontakte installieren. Eine solche Aufgabe kann z. B. die Signalisierung über ein Meldetableau sein, das sehr einfach aus ein bis zwei 8-Kanal-Empfängern FS20 SM8 mit LED-Signalausgabe gebaut werden kann.

Gleichzeitig ergeben sich neue Lösungen zur Nutzung der FHT-Kontakte, z. B. das Schalten von Licht oder Lüftern beim Öffnen und Schließen von Türen, Klappen, Luken. Der neue FHT 80 TF-2 ist ein sehr kompakter Kontaktsender, der so auch für Anwendungen außerhalb der Heizungssteuerung nutzbar wird.

Das Interface ist übrigens auch sehr komfortabel über den FS20-Infrarot-Programmer FS20 IRP2 konfigurierbar, hier stehen in der zugehörigen PC-Software zahlreiche Konfigurationsmöglichkeiten zur Verfügung, die über das hinausgehen, was am Gerät selbst programmierbar ist. Unter [1] findet man dazu die Bedienungsanleitung zum Download, sie listet alle Möglichkeiten detailliert auf.

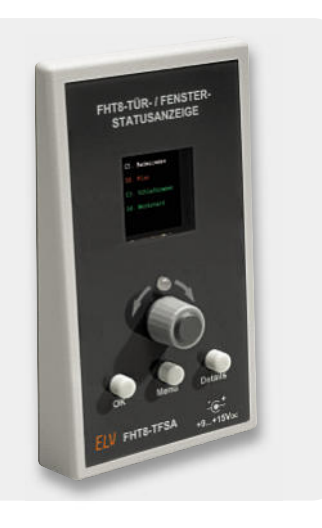

*Bild 3: Kompatibel zum FHT 80 TF und FHT 80 TF-2: Tür-/ Fenster-Statusanzeige*

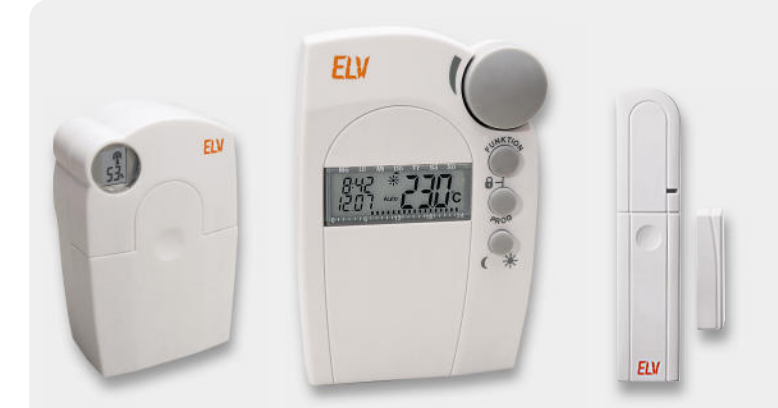

*Bild 1: Die Bestandteile des ELV-FHT-80b-Systems: Funk-Stellantrieb, Funk-Raum-rieb, Funk-R thermostat, Funk-Tür-/Fensterkontakt*

### Bedienung und Konfiguration

Die Bedienung des Gerätes erfolgt über 5 Taster und einen Vierfach-DIP-Vi Vierfach-DIP- Schalter. Wie in Bild 4 dargestellt, sind die Bedienelemente des Umsetzers für eine einfachere Bedienung in zwei Hälften aufgeteilt. Die vier Tasten im oberen Teil sind vergleichbar mit denen einer 4-Tasten-FS20- 4-Ta Fernbedienung (z. B. FS20 S4). te des Umset-<br>teilt. Die vier<br>i-Tasten-FS20-<br>an ausschließ-<br>ändig.<br>rammierenden<br>Kanäle erfolgt<br>Kanäle erfolgt<br>en, bis die zu-

Die untere, mit "Anlernen" beschriftete Taste ist dagegen ausschließlich für das Anlernen und Entfernen der FHT-Kontakte zuständig.

Uber den DIP-Schalter erfolgt die Auswahl eines zu programmierenden Kanals, Bild 5 zeigt die Codierung dazu. Die Programmierung bzw. Zuweisung eines FHT-Kontakts zu einem der 16 auswählbaren Kanäle erfolgt über die Taste "Anlernen". Diese ist ca. 5 Sekunden zu drücken, bis die zugehörige Kontroll-LED blinkt. Nun ist am anzulernenden FHT-Kontakt die Anlerntaste zu drücken (siehe Bedienungsanleitung des FHT-Kontakts). FHT-Sobald das FS20 TFI den Funkbefehl des FHT-Kontakts empfangen hat, verlischt die Kontroll-LED und der Kontakt ist auf dem zugewiesenen Kanal gespeichert. *I*<br>Wierfach-DIP-<br>Ite des Umset-<br>Eteilt. Die vier<br>4-Tasten-FS20-<br>en ausschließ-<br>ändig.<br>Jamierenden<br>Kanäle erfolgt<br>Ken, bis die zu-<br>HT-Kontakt die<br>FHT-Kontakt die<br>FHT-Kontakts).<br>Impfangen hat,<br>r FS20-Tastern<br>Xr FS20-Tastern

Für jeden Kanal des FS20 TFI lassen sich mit den vier FS20-Tastern neben der obligaten FS20-Adressierung (Hauscode, Adresse) auch der Sendebefehl sowie die Einschaltdauer und ein Schalterausgang programmieren bzw. zuweisen. Dazu stehen zahlreiche FS20-Sendebefehle und

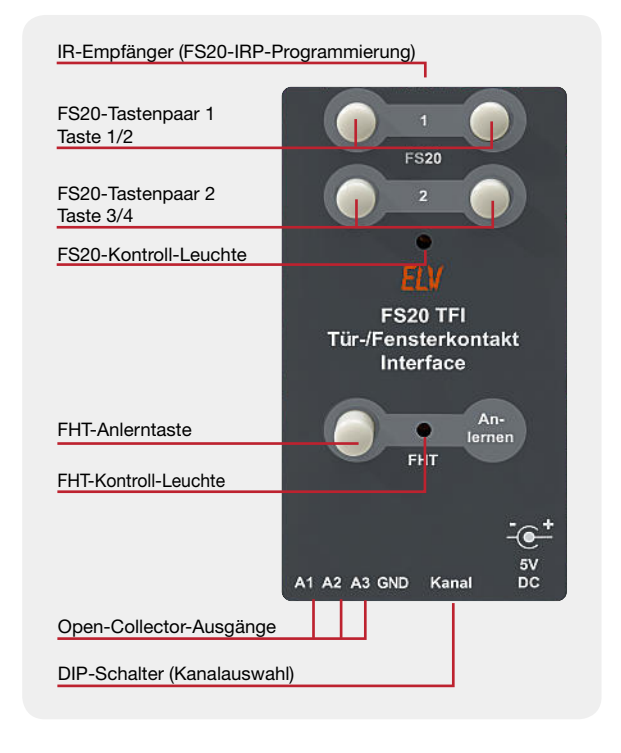

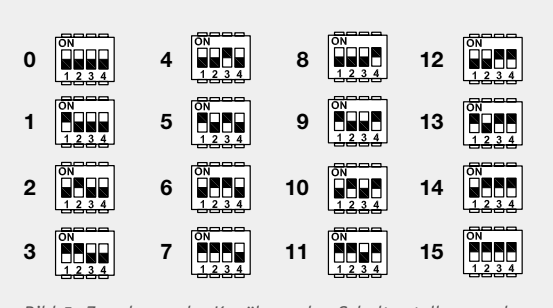

*Bild 5: Zuordnung der Kanäle zu den Schalterstellungen des DIP-Schalters*

Timer-Optionen zur Verfügung, auf die die mitgelieferte Bedienungsanleitung detailliert eingeht. Deren Beschreibung würde den Rahmen dieses Artikels sprengen.

Wie bereits erwähnt, ist die Konfiguration über den FS20 IRP2 noch deutlich komfortabler. Um das FS20 TFI in den Programmierzustand zum Empfang der Konfigurationsparameter vom FS20 IRP2 zu versetzen, sind die FS20-Tasten 2 und 4 (die beiden rechten oberen Tasten) gemeinsam zu drücken, bis die FS20-LED blinkt. Nun kann die Übertragung erfolgen. Dabei ist der IR-Sender des FS20 IRP2 direkt auf die IR-Empfangsdiode auf der Vorderseite des FS20 TFI auszurichten. Nach erfolgreich abgeschlossener Programmierung verlischt die FS20-LED am FS20 TFI.

Im normalen Betrieb ist das Tastenpaar 1 wie die Tasten einer normalen FS20-Fernbedienung nutzbar, es wird jedoch kein langer Tastendruck unterstützt.

### Schaltungsbeschreibung

Hauptkomponente der Schaltung des FS20 TFI (Bild 6) ist der Atmel-Mikrocontroller ATmega88. Er empfängt die Funksignale der FHT-Kontakte, ordnet diese den gespeicherten FS20-Kanälen zu und sendet die gespeicherten FS20-Befehle aus bzw. steuert die Open-Collector-Schaltausgänge 1 bis 3 an. Daneben fragt er die Taster TA 1 bis TA 5 und den DIP-Schalter S 1 ab, steuert die Statusanzeige-LEDs D 2 und D 4 und empfängt die Konfigurationsdaten vom FS20 IRP bzw. IRP2 über D 1.

Für einen frequenzstabilen Betrieb sorgt Q 1 als externe Taktquelle. Das Senden und Empfangen der Funksignale erfolgt über die Module HFE 1 (Empfangsmodul) und HFS 1 (Sendemodul). Das Empfangsmodul arbeitet nach dem Superhet-Prinzip (siehe "Elektronikwissen") und ermöglicht damit deutlich bessere Empfangseigenschaften als die früher eingesetzten Geradeaus-Empfänger-Module. Mit den Open-Collector-Schaltausgängen, die von den Transistor-Schaltstufen T 1 bis T 3 gebildet werden, sind LEDs, Relais oder andere Lasten bis 100 mA ansteuerbar.

Im linken unteren Teil des Schaltplans ist die Spannungsversorgung für die Schaltung zu sehen. Über die Hohlsteckerbuchse BU 1 wird die Schaltung mit einer Gleichspannung von 5 V versorgt. Diese gelangt über den Sicherungswiderstand R 12 und die Verpolschutzdiode D 5 auf den Spannungsregler IC 2, der eine stabile Versorgungsspannung von 3 V für die Schaltung erzeugt.

### **Nachbau**

Durch die Vorbestückung der Platine mit allen SMD-Bauteilen beschränkt sich die Bestückung auf die bedrahteten Bauteile und die Sende- und Empfangsmodule. Dennoch ist die SMD-Bestückung auf Bestückungsfehler zu kontrollieren.

Die Bestückung erfolgt in gewohnter Weise anhand des Bestückungsplans, der Stückliste und unter Zuhilfenahme der Platinenfotos.

Als Erstes sind die Elkos C 4, C 6, C 7 (Polarität beachten: am Konden-

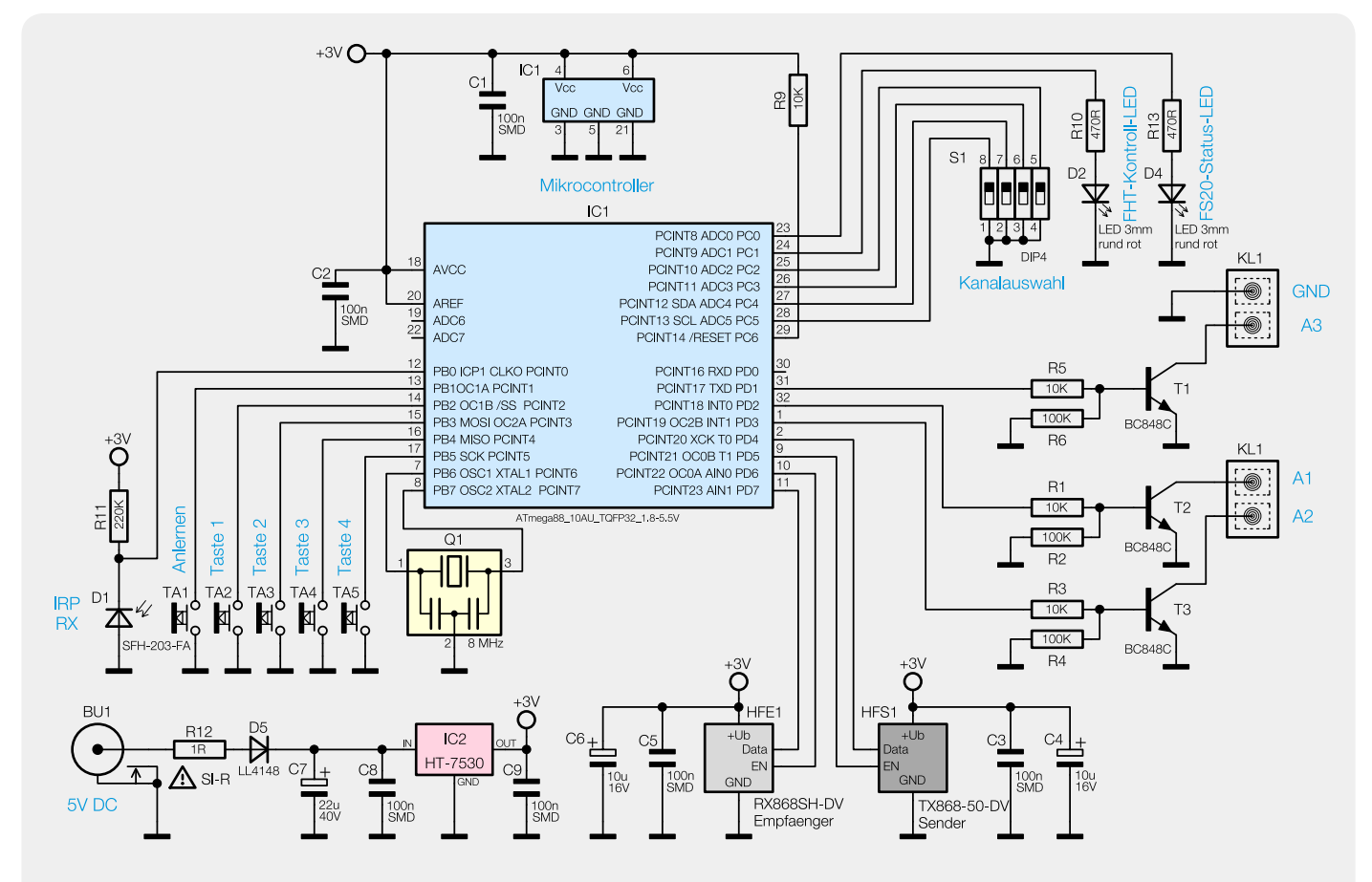

*Bild 6: Schaltbild des FS20 TFI*

sator ist Minus gekennzeichnet, auf der Platine Plus) zu bestücken und zu verlöten, C 7 wird dabei liegend verarbeitet. Es folgt die Infrarotempfangsdiode D 1, die liegend – ebenfalls polrichtig (längerer Anschluss ist die Anode, auf der Platine mit "A" gekennzeichnet) – bestückt wird und die Taster T 1 bis T 5. Bei den Tastern ist darauf zu achten, dass diese plan auf der Platine aufliegen.

Im nächsten Schritt werden die Stiftleisten des Sende- und des Empfangsmoduls bestückt. Das Sendemodul erhält die 4-polige Stiftleiste, das Empfangsmodul wird mit den vier 1-poligen Stiften verlötet. Die Module können dann mit der Hauptplatine verlötet werden. Beim Empfangsmodul ist darauf zu achten, dass die Antenne durch die Platinenbohrung geführt wird, bevor das Modul verlötet wird. Die Antenne wird

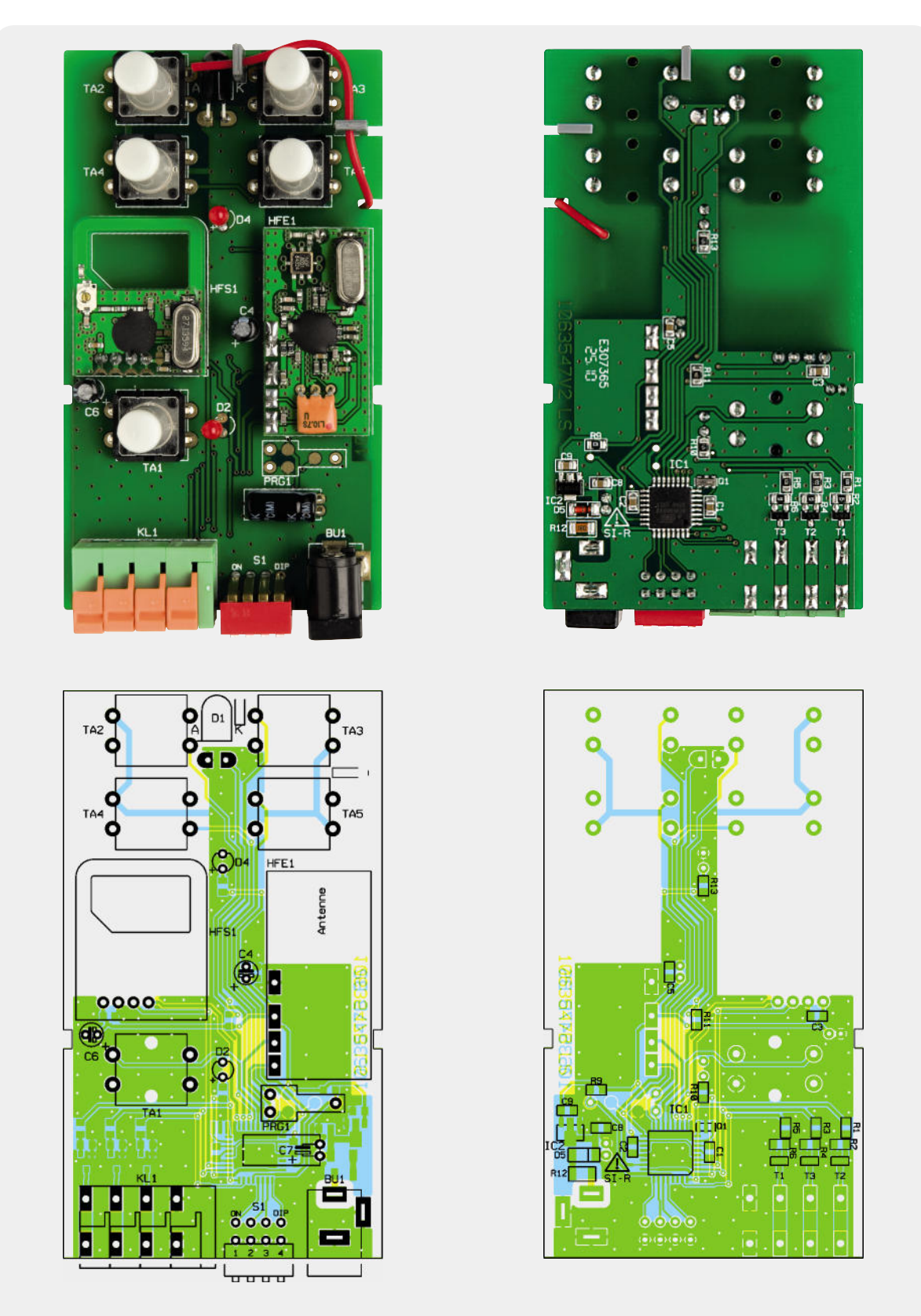

*Ansicht der bestückten Platine mit zugehörigem Bestückungsplan, links Oberseite, rechts Unterseite*

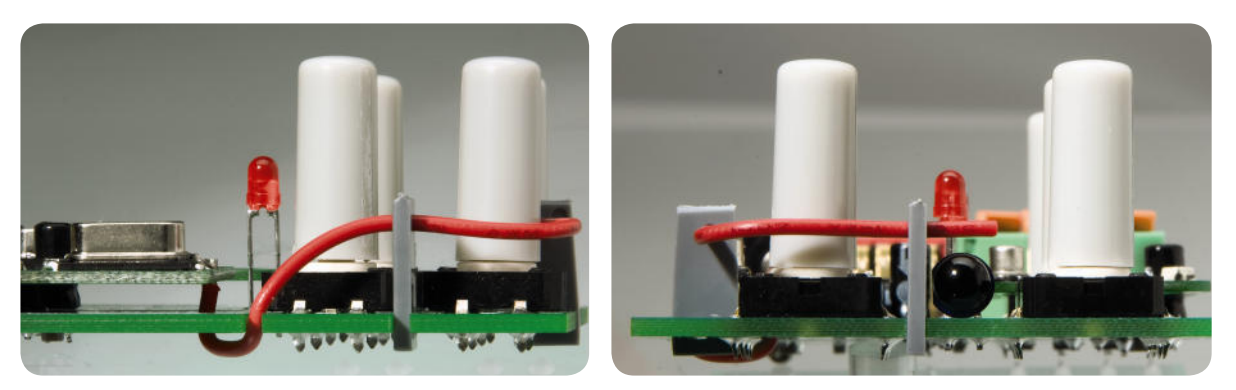

*Bild 7: So ist die Antenne des Empfangsmoduls zu verlegen (Ansicht von zwei Seiten).*

durch die seitliche Fräsung in der Platine wieder auf die Oberseite geführt und mit den Antennenhaltern, wie in Bild 7 zu sehen, fixiert. Nun folgt die Bestückung der Klemme KL 1, der Buchse BU 1 und des DIP-Schalters. Auch hier ist darauf zu achten, dass die Bauteile plan auf der Platine aufliegen, bevor sie verlötet werden. Jetzt fehlen nur noch die beiden LEDs, die mit einem Abstand von ca. 14,5 mm zwischen Platine und Spitze des LED-Gehäuses verlötet werden

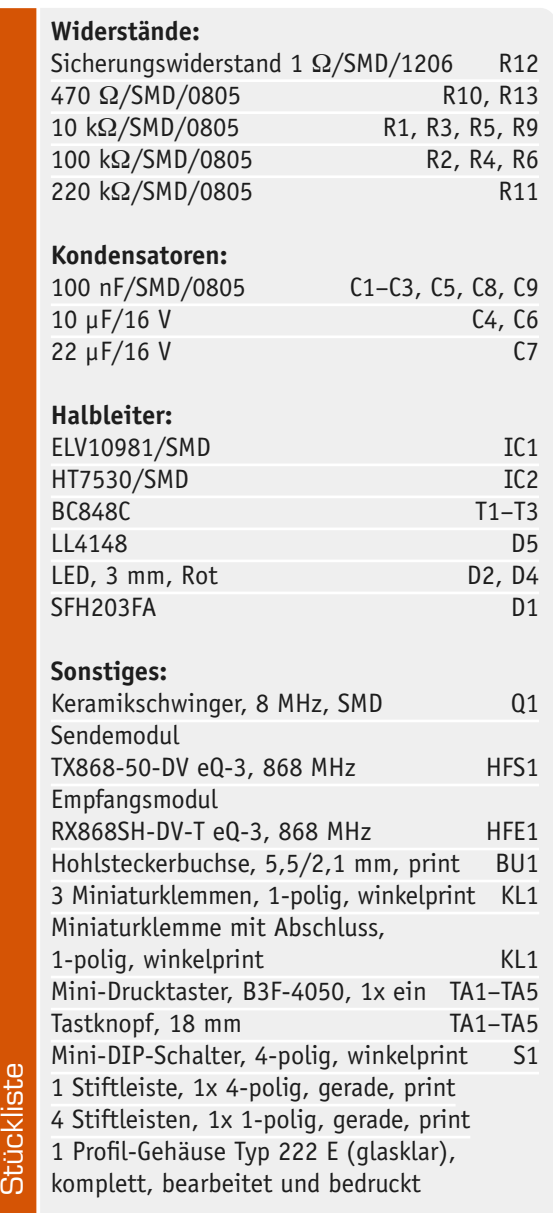

(Polarität beachten, längerer Anschluss ist die Anode, im Bestückungsdruck mit "+" gekennzeichnet).

Vor dem Einbau in das Gehäuse sind die Tasterkappen auf die Taster TA 2 bis TA 5 aufzusetzen.

Die so komplett bestückte Platine kann nun kopfüber in die obere Gehäusehälfte eingelegt werden, die untere Hälfte ist dann nur noch aufzuschieben. Nun fehlt nur noch die Tasterkappe für TA 1, die zur einfacheren Gehäusemontage erst jetzt aufgesetzt wird. Bild 8 zeigt das komplett montierte Gerät.

### Inbetriebnahme und Installation

Zur Inbetriebnahme ist ein 5-V-Netzteil (max. 15 W) mit 5,5-/2,1-mm-Hohlstecker (Plus am Mittenkontakt) an BU 1 anzuschließen und das Gerät nach der mitgelieferten Bedienungsanleitung zu konfigurieren. Nach dem Abschluss der Konfiguration sollte die Platzierung des FS20 TFI so erfolgen, dass sowohl die Funksignale der FHT-Kontakte problemlos empfangen als auch die FS20-Aktoren noch sicher erreicht werden können. Die einwandfreie Kommunikation zwischen allen Komponenten sollte am besten nach Abschluss der Konfi guration am gewünschten Standort mehrfach getestet<br>Werden werden.

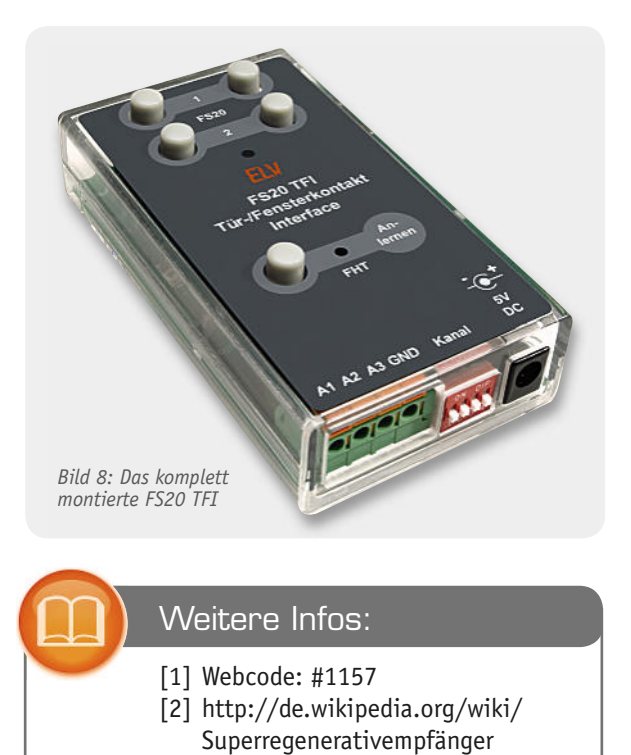

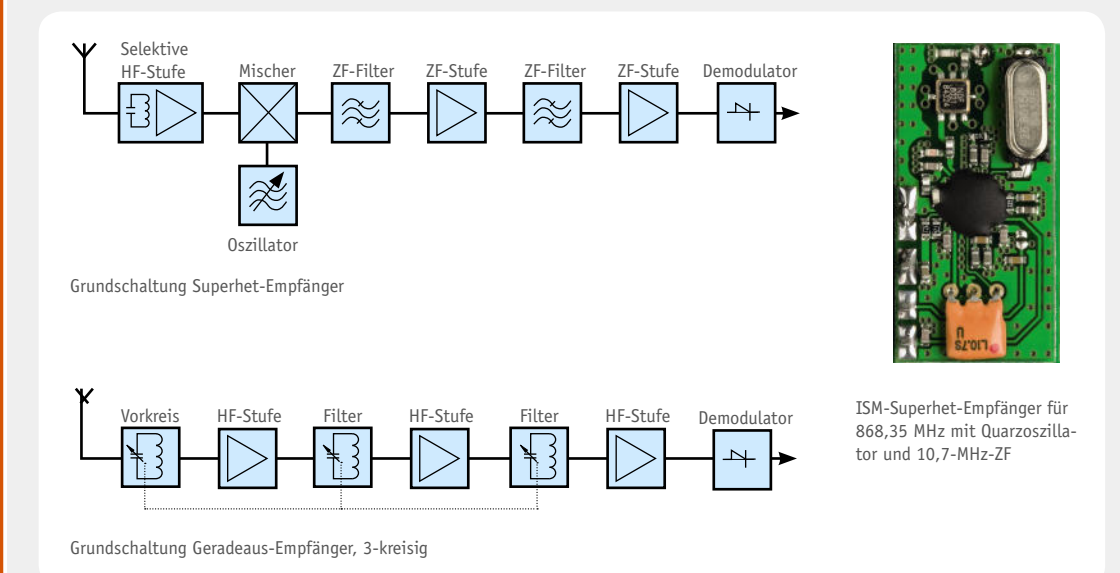

### **Superhet-Empfänger**

Ein Superhet- bzw. Überlagerungsempfänger weist gegenüber den einfacheren Empfangskonzepten der Geradeaus-Empfänger zahlreiche Vorteile auf. Herausragend ist eine hohe Trennschärfe, die den unerwünschten Empfang von Nachbarkanälen verhindert und die Störsicherheit verbessert. Weiterhin wird durch eine (abstimmbare) Vorselektion und HF-Verstärkung eine hohe Empfindlichkeit auch bei hohen Frequenzen erzielt. Auch die Abstimmung auf eine bestimmte Empfangsfrequenz ist hier aufwandsärmer als z. B. bei einem Mehrkreis-Gerdeaus-Empfänger oder gar einem Pendelaudion, da durch das Oszillator-Mischerprinzip eine feste Zwischenfrequenz erzeugt wird. Nur auf diese muss der ZF-Verstärker abgestimmt werden. Er ist damit genau auf diese Zwischenfrequenz hin schmalbandig optimierbar, was zur starken Ausfilterung unerwünschter Frequenzen und damit hoher Selektion (Trennschärfe) führt.

### **Die Funktion (Standard-Superhet)**

Das von der Antenne kommende Signal wird in einer selektiv arbeitenden HF-Vorverstärkerstufe verstärkt und selektiert. Von hier aus wird es auf die Mischstufe gegeben, die eine Mischung (Multiplikation) aus der selektierten Empfangsfrequenz und einer separat erzeugten stabilen Mischfrequenz durchführt. Die Mischfrequenz hat einen definierten Abstand zur Empfangsfrequenz und wird mit einem genauen Oszillator erzeugt. Bei hochwertigen Empfängern ist der Oszillator quarzstabilisiert oder arbeitet mit einer PLL-Regelschleife. Das Mischergebnis sind zwei Seitenbänder, die die Summen- und Differenzfrequenz von Empfangs- und Mischfrequenz enthalten. Im nachfolgenden ZF-Verstärker werden in mehreren Stufen die Differenzfrequenzen herausge-

filtert und ein schmales Frequenzband mit steilem Flankenabfall verstärkt. Das so verstärkte Signal gelangt auf den Demodulator, der das Nutzsignal aus dem Frequenzgemisch zurückgewinnt.

### **Geradeaus-Empfänger**

Der Geradeaus-Empfänger hingegen kann als durchgehender selektiver HF-Verstärker betrachtet werden. Will man hier eine hohe Selektion erzielen, sind mehrere Verstärker- und Selektionsstufen absolut synchron (gleichlaufend) abzustimmen, was einen hohen Aufwand erfordert und auch keine so steilen und schmalbandigen Filter hoher Güte, insbesondere auf höheren Frequenzbereichen, ermöglicht wie beim Superhet-ZF-Verstärker. Die Folge ist eine geringe Trennschärfe, es wächst die Gefahr, dass unerwünschte Frequenzen mit demoduliert werden und das Nutzsignal verfälschen, dessen Auswertung damit erschwert wird.

Der Pendelaudion stellt eine mit minimalem Bauteilaufwand aufgebaute Unterart des Geradeaus-Empfängers dar und arbeitet als aktiv gesteuerter und stark rückgekoppelter Oszillator [2]. Er hat eine geringe erreichbare Trennschärfe und zudem besteht die Gefahr der Störabstrahlung. Aufgrund der geringen Kosten wird er dennoch vielfach in einfachen Funkanwendungen eingesetzt.

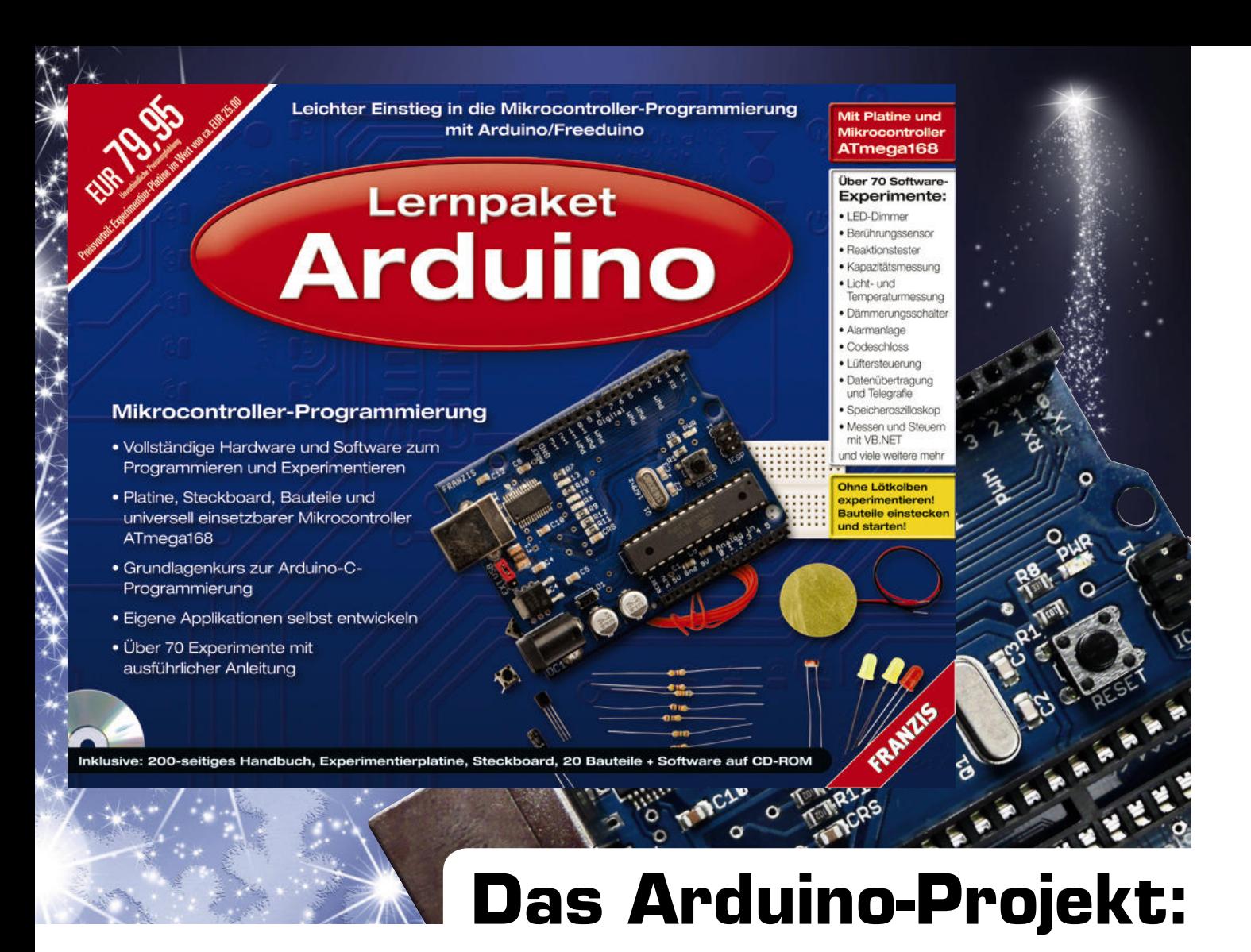

# Mikrocontroller-Programmierung ganz einfach

**Denkt man an Mikrocontroller-Programmierung, so winken selbst viele Elektroniker ab – zu aufwändig zu lernende Programmiersprachen, komplizierte Rechenalgorithmen. So macht man dann entweder einen Bogen um den kleinen Controller oder man sucht sich jemanden, der programmieren kann. Das muss man mit Arduino nicht mehr! Das aus einer einfachen und universellen Hardware und einer zugehörigen Programmierumgebung bestehende Projekt macht das Realisieren eigener Mikrocontrollerprojekte einfacher. Wir stellen Arduino anhand des speziell zusammengestellten Arduino-Lernpakets von FRANZIS vor.**

### Mikrocontroller und Designer

Künstler und Designer sind eine Gruppe, die davon lebt, ständig neue, teilweise zuvor unrealistisch erscheinende Ideen zu entwickeln und zu realisieren. Eine solche kam den Studenten und Lehrenden des Interaction Design Institute in Ivrea (Italien) vor einigen Jahren: warum nicht auf eine andere Weise mit Computern kommunizieren als mit den bekannten Werkzeugen? Warum nicht Aktionen auf dem PC-Bildschirm durch Gesten und Bewegungen steuern? Und auf welche unaufwändige Weise bekommt man einen PC dazu, Ereignisse und Einflüsse aus der Umgebung aufzunehmen und zu verarbeiten?

Was bei den Überlegungen herauskam, war eine sogenannte Physical-Computing-Platform. Die macht genau das, was wir eben erläutert haben, d. h. per Mikrocontroller und Sensoren bzw. Aktoren auf Ereignisse reagieren bzw. einwirken. Neben dem ursprünglich

angedachten Einsatz in der Künstler- und Designerwelt haben sich inzwischen vor allem die Hobbyelektroniker diese Plattform angeeignet, um recht schnell und mit wenig Hardware- und Programmieraufwand kleine Elektronikprojekte realisieren zu können. Für den Techniker übersetzt: Die Italiener haben nichts anderes gemacht als eine Physical-Computing-Platform (oder für Techniker verständlicher: embedded Platform) entwickelt, die aus einem kleinen AVR-Board und einer sehr einfach beherrschbaren Programmiersoftware – Arduino – besteht. Seitdem hat sich dieses System rasant verbreitet, vor allem in der Ausbildung, an Design- und Kunsthochschulen, aber, wie gesagt, immer häufiger auch unter Hobbyelektronikern.

Ein riesiger Vorteil des Systems, das auch die Verbreitung sehr gefördert hat: Sowohl Technik als auch Software inklusive der damit erarbeiteten Programme sind Open Source!

Auf der Arduino-Webseite [1] ist das Original zu Hause.

### Die Arduino-Hardware

Basis der inzwischen in großer Vielfalt, siehe [2], verfügbaren Arduino-Boards ist ein AVR-Controller der ATmega-Reihe, meist kommt ein ATmega 168 oder 328 zum Einsatz. Das aktuellste Standard-Board ist das "UNO" von arduino.cc (Bild 1), dessen Schaltung in Bild 2 abgebildet ist. Bisher hieß das Standard-Board "Duemilanove".

Hervorstechend ist immer, dass alle verfügbaren I/O-Ports und die Betriebsspannung übersichtlich auf Buchsenleisten herausgeführt sind, und dies für eine möglichst große Anzahl von Board-Designs einheitlich. Warum, werden wir noch sehen. Dies und der angestrebte Verwendungszweck bedingen auch die Bezeichnung des Boards als I/O-Board. Neben den Standard-Boards gibt es noch besonders kompakte Versionen, solche mit integriertem Bluetooth oder Kurzstreckenfunk oder so spezielle wie das Lily-Pad, das speziell für den Einsatz in E-Textilien (Wearables) designed ist.

Da sowohl Schaltung als auch das Referenz-Design Open Source (Creative Common License) sind, gibt es inzwischen eine große Anzahl von Derivaten dieser Boards, so ist besonders die Freeware-Version Freeduino [3] von NKC bekannt, das zum sehr verbreiteten "Duemilanove"-Board kompatibel ist. Auf der Freeduino-

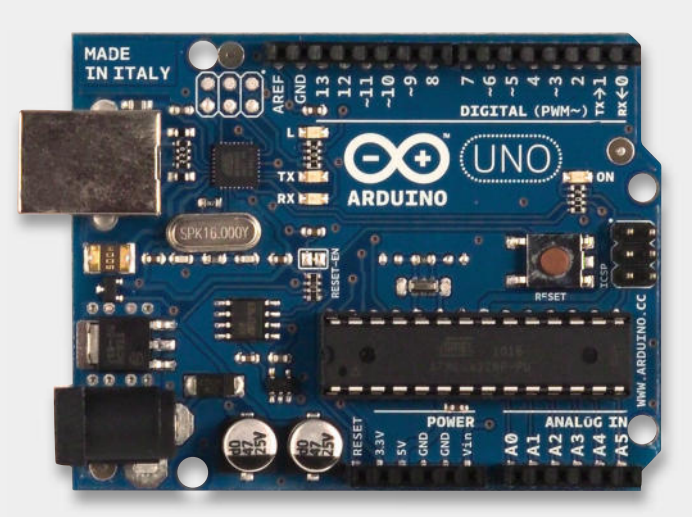

*Bild 1: Das Neueste aus der Arduino-Küche: das aktuelle Uno-Board mit ATmega 328*

Seite findet man dann auch eine lange Liste von weiteren Derivaten und auch die dazugehörigen Projekte.

Die ersten Board-Generationen trugen übrigens noch eine serielle Schnittstelle (RS232), heute ist ein USB-Port die Norm.

Auch das Board, das die Grundlage für das hier vorzustellende "Lernpaket Arduino" aus dem Franzis-Verlag bildet, ist ein solches Freeduino-Derivat.

Wollen wir uns dieses Board und seine Hardware-Ausstattung einmal näher betrachten. Bild 3 zeigt

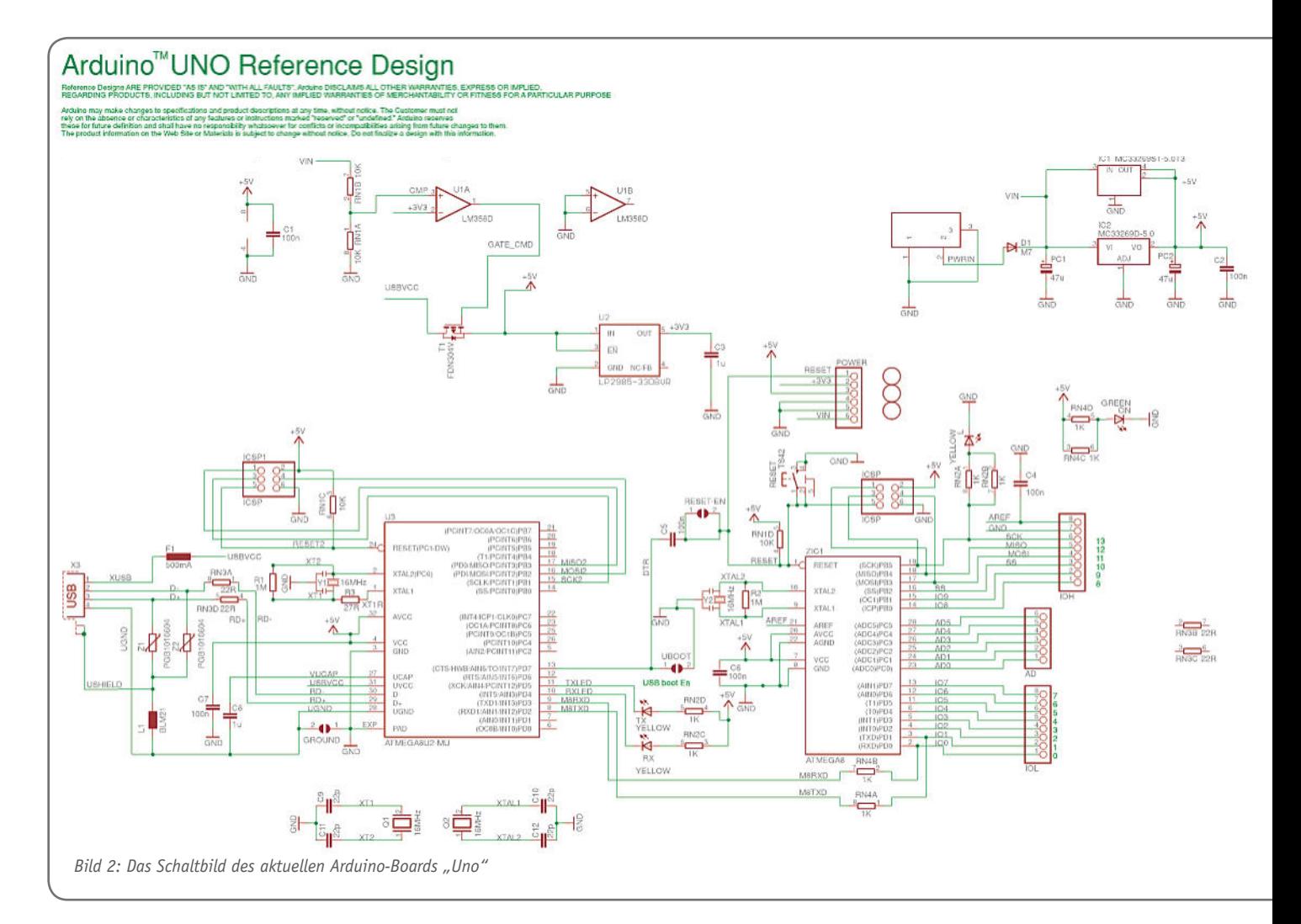

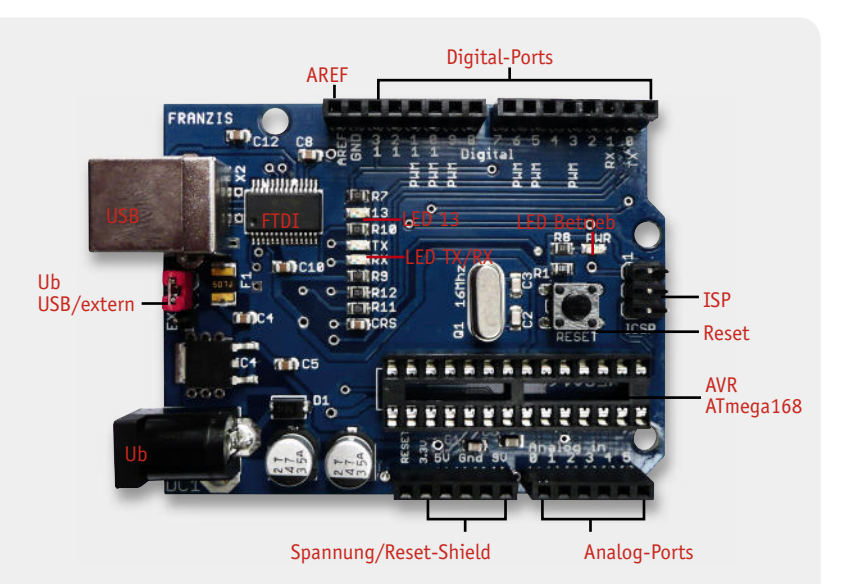

Bild 3: Das Freeduino-Derivat des Lernpakets ist kompatibel zum Original "Duemilanove".

das (einseitig bestückte) Board, die "Experimentierplatine" des Lernpakets, mit einigen Erläuterungen. Kernstück ist ein AVR des Typs ATmega 168. Dieser ist mit 16 MHz per Quarz getaktet und besitzt 16 Kbyte-Flash-Speicher für Programme, 1 Kbyte SRAM und einen 512-Byte-EEPROM. Insgesamt sind 20 I/O-Pins verfügbar: 14 digitale (davon 6 als PWM-Ausgänge nutzbar) und 6 analoge Eingänge mit 10 Bit Auflösung. Natürlich sind die im Datenblatt des ATmega 168 aufgezeigten Schnittstellen SPI und TWI sowie die externen Interrupts verfügbar. Insgesamt ist der Controller als ganz normaler Mikrocontroller nach der Atmel-Spezifikation nutzbar, siehe auch Anhang A.1 im Franzis-Begleitbuch.

Das Board kann sowohl per USB als auch über eine externe Spannungsquelle (6 bis 20 VDC, empfohlener

Bereich: 7 bis 12 V) betrieben werden. An der Buchsenleiste "Power" stehen für den Betrieb externer Baugruppen die Eingangsspannung, die auf dem Board erzeugten 5 V und mit bis zu 50 mA belastbare 3,3 V, erzeugt vom USB-FTDI-Controller des Boards, auf dem Board.

Neben der USB-Schnittstelle stehen eine ISP-Schnittstelle sowie eine UART-Schnittstelle zur Verfügung. Komplettiert wird die Ausstattung durch einen Reset-Taster sowie LEDs für die Betriebsanzeige, den Datenverkehr auf der UART-Schnittstelle und eine fest an den I/O-Pin 13 geschaltete LED, die das allererste Experiment mit dem Board sogar ganz ohne periphere Bauteile möglich macht.

Schließlich ist über die Buchsenleisten auch der Anschluss einer externen Referenzspannung für die Analog-Eingänge möglich. So kann deren Standard-Spannungserfassungsbereich von 5 V verändert werden.

Was bleibt noch? Der AVR ist ab Werk mit einem Bootloader (STK500-Protokoll) versehen, der das sofortige Laden von Programmen erlaubt, ohne einen sonst erforderlichen Programmer einsetzen zu müssen. Alternativ ist der AVR aber auch per ISP am Bootloader vorbei erreichbar.

### Das Franzis-Lernpaket

Bevor wir zur Software kommen, wollen wir das "Lernpaket Arduino" (Bild 4) näher betrachten. Es ist tradionell, wie von Franzis gewohnt, komplett bestückt mit allem, was man für die im Begleit- und Lernheft (210 Seiten) ausführlich beschriebenen über 70 Experimente benötigt: Transistoren, LEDs, Widerstände, Taster, Poti, Lichtsensor und Piezo-Signalgeber. Gute Tradition auch: Man benötigt, außer vielleicht einem Netzteil für autarken Betrieb von Programmen, kein Werkzeug, also auch keinen Lötkolben. Ein mitgeliefertes, kleines Steckbrett (Breadboard) und einige Drahtstücke ermöglichen eine lötfreie Verdrahtung der Experimente.

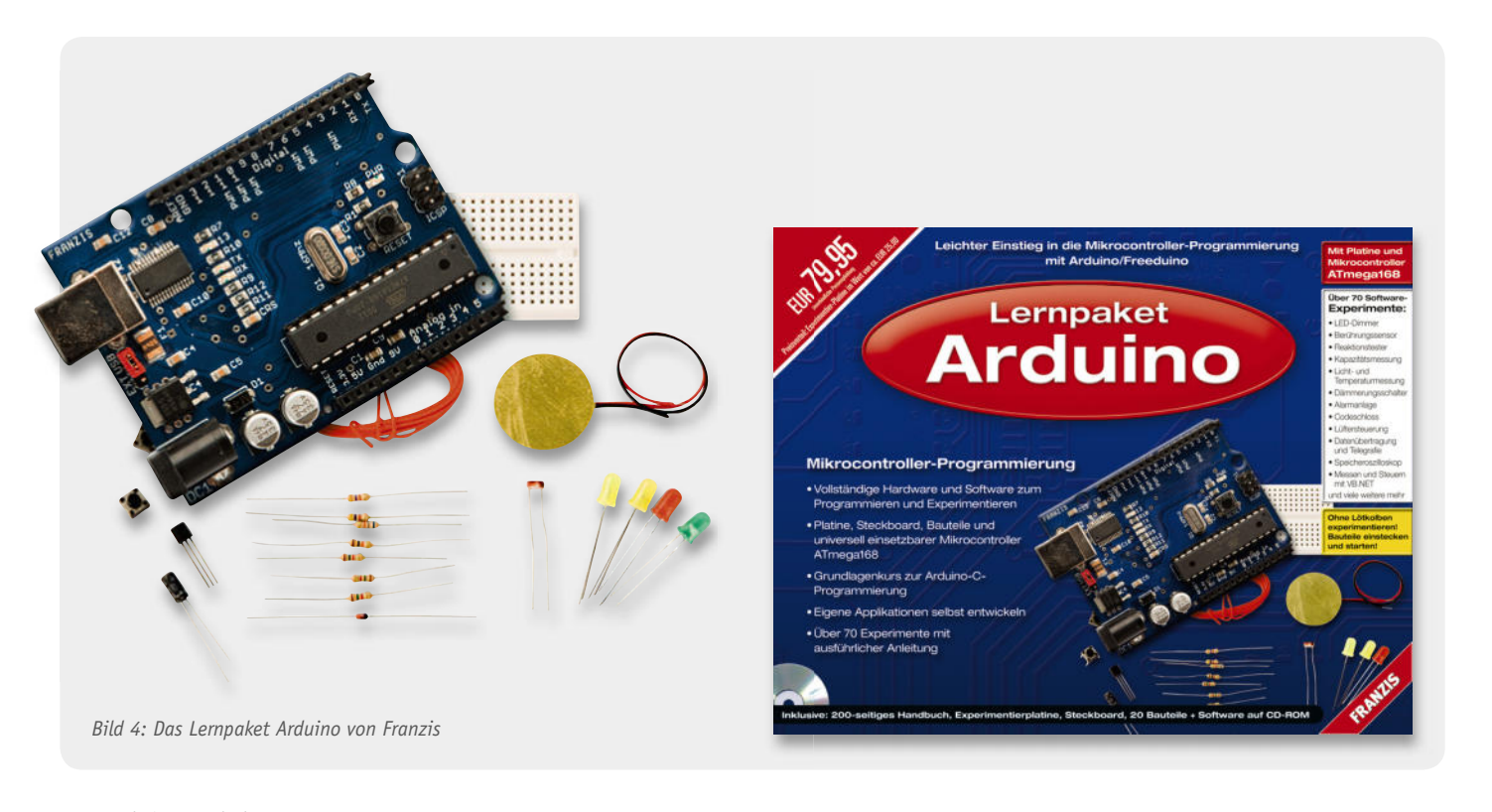

Komplettiert wird das Paket durch eine CD-ROM, auf der sich nicht nur alle zum Betrieb des Boards nötigen Softwareprogramme inklusive der noch zu besprechenden Entwicklungsumgebung befinden, sondern auch insgesamt 76 Programmlistings, sogenannte Sketches. Auch die komplette Dokumentation des Boards sowie den Bootloader findet man auf der CD-ROM sowie eine Datenblattsammlung mit diversen Zusatzschaltungen, u. a. von sogenannten Shields, den Hardware-Zusätzen, die dem Board im praktischen Einsatz den Kontakt zur Umwelt und zum Benutzer ermöglichen.

Damit erhält man ein komplettes Paket, dessen Board auch nach Abschluss der Lern- und Experimentierphase als vollwertiges Arduino-Board einsetzbar ist. In dieser Zusammenstellung ist das Lernpaket auch eine sehr geeignete Ausrüstung für die Ausbildung.

Betrachten wir den zweiten Bestandteil des Arduino-Projekts, die Software.

### Die Arduino-Software

Neben dem einheitlichen Hardware-Design ist die Entwicklungsumgebung und die Programmiersprache von Arduino das eigentliche Highlight des Systems. Denn das Ganze ist so einfach gehalten, dass auch jemand, der bisher nichts oder kaum etwas von Programmierung hielt, Anwendungen programmieren kann.

Die Programmiersprache basiert auf einem stark vereinfachten C-Dialekt (Wiring) und die Entwicklungsumgebung (IDE) auf der IDE von Processing [4], einer Open-Source-Programmiersprache und -Umgebung, die vor allem auf den Einsatz im künstlerischen Bereich wie Grafik, Animation und Interaktion sowie auf den Ausbildungs- und Hobby-Bereich spezialisiert ist. Sie ist plattformunabhängig, basiert auf Java, und es gibt unendlich viele fertige Anwendungs-Bibliotheken (Libraries), die den Nutzer von lästiger Standard-Programmierarbeit befreien.

Sieht man sich die Arduino-IDE an (Bild 5), so fällt

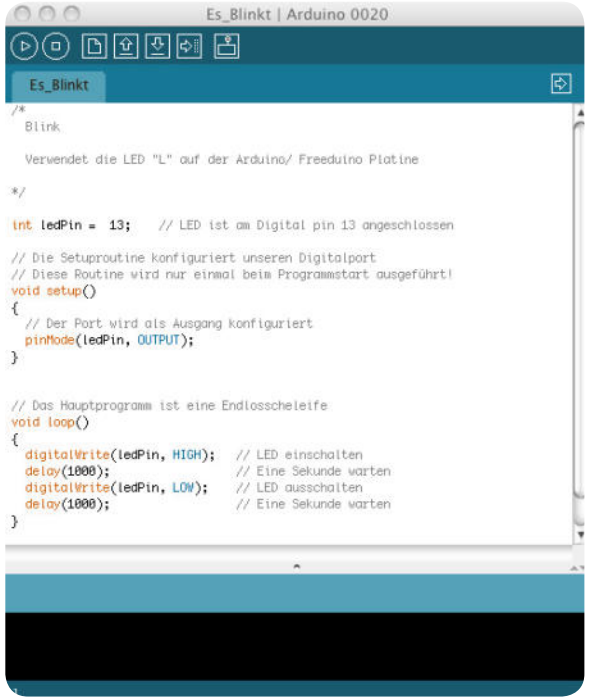

*Bild 6: Hallo Welt mit Arduino – das erste Programm lässt eine LED blinken. Bild 7: Tolle Projektseite – "Fritzing"*

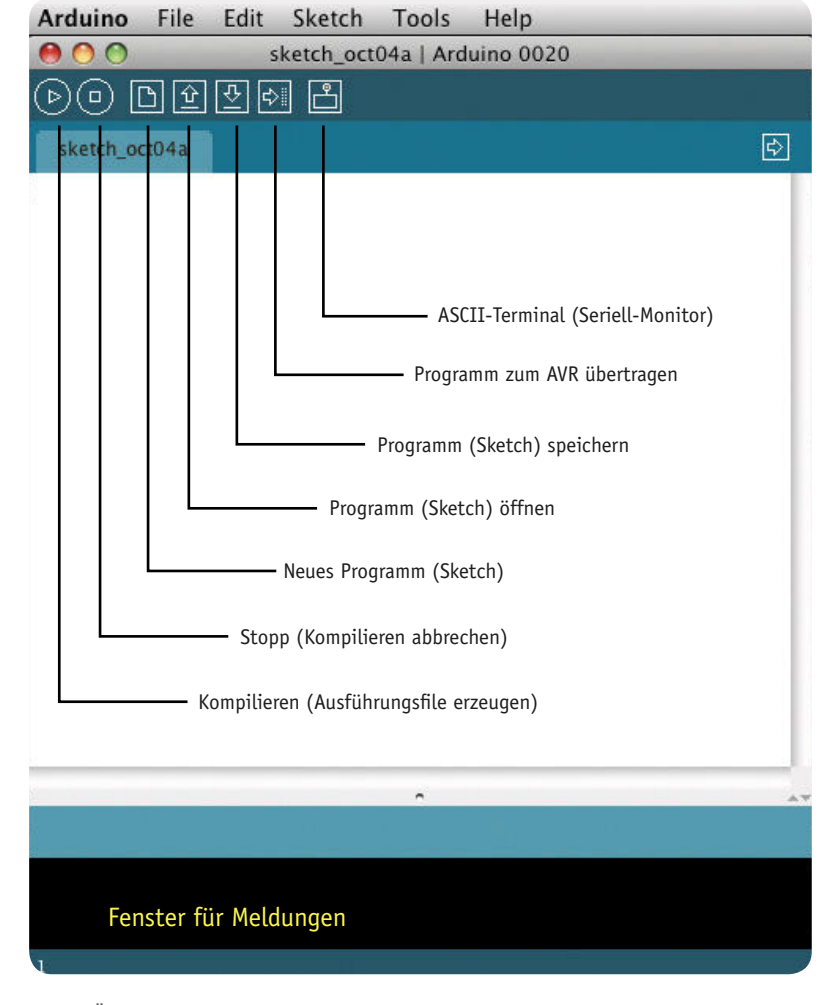

*Bild 5: Übersichtlich – die Arduino-IDE*

erst einmal eines auf: Sie ist sehr übersichtlich. Nur zwei Fenster, nur wenige Buttons und Menüpunkte. Genau das ist die Stärke von Arduino – es ist einfach. Oben ein Programmfenster, unten je nach Situation Meldungen oder Terminalbetrieb, fertig!

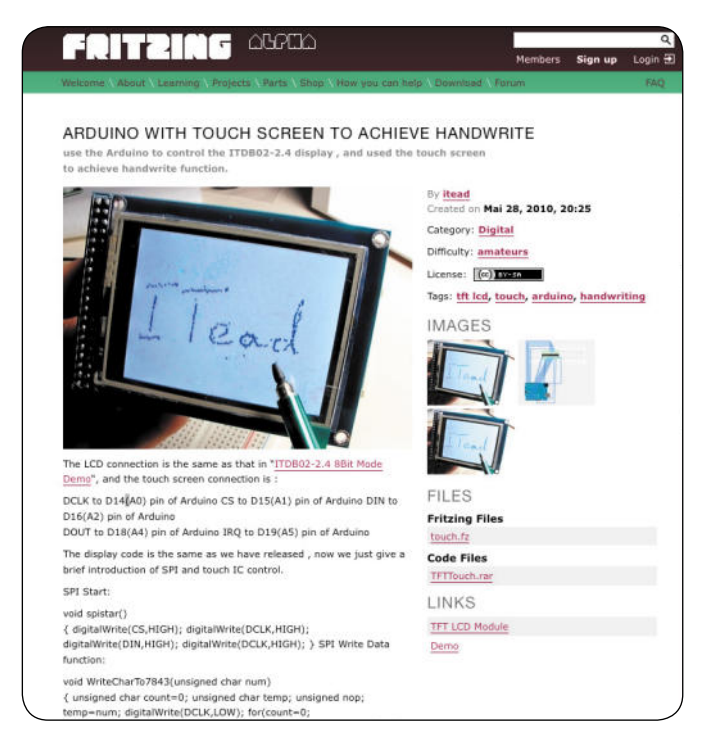

Genauso einfach ist der Programmaufbau eines Arduino-Programms:

- · Infotexte und Programmbeschreibung
- · Header-Files und Libraries (einfach per Menü ladbar) einblenden
- · Globale Variablen anlegen
- Setup-Routine "Void setup()" (Ports usw. konfigurieren)
- $\cdot$  Hauptschleife "void loop()"
- · Eigene Prozeduren

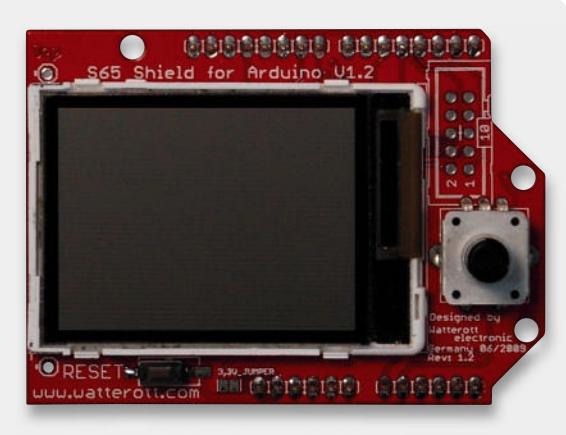

*Bild 8: Beliebtes Shield zur Grafi kausgabe: S65-Shield. Quelle: Watterott*

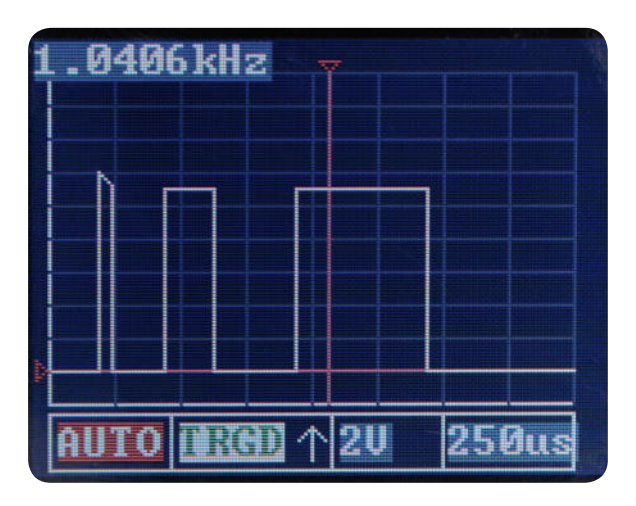

*Bild 9: Das S65-Shield in Aktion – hier eine Oszilloskop-Applikation, entstanden in wenigen Stunden aus ein paar Libraries, einem Open Source-Programm und einer individuellen Oberfl äche.*

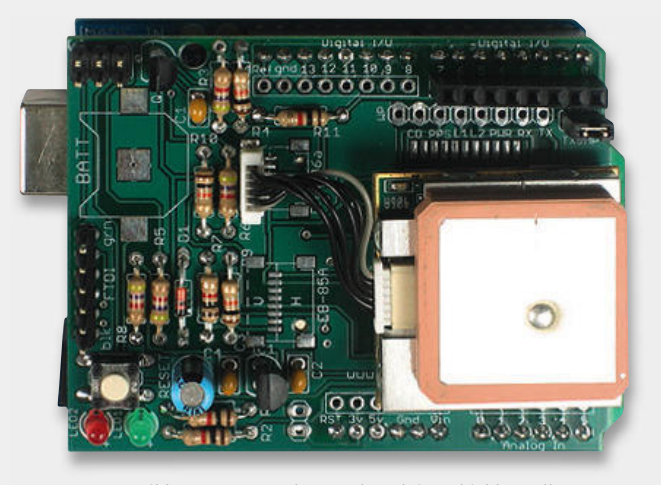

*Bild 10: GPS-Datenlogger als Arduino-Shield. Quelle: Watterott*

In Bild 6 kann man diesen Aufbau an einem einfachen "Hallo Welt für LEDs"-Programm deutlich sehen. C/C++-Kenner werden es sofort sehen, es ist ein einfacher C-Dialekt, der mit ganz wenigen Grundroutinen auskommt. Natürlich ist es eine komplette Programmiersprache, die hier eingesetzt wird, man kommt also dennoch nicht um einen Kurs in C-Arduino herum, will man nicht beim ausschließlichen Verwenden bereits vorhandener Bibliotheken und Programme stehen bleiben, sondern selbst Anwendungen schreiben.

Hier setzt die Stärke des Begleitbuches des Franzis-Lernpakets an. Es beschreibt natürlich alle Prozeduren der Inbetriebnahme des Boards bis hin zur Einrichtung des USB-Ports, ab Kapitel 9.5 wird es aber interessant. Hier findet der Anwender (und vor allem der Einsteiger) einen kompletten Kurs in Arduino-C, immer untermauert von Beispielen, die dann auch von der CD-ROM abrufbar sind.

Diverse Befehle und Routinen werden dann auch mit den ersten Experimenten begleitet, so dass man das Erlernte unmittelbar in die Praxis umsetzen kann. Hier erkennt man: Ein nacktes Arduino-Board ist bei den einschlägigen Distributoren oder sogar im Eigenbau preiswerter zu haben als das Franzis-Paket, der Wert des Lernpakets offenbart sich in dem ausführlichen und einsteigergerechten Lernmaterial. So komplex und in Deutsch findet man es kaum im Internet, hier herrschen englische Kurse vor, und die deutsche gedruckte Literatur beschränkt sich noch auf nur wenige Bücher. Die Stärken der einschlägigen Internet-Foren: Hier gibt es Brandaktuelles und dazu wird jede weitere Frage beantwortet.

Um zum Franzis-Lernpaket zurückzukommen – nach dem C-Kurs kommt dann die Praxis. In ca. 30 Experimenten bis hin zur Messtechnik wird immer tiefer in Routineaufgaben und spezielle Aufgaben eingeführt, z. B. PWM oder ADC-Nutzung. Am Schluss treffen wir alte Bekannte aus dem AVR-BASCOM-Lernpaket [5] wieder: die Visual-Basic-Anwendung "6-Kanal-Voltmeter", den VB.NET-Spannungsplotter, das VB.NET-Speicheroszilloskop sowie den Datenlogger StampPlot. Auch hierfür wird die Programmierung mit Arduino anhand schon recht komplexer Aufgaben gezeigt.

### Lösungen aus dem Netz

Hat man dies alles durchgearbeitet, ist man gerüstet für die Praxis. Und die hat den Vorteil einer riesigen Gemeinde mit ständig aktuellen Foren, Unmengen komplett veröffentlichter Projekte und allem Wissen (sowie Bezugsquellen), das man benötigt, um aus der Arduino-Platine ein funktionierendes Gerät für das eigene Projekt zu machen. Beispiele hierfür finden sich u. a. unter [6], [7], [8], [9] und [10]. In Deutschland besonders aktiv ist – neben "Watterott" – "Fritzing", eine Initiative des Interaction Design Lab der Fachhochschule Potsdam. Die Liste der Projekte und das qualifizierte Forum sind eine unerschöpfliche Fundgrube für jeden Arduino-Fan. In der Projektliste findet sich alles – vom einfachsten Einsteigerprojekt bis zur Handschriften-Erfassung per Touchscreen (Bild 7), wie üblich mit kompletter Hardware- und Projektbeschreibung sowie der Software dazu. Ähnliche Projektsammlungen "hängen" an jeder Arduino-/Freeduino-Seite.

Und da man eben für eigene Anwendungen noch mehr braucht als das Steckbrett, bieten sich neben der völlig allein entwickelten und gebauten Hardware-Ergänzung die "Shields" an.

### Arduino und die Shields

Shields sind Hardware-Zusätze, die mechanisch und mit ihren Steckverbindern genau auf die Arduino-Boards passen, Bild 8 zeigt eines der derzeit populärsten, bei [7] erhältlich, ein Aufsatz, der das preiswert erhältliche (oder zusammen mit einem Bausatz bzw. Fertiggerät lieferbare) Farbdisplay des Siemens-Handys S65 als grafisches Ausgabegerät nutzt und praktischerweise gleich noch einen Drehgeber und auf der Rückseite einen microSD-Sockel mitbringt. Daraus haben sich unzählige Elektroniker inzwischen die tollsten Geräte gebaut, vom Haustechnik-Display über Mini-Oszilloskope (Bild 9) bis hin zum Videospiel. Und überall gibt es die fertige Open-Source-Software gleich mit dazu, die man sich natürlich nach seinen eigenen Wünschen anpassen und wieder veröffentlichen kann – vielleicht sucht ja schon jemand genau die Library, die Sie gerade "gebaut" haben!

Die Bilder 10 und 11 zeigen zwei weitere populäre Shields, eines für den Aufbau eines GPS-Loggers und eines für die Anbindung an ein Ethernet-Netzwerk. Mit Letzterem lässt sich der Arduino z. B. zum Standalone-Webserver machen, oder man erfasst Messwerte über das Netzwerk. Auch die Funkanbindung per Xbee/ ZigBee-Modul lässt sich einfach lösen.

Die Shields sind meist sowohl als Bausatz (Bild 12) als auch als Fertiggerät zu moderaten Preisen erhältlich. Natürlich bleibt es jedem unbenommen, auch seine eigenen Shields oder Zusatzgeräte zu entwerfen und zu bauen.

Eines der weltweit bekanntesten Projekte soll den Abschluss unserer Vorstellung bilden. Es ist das "ArduPilot"-Projekt von DIY Drones (Bild 13, [11]). Es basiert auf dem speicher- und leistungsstärkeren ArduMega-Board und steuert bis hin zur völligen Autonomie Flugmodelle wie Luftschiffmodelle oder Quadrocopter. Gerade dieses Beispiel beweist die Leistungsfähigkeit des Arduino-Konzepts, das sicher weiter viele Freunde finden wird. EIV

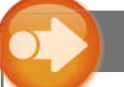

### Weitere Infos:

- [1] www.arduino.cc [2] www.arduino.cc//en/Main/Hardware
- [3] www.freeduino.org
- [4] www.processing.org
- [5] ELVjournal 3/2010, S. 54
- [6] www.freeduino.de
- [7] www.watterott.com
- [8] www.elmicro.com
- [9] http://fritzing.org
- [10] www.arduino.org
- [11] http://diydrones.com

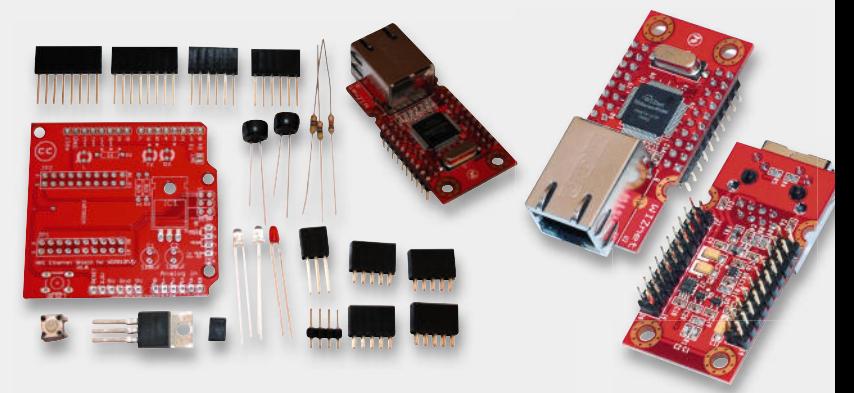

*Bild 11: Ethernet-Shield von NKC. Quelle: Watterott*

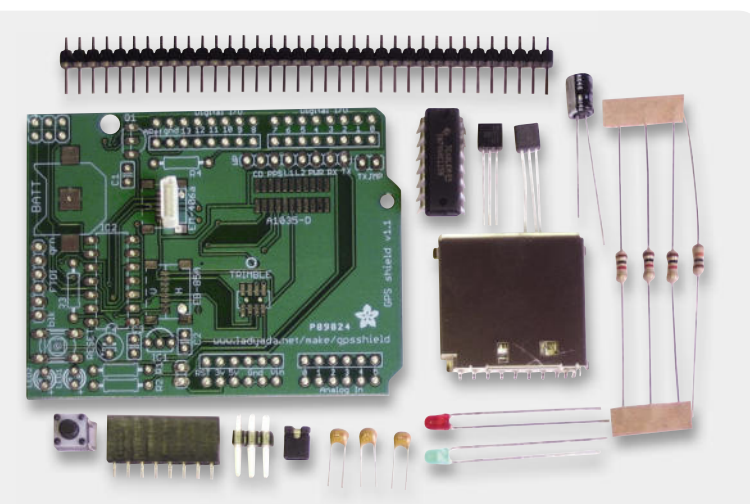

*Bild 12: GPS-Datenlogger-Shield als Bausatz von Adafruit. Quelle: Watterott*

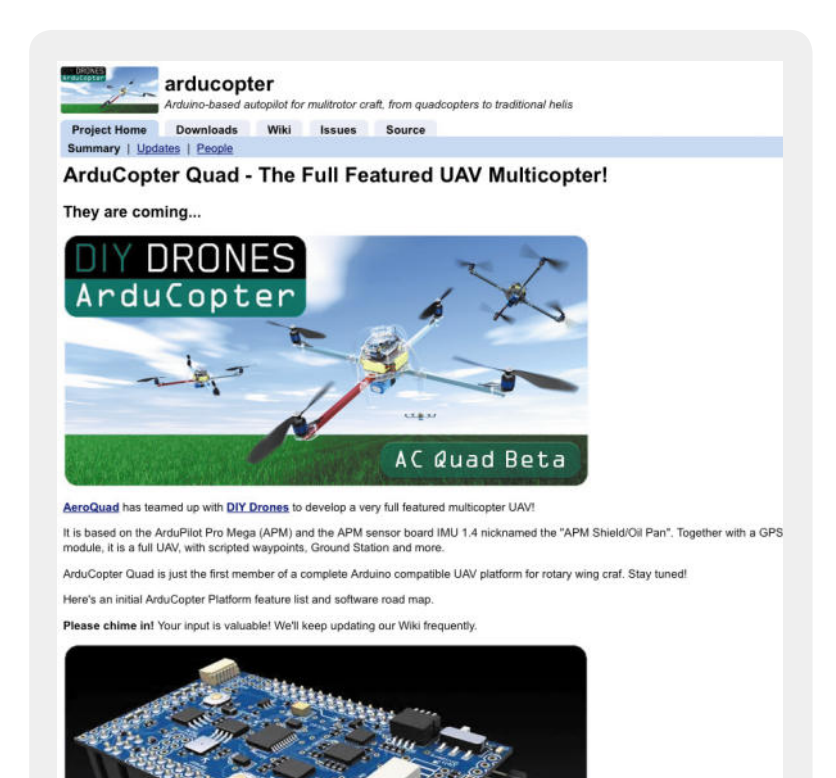

*Bild 13: Spektakuläre Arduino-Anwendung: das ArduPilot-Projekt von DIY Drones*

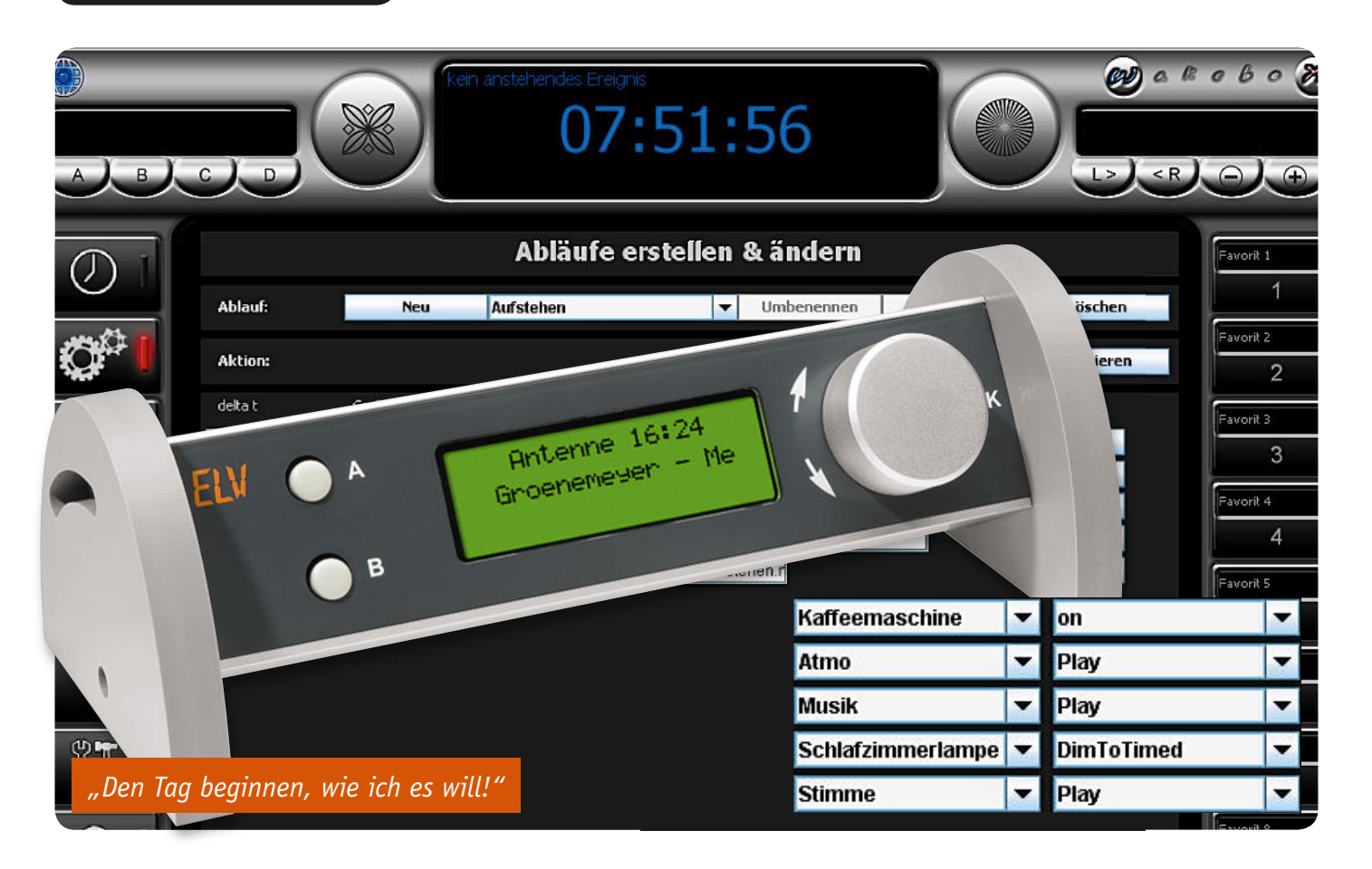

# **Wohlfühlen mit wakeboX – Universal-Anzeige- und -Bedienterminal USB-BAT Teil 2**

Nach der Vorstellung des wakeboX-Projekts im vorangegangenen "ELVjournal" kommen wir im zwei**ten Teil zum angekündigten Bedienterminal. Es wird vollständig von der wakeboX-Software unterstützt und entspricht in seiner Funktionalität dem originalen wakeboX-Terminal. Es ist darüber hinaus aber auch für andere Anwendungen einsetzbar, da es über eine HID-USB-Schnittstelle verfügt und die Softwareschnittstelle in diesem Artikel offen gelegt wird.**

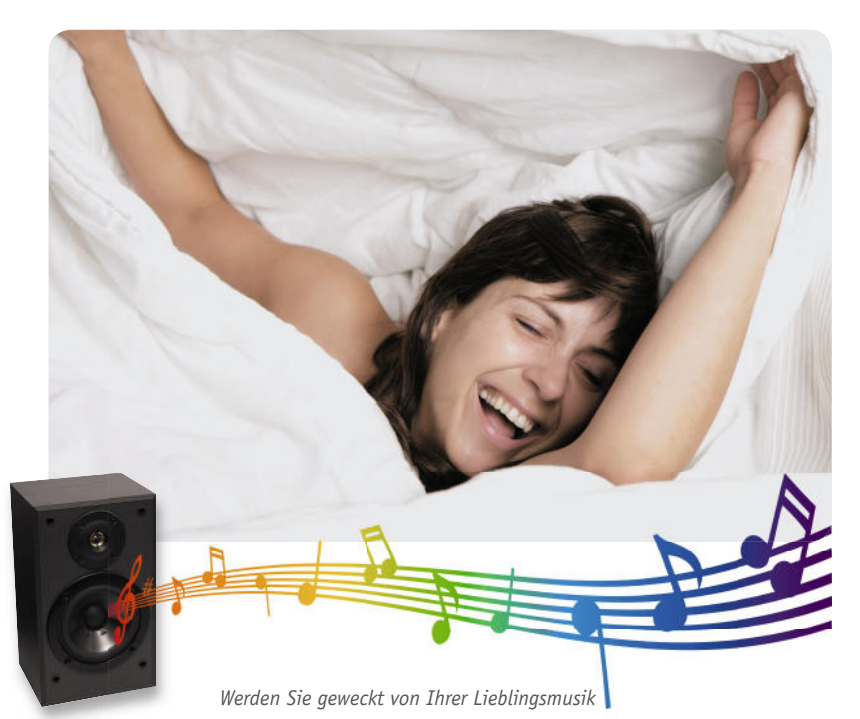

### Schneller Zugriff auf wakeboX

Die wakeboX ist eine Linux-basierende Softwarelösung, die das FS20- und das FHT-System mit umfangreichen Audio- und Automatisierungsfunktionen vereint und so eine sehr komfortable Hausautomatisierungslösung darstellt.

Genauso komfortabel sollte die tägliche Bedienung des Systems sein, und so entstand bei den Autoren (siehe www.wakebox.de) ein kleines Bedienterminal, das etwa vom Nachttisch, vom Schreibtisch oder anderen Orten aus einen schnellen Zugriff auf alle wesentlichen Funktionen von wakeboX bietet. Es ist mit einem universell programmierbaren Grafi kdisplay, zwei Tasten und einem Drehgeber ausgestattet und in einem modern gestalteten, kompakten Gehäuse untergebracht. Das hier vorgestellte Universal-Anzeige- und -Bedienterminal USB-BAT entspricht in seiner Funktionalität dem Original.

Doch das USB-BAT ist nicht nur auf den Einsatz im wakeboX-System beschränkt, es kann auch in anderen Anwendungen als Anzeige- und Bedienterminal die-

**Befehls-ID Beschreibung/Bedeutung der Befehls-ID Nachfolgende Parameter-Bytes** 0xF0 Firmware-Version<br>ausgeben keine weiteren Parameter-Bytes 0xF1 Displayhinterleuchtung für bestimmte Zeitdauer einschalten 1 Byte für Zeitdauer in 10-ms-Einheit – Wertebereich von 0 (dauerhaft eingeschaltet) bis 255 0xF2 Displayhinterleuchtung ausschalten keine weiteren Parameter-Bytes 0xF3 Piepton mit variabler Zeitdauer 1 Byte für Zeitdauer in 10-ms-Einheit – Wertebereich von 0 (dauerhaft eingeschaltet) bis 255 0xF4 Piepton ausschalten keine weiteren Parameter-Bytes 0xF5 Taster und Inkrementalgeber keine weiteren Parameter-Bytes 0xF6 Inkrementalgeber zurücksetzen keine weiteren Parameter-Bytes  $0 \times D0$  bis<br> $0 \times D7$ 0xD7 Seite 0 bis 7 beschreiben Displaydaten, pro Byte jeweils eine Spalte der Seite (siehe Bild 13) 0xD8 String anzeigen (max. 20 Zeichen) - 2 Byte für Zeile und Position: Byte 1, High-Nibble: Zeile (0–3) Byte 1, Low-Nibble: Zeichen- (0) oder Pixelposition (1) Byte 2: Position (0–19 oder 0–121) - 20 Byte beinhalten den String - 1 Byte für Stringabschluss (0x00) 0xD9 Displayinhalt löschen keine weiteren Parameter-Bytes 0xDA Page löschen 1 Byte zur Seitenauswahl – Wertebereich von 0 (Seite 1) bis 7 (Seite 8) *Bild 12: Die Aufteilung des Displays in 8 Seiten* E0 E1  $\mathbf 0$ Page 1 Page 2 Page 3 Page 4 Page 5 Page 6 Page 7 | Page 8 31 0 6162 121 Tabelle 1: Befehlsübersicht

Letter werden. Displaymond in the present of the Separation of the Case and the Case and the Case and the Case and the Case and the Case and the Case and the Case and the Case of the Case and the Case of the Case of the C COM1-16

*Bild 11: Der Blockschaltplan der Display-internen Ansteuerung*

*Bild 13: Die Zuordnung der 62 Parameter-Bytes zu den Displaysegmenten*

Byte 0 ... Byte 61

nen. Durch die USB-Schnittstelle und die verwendete USB-HID-Klasse kann das Terminal unter den verschiedensten Betriebssystemen und Anwendungen eingesetzt werden. In Tabelle 1 sind die möglichen Befehle zur Ansteuerung des Terminals in Kurzform zusammengefasst.

### **Displaymodul**

Im USB-BAT kommt ein sehr kompaktes und universelles Vollgrafik-Displaymodul mit 122 x 32 Pixel zum Einsatz. Das Modul benötigt eine Versorgungsspannung von 5 V und eine negative Versorgungsspannung für die Kontrasteinstellung. Die Hinterleuchtung kann über die 5-V-Versorgungsspannung des Moduls betrieben werden. Der interne Aufbau ist in Bild 11 zu sehen. Für die Segmentansteuerung sind die beiden Displaycontroller PT6520 zuständig, sie übernehmen jeweils eine Hälfte der Displaysegmente.

Die Firmware des Mikrocontrollers teilt das Display in 8 Seiten mit jeweils 62 Byte ein (siehe Bild 12). bis 0xD7 (siehe Befehlsübersicht) direkt beschrieben werden. Die Zuordnung der 62 Parameter-Bytes zu den Displaysegmenten ist Bild 13 zu entnehmen.

Bit 0 Bit 1 Rit 2 Bit 3 Bit 4 Bit 5 Bit 6 Bit 7

### *Frischer Kaffee am Morgen – vollautomatisiert*

*dank wakeboX!*

PC Technik | 95

### Befehlsübersicht

Das USB-BAT hat 11 Befehle (siehe Tabelle 1), mit denen die Bedienelemente (Taster und Inkrementalgeber) abgefragt, der Displayinhalt geändert und der Summer ein- und ausgeschaltet werden. Der Summer kann mit Befehl 0xF3 dauerhaft oder für eine bestimmte Zeitdauer eingeschaltet, mit Befehl 0xF4 wieder ausgeschaltet werden. Gleiches gilt für die Displayhinterleuchtung, dafür stehen die Befehle 0xF1 und 0xF2 zur Verfügung. Um einfachen Text anzuzeigen, ist Befehl 0xD8 notwendig, es können in 4 Zeilen jeweils maximal 20 Zeichen dargestellt werden. Die Position in der Zeile lässt sich dabei buchstaben- oder pixelgenau angeben. Um das Display ganz individuell zu gestalten, können die Befehle 0xD0 bis 0xD7 genutzt werden. Damit kann das gewünschte Pixelmuster seitenweise (siehe Bild 12) ins Display geschrieben werden.

Wenn der gesamte Displayinhalt gelöscht werden soll, dann reicht es, den Befehl 0xD9 an das Display zu senden.

Die Bedienelemente können mit dem Befehl 0xF5 abgefragt werden. Der interne Positionszähler des USB-BAT lässt sich mit dem Befehl 0xF6 zurücksetzen. Fehlt noch der Befehl 0xF0, der das Terminal veranlasst, die aktuelle Softwareversion auszugeben.

Weitere Details und eine ausführliche Befehls- und Protokollbeschreibung ist unter [2] zu finden.

### Schaltungsbeschreibung

Hauptkomponente des USB-BAT (Schaltung in Bild 14) ist der Mikrocontroller C8051F326 von Silicon Laboratories, ein aktuelles 8051-Derivat mit integriertem USB-Controller. Der Controller ist USB-2.0-kompatibel und unterstützt den Low- und Highspeed-USB-Modus.

Am Port P 0 sind die Taster TA 1, TA 2 und der In krementalgeber DR 1 angeschlossen. Port-Pin P 0.7 steuert das Gate des MOSFET T 2 an, über den die Spannung für die Flipflops, das Display und den Summer geschaltet wird. Mit den Port-Pins P 0.5 und P 0.6 sind die Bausteine IC 2 oder IC 3 auswählbar. Diese sind vom Typ 74HCT174 und enthalten jeweils sechs D-Flipflops. Diese Flipflops sind für die Displayansteuerung notwendig, da mit Port 2 nicht mehr genügend Steuer- und Datenleitungen zur Verfügung stehen.

Als Anzeige kommt ein Vollgrafikmodul mit 122 x 32 Pixel samt Hinterleuchtung zum Einsatz.

Die Hinterleuchtung lässt sich über den Transistor T 3 ein- und ausschalten. Für die Kontrasteinstellung ist eine negative Spannung zwischen -3,3 V und -1,5 V notwendig, die mit IC 4 erzeugt wird. Über das Potentiometer R 10 ist der Kontrast an die jeweiligen Anforderungen anpassbar. Aufgrund der großen Anzahl der Displaysegmente sind im Displaymodul zwei Displaycontroller verbaut, die man über die beiden Pins E 1 und E 2 auswählen kann. Da trotz des Einsatzes der Flipflops immer noch eine Steuerleitung für den Reset-Pin des Displays fehlt, kommt noch ein NAND-Glied zum Einsatz. Solange keiner oder nur einer der beiden Displaycontroller ausgewählt wurde (E 1 und/ oder E 2 liegen auf Low-Pegel), liegt am Reset-Pin des Displays ein High-Pegel an und das Display befindet sich im normalen Betriebsmodus.

Die Spannungsversorgung erfolgt vollständig über die USB-Schnittstelle. Der Mikrocontroller enthält einen Spannungswandler, mit dem die notwendige Versorgungsspannung von 3,3 V intern erzeugt wird. An Pin 6 steht diese Spannung auch für andere Schaltungsteile zur Verfügung. Über den MOSFET T 2 kann der Mikrocontroller die Spannung für die Flipflops, das Display und den Summer abschalten.

### Nachbau

Nach der Schaltungsbeschreibung kommen wir nun zum Nachbau des USB-BAT. Der Aufbau besteht aus zwei Platinen, der Basisplatine und der Tasterplatine.

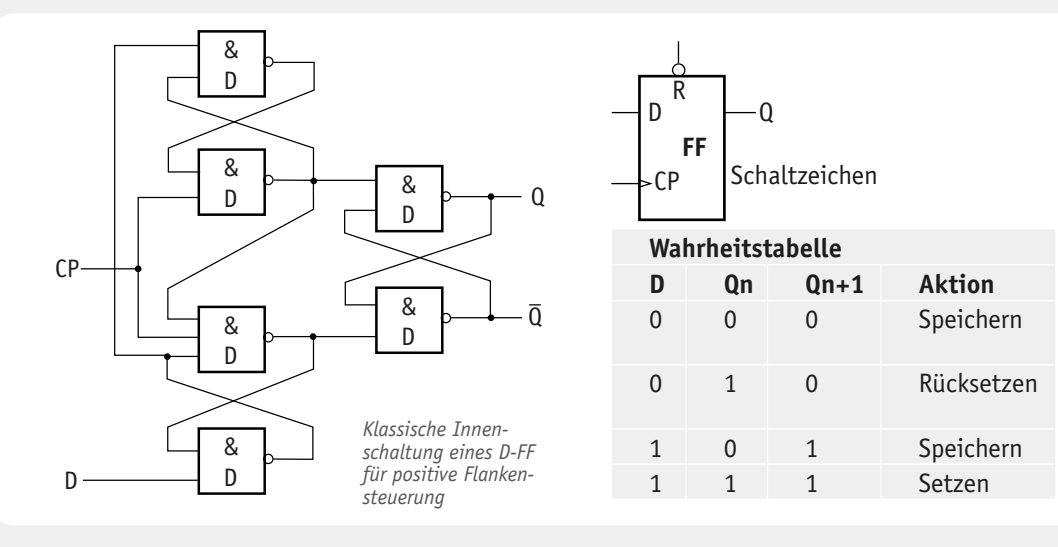

### **Der D-Flipflop und seine Anwendung**

Der D-Flipflop ist ein flankengesteuerter Flipflop mit einem Takteingang (CP) und einem Informationseingang (D). Das "D" im Namen bedeutet, dass die am Informationseingang anliegenden Daten erst verzögert ("Delay") auf den Ausgang übernommen werden. Das heißt, ein am Eingang D anliegender Zustand wird erst (verzögert) auf den Ausgang übernommen, wenn am Takteingang eine Taktimpulsflanke eintrifft (Qn+1). Solange keine neue Taktimpulsflanke an CP eintrifft, bewirkt ein Wechsel des Zustands an D keinen Zustandswechsel am Ausgang Q. Erst bei einer neuen Taktflanke wird der an D anliegende Zustand an Q ausgegeben. Dies heißt, dass ein Bit in einem D-Flipflop so lange gespeichert wird, bis dieser über seinen Takteingang angesprochen wird. Dieses Prinzip wird in statischen Speichern (sRAM) ausgenutzt. Hier sind für ein Byte jeweils 8 D-Flipflops

angeordnet. In unserer Schaltung des USB-BAT dient die Zwischenspeicher-Eigenschaft dazu, die (zu wenigen) Portleitungen des Mikroprozessors zu erweitern. Dabei werden vom Mikroprozessor aus zunächst die Informationen für eine Gruppe von 6 D-FFs ausgegeben und mit einer Low-High-Taktflanke an CP übernommen. Im nächsten Zyklus werden die Informationen für die zweite D-FF-Gruppe ausgegeben und wieder mit einer Low-High-Taktflanke für diese Gruppe übernommen.

Durch die Abhängigkeit der Funktion des D-FF vom Takt werden jeweils nur die Informationen auf Q übernommen, die auch für die zugeordnete Gruppe von Display-Steuereingängen bestimmt ist.

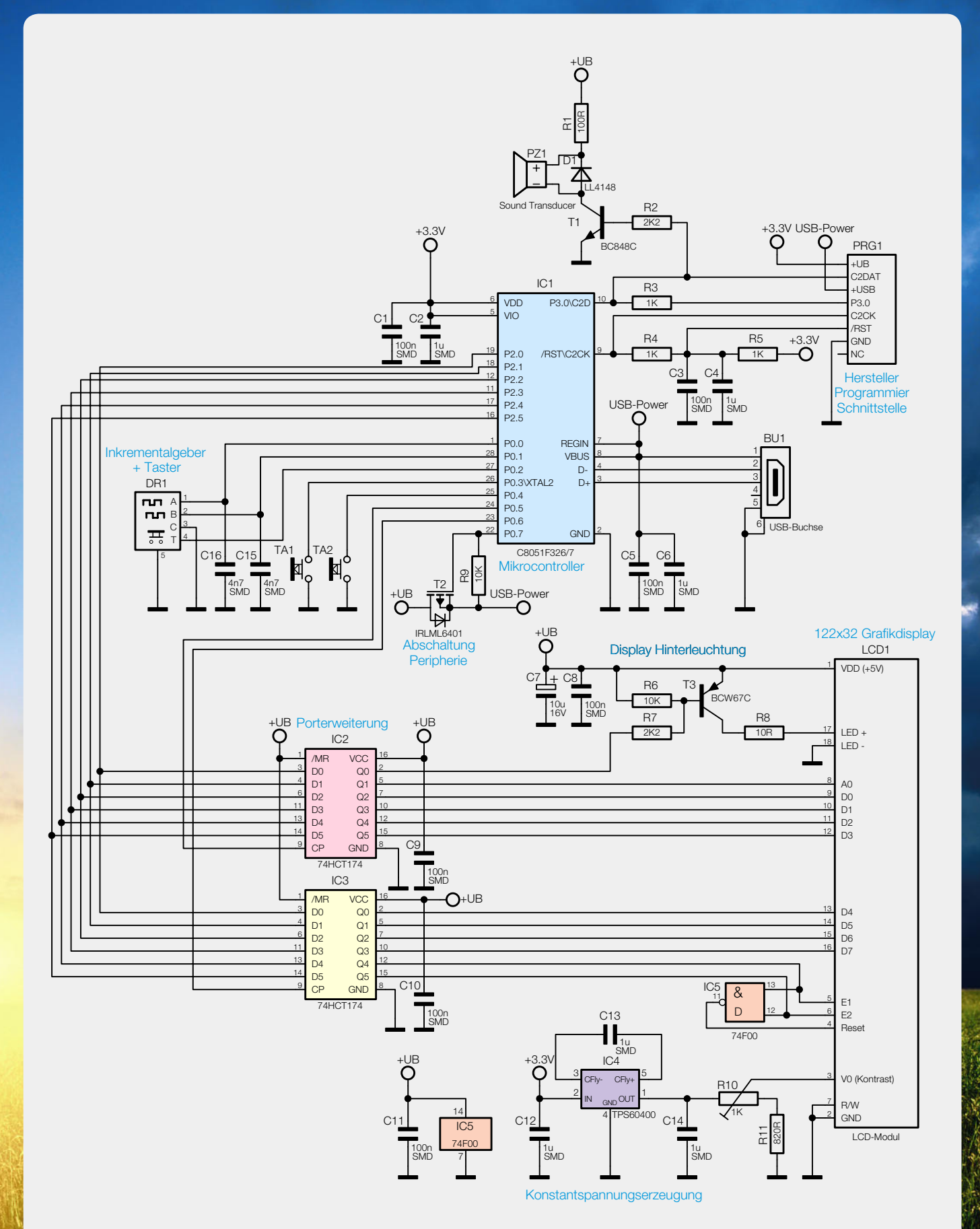

*Bild 14: Die Schaltung des wakeboX-Terminals USB-BAT*

Alle Platinenteile sind im Lieferzustand miteinander verbunden und verfügen über einfach abknickbare Sollbruchstellen zum Trennen der Platinen. Vor der Bestückung sind die zwei Platinenteile zu trennen. Durch die Vorbestückung der SMD-Bauteile beschränkt sich der Nachbau auf die korrekte Platzierung und das Verlöten der bedrahteten Bauelemente bzw. Platinenteile. Dennoch ist die Bestückung wie üblich auf Bestückungsfehler oder Lötzinnbrücken zu prüfen. Die Bestückung der restlichen Bauelemente erfolgt in gewohnter Weise anhand des Bestückungsplans, der Stückliste und unter Zuhilfenahme der Platinenfotos.

Als Erstes sind auf der Basisplatine der Widerstand R 8 und der Elektrolyt-Kondensator C 7 (Polarität beachten, liegende Position) zu bestücken und zu verlöten. Es folgen das Potentiometer R 10 und danach der Sound-Transducer PZ 1 (Polarität beachten). Nun werden die vier zweipoligen Stiftleisten ST 1 bis ST 4 sowie die beiden neunpoligen Stiftleisten bestückt und eingelötet. Die neunpoligen Stiftleisten bilden

die Aufnahme für das Display. Im nächsten Schritt ist zuerst die USB-Buchse von der Lötseite aus zu bestücken und zu verlöten, erst danach kann das Display bestückt werden, da man sonst die USB-Buchse nicht mehr verlöten kann. Der letzte Schritt auf der Basisplatine ist die Bestückung des Inkrementalgebers DR 1. Auf der Tasterplatine sind die beiden Taster TA 1 und TA 2 zu bestücken, danach kann die gesamte Tasterplatine auf die bereits verbauten Stiftleisten ST 1 bis ST 4 gesteckt und von oben verlötet werden. Dabei ist darauf zu achten, dass die Orientierung der Tasterbeschriftung mit der Beschriftung des Potentiometers R 10 übereinstimmt (Bild 15).

Nun erfolgt der Einbau in das Aluminiumgehäuse. Dazu sind zuerst die vier Senkkopfschrauben M2 x 14 mm durch die Schraubenlöcher auf der Rückseite des Gehäuses einzusetzen. Danach ist die Rückseite des Gehäuses mit den vier eingesetzten Schrauben auf eine ebene Fläche zu stellen. So kann man nun von oben in das Gehäuse auf die vier Schrauben schauen. Jetzt sind die vier 8-mm-Distanzrollen auf die Schrauben zu setzen und im Anschluss die Platine auf die Distanzrollen aufzusetzen. Mit den beiliegenden Scheiben und Muttern wird die Platine nur leicht befestigt, da zunächst ein prüfender Blick auf die Rückseite des Gehäuses klären muss, ob die USB-Buchse passgenau in der vorgesehenen Öffnung

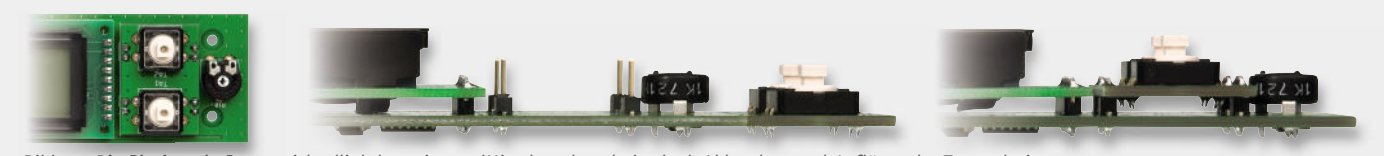

*Bild 15: Die Platine als Gesamtsicht (links) sowie vor (Mitte) und nach (rechts) Abbrechen und Aufl öten der Tasterplatine Gesamtsi*

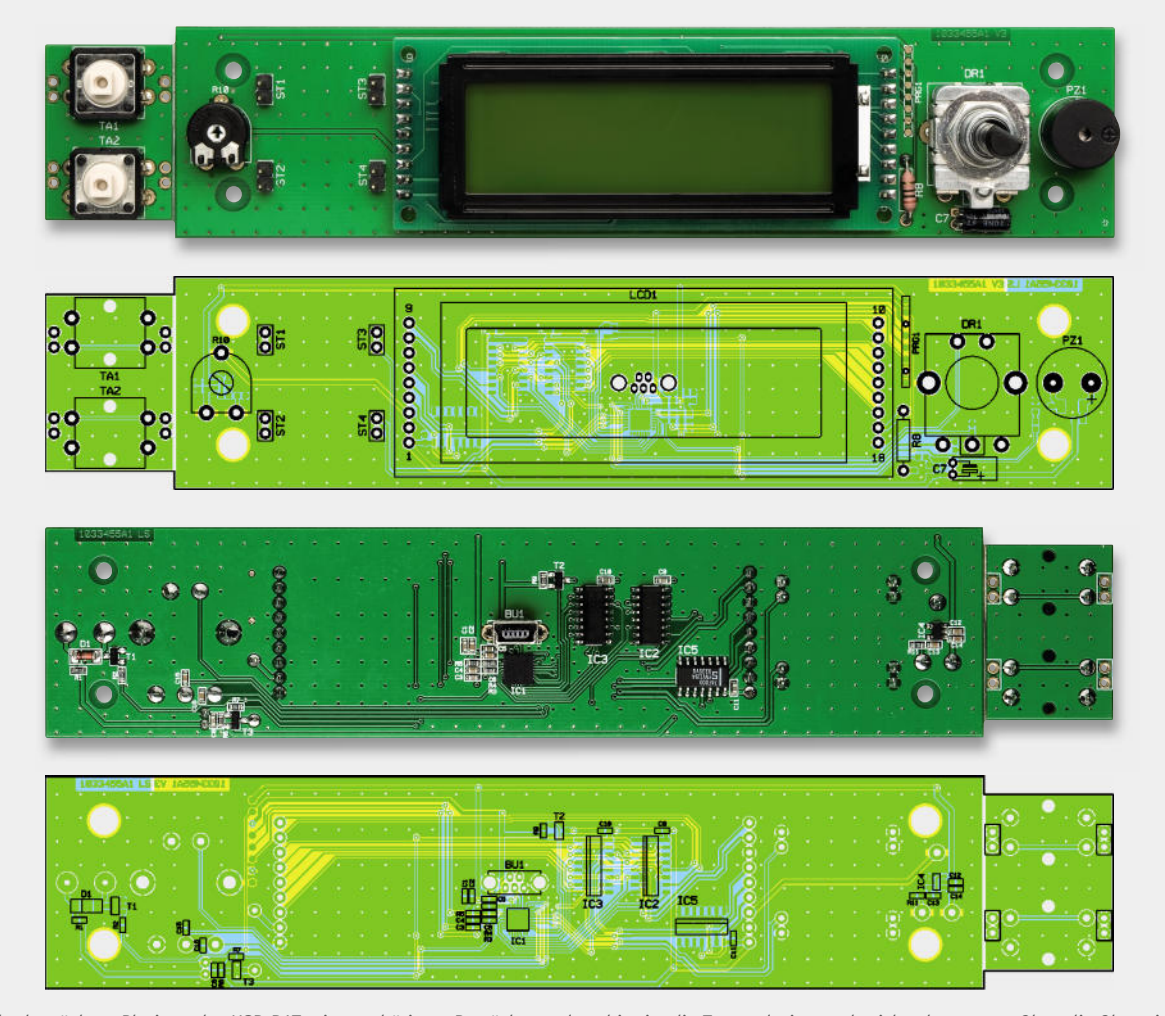

*Ansicht der bestückten Platinen des USB-BAT mit zugehörigem Bestückungsplan, hier ist die Tastenplatine noch nicht abgetrennt. Oben die Oberseite mit montiertem Display, unten die Unterseite*

liegt. Ist dies der Fall, können die Schrauben fest angezogen werden. Zur Kontrolle kann Bild 16 dienen. In der Querschnittaufnahme ist die Position der verschiedenen Bauteile zu erkennen.

Nun ist die Frontblende an der Reihe. Da die transparente Displayscheibe schon eingeklebt ist, kann die Frontblende sofort eingesetzt werden. Am einfachsten geht dies, wenn zuerst der obere Rand der Frontblende auf die kleine Metalllippe des Gehäuses gelegt und dann der untere Rand mit leichtem Druck eingesetzt wird (Bild 17). Es folgt das Aufsetzen des Drehknopfes. Jetzt sind die beiden Standfüße mit den vier EJOT-Schrauben (2,5 x 12) an das Gehäuse zu montieren (Bild 18). Die Schrauben dürfen dabei nicht zu fest angezogen werden, damit sich der Neigungswinkel des USB-BAT noch einstellen lässt. Wenn der gewünschte Neigungswinkel gefunden ist, können die Schrauben später noch fester angezogen werden, so dass sich das Display nicht mehr von allein verstellen kann. Damit ist der Nachbau komplett fertiggestellt und die Inbetriebnahme kann erfolgen.

### Inbetriebnahme

Nachdem die Gehäusefüße montiert und eingestellt wurden, verbindet man das Terminal über ein USB-Kabel mit einem PC. Das Display sollte nun "Bedien-Anzeige-Terminal USB-BAT VX.X" anzeigen. Dank der HID-Schnittstelle wird das Terminal automatisch erkannt und installiert, es ist kein zusätzlicher Treiber notwendig. Im Gerätemanager ist das Terminal unter dem Punkt "Eingabegeräte (Human Interface Devices)" zu finden. Für den Einsatz als Bedienterminal im wakeboX-System muss mindestens die Version 0.72 des wakeboX-Servers installiert sein. Erst ab dieser Version kann das ELV USB-BAT als Alternative zum original wakeboX-Bedienterminal eingesetzt werden.

Falls das Terminal in anderen Anwendungen eingesetzt werden soll, kann die vollständige Schnittstellenbeschreibung heruntergeladen werden. Infos dazu finden Sie auf Seite 100 des "ELVjournals". **ELV** 

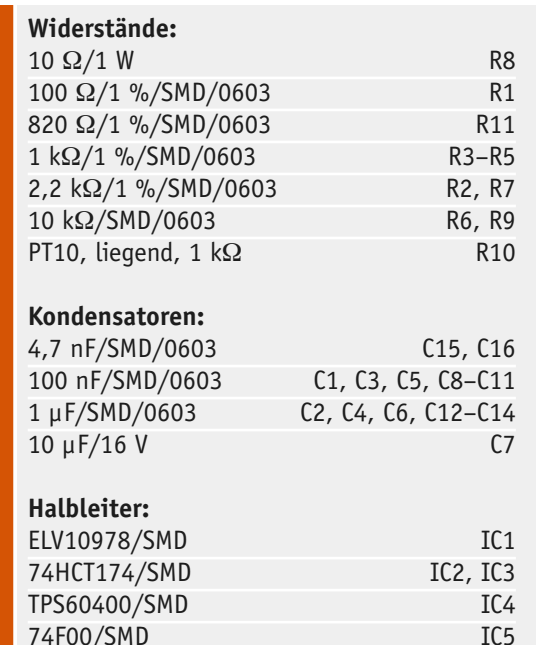

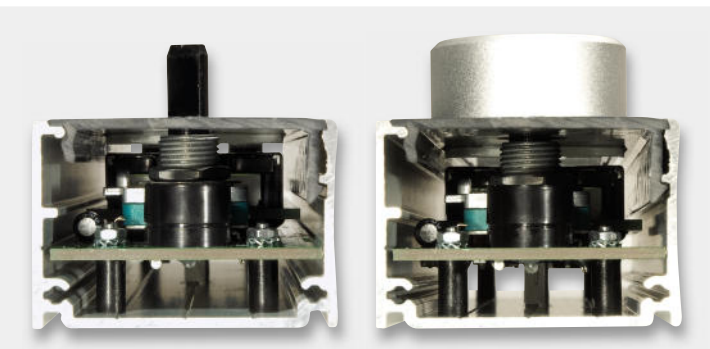

*Bild 16: Querschnitt des Gehäuses, rechts mit aufgesetztem Drehknopf für den Drehgeber*

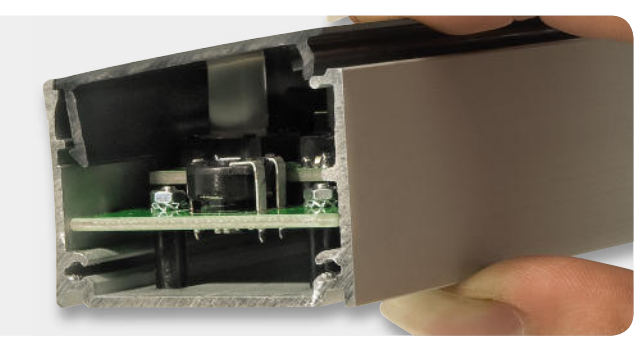

*Bild 17: Einsetzen der Frontplatte*

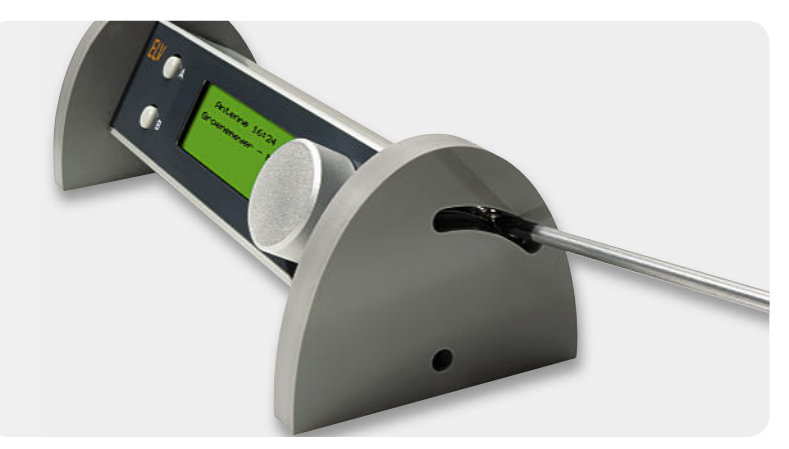

*Bild 18: Standfüße anschrauben*

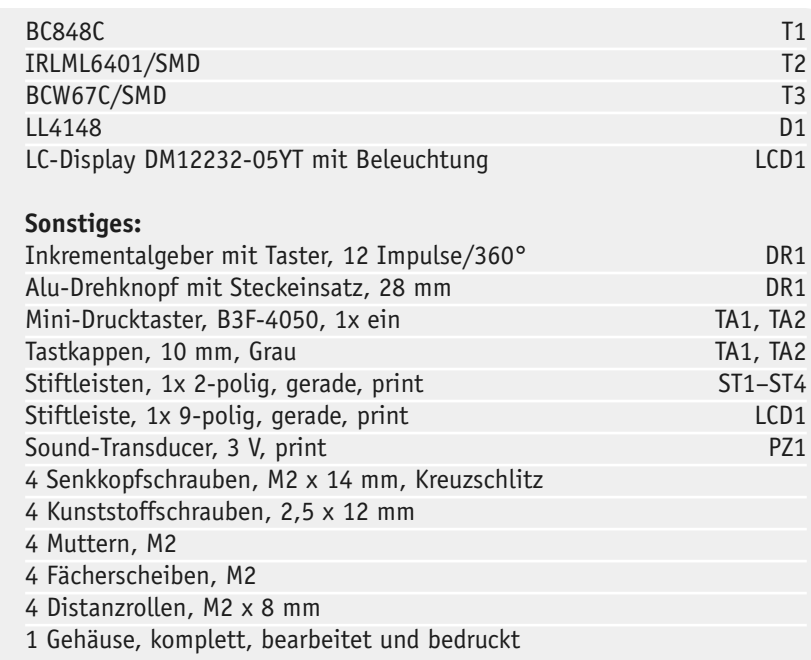

**Stückliste** 

| Halbleiter:  |                                   |
|--------------|-----------------------------------|
| ELV10978/SMD | IC <sub>1</sub>                   |
| 74HCT174/SMD | IC <sub>2</sub> , IC <sub>3</sub> |
| TPS60400/SMD | IC <sub>4</sub>                   |
| 74F00/SMD    | IC <sub>5</sub>                   |
|              |                                   |

### **Das "ELVjournal" 1/2011 erscheint am 26.01.2011**

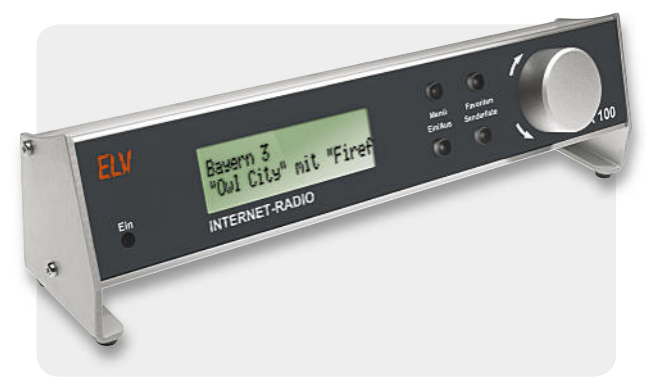

### **Radio hören 2.0 Ra**

### **Stand-alone-Internet-Radio im Alu-Profi lgehäuse St**

Ein komplettes Internet-Radio als Bausatz – das völlig autark Ei arbeitende und sowohl direkt als auch über eine Web-Oberfläche bedienbare Internet-Radio mit LAN-Anschluss ist äußerst kompakt be im schlanken ELV-Alu-Profilgehäuse untergebracht.

Uber die Web-Oberfläche stehen Eingabemasken zur Konfiguration des Gerätes und zum Verwalten der Senderlisten zur Verfügung. Ein de Drehgeber mit Tasterfunktion ermöglicht eine sehr komfortable und Dr einfache Bedienung. Ein integrierter Stereo-NF-Verstärker erlaubt ei den direkten Anschluss von zwei Lautsprecherboxen und ein hinter-de leuchtetes Grafik-Display zeigt alle wichtigen Informationen an.

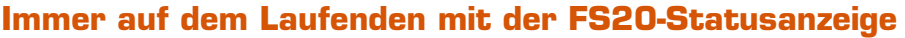

Auffallend hell und mit Animationen – die FS20-RGB-Statusanzeige FS20 RGB-SA. Im eleganten weißen Gehäuse "verpackt" reagiert die Statusanzeige auf beliebige FS20-Funkbefehle, indem sie farbige Grafiken oder sogar Animationen auf ihrer hellen 8x8-LED-Anzeige darstellt. Warnhinweise, Erinnerungen oder Statusmeldungen sind so jederzeit im Blickfeld. Konfiguriert wird die FS20 RGB-SA über ein komfortables PC-Programm.

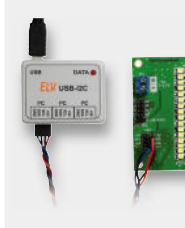

### **Beleuchtung**

### **I <sup>2</sup>C-Bus-LED-Treiber**

Diese Treiberschaltung für LEDs verfügt über Di 16 Kanäle, die über einen I<sup>2</sup>C-Bus steuerbar sind. Die Helligkeit jeder LED ist individuell per PWM Di veränderbar. Der LED-Strom ist in einem weiten ve Bereich per Software einstellbar. Be

### **Hausautomation**

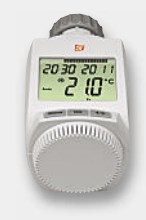

### **ETH comfort 200 – Funk-Energiespar-Raumheizungsregler, ARR-Bausatz**

Mit dem ETH comfort 200 kann ohne Komforteinbuße wertvolle Heizenergie und somit Geld eingespart werden. Der Bausatz besteht aus Raumheizungsregler und Funk-Fensterkontakt, der ein Absenken der Temperatur beim Lüften bewirkt.

### **Universelles I/O-Modul Univ**

Das universelle I/O-Modul (HomeMatic-Wired) verfügt über eine Vielzahl analoger und digitaler verf Ein- und Ausgabemöglichkeiten. Die Ansteuerung u von Türöffnern, die Erfassung von Schaltkontakten und/oder Sensordaten sind nur einige der vielen und/ möglichen Einsatzbereiche. mögl

### **Messtechnik Me**

**iSMT – Schrittmotorsteuerung über I²C,** Teil 2 **iS** Das Modul realisiert eine präzise und sichere Da Steuerung von Schrittmotoren via IºC. Der zweite Teil: Schaltung, Aufbau sowie die grundlegende Te Softwaresteuerung. So

### **Kfz-Technik**

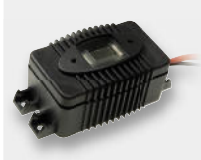

### **Tiefentladeschutz mit Akku-Überwachung Tiefentl**

Der TES 12 ist ein in der Abschaltschwelle konfigurierbarer Tiefentladeschutz für 12-V-Bleiakkus und rierbare gleichzeitig eine Akku-Zustands- und Ladefunktions-gleichze überwachung. Die max. Strombelastbarkeit des überwa TES 12 beträgt 10 A und bei Überlast erfolgt eine 12 automatische Abschaltung. automa

### **Haustechnik**

**LED-Uhr mit Datumsanzeige und Funkuhr-Option** Der Digitaluhr-Klassiker in neuer Form mit 7-Segment-LED-Anzeige. Ein hochgenauer, gepufferter RTC bildet die Zeitbasis. Sie ist optional zur DCF77-Funkuhr aufrüstbar.

### **Energiemonitor Energy Master – ARR-Bausatz,** Teil 2

Der hochpräzise Energiemonitor (0,1 W bis 3680 W) ist der Spezialist für das Aufspüren von Stand-by-Verlusten und das präzise Erfassen geringer Leistungsaufnahmen. Teil 2: Schaltungstechnik und Aufbau des Bausatzes.

### **So funktioniert's**

### **ATMEL-Mikrocontroller – vom AVR zum XMEGA,** Teil 2

Ein absolutes Novum des XMEGA-Designs von ATMEL sind das innovative Eventsystem sowie ein 4-kanaliger DMA-Controller. Teil 2 des Artikels gibt einen Überblick über die Features dieser Controller.

### **Telefonieren in Hi-Fi-Qualität – CAT-iq**

Das neue Zeitalter der schnurlosen DECT-Telefonie: Lesen Sie, wie leistungsfähige Sprachcodierverfahren und die gleichzeitige Nutzung der DECT-, GSMund WLAN-Frequenzen ganz neue Funktionalitäten des mobilen Telefonierens ermöglichen.

### **Stromversorgung**

### **Akku mit USB-Port – USB-Lademodul USBL 500**

Das Laden von Akkus an USB-Spannungsquellen ist Stand der Technik. Das USBL 500 kann direkt an einen LiPo-Akku dauerhaft angeschlossen werden, lädt den Akku mit einem konfigurierbaren max. Ladestrom und macht ihn quasi zum Akku mit Mini-USB-Anschluss.

# **Jetzt auch mit LED-Technik – Werkstatt-Lupenleuchte**

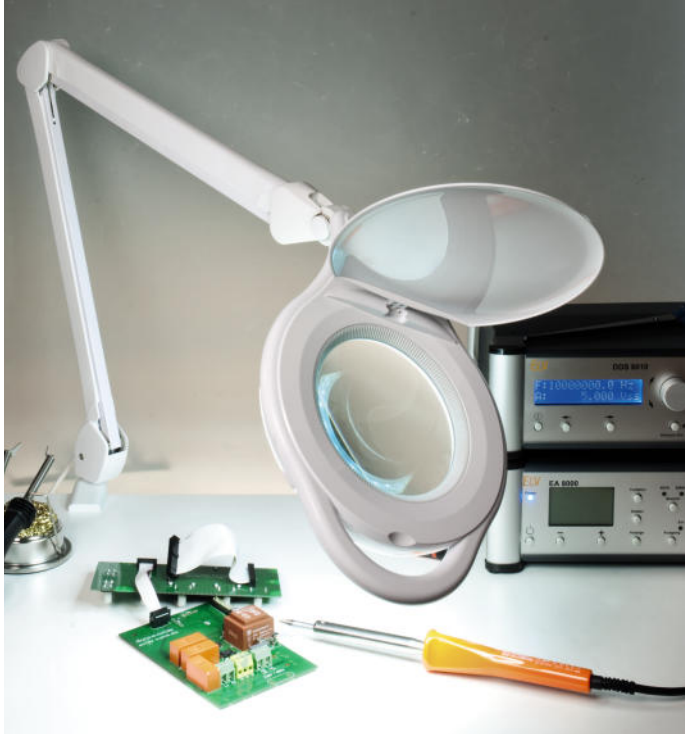

**Die ergonomische Hilfe für alle feinen, anspruchsvollen Arbeiten in Labor und Werkstatt, in der Elektronik, Feinmechanik, Labortechnik, für Sammler, Forschung und Ausbildung. Jetzt neu mit moderner und sparsamer LED-Technik.** 

Durch die ringförmige, blendfreie Anordnung der 90 LEDs ergibt sich eine perfekte Ausleuchtung der Arbeitsfläche, die große 125-mm-Echtglaslinse mit 1,75facher Vergrößerung liefert eine verzerrungsfreie Ansicht und ermöglicht ermüdungsfreies Arbeiten.

- 90 LEDs mit 6 W Leistungsaufnahme • Kaltweiß (ca. 6400 K)
- Hohe Energieersparnis durch elektronisches Vorschaltgerät (EVG)
- Kein 50-Hz-Flimmern, somit keine Stroboskop-Effekte/Verfälschungen
- Robuste Tischbefestigung (0–60 mm) aus Vollmetall für standfesten Betrieb
- Sichere Fixierung des Lampenkopfes – kein Absinken, kein unbeabsichtigtes Verstellen
- Wartungsfreies Haltefeder-System innenliegend, damit verbesserte Optik und höhere Funktionssicherheit
- Echtglaslinse, ø 125 mm • 3 Dioptrien, 1,75fache Vergrößerung, mit Abdeckung
- 90-cm-Gelenkarm
- Netzkabel 180 cm lang

Inkl. Tischbefestigung und Netzkabel.

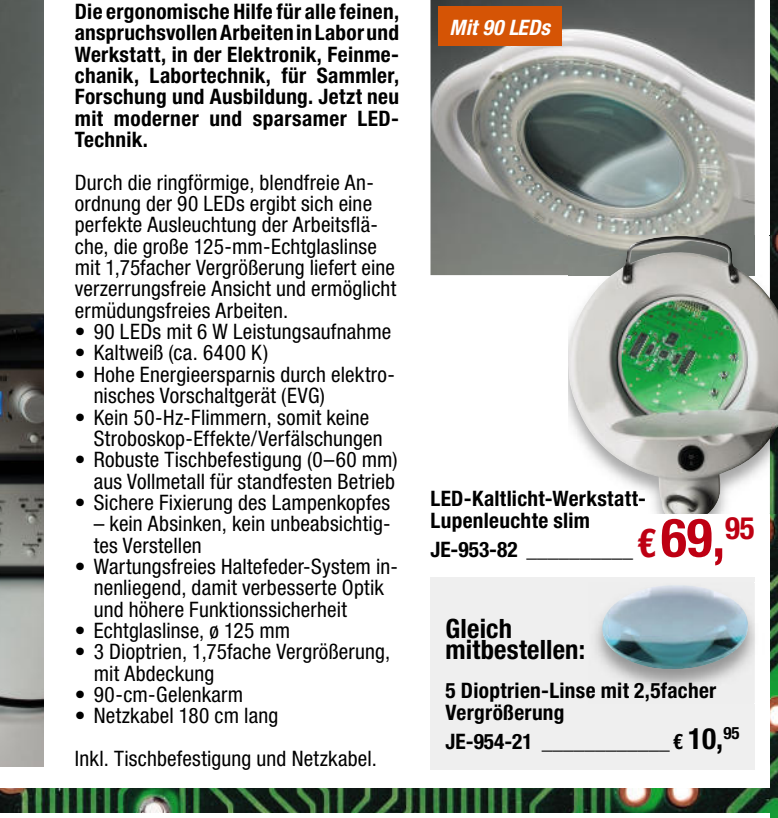

 $\bullet$ 

 $\bullet$ 

 $\overline{\mathbf{o}}$ Ö

# **Jetzt mit 80 W! Komfort-Lötstation LS 80**

**Herausragender Lötkomfort – hohe Leistung – perfektes Handling!**

- 80 W Leistung, hohe Leistungsreserve für alle Elektronikarbeiten, bleifreies Löten
- Ausgefeilte Mikroprozessor-Regeltechnik für schnelles Regeln und konstante Temperatur
- Hochwertiger, innenbeheizter Lötkolben mit hochflexibler Silikonleitung und integriertem Temperatursensor für hohe Regelgenauigkeit und schnelles Erreichen der Soll-Temperatur
- **Kurze Anheizzeit in ca. 40 Sekunden auf Soll-Temperatur (150–350 °C)**
- Drei frei programmierbare Tasten für voreingestellte Temperaturen
- **Stand-by-/Abschaltautomatik:** schont Lötspitze, spart Energie, in 5-Min.-Schritten bis zu 9:55 Std.
- Großes, kontrastreiches Display • Mit Potentialausgleich für Lötarbeiten an empfindlichen Bauteilen

**Lötstation LS 80 inkl. Lötkolben und 0,8-mm-Lötspitze, bleistiftspitz**

**JE-850-55 \_\_\_\_\_\_\_\_\_\_ € 79,<sup>95</sup>**

O

### **Lötkolben-Ablageständer LA 80 mit Schwamm JE-850-73 \_\_\_\_\_\_\_\_\_\_ € 19,<sup>95</sup>**

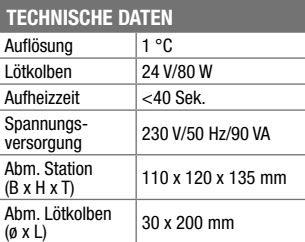

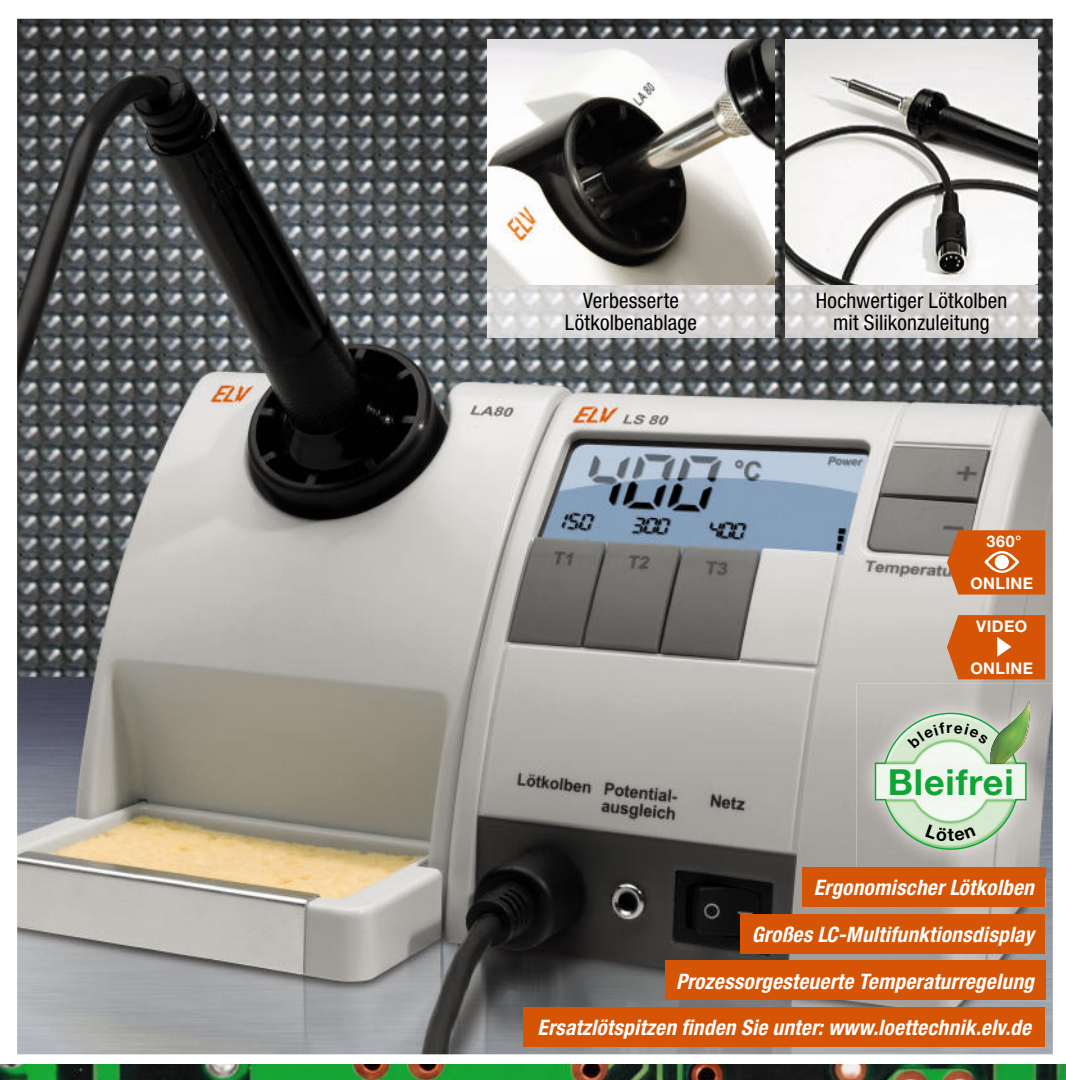

Ő

### Sound Transduce VOD P3.0 **Lernpaket Arduino** VIO  $\,$ P2.1 P2.2 P2.3 P2.4 Inkrementalgeber 3 TA1 TA1 TA2 5 ST 10 ST 10 ST 10 ST Großer Bericht auf Seite 88 Mikrocontroller USB-Power **Über 70 Experimente, u. a.:** Abschalt<br>Periphe<br>9<br>P ung Hinterle Display Hinterle Display Hinterle Display Hinterle Display Hinterle Display Hinterle Display Hinterle Display Hinterle Display Hinterle Display Hinterle Display Hinterle Display Hinterle Display Hinterle Displ C7 + Transistor-LED-Dimmer Porterweiterung<br>Porterweise<br>Porterweise Q0 +UB **Geerry**  Softer Blinker 11 10  $\Box$ 13 12 12 12 12 12 13 14 15 □ Tasten entprellen 3 2 □ Einschaltverzögerung 11 | 100 | 100 | 100 | 11 13 12 9 8m - 2000 B □ Ausschaltverzögerung SMD Größere Verbraucher schalten DAC mit PWM-Ports  $\Box$  LEDs und Arduino **R1** 2 12 12 TPS60400 1K  $\Box$ Mit Musik geht alles besser ¨□ Mit Musik gem aller<br>□ Romantisches Mikrocontroller-Kerzenlicht □ Nomanuse Leichter Einstieg in die Mikrocontrolle<br>mit Arduino/Freeduit mit Arduino/Fre  $RTC$  (Real Time Clock) Lernpaket Arduino □ Schuluhr-Programm □ Lüftersteuerung □ Eurentiatsmesser mit Autorange  $\Box$  Repearal-Voltmeter mit Arduino □ 6-Nation-Volution<br>□ Spannungs-Plotter selbst programmiert Mikrocontroller-Programmierung Das Arduino-Speicheroszilloskop ständige Hard ¨ Profi -Datenlogger zum Nulltarif Program  $\overline{A}$  Ri  $\Box$  Steuern über VB.NET **JE-951-16** zur Arduino-C  $\Box$ Datenübertragung und Telegrafie colbst en  $\Box$ **€ 79,95** Speicheroszilloskop  $\Box$ Einfach lernen! nfach lernen

### **FRANZIS Praxisbuch: Mikrocontroller-Programmierung mit Arduino/Freeduino**

Der Mikrocontroller wird über den PC programmiert und kann eigenständig oder in Verbindung mit dem PC agieren. Die Arduino-Programmieroberfl äche unterstützt den Entwickler durch ihre vorgefertigten Programme und Funktionsbibliotheken. Es werden die C-Befehle anhand kleiner Beispiele verdeutlicht und Hard- und Software detailliert erklärt. Schließlich werden die erworbenen Kenntnisse in über 80 praktischen Experimenten in Mess-, Steuer- und Regelanwendungen eingesetzt.

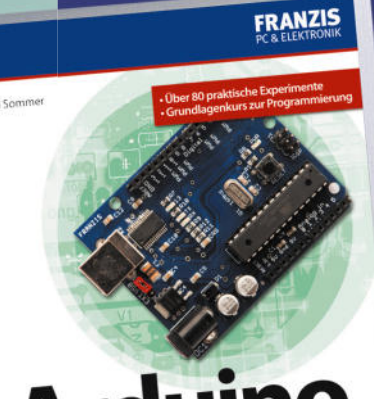

### **Aus dem Inhalt**:

- Mikrocontroller-Grundlagen und Arduino-C-Programmierung und
- Mikrocontroller-Programmierung mit Arduino/Freeduino
- Aufbauanleitung zu jedem **Experiment**
- Entwickeln Sie Ihre eigenen eigenen Anwendungen

### **Auf der CD-ROM:**

Software für die Programmierung, Quell-Sof codes zu den Experimenten, Schaltpläne und Datenblätter, Open-Source-VB.NET-Programme zum Messen und Steuern mit Arduino Ste Auf der<br>Softwar<br>Codes<br>Pläne LVB.NE<br>Steuer<br>Buch (<br>**U**<br>C cod VB.

Buch (260 Seiten), CD-ROM

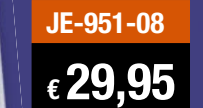

### **FRANZIS Lernpaket Arduino**

**Mit diesem Lernpaket zum leichten Einstieg in die Arduino- und Freeduino-Programmierung entwickeln Sie Ihre eigenen Anwendungen und damit praktisch Ihr eigenes Spezial-IC. Sei es eine spezielle Alarmanlage, ein Messgerät oder eine Robotersteuerung – mit den entscheidenden Grundkenntnissen können Sie all Ihre Ideen kreativ umsetzen.**

### **Leichter Einstieg in die Mikrocontroller-Programmierung**

### **mit Arduino/Fre**

Arduino ist ein Mikrocontrollersystem, das aus einem Mikrocontroller der Firma Atmel besteht und einer Open-Source-Entwicklungsumgebung, die auf einem vereinfachten C-Dialekt basiert. basiert.

### **Schnelle Erfolge**

Die Arduino-Programmieroberfläche unterstützt den Entwickler bei seinen Vorhaben durch ihre vorgefertigten Programme und Funktionsbibliotheken. Das einfache Zusammenspiel aus Hard- und Software bildet die Basis für Physical Computing, also die Verbindung der realen Welt mit der Welt des Mikrocontrollers.

### **Fachbuch mit Programmierlehrgang**

Das mitgelieferte Buch, das auch hervorragende Dienste als Nachschlagewerk leistet, vermittelt die Programmierung mit Arduino durch einen ausführlichen Programmierlehrgang. In diesem Lehrgang werden die C-Befehle anhand kleiner Beispiele verdeutlicht. Das erlernte Wissen aus dem Programmierkurs wird in den darauf folgenden Experimenten kreativ und spielerisch in Mess-, Steuer- und Regelanwendungen eingesetzt.

### **Eigene Ideen umsetzen umsetzen**

Sie werden nach diesem Kurs in der Lage sein, Ihre eigenen Ideen selbstständig umzusetzen. Die im Buch verwendete Hardware und die USB-Schnittstelle (FTDI FT232RL) können Sie weiterhin als Application-Board verwenden oder in eine eigene Applikation einbauen. Steuern mit Arduino<br>Buch (260 Seiten), CD-ROM**art and Einen er der Mosart an der L**age sein, Ihre eigenen Ideen selbstständig umzuset<br>**WELGA51-08. TELAGS AN TERRAGE SE**TTE ZEN. Die im Buch verwendete Hardware und die USB-S

### **Lieferumfang:**

Mikrocontroller: ATmega168, Experimentierplatine, Steckboard, 20 Bauteile, Software auf CD-ROM, Handbuch (200 Seiten)

Auf CD-ROM

oller-Programmierung mi